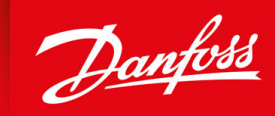

ENGINEERING<br>TOMORROW

**Manuel d'utilisation**

# **VLT® Soft Starter MCD 600**

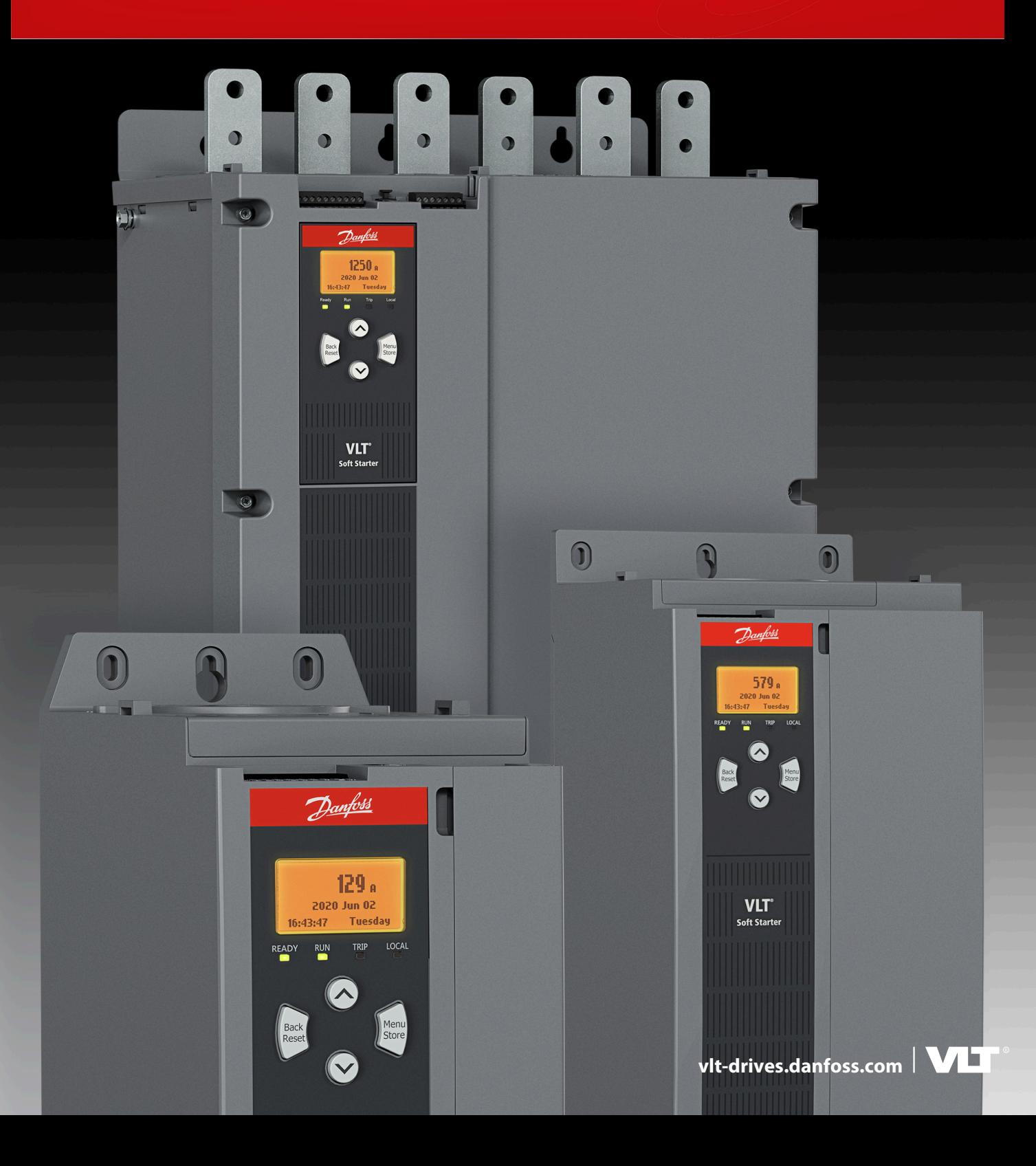

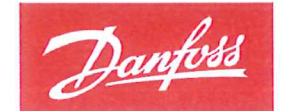

**ENGINEERING**<br>TOMORROW

Danfoss A/S 6430 Nordborg Denmark CVR nr.: 20 16 57 15

Telephone: +45 7488 2222 +45 7449 0949 Fax:

# EU DECLARATION OF CONFORMITY

# Danfoss A/S

**Danfoss Drives A/S** 

declares under our sole responsibility that the

Product category: Soft starter

Type designation(s): MCD60\*\*\*\*\*\*\*\*\*\*\*\*\*\*\*

Character 5-8: 020, 034, 042, 063, 069, 086, 108, 129, 144, 171, 194, 244, 287, 323, 410, 527, 579. Character 9: B or C Character 10-11: T5 or T7 Character 12-13: S1, S2, S3 or S4 Character 15-16: 00 or 20 Character 17-19: CV1 or CV2 \* may be any number or letter indicating drive options which do not impact this DoC.

Covered by this declaration is in conformity with the following directive(s), standard(s) or other normative document(s), provided that the product is used in accordance with our instructions.

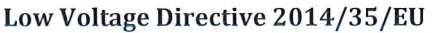

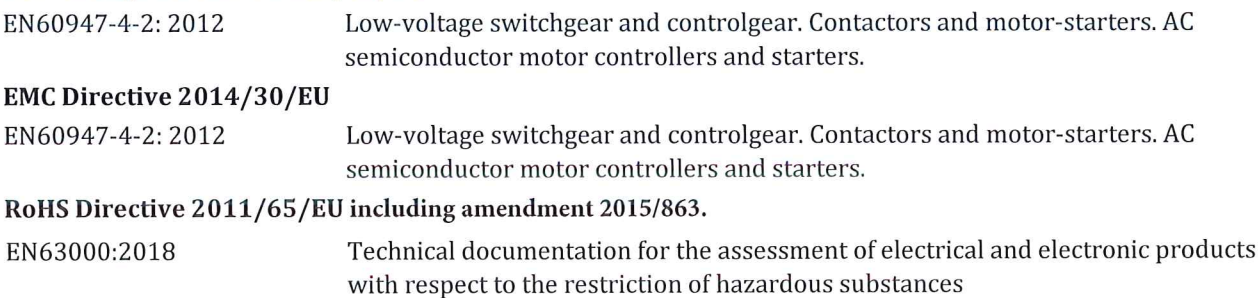

The meaning of the 39 characters in the type code string can be found in appendix 00740219.

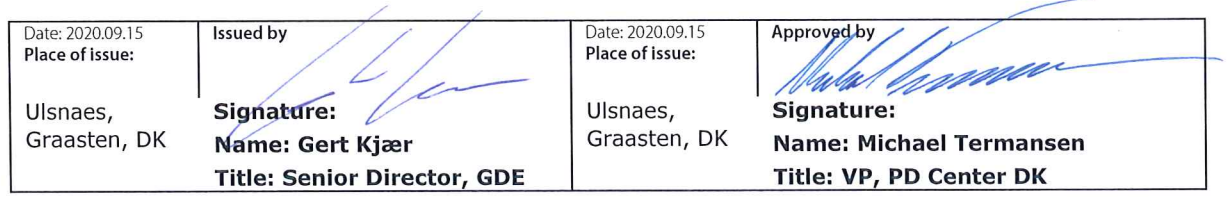

Danfoss only vouches for the correctness of the English version of this declaration. In the event of the declaration being translated into any other language, the translator concerned shall be liable for the correctness of the translation

Danfoss

**Table des matières**

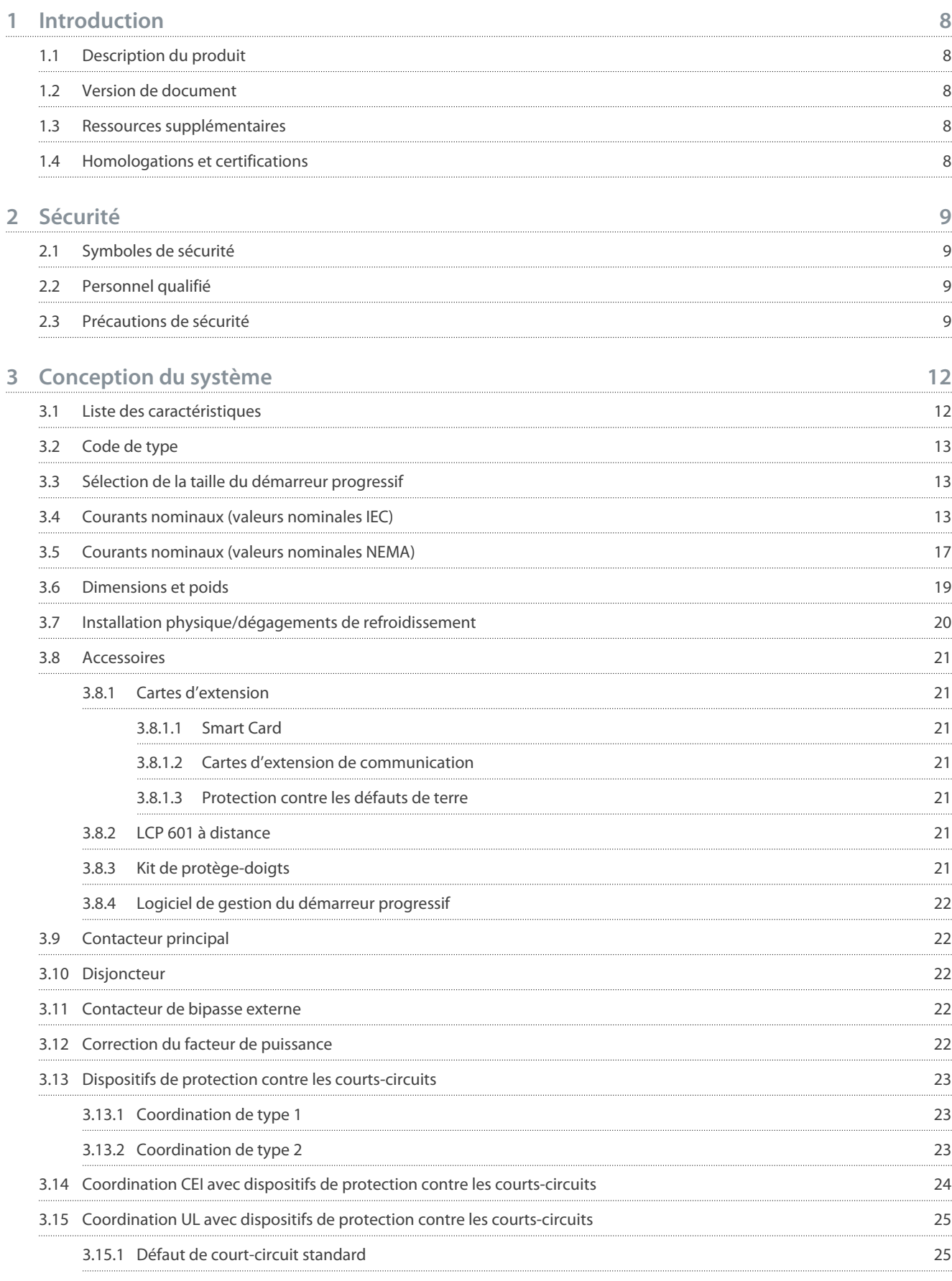

Danfoss

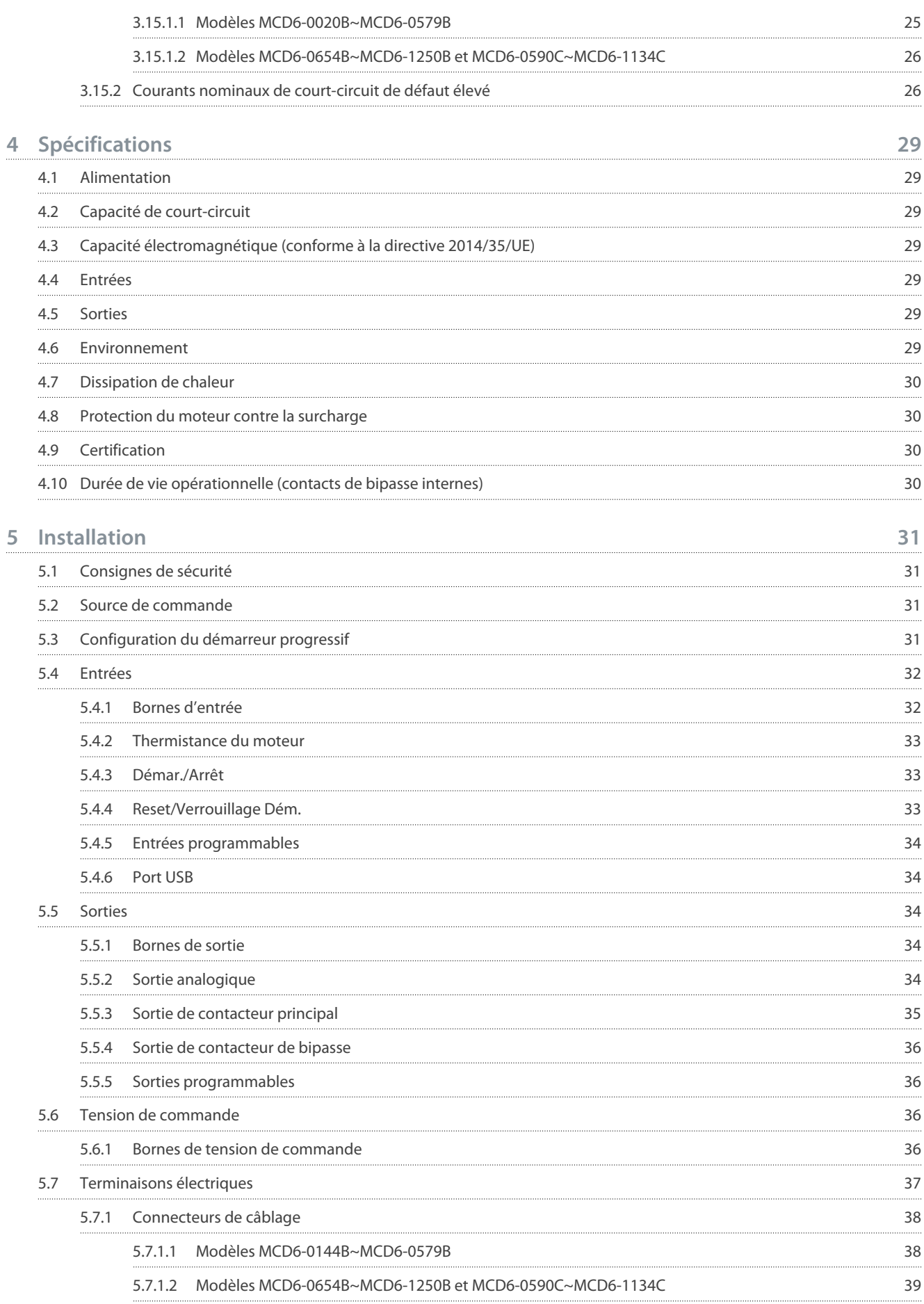

#### **VLT® Soft Starter MCD 600**

### **Manuel d'utilisation**

Danfoss

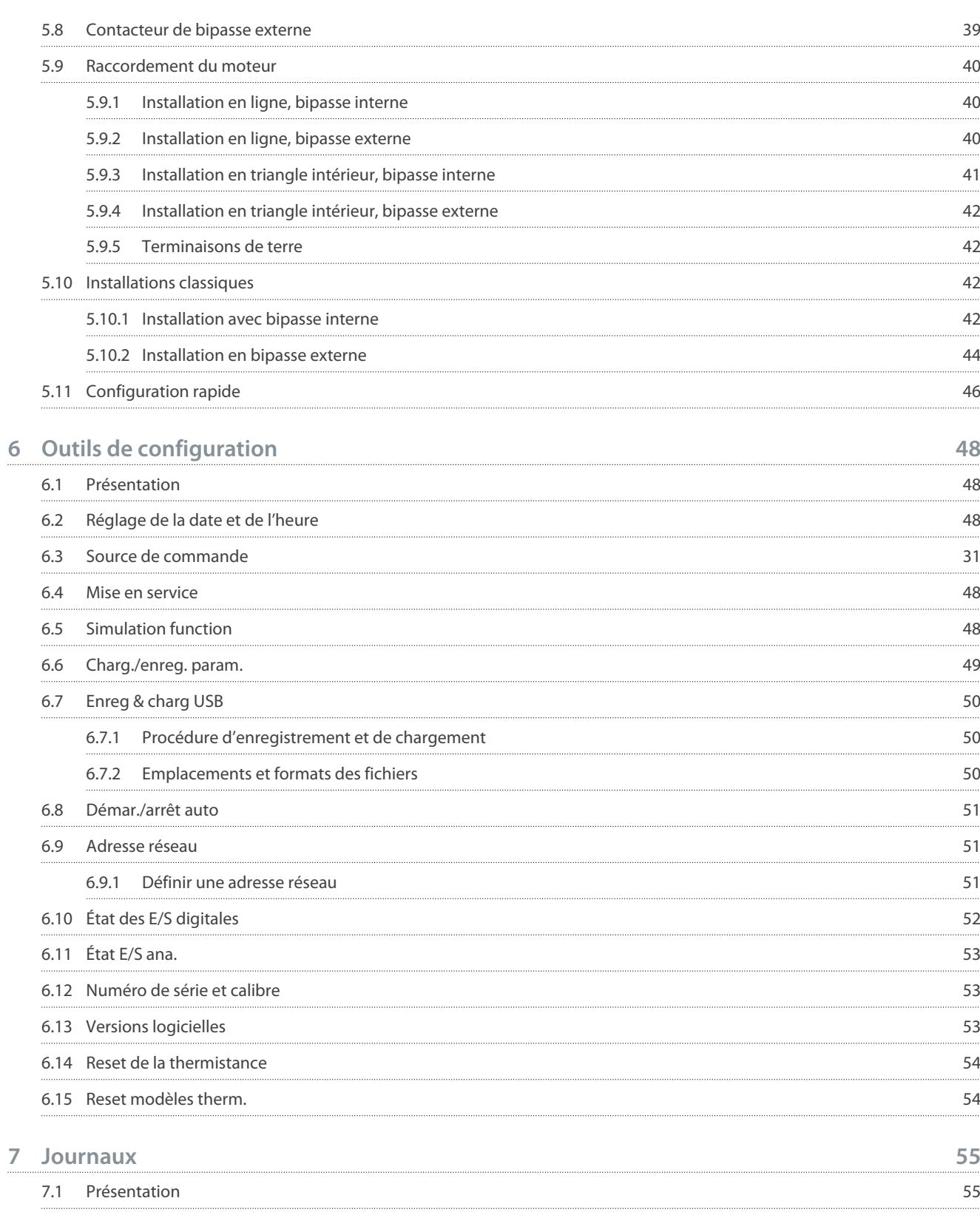

Danfoss

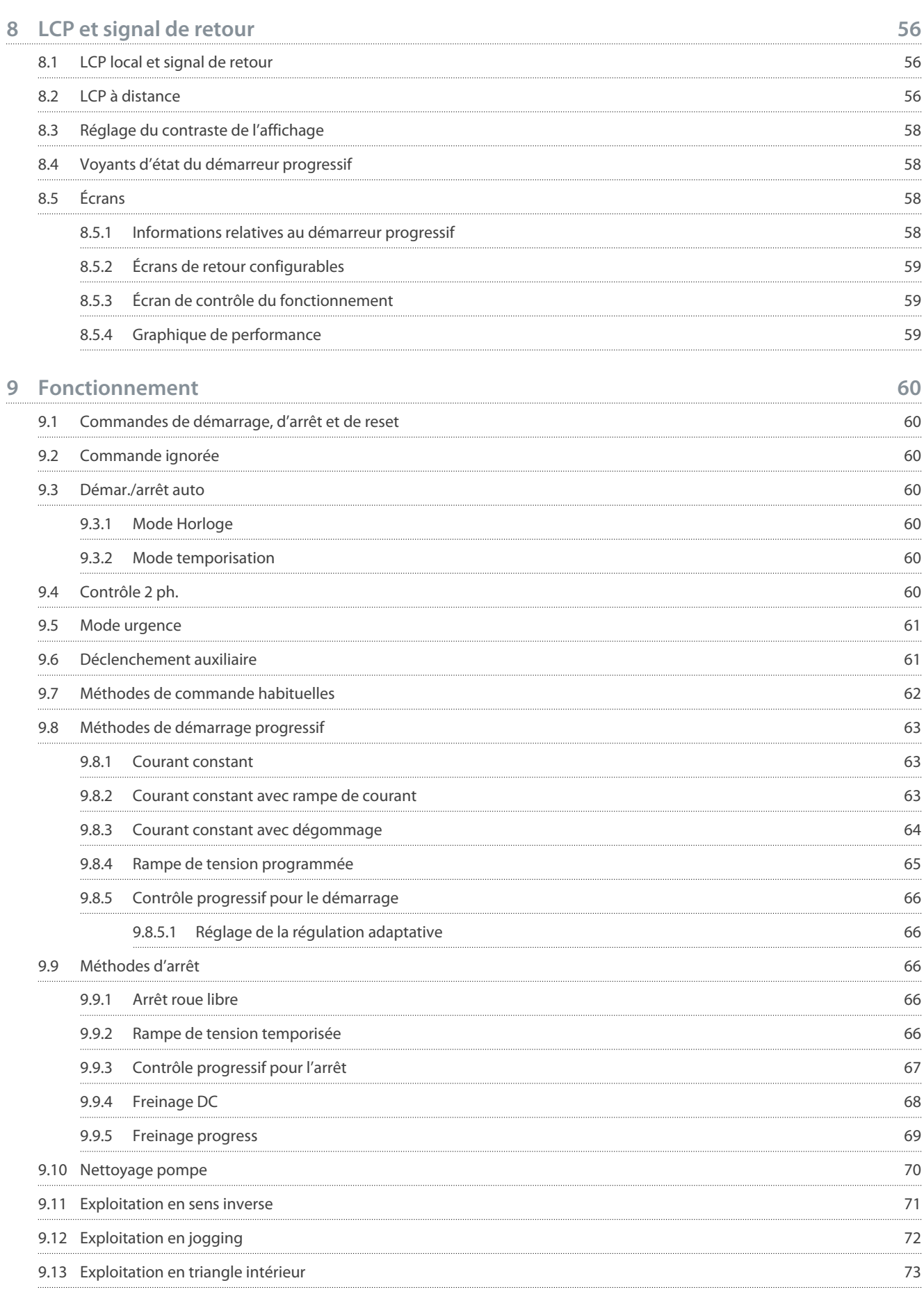

#### **VLT® Soft Starter MCD 600**

### **Manuel d'utilisation**

Danfoss

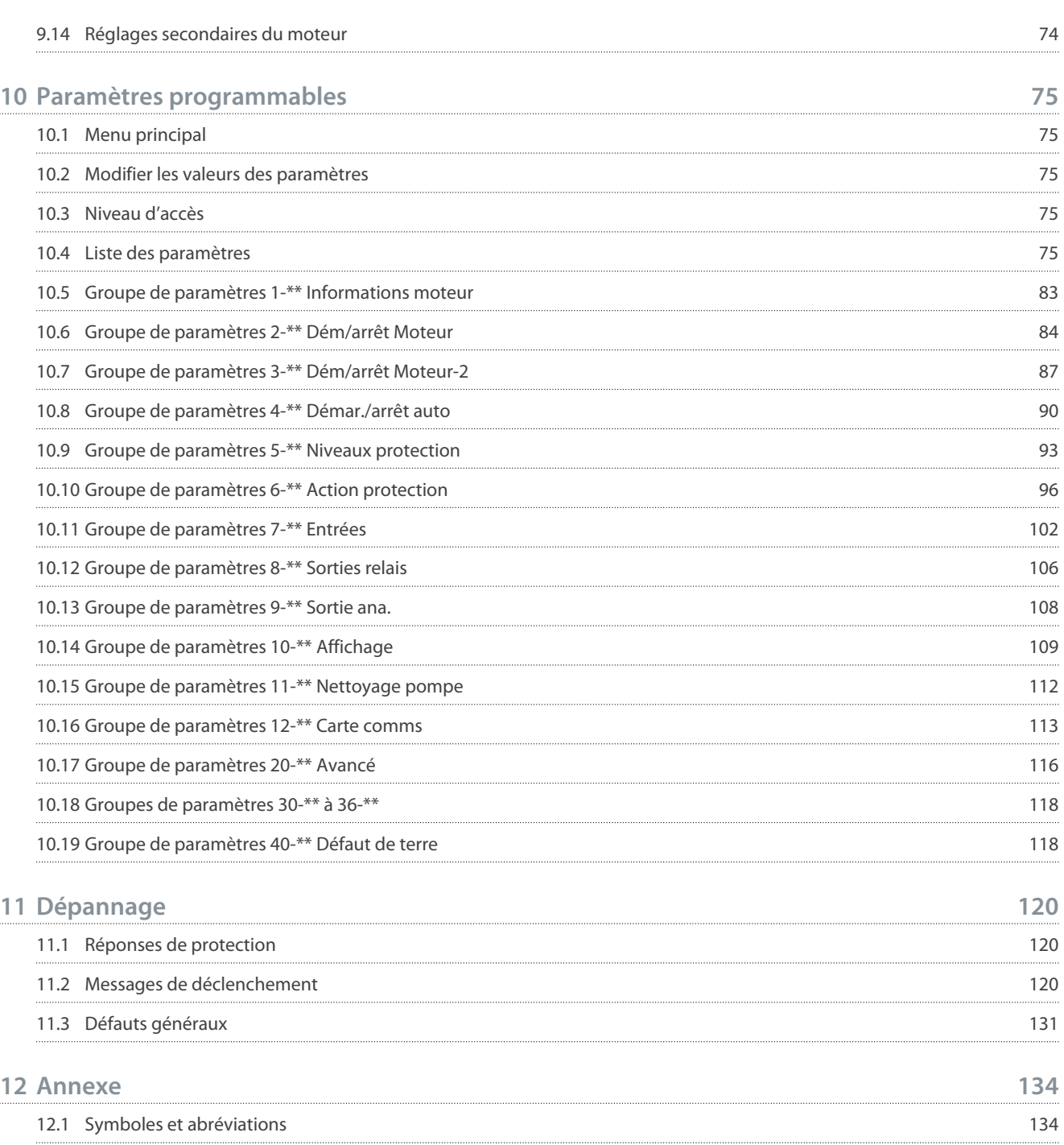

<u>Danfoss</u>

**Introduction**

# <span id="page-9-0"></span>**1 Introduction**

### 1.1 Description du produit

Le VLT® Soft Starter MCD 600 est une solution de démarrage progressif numérique avancée pour les moteurs dont la puissance est comprise entre 11–1 400 kW. Les démarreurs progressifs offrent une gamme complète de fonctions de protection du moteur et du système et ont été conçus pour un fonctionnement fiable dans les situations d'installations les plus exigeantes.

### 1.2 Version de document

Ce manuel est régulièrement révisé et mis à jour. Toutes les suggestions d'amélioration sont les bienvenues.

**Tableau 1: Version de document**

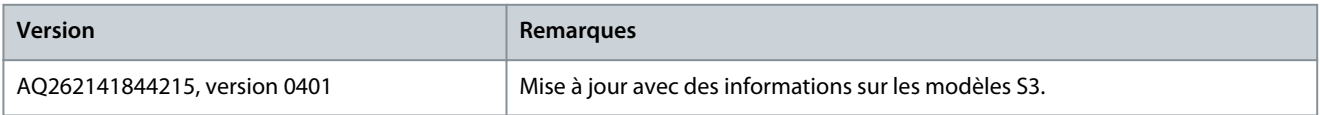

### 1.3 Ressources supplémentaires

D'autres ressources sont disponibles pour bien comprendre les fonctions avancées et la programmation du démarreur progressif.

- Manuels d'utilisation relatifs à l'utilisation avec des équipements optionnels.
- Guides d'installation relatifs à l'installation de divers accessoires.
- WinStart Design Tool, un logiciel qui aide à sélectionner le démarreur progressif adapté à une application donnée.

Des publications et des manuels supplémentaires sont disponibles sur [www.danfoss.com](https://www.danfoss.com/en/search/?filter=type%3Adocumentation%2CdocumentationSegment%3Adds%2CdocumentationLanguage%3Aen_en%2CdocumentationProductGroup%3ASoft%2520Starters%2CdocumentationProductSeries%3AVLT%2520Soft%2520Starter%2520MCD%2520600%2CdocumentationArchived%3Afalse) dans les sections Service et assistance/ Documentation.

### 1.4 Homologations et certifications

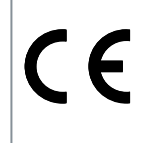

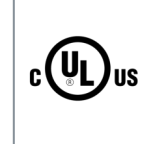

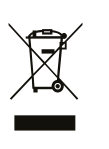

# <span id="page-10-0"></span>**2 Sécurité**

### 2.1 Symboles de sécurité

Les symboles suivants sont utilisés dans ce manuel :

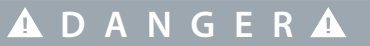

Indique une situation dangereuse qui, si elle n'est pas évitée, entraînera des blessures graves ou le décès.

**A A E R T I S S E M E N** 

Indique une situation dangereuse qui, si elle n'est pas évitée, peut entraîner des blessures graves ou le décès.

# **A T T E N T I O N**

Indique une situation dangereuse qui, si elle n'est pas évitée, peut entraîner des blessures superficielles à modérées.

**R E M A R Q U E**

Indique un message de dégâts matériels.

### 2.2 Personnel qualifié

Un transport, un stockage, une installation, une exploitation et une maintenance corrects et fiables sont nécessaires au fonctionnement en toute sécurité et sans problème du démarreur progressif. Seul du personnel qualifié est autorisé à installer ou utiliser cet équipement.

Par définition, le personnel qualifié est un personnel formé, autorisé à installer, mettre en service et maintenir l'équipement, les systèmes et les circuits conformément aux lois et aux réglementations en vigueur. En outre, il doit être familiarisé avec les instructions et les mesures de sécurité décrites dans ce manuel.

### 2.3 Précautions de sécurité

Les mesures de sécurité ne peuvent pas couvrir toutes les causes potentielles de dommages matériels, mais peuvent mettre en évidence les causes courantes de dommages. Il incombe à l'installateur de :

- lire et comprendre toutes les instructions de ce manuel avant d'installer, d'utiliser ou d'entretenir cet équipement ;
- respecter les bonnes pratiques électriques, notamment en ayant recours à un équipement de protection individuelle approprié ;
- demander conseil avant d'utiliser cet équipement d'une manière autre que celle décrite dans ce manuel.

# **R E M A R Q U E**

L'entretien du VLT® Soft Starter MCD 600 ne peut être réalisé par l'utilisateur. L'entretien de l'unité ne doit être réalisé que par du personnel d'entretien agréé. Toute altération non autorisée de l'unité entraînera l'annulation la garantie du produit.

# **A V E R T I S S E M E N T**

#### **RISQUE DE CHOC ÉLECTRIQUE**

Le démarreur progressif contient des tensions dangereuses lorsqu'il est relié à la tension secteur. L'installation électrique doit uniquement être faite par un électricien qualifié. Toute installation incorrecte du moteur ou du démarreur progressif risque d'endommager l'appareil et de causer des blessures graves voire mortelles. Respecter les règles contenues dans ce manuel et les codes de sécurité électriques locaux.

- Modèles MCD5-0360C à MCD5-1600C : considérer que la barre omnibus et le dissipateur de chaleur sont sous tension dès que l'unité est reliée au secteur (notamment lorsque le démarreur progressif est arrêté ou en attente d'un ordre).

<u> Janfoss</u>

**Sécurité**

# **A V E R T I S S E M E N T**

### **MISE À LA TERRE CORRECTE**

Il incombe à l'installateur du démarreur progressif d'assurer une mise à la terre et une protection du circuit de dérivation correctes, conformément aux réglementations de sécurité électrique locales. Ne pas mettre à la terre correctement et ne pas protéger le circuit de dérivation peut entraîner la mort, des blessures corporelles ou des dommages matériels.

- Déconnecter le démarreur progressif de la tension secteur avant d'entreprendre toute réparation.

# **A V E R T I S S E M E N T**

### **DÉMARRAGE IMPRÉVU**

Lorsque le démarreur progressif est connecté au secteur CA, à l'alimentation CC ou est en répartition de la charge, le moteur peut démarrer à tout moment. Un démarrage imprévu pendant la programmation, une opération de maintenance ou des travaux de réparation peut entraîner la mort, des blessures graves ou des dégâts matériels. Le moteur peut être démarré par un commutateur externe, un ordre de bus de terrain, un signal de référence d'entrée, à partir du LCP ou suite à la suppression d'une condition de panne.

- Activer la touche [Off/Reset] sur le LCP avant de programmer les paramètres.
- Déconnecter le démarreur progressif du secteur.
- Câbler et assembler entièrement le démarreur progressif, le moteur et tous les équipements entraînés avant de connecter le démarreur progressif au secteur CA, à l'alimentation CC ou en répartition de la charge.
- Adapter l'alimentation au démarreur progressif à l'aide d'un commutateur isolant et d'un dispositif de coupure (p. ex. : un contacteur de puissance) pouvant être commandés par l'intermédiaire d'un système de sécurité externe (p. ex. : un arrêt d'urgence ou un détecteur de défaut).

# **A T T E N T I O N**

#### **CORRECTION DU FACTEUR DE PUISSANCE**

La connexion des condensateurs de correction du facteur de puissance sur le côté sortie endommagera le démarreur progressif.

- Ne pas relier de condensateurs de correction du facteur de puissance à la sortie du démarreur progressif. En cas d'utilisation d'une correction statique du facteur de puissance, celle-ci doit être branchée du côté alimentation du démarreur progressif.

# **A T T E N T I O N**

#### **COURT-CIRCUIT**

Le VLT® Soft Starter MCD 600 n'est pas protégé contre les courts-circuits.

- En cas de surcharge grave ou de court-circuit, le fonctionnement du MCD 600 doit être entièrement testé par un technicien service agréé.

# **A** A T T E N T I O N **A**

### **DOMMAGES MÉCANIQUES CAUSÉS PAR UN REDÉMARRAGE INATTENDU**

Le moteur peut redémarrer une fois les problème à l'origine de l'arrêt résolus, ce qui peut être dangereux pour certaines machines ou installations.

- S'assurer que des dispositions appropriées sont prises pour empêcher le redémarrage après un arrêt non programmé du moteur.

<u>Danfoss</u>

### **Sécurité**

# **A V E R T I S S E M E N T**

#### **SÉCURITÉ DU PERSONNEL**

Le démarreur progressif n'est pas un dispositif de sécurité et ne permet pas l'isolation électrique ou la déconnexion de l'alimentation.

- Si une isolation est nécessaire, le démarreur progressif doit être muni d'un contacteur principal.
- La sécurité du personnel ne doit pas reposer sur les fonctions de démarrage et d'arrêt. Tout défaut de l'alimentation secteur, du raccordement du moteur ou des composants électroniques du démarreur progressif peut entraîner des démarrages ou des arrêts du moteur.
- En cas de panne des pièces électroniques du démarreur progressif, un moteur arrêté peut démarrer. Une panne temporaire de l'alimentation secteur ou une interruption du raccordement du moteur peut également entraîner le démarrage d'un moteur arrêté.
- Pour assurer la sécurité du matériel et du personnel, commander le dispositif d'isolation via un système de sécurité externe.

# **R E M A R Q U E**

- Avant de modifier le réglage d'un paramètre, enregistrer le réglage du paramètre actuel dans un fichier en utilisant le logiciel PC ou la fonction « Enreg. Réglages ».

# **R E M A R Q U E**

- Utiliser la fonction de démarrage automatique avec précaution. Lire toutes les remarques relatives au démarrage automatique avant utilisation.

#### Avis de non-responsabilité

Les exemples et les schémas sont inclus dans ce manuel uniquement à des fins d'illustration. Les informations contenues dans le présent manuel peuvent être modifiées à tout moment et sans préavis. Aucune responsabilité ne pourra être acceptée pour les dommages directs, indirects ou consécutifs, dérivés de l'utilisation ou de l'application de cet équipement.

<u>Danfoss</u>

# <span id="page-13-0"></span>**3 Conception du système**

### 3.1 Liste des caractéristiques

Processus d'installation simplifié

- Profils de configuration pour applications courantes.
- Compteur intégré et entrées/sorties.

#### Interface intuitive

- Menus et affichage multilingues.
- Messages de signal de retour et noms d'option descriptifs.
- Graphiques de performance en temps réel.

#### Soutient l'efficacité énergétique

- Compatible avec la norme IE3.
- Efficacité énergétique de 99 % lors du fonctionnement.
- La technologie de démarrage progressif évite la distorsion harmonique.

#### Large gamme de modèles

- 20-1 250 A (nominal)
- 200-525 V CA
- 380-690 V CA
- Bipasse ou fonctionnement continu.
- Installation en ligne ou en triangle intérieur.

#### Large choix d'options d'entrée et de sortie

- Entrées de commande à distance (2 fixes, 2 programmables).
- Sorties relais (2 fixes, 2 programmables).
- Sortie analogique.

### Options de démarrage et d'arrêt flexibles

- Démarrage/arrêt programmé.
- Contrôle progressif.
- Courant constant.
- Rampe de courant.
- Nettoyage de la pompe.
- Arrêt progressif par rampe de tension programmée.
- Arrêt roue libre.
- Freinage CC.
- Freinage progressif.
- Direction inverse.

#### Protection personnalisable

- Surcharge moteur.
- Temps de démarrage excessif.
- Sous-courant/surcourant.
- Sous-puissance/puissance excessive.
- Sous-tension/surtension
- Déséquilibre du courant.
- Déclenchement d'entrée.
- Thermistance du moteur.

<u>Danfoss</u>

<span id="page-14-0"></span>Fonctionnalités supplémentaires pour applications avancées

- Cartes métier.
- Options de communication :
	- DeviceNet.
	- EtherNet/IP.
	- Modbus RTU.
	- Modbus TCP.
	- PROFIBUS.
	- PROFINET.
- Protection contre les défauts de terre.

# 3.2 Code de type

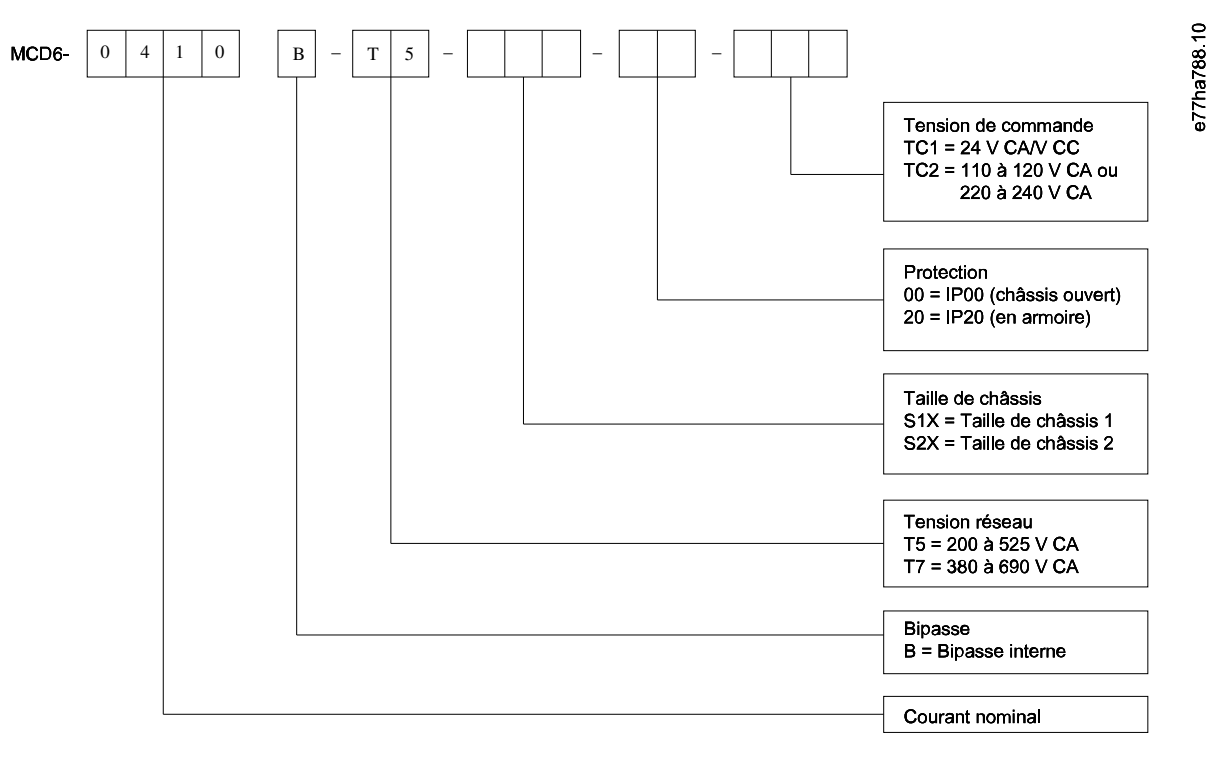

#### **Illustration 1: Type de code string**

### 3.3 Sélection de la taille du démarreur progressif

La taille du démarreur progressif doit correspondre au moteur et à l'application.

Sélectionner un démarreur progressif dont le courant nominal est au moins égal au courant nominal de pleine charge du moteur (voir la plaque signalétique du moteur) au démarrage.

Le courant nominal du démarreur progressif détermine la taille maximale du moteur avec lequel il peut être utilisé. Cette valeur dépend du nombre de démarrages par heure, de la durée et du niveau de courant du démarrage, ainsi que de la durée pendant laquelle le démarreur progressif est désactivé (pas de passage de courant) entre les démarrages.

Le courant nominal du démarreur progressif n'est valable que s'il est utilisé dans les conditions spécifiées dans le code AC53. Le démarreur progressif peut avoir un courant nominal supérieur ou inférieur en fonction des différentes conditions de fonctionnement.

# 3.4 Courants nominaux (valeurs nominales IEC)

# **R E M A R Q U E**

Contacter le fournisseur local pour connaître les valeurs nominales dans des conditions de fonctionnement non disponibles dans ces tableaux.

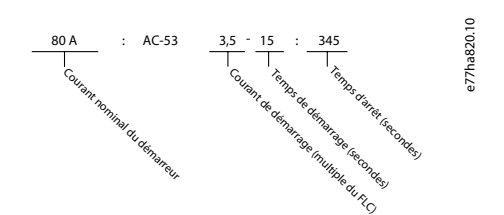

**Illustration 2: Format AC53b (courant nominal avec bipasse)**

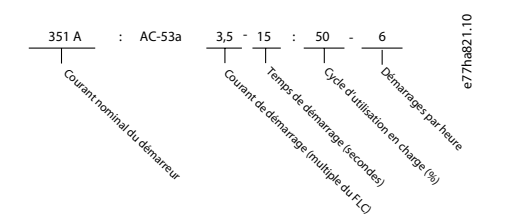

**Illustration 3: Format AC53a (courant nominal sans bipasse)**

# **R E M A R Q U E**

Toutes les valeurs nominales sont calculées à une altitude de 1 000 m (3 280 pi) et à une température ambiante de 40 °C (104 °F).

#### **Tableau 2: Installation en ligne, bipasse interne, MCD6-0020B ~ MCD6-0042B**

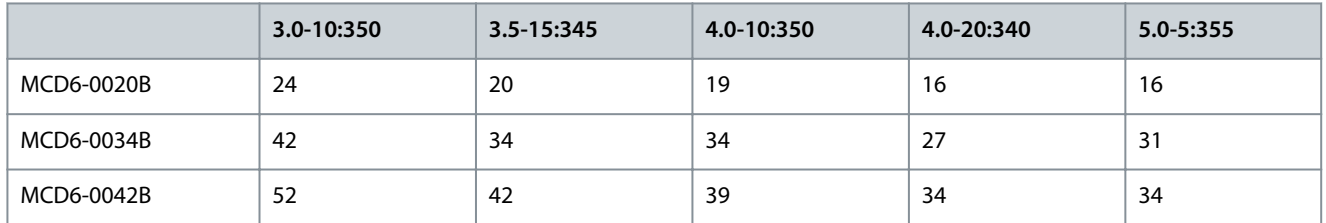

#### **Tableau 3: Installation en ligne, bipasse interne, MCD6-0063B ~ MCD6-1250B**

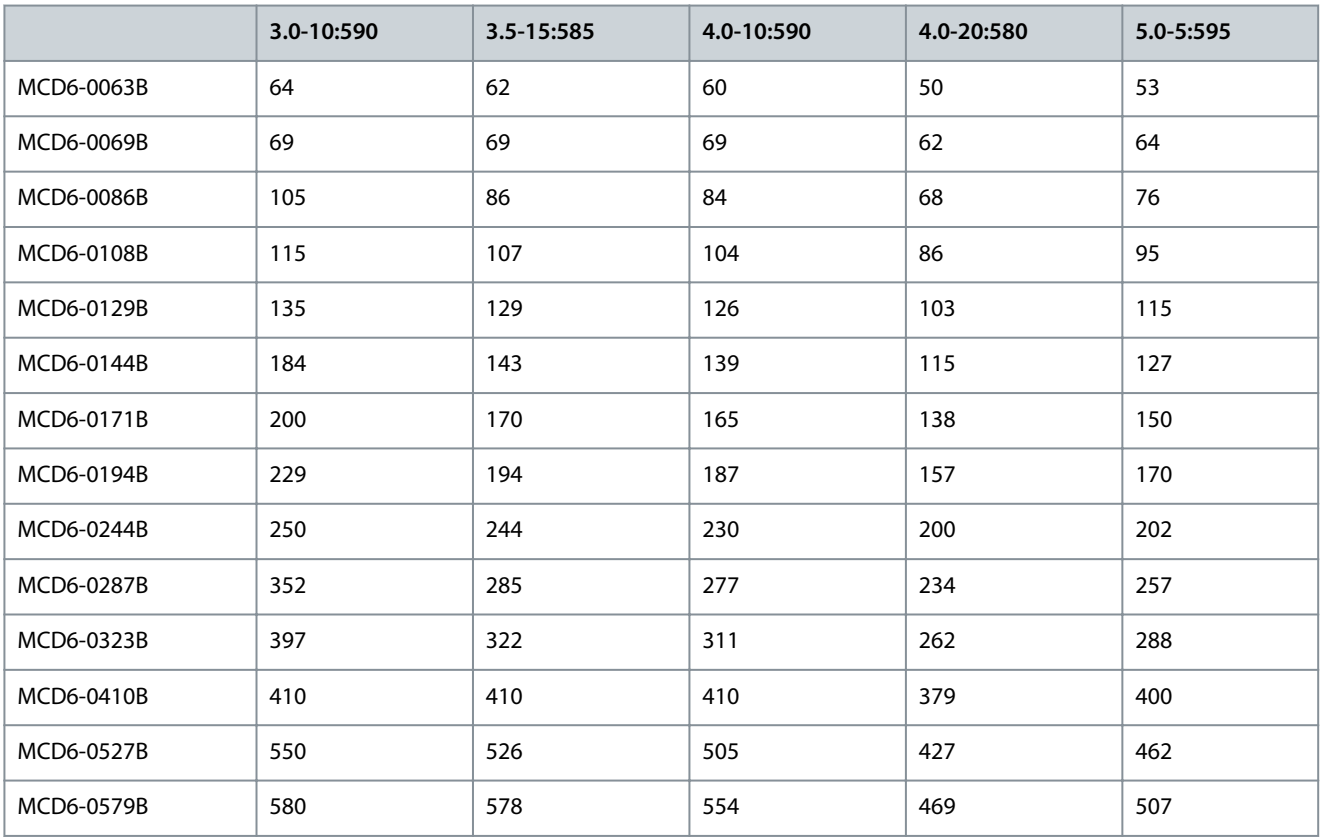

Danfoss

**Conception du système**

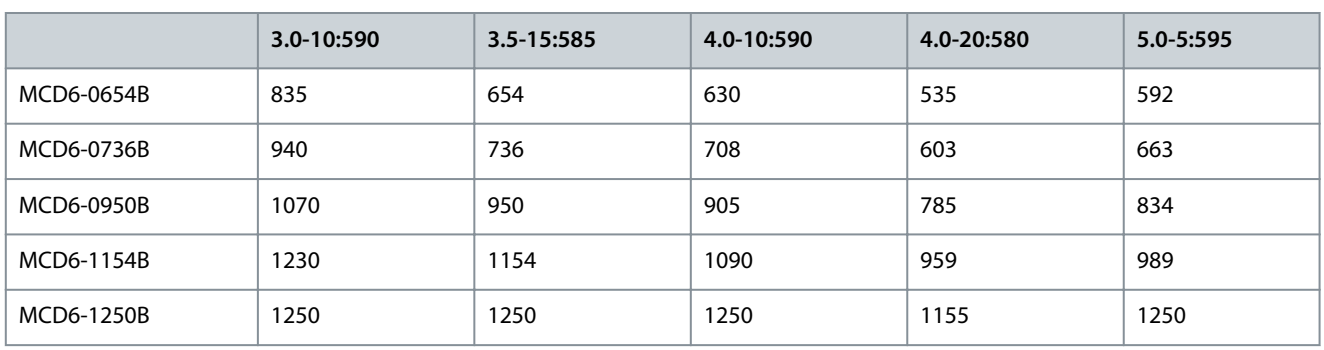

**Tableau 4: Installation en ligne, sans bipasse, MCD6-0160C~MCD6-1134C**

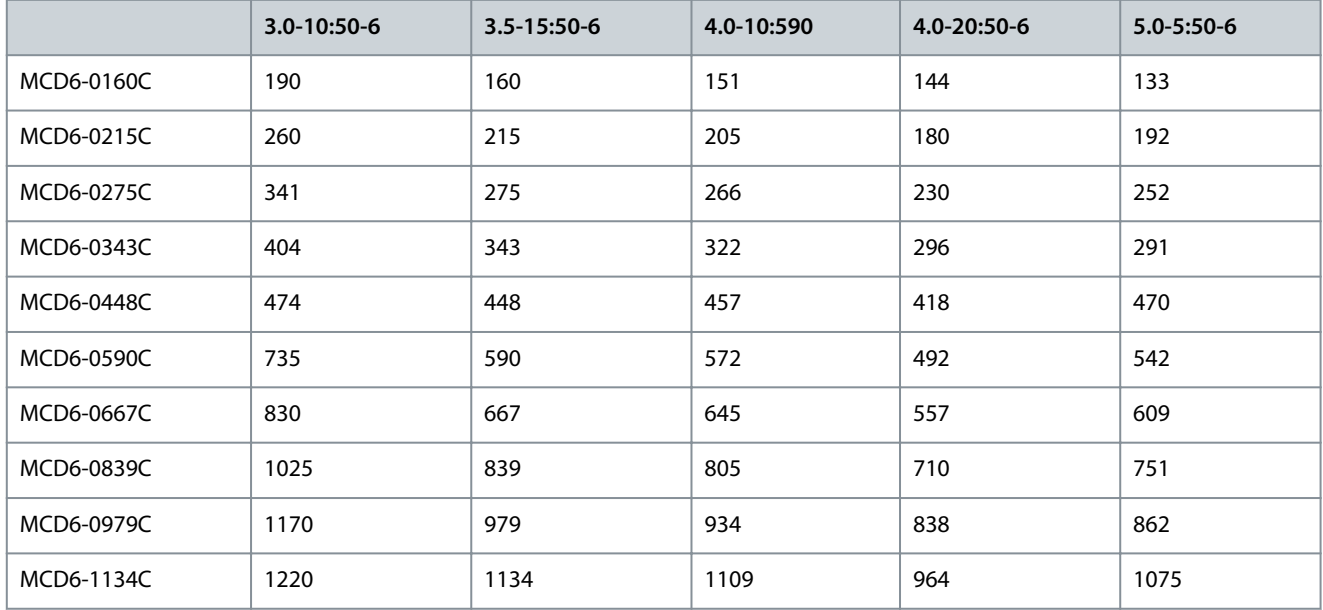

# **R E M A R Q U E**

Les modèles MCD6-0590C~MCD6-1134C doivent être installés avec un contacteur de bipasse externe pour obtenir les valeurs de courant nominal de bipasse.

#### **Tableau 5: Installation en ligne, bipasse externe, MCD6-0590C~MCD6-1134C**

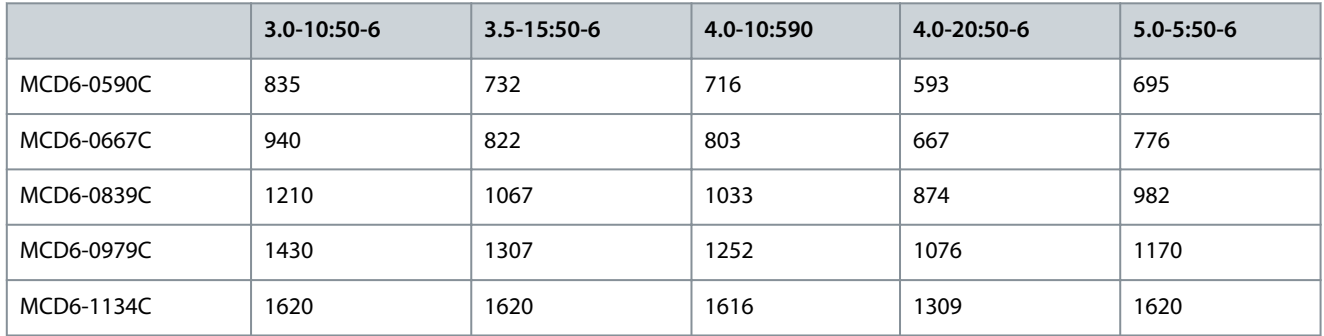

**Tableau 6: Installation en triangle intérieur, bipasse interne, MCD6-0020B~MCD6-0042B**

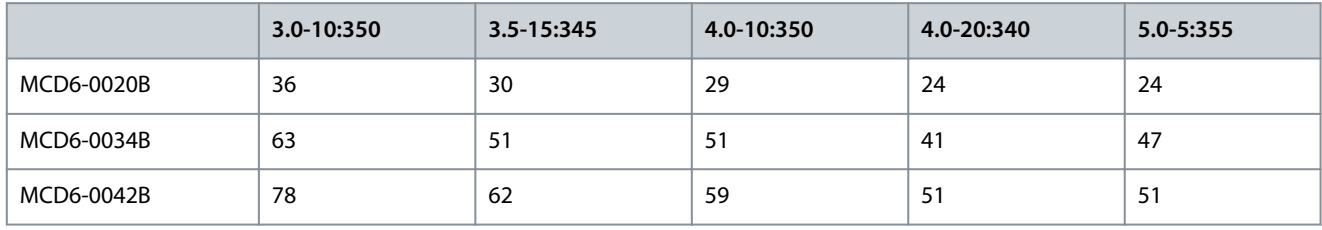

Danfoss

# **Conception du système**

### **Tableau 7: Installation en triangle intérieur, bipasse interne, MCD6-0063B~MCD6-1250B**

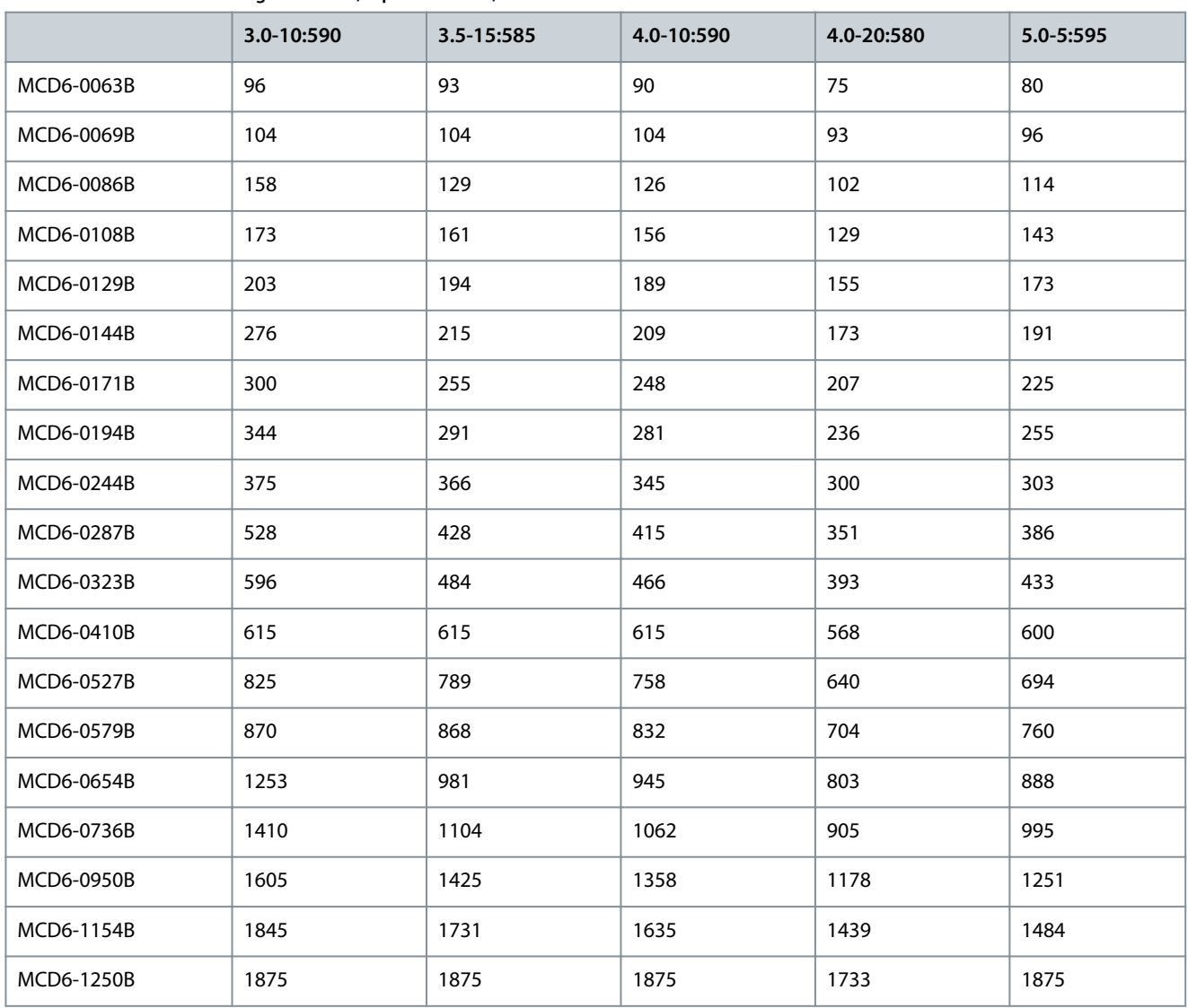

#### **Tableau 8: Installation en triangle intérieur, sans bipasse, MCD6-0160C~MCD6-1134C**

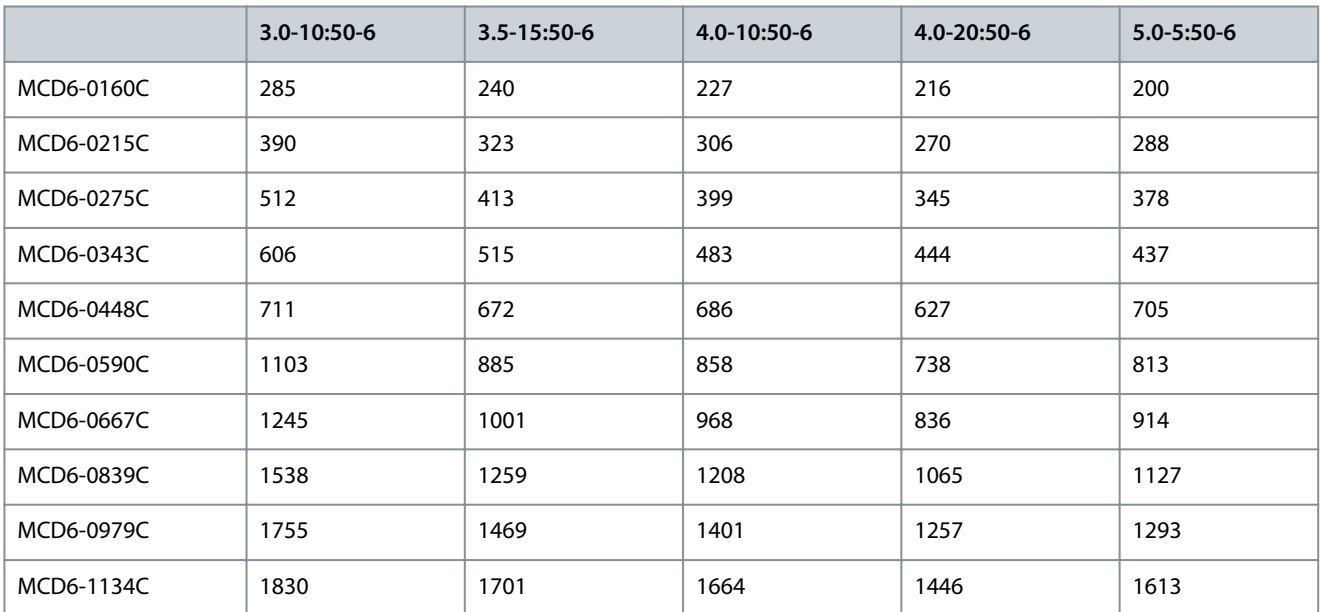

<u>Danfoss</u>

# **Conception du système**

### <span id="page-18-0"></span>**Tableau 9: Installation en triangle intérieur, bipasse externe, MCD6-0590C~MCD6-1134C**

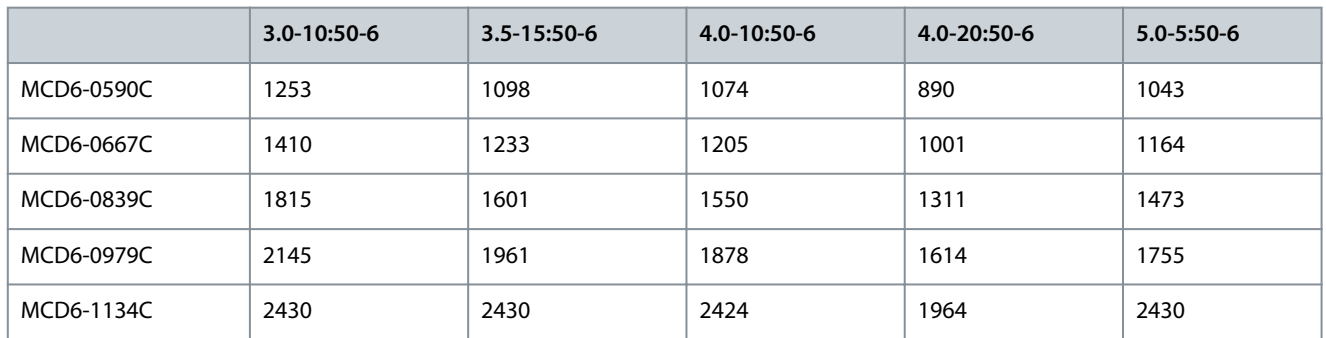

### 3.5 Courants nominaux (valeurs nominales NEMA)

# **R E M A R Q U E**

Contacter le fournisseur local pour connaître les valeurs nominales dans des conditions de fonctionnement non disponibles dans ces tableaux.

# **R E M A R Q U E**

Toutes les valeurs nominales sont calculées à une altitude de 1 000 m (3 280 pi) et à une température ambiante de 50 °C (122 °F).

### **Normale 350 %, 30 s, 4 démarrages par heure Forte 450 %, 30 s, 4 démarrages par heure A HP à 240 V CA HP à 480 V CA HP à 600 V CA A HP à 240 V CA HP à 480 V CA HP à 600 V CA** MCD6-0020B | 17 | 5 | 10 | 10 | 15 | 14 | 3 | 10 | 10 | 10 MCD6-0034B 28 10 20 25 22 7,5 15 20 MCD6-0042B 35 10 25 30 28 10 20 25 MCD6-0063B 52 15 40 40 40 40 5 30 MCD6-0069B 59 20 40 50 46 15 30 40 MCD6-0086B 77 25 60 60 52 15 40 50 MCD6-0108B 81 30 60 75 65 20 50 60 MCD6-0129B 99 30 75 100 77 25 60 75 MCD6-0144B | 124 | 40 | 100 | 100 | 100 | 96 | 30 | 75 | 75 | 75 MCD6-0171B | 131 | 50 | 100 | 125 | 104 | 40 | 75 | 100 MCD6-0194B | 156 | 60 | 125 | 150 | 124 | 40 | 100 | 100 | 100 MCD6-0244B | 195 | 75 | 1150 | 200 | 156 | 60 | 125 | 150 MCD6-0287B 240 75 200 200 200 180 60 150 150 MCD6-0323B | 261 | 100 | 200 | 250 | 203 | 75 | 150 | 200 MCD6-0410B 377 150 300 350 302 100 250 300 MCD6-0527B 414 150 350 450 321 125 250 300

#### **Tableau 10: Courants nominaux, NEMA, en surcharge normale et forte, installation en ligne, avec bipasse**

Danfoss

# **Conception du système**

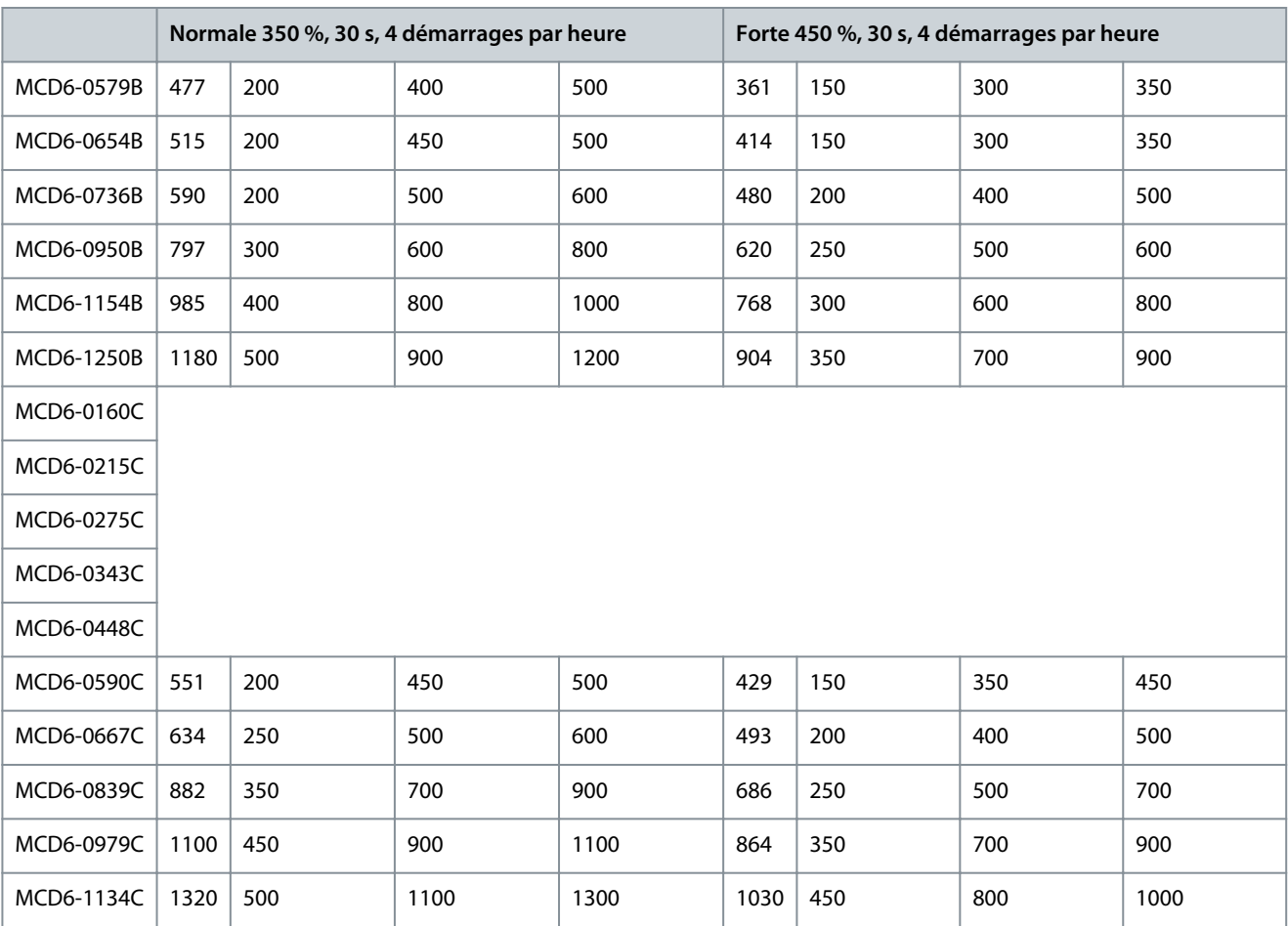

**Tableau 11: Courants nominaux, NEMA, en surcharge normale et forte, installation en ligne, sans bipasse**

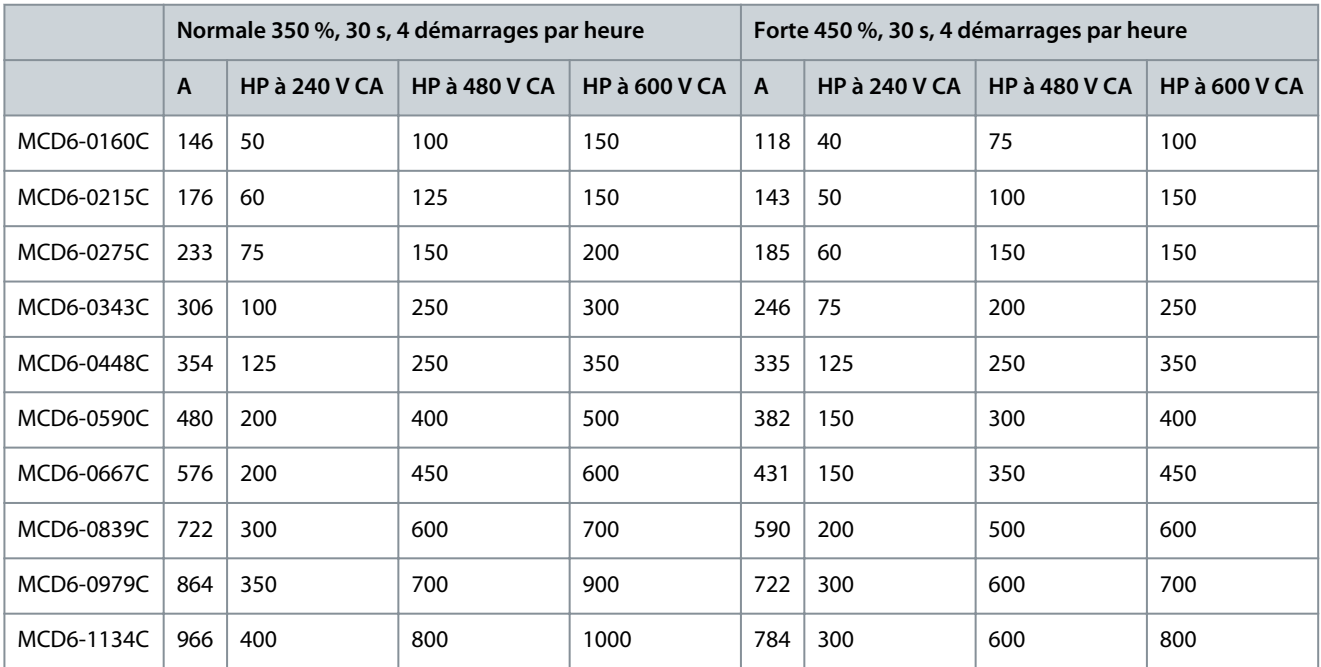

Danfoss

# <span id="page-20-0"></span>3.6 Dimensions et poids

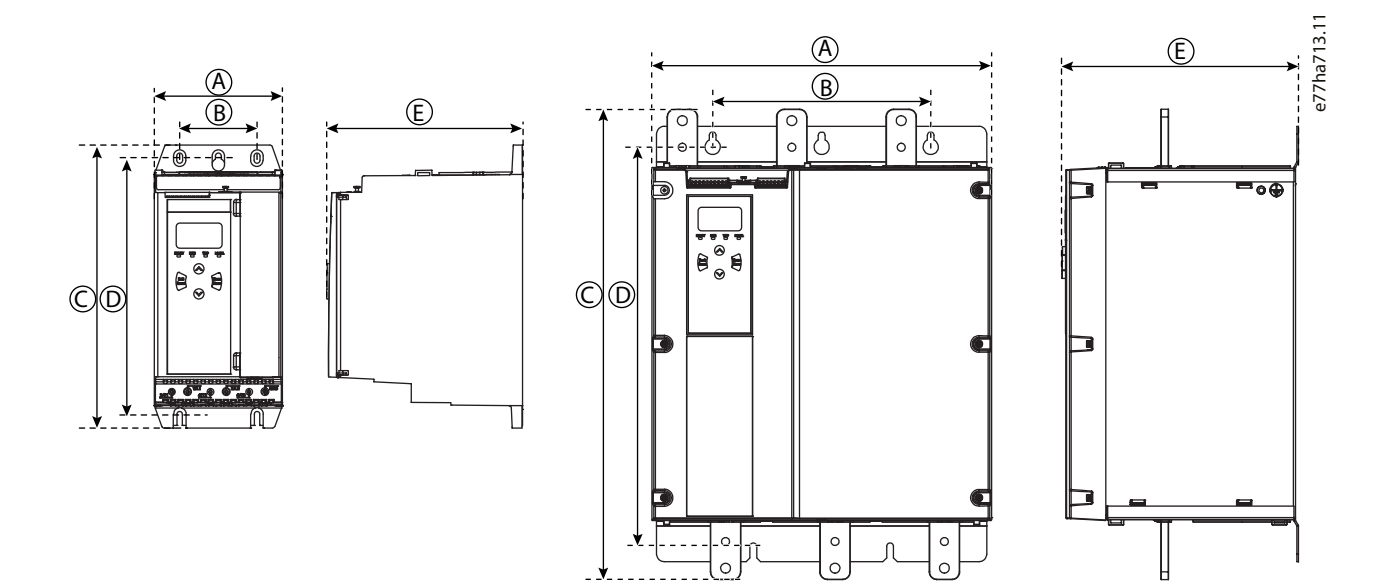

**Illustration 4: Dimensions et poids**

**Tableau 12: Dimensions et poids**

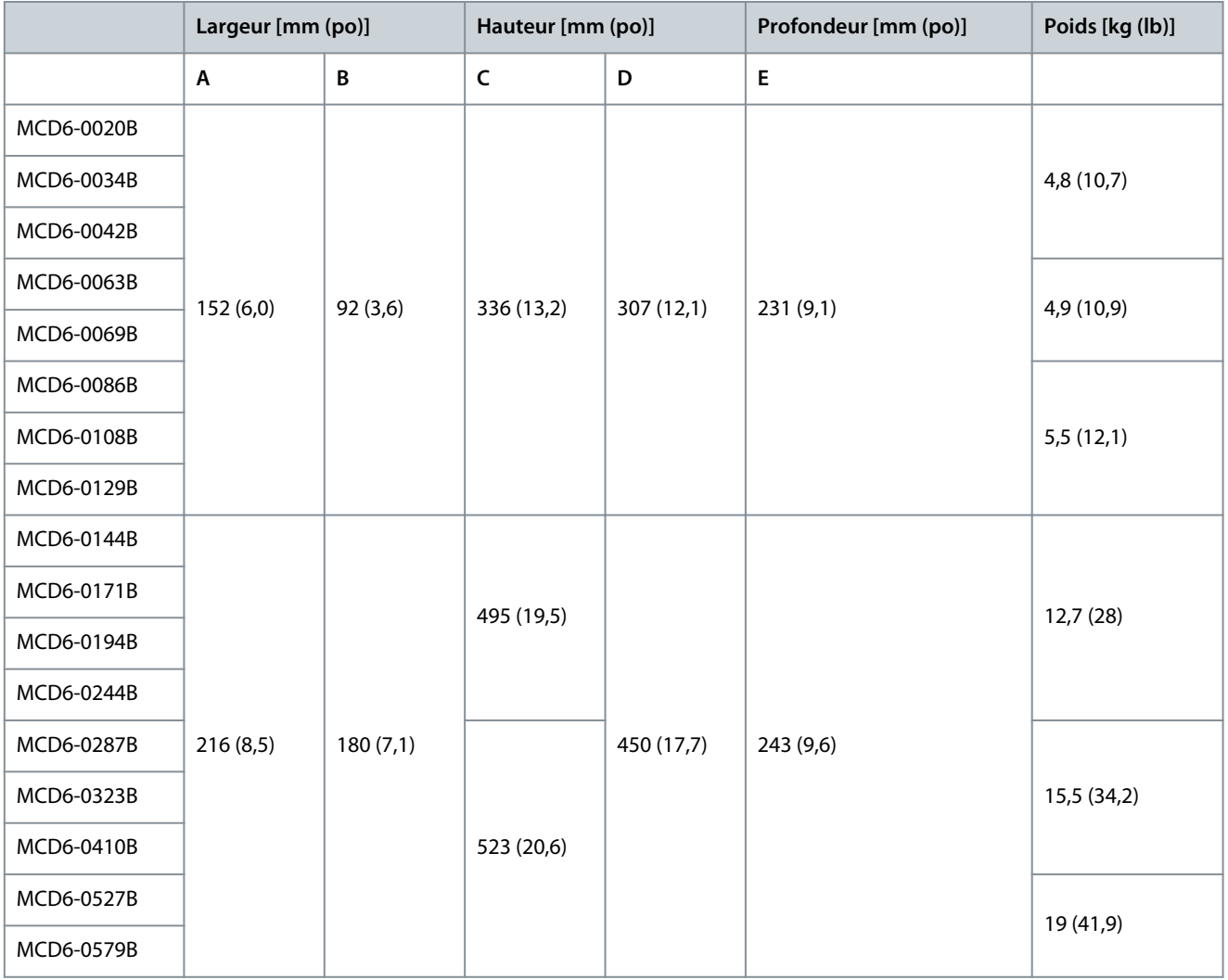

#### <span id="page-21-0"></span>**VLT® Soft Starter MCD 600**

Danfoss

### **Manuel d'utilisation**

### **Conception du système**

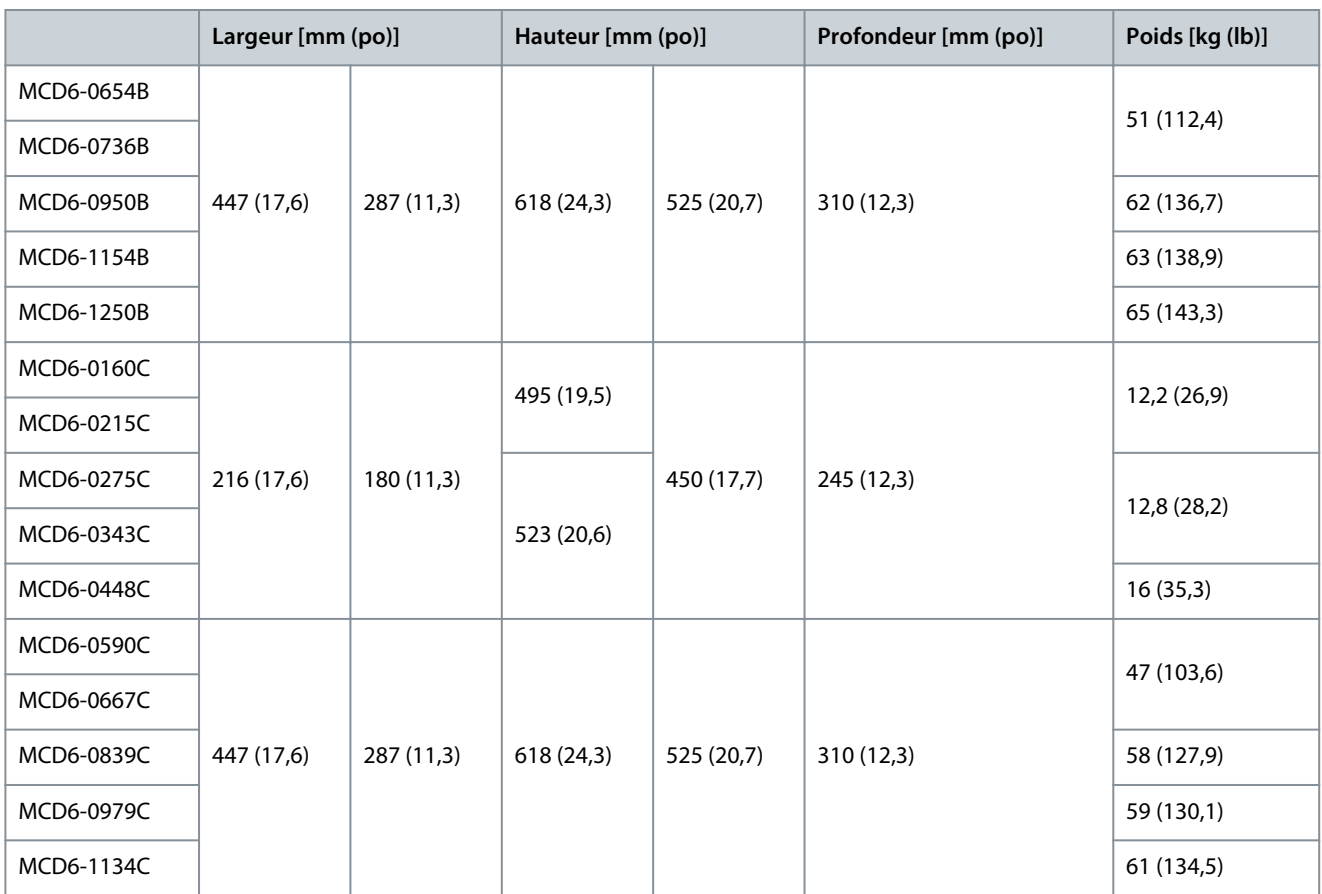

# 3.7 Installation physique/dégagements de refroidissement

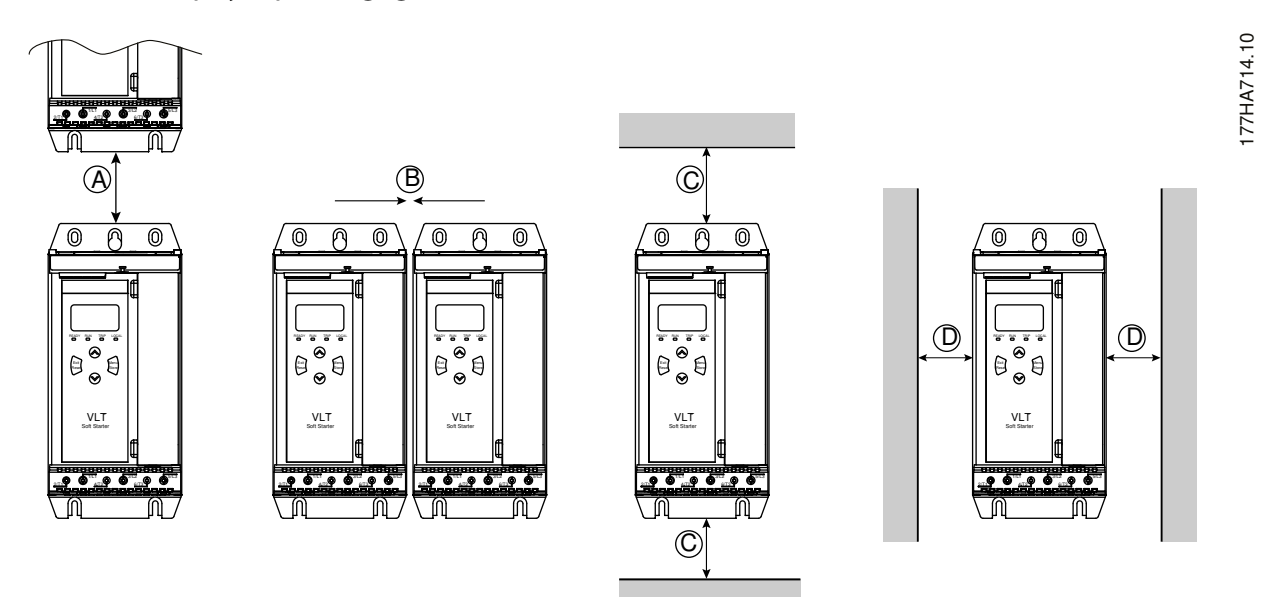

#### **Illustration 5: Dégagements**

**Tableau 13: Dégagements de refroidissement**

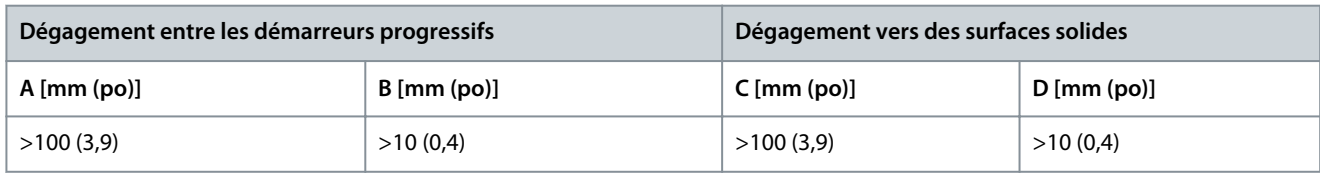

<u>Danfoss</u>

### <span id="page-22-0"></span>3.8 Accessoires

### 3.8.1 Cartes d'extension

Le VLT® Soft Starter MCD 600 propose des cartes d'extension aux utilisateurs qui ont besoin d'entrées ou de sorties supplémentaires ou de fonctionnalités avancées. Chaque MCD 600 peut prendre en charge une carte d'extension maximum.

### 3.8.1.1 Smart Card

La carte avancée a été conçue pour prendre en charge l'intégration des applications de pompage et fournit les entrées et sorties supplémentaires suivantes :

- 3 x entrées digitales ;
- 3 x entrées de transformateur 4-20 mA ;
- 1 x entrée RTD ;
- 1 x port USB-B ;
- un connecteur LCP à distance.

Référence : 175G0133

### 3.8.1.2 Cartes d'extension de communication

Le VLT® Soft StarterMCD 600 prend en charge la communication réseau à l'aide de cartes d'extension de communication faciles à installer. Chaque carte de communication inclut un connecteur de LCP 601 à distance.

#### **Tableau 14: Cartes d'extension de bus de terrain avec références**

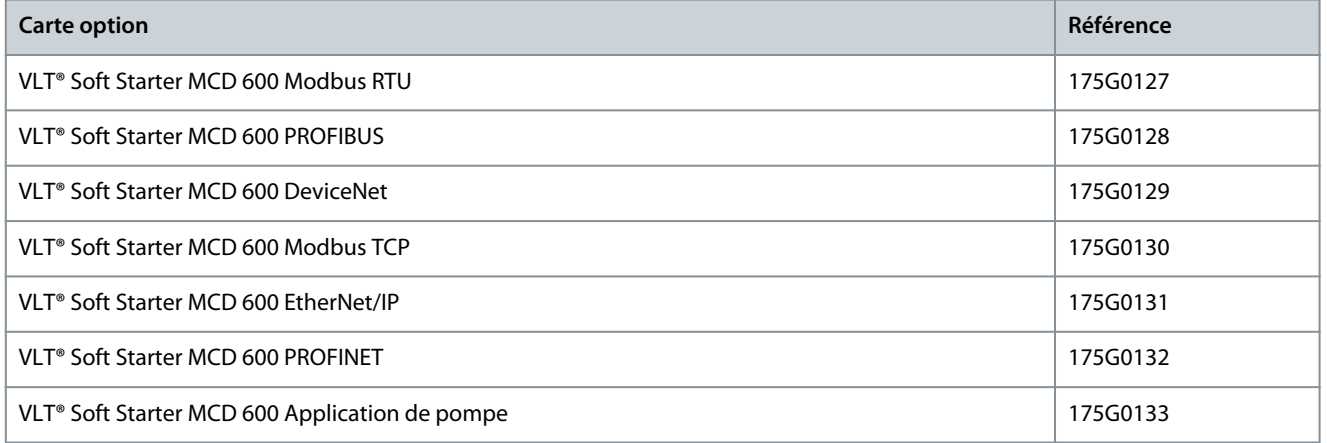

### 3.8.1.3 Protection contre les défauts de terre

Le MCD 600 peut détecter un courant à la terre et se déclencher avant que l'équipement ne soit endommagé.

La protection contre les défauts de terre nécessite un transformateur de courant de 1000:1 ou 2000:1 5 VA (non fourni). La protection contre les défauts de terre est disponible en option avec des versions spécifiques des cartes d'extension Modbus RTU, Modbus TCP, Ethernet/IP et PROFINET.

### 3.8.2 LCP 601 à distance

Les démarreurs progressifs VLT® Soft Starter MCD 600 peuvent être utilisés avec un LCP à distance installé à une distance maximale de 3 mètres (9,8 pi) du démarreur progressif. Chaque carte d'extension inclut un connecteur de LCP ou une carte à connecteur de LCP dédié est disponible.

Référence de la carte d'extension du LCP 601 à distance : 175G0134.

### 3.8.3 Kit de protège-doigts

Des protège-doigts peuvent être spécifiés pour la sécurité de chacun. Ils s'adaptent aux bornes du démarreur progressif pour éviter tout contact accidentel avec les bornes sous tension. Les protège-doigts offrent une protection IP20 lorsqu'ils sont utilisés avec un câble d'un diamètre d'au moins 22 mm.

Les protège-doigts sont compatibles avec les modèles :

• Châssis de taille S2

<u> Danfoss</u>

- <span id="page-23-0"></span>- Référence : 175G0186
- Châssis de taille S3

- 175G0202

# 3.8.4 Logiciel de gestion du démarreur progressif

Le VLT® Soft Starter MCD 600 dispose d'une interface flash USB installée. Le lecteur flash USB doit être formaté au format FAT32. Pour formater le lecteur flash, suivre les instructions qui s'affichent sur le PC lors de la connexion d'une clé USB standard (minimum 4 MB) à un port USB. Le VLT® Motion Control Tool MCT 10 transfère les fichiers de configuration sur la clé USB. Pour charger les fichiers de configuration sur le démarreur progressif, utiliser le LCP comme décrit au chapitre [6.7.1 Procédure d'enregistrement et](#page-51-0) [de chargement.](#page-51-0)

Le VLT® Motion Control Tool MCT 10 peut aider à gérer le démarreur progressif. Contacter le fournisseur local pour de plus amples informations.

La documentation du VLT® Motion Control Tool MCT 10 peut être téléchargée sur [www.danfoss.com](https://www.danfoss.com/en/service-and-support/downloads/dds/vlt-motion-control-tool-mct-10/) dans les sections Service et assistance/Téléchargements.

# 3.9 Contacteur principal

Un contacteur principal est recommandé pour protéger le démarreur progressif des perturbations de la tension sur le réseau pendant qu'il est à l'arrêt. Sélectionner un contacteur avec une caractéristique AC3 supérieure ou égale au FLC nominal du moteur raccordé.

Utiliser la sortie du contacteur principal (13, 14) pour contrôler le contacteur.

Pour raccorder le contacteur principal, voir l'[Illustration 17](#page-44-0) au chapitre [5.10.1 Installation avec bipasse interne](#page-43-0).

# **A V E R T I S S E M E N T**

#### **CHOC ÉLECTRIQUE**

Lorsque le démarreur progressif est câblé avec une configuration en triangle intérieur, une partie des bobines du moteur est tou-

jours raccordée à l'alimentation secteur (même lorsque le démarreur progressif est désactivé). Cette situation peut entraîner la mort ou des blessures graves.

- Toujours installer un contacteur principal ou un disjoncteur à déclencheur de dérivation lorsque le démarreur progressif est raccordé avec une configuration en triangle intérieur.

### 3.10 Disjoncteur

Un disjoncteur à déclencheur de dérivation peut être utilisé à la place du contacteur principal pour isoler le circuit du moteur en cas de déclenchement d'un démarreur progressif. Le mécanisme à déclencheur de dérivation doit être alimenté par le côté alimentation du disjoncteur ou par une alimentation de commande séparée.

# 3.11 Contacteur de bipasse externe

Les modèles MCD6-0590C~MCD6-1134C peuvent être installés avec un contacteur de bipasse externe. Le bipasse du démarreur progressif augmente le courant nominal maximal du démarreur progressif et permet au moteur de démarrer directement sur secteur (en direct) si le démarreur progressif est endommagé.

- Pour bipasser le démarreur progressif en cours de fonctionnement, utiliser un contacteur de bipasse externe avec une caractéristique AC1.
- Pour bipasser entièrement le démarreur progressif (pour permettre un démarrage direct sur secteur si le démarreur est endommagé), utiliser un contacteur de bipasse externe avec une caractéristique AC3.

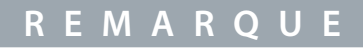

Les modèles MCD6-0160C~MCD6-0448C ne conviennent pas à une installation avec un contacteur de bipasse externe.

# 3.12 Correction du facteur de puissance

Si la correction du facteur de puissance est utilisée, utiliser un contacteur dédié pour activer les condensateurs.

Pour utiliser le VLT® Soft Starter MCD 600 afin de contrôler la correction du facteur de puissance, raccorder le contacteur de correction du facteur de puissance à un relais programmable réglé sur « Régime établi ». Lorsque le moteur atteint la pleine vitesse, le relais se ferme et la correction du facteur de puissance est activée.

<u> Danfoss</u>

# **Conception du système**

<span id="page-24-0"></span>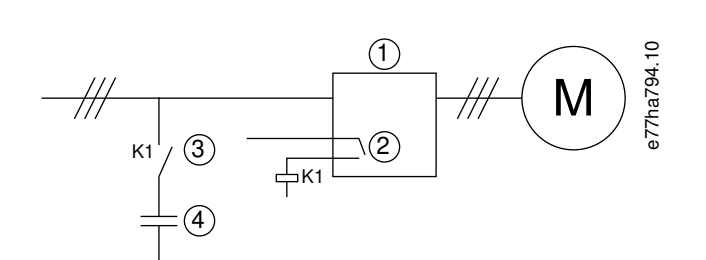

### **Illustration 6: Schéma de raccordement**

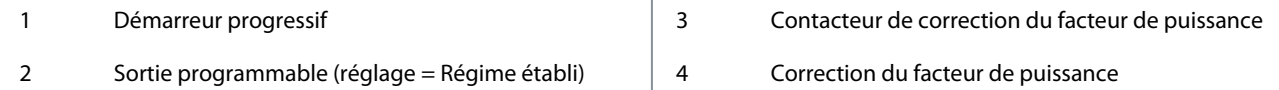

# **A T T E N T I O N**

# **DOMMAGES MATÉRIELS**

Le raccordement des condensateurs de correction du facteur de puissance du côté sortie endommage le démarreur progressif.

- Toujours raccorder les condensateurs de correction du facteur de puissance du côté entrée du démarreur progressif.
- Ne pas utiliser la sortie relais du démarreur progressif pour directement activer la correction du facteur de puissance.

# 3.13 Dispositifs de protection contre les courts-circuits

Lors de la conception de schémas de protection du circuit moteur, la norme CEI 60947-4-1 relative aux démarreurs progressifs et aux contacteurs définit deux types de coordination en matière de démarreurs progressifs :

- Coordination de type 1.
- Coordination de type 2.

### 3.13.1 Coordination de type 1

Avec la coordination de type 1, en cas de court-circuit du côté sortie d'un démarreur progressif, il faut que le défaut soit éliminé sans risque de blessure pour le personnel et sans risque de détérioration des installations. Il n'est pas nécessaire que le démarreur progressif reste opérationnel après le défaut. Pour que le démarreur progressif soit à nouveau opérationnel, les pièces endommagées doivent être réparées ou remplacées.

Des fusibles HPC (tels que les fusibles Ferraz/Mersen AJT) peuvent être utilisés pour une coordination de type 1, conformément à la norme CEI 60947-4-2.

# 3.13.2 Coordination de type 2

Avec la coordination de type 2, en cas de court-circuit du côté sortie d'un démarreur progressif, il faut que le défaut soit éliminé sans risque de blessure pour le personnel et sans risque de détérioration du démarreur progressif.

La coordination de type 2 présente l'avantage de permettre au personnel autorisé, une fois le défaut résolu, de remplacer les fusibles fondus et de vérifier l'absence de soudure au niveau des contacteurs. Le démarreur progressif est alors à nouveau opérationnel. Les fusibles semi-conducteurs utilisés pour la protection du circuit de type 2 sont complémentaires aux fusibles HPC ou aux disjoncteurs à boîtier moulé qui font partie de la protection du circuit de dérivation du moteur.

# **A T T E N T I O N**

#### **FREINAGE CC**

Un réglage élevé du couple de freinage peut entraîner des courants de crête jusqu'au démarreur direct en ligne sollicité pendant l'arrêt du moteur.

- S'assurer que des fusibles de protection installés dans le circuit de dérivation du moteur sont sélectionnés de manière adéquate.

<u>Danfoss</u>

# **Conception du système**

# **A A T T E N T I O N A**

#### <span id="page-25-0"></span>**PAS DE PROTECTION DU CIRCUIT DE DÉRIVATION**

La protection intégrale contre les courts-circuits par semi-conducteurs n'assure pas la protection du circuit de dérivation.

- Prévoir une protection du circuit de dérivation conformément au National Electrical Code et aux réglementations locales supplémentaires.

### 3.14 Coordination CEI avec dispositifs de protection contre les courts-circuits

Ces fusibles ont été sélectionnés sur la base d'un courant de démarrage de 300 % du FLC pendant 10 s. **Tableau 15: Modèles MCD6-0020B~MCD6-0579B**

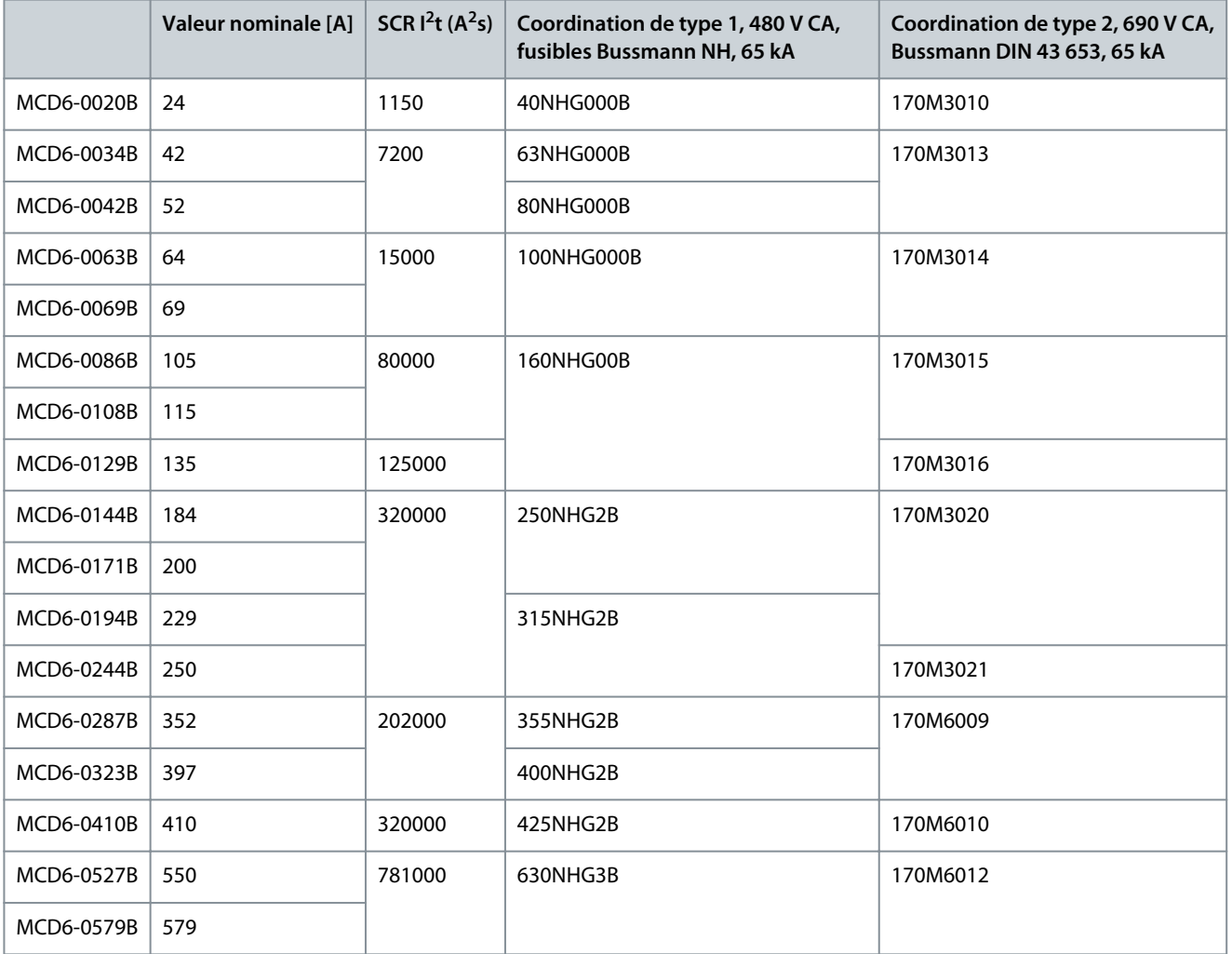

**Tableau 16: Modèles MCD6-0654B~MCD6-1250B/MCD6-0590C~MCD6-1134C, installation avec bipasse**

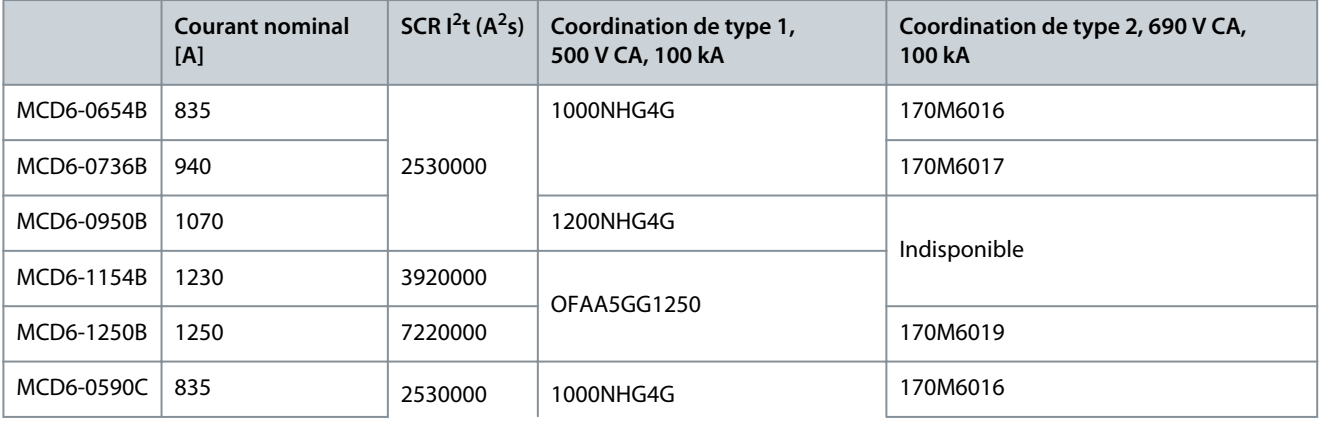

Danfoss

# **Conception du système**

<span id="page-26-0"></span>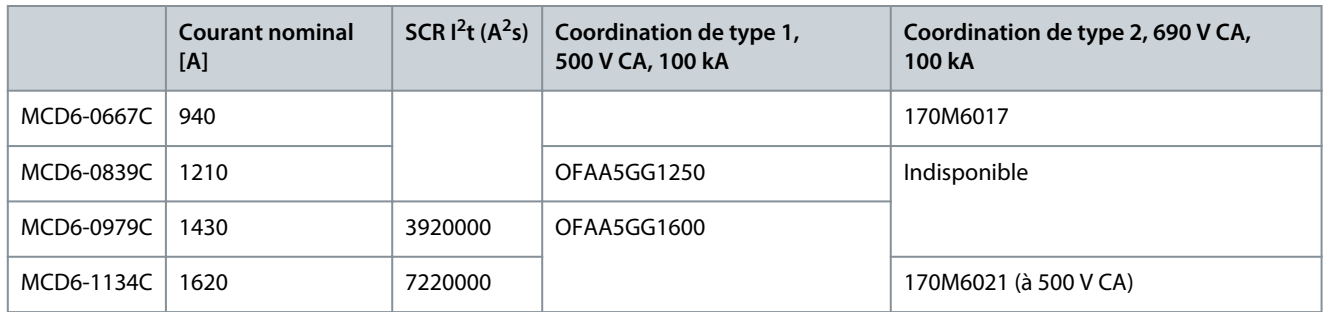

**Tableau 17: Modèles MCD6-0160C~MCD6-1134C, raccordement continu**

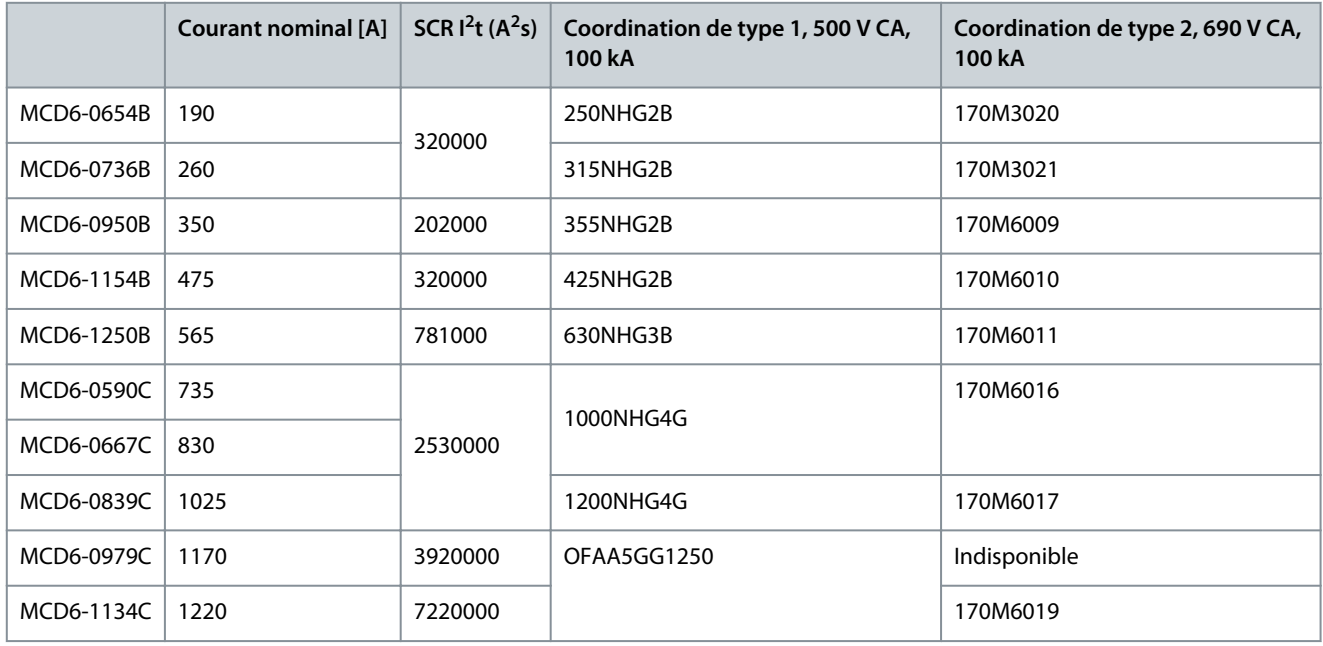

### 3.15 Coordination UL avec dispositifs de protection contre les courts-circuits

# 3.15.1 Défaut de court-circuit standard

### 3.15.1.1 Modèles MCD6-0020B~MCD6-0579B

Convient pour une utilisation dans un circuit limité au niveau indiqué d'ampères symétriques (RMS), 600 V CA maximum. Ces valeurs nominales sont basées sur un courant de démarrage de 300 % du FLC pendant 10 s.

### **Tableau 18: Calibre de fusible maximal [A] – Courant de court-circuit de défaut standard**

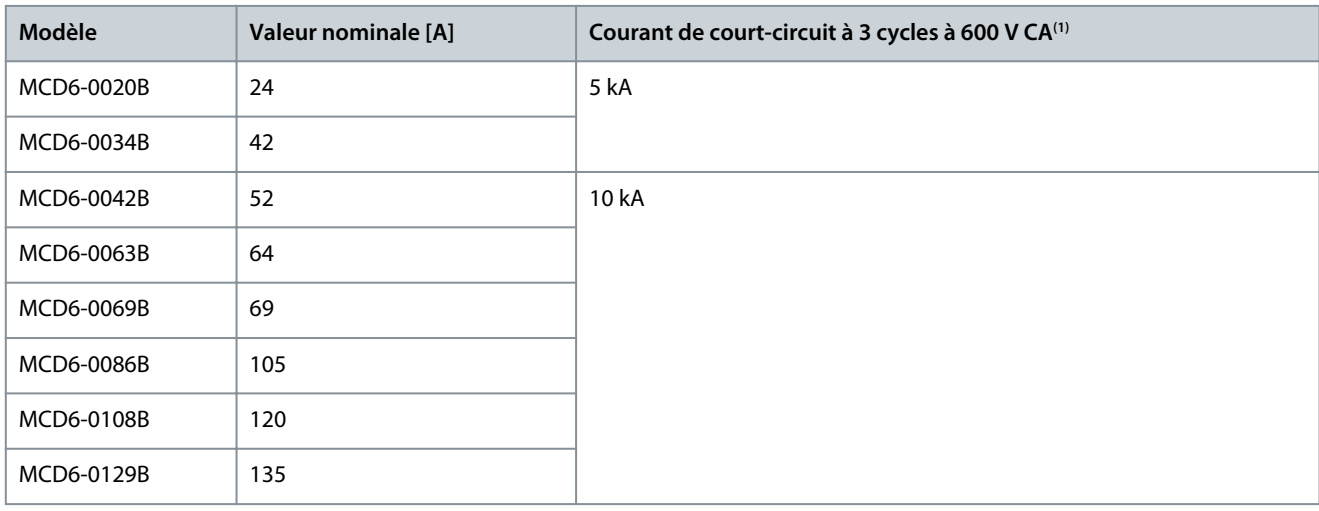

#### <span id="page-27-0"></span>**VLT® Soft Starter MCD 600**

<u>Danfoss</u>

### **Manuel d'utilisation**

### **Conception du système**

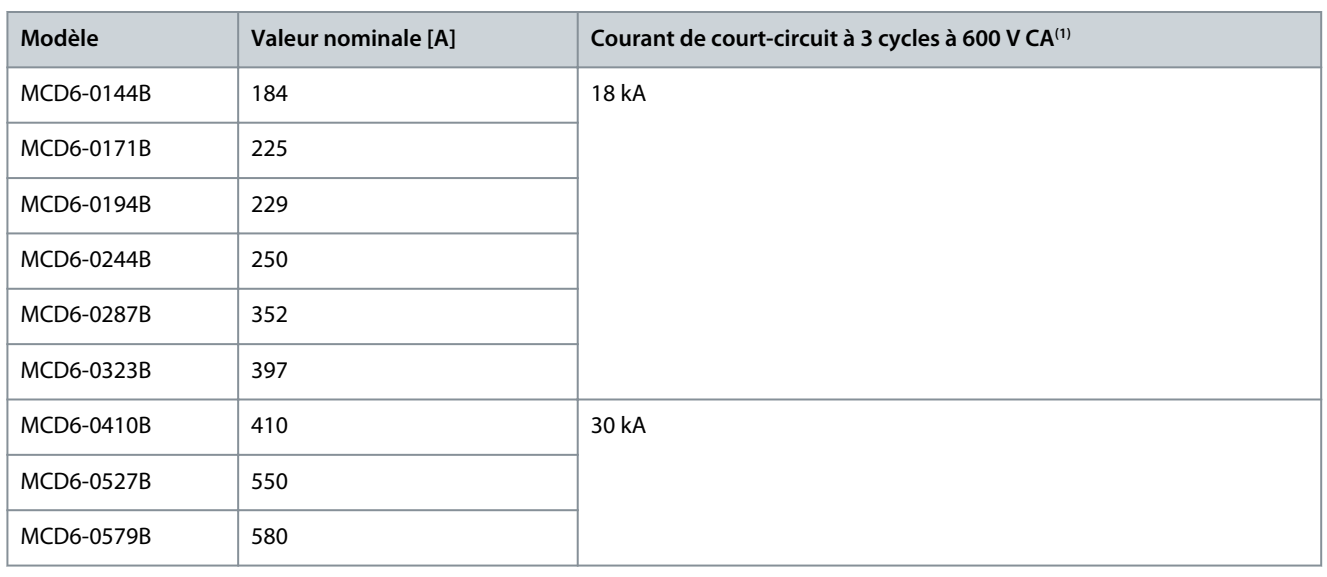

**<sup>1</sup>** Convient pour une utilisation dans un circuit avec indication du courant potentiel, lorsque le circuit est protégé par un des fusibles ou disjoncteurs répertoriés et dimensionnés conformément aux normes du NEC.

### 3.15.1.2 Modèles MCD6-0654B~MCD6-1250B et MCD6-0590C~MCD6-1134C

Convient à une utilisation sur un circuit pouvant délivrer le courant de défaut indiqué, lorsqu'il est protégé par le disjoncteur spécifié ou par un fusible de classe L dimensionné conformément aux normes du NEC.

Ces valeurs nominales sont basées sur un courant de démarrage de 300 % du FLC pendant 10 s pour les modèles MCD6-0654B~MCD6-1250B et un courant de démarrage de 300 % à 50 % de service pour les modèles MCD6-0590C~MCD6-1134C.

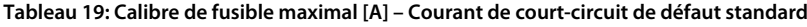

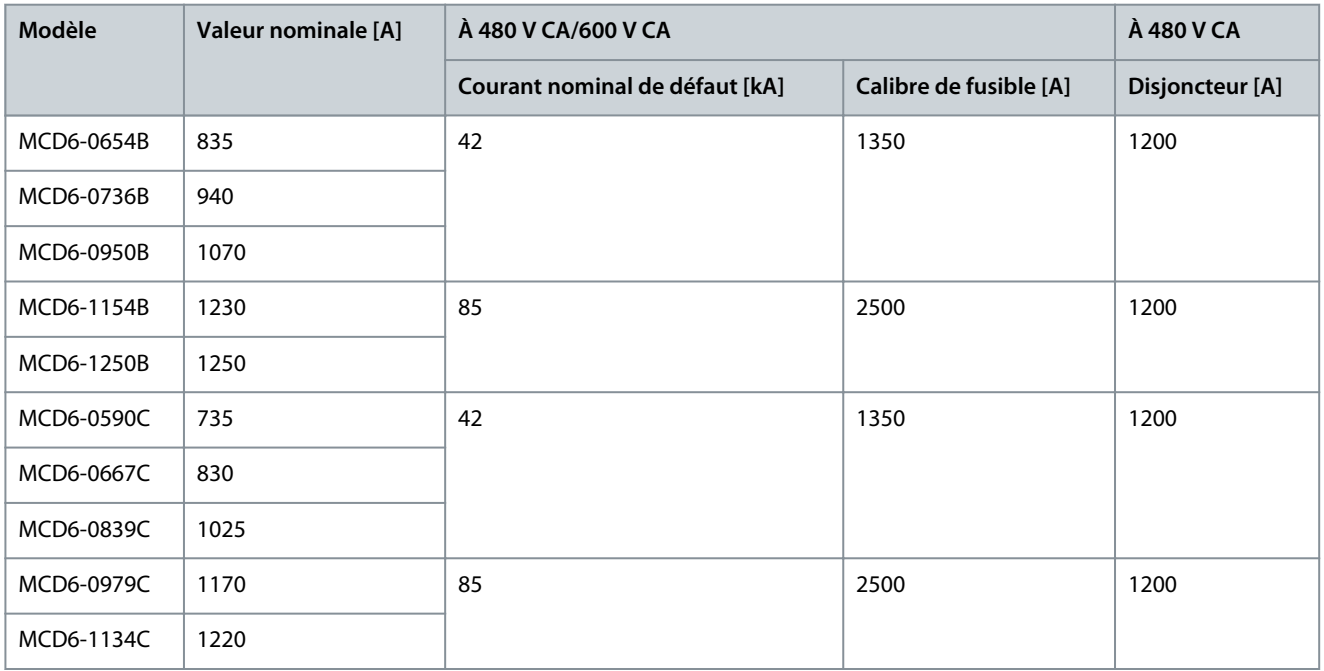

### 3.15.2 Courants nominaux de court-circuit de défaut élevé

Convient à une utilisation sur un circuit pouvant délivrer le courant de défaut indiqué, lorsqu'il est protégé par le disjoncteur spécifié ou par un fusible de classe L dimensionné conformément aux normes du NEC.

Ces valeurs nominales sont basées sur un courant de démarrage de 300 % du FLC pendant 10 s.

- Les disjoncteurs dont les codes de modèle commencent par HFD/HJD/HKD/HLD proviennent d'Eaton.
- Les disjoncteurs dont les codes de modèle commencent par SELA/SFLA/SGLA proviennent de GE.
- Les disjoncteurs dont les codes de modèle commencent par UTS proviennent de LS Electric.

Danfoss

**Conception du système**

**R E M A R Q U E**

Les modèles MCD6-0160C~MCD6-0448C ne sont pas répertoriés UL.

#### **Tableau 20: Calibre de fusible maximal [A] – Courant de court-circuit de défaut élevé**

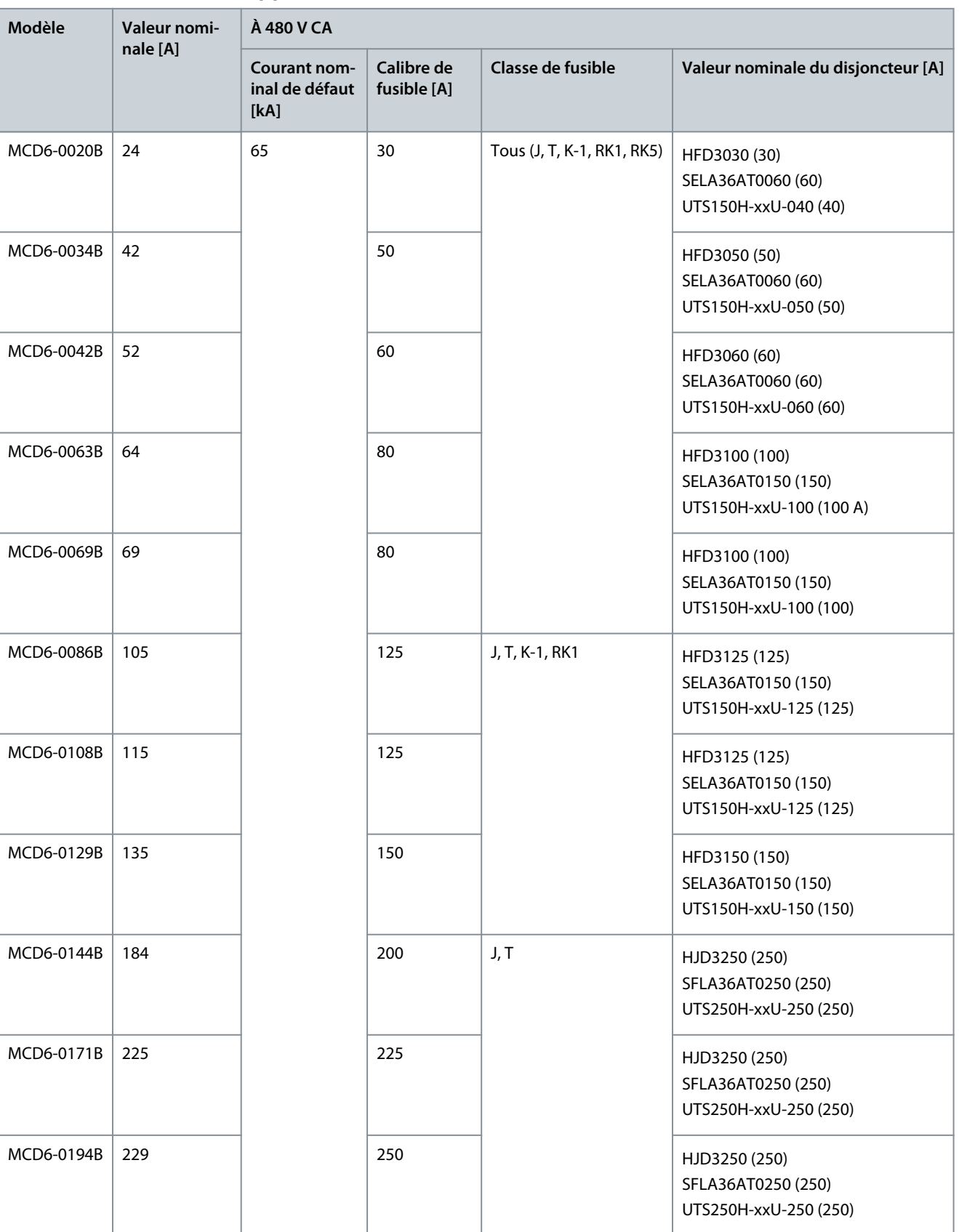

**Manuel d'utilisation**

Danfoss

# **Conception du système**

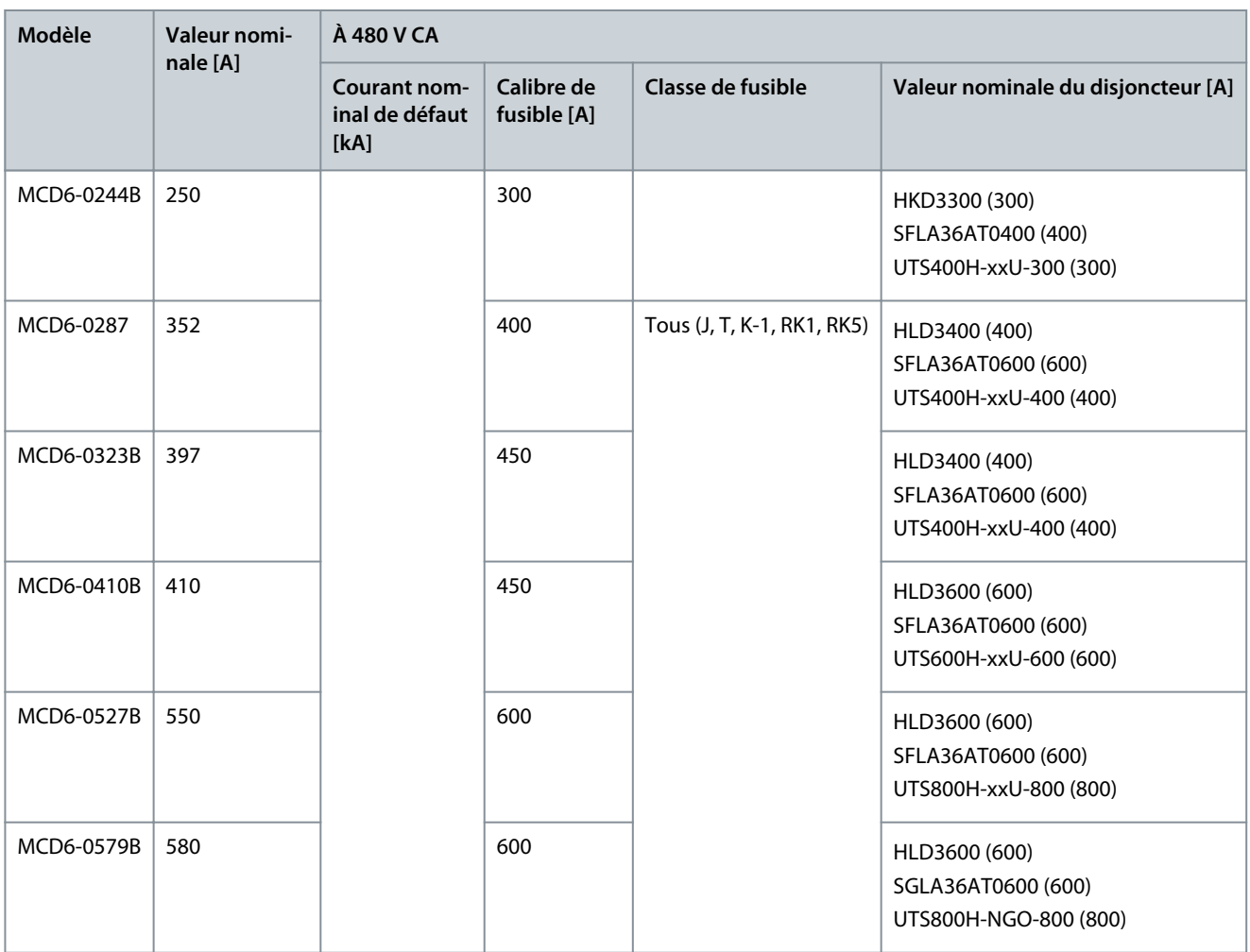

# Danfoss

# <span id="page-30-0"></span>**4 Spécifications**

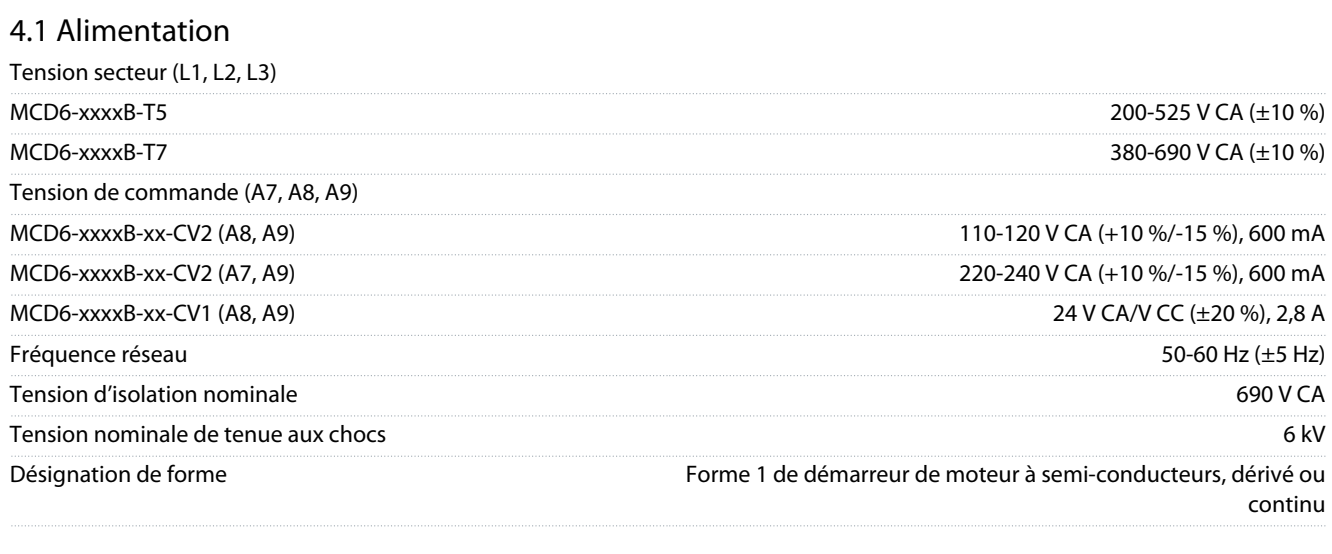

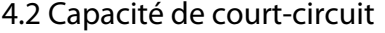

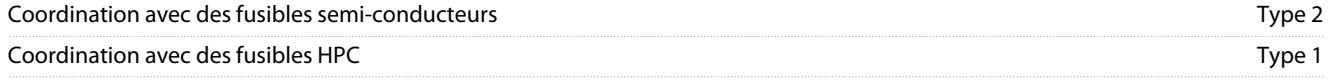

# 4.3 Capacité électromagnétique (conforme à la directive 2014/35/UE)

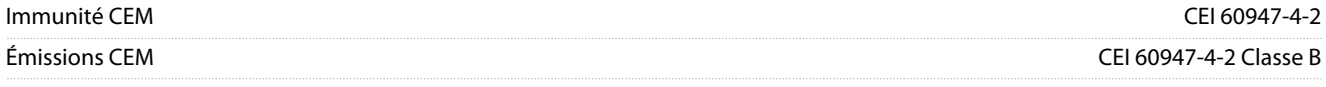

# 4.4 Entrées

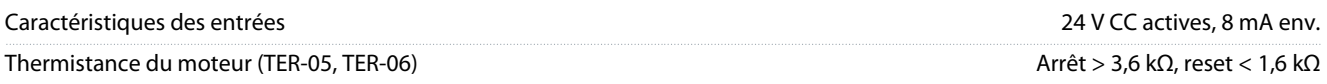

# 4.5 Sorties

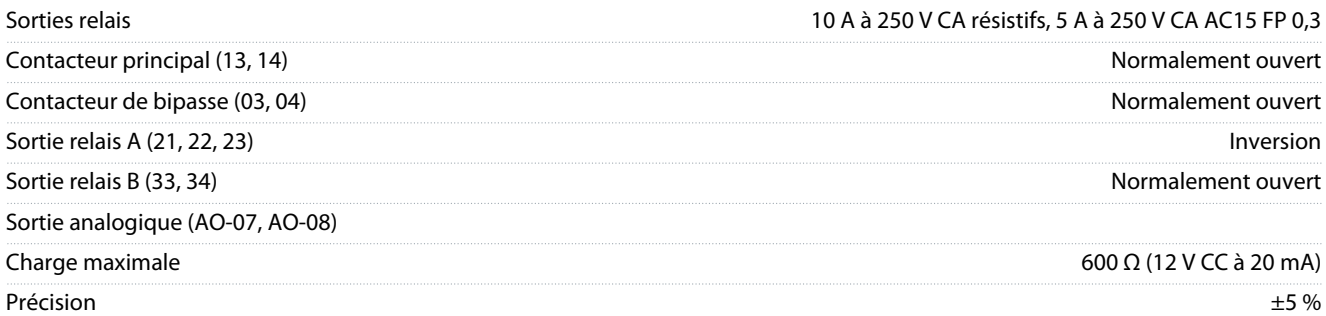

## 4.6 Environnement

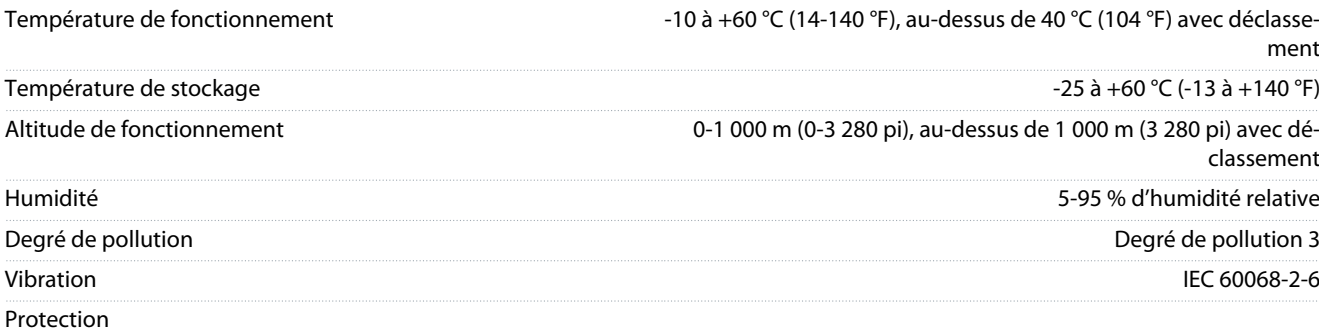

Danfoss

**Spécifications**

<span id="page-31-0"></span>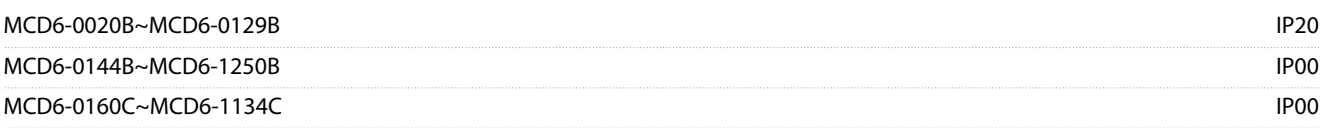

# 4.7 Dissipation de chaleur

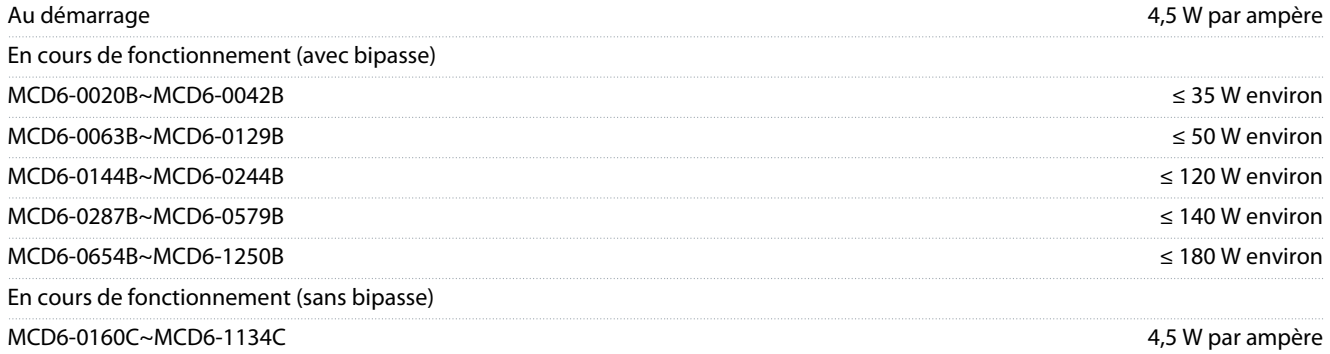

# 4.8 Protection du moteur contre la surcharge

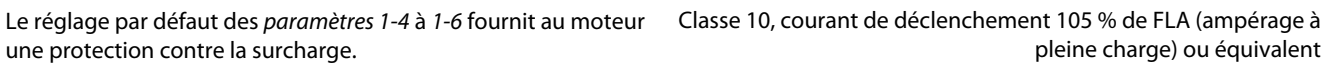

# 4.9 Certification

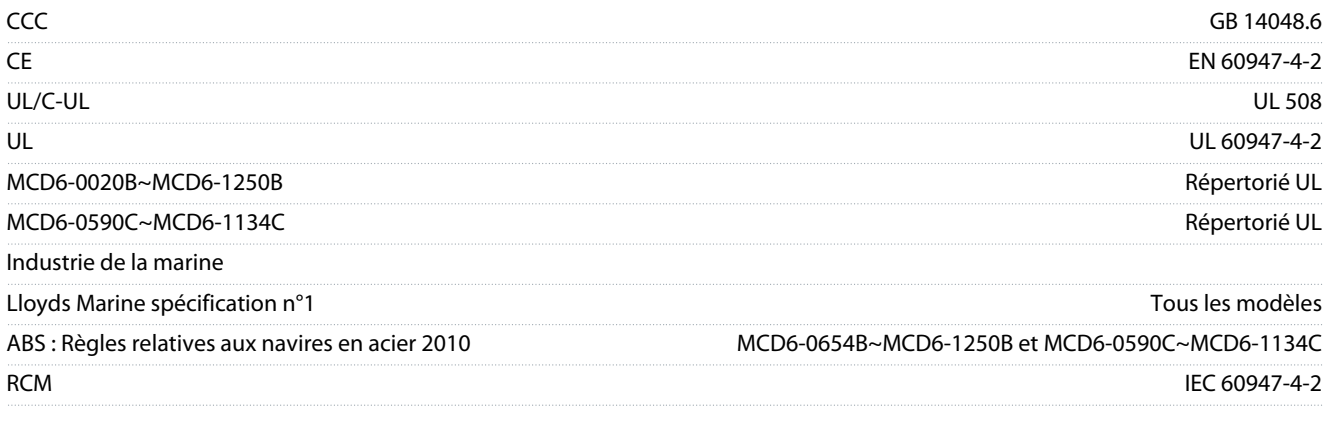

### 4.10 Durée de vie opérationnelle (contacts de bipasse internes)

Durée de vie opérationnelle attendue 100 000 exploitations

<u>Danfoss</u>

# <span id="page-32-0"></span>**5 Installation**

### 5.1 Consignes de sécurité

Voir le chapitre [2.3 Précautions de sécurité](#page-10-0) pour connaître les consignes de sécurité générales.

# **A V E R T I S S E M E N T**

### **TENSION INDUITE**

La tension induite des câbles moteur de sortie acheminés ensemble peut charger les condensateurs de l'équipement, même lorsque l'équipement est hors tension et verrouillé. Le fait de ne pas acheminer les câbles du moteur de sortie séparément ou de ne pas utiliser de câbles blindés peut entraîner le décès ou des blessures graves.

- Acheminer séparément les câbles du moteur de sortie.
- Utiliser des câbles blindés.

# **A V E R T I S S E M E N T**

#### **DÉMARRAGE IMPRÉVU**

Lorsque le démarreur progressif est connecté au secteur CA, à l'alimentation CC ou est en répartition de la charge, le moteur peut démarrer à tout moment. Un démarrage imprévu pendant la programmation, une opération de maintenance ou des travaux de réparation peut entraîner la mort, des blessures graves ou des dégâts matériels. Le moteur peut être démarré par un commutateur externe, un ordre de bus de terrain, un signal de référence d'entrée, à partir du LCP ou suite à la suppression d'une condition de panne.

- Activer la touche [Off/Reset] sur le LCP avant de programmer les paramètres.
- Déconnecter le démarreur progressif du secteur.
- Câbler et assembler entièrement le démarreur progressif, le moteur et tous les équipements entraînés avant de connecter le démarreur progressif au secteur CA, à l'alimentation CC ou en répartition de la charge.
- Adapter l'alimentation au démarreur progressif à l'aide d'un commutateur isolant et d'un dispositif de coupure (p. ex. : un contacteur de puissance) pouvant être commandés par l'intermédiaire d'un système de sécurité externe (p. ex. : un arrêt d'urgence ou un détecteur de défaut).

### 5.2 Source de commande

Démarrer et arrêter le démarreur progressif via les entrées digitales, le LCP 601 à distance, le réseau de communication, la carte métier ou le démarrage/l'arrêt automatique programmé. Configurer l'origine de la commande via Outils de configuration ou via le paramètre 1-1 Origine commande.

Si le LCP à distance est installé, la touche [CMD/Menu] permet d'accéder directement à la fonction « Origine commande » dans les Outils de config.

### 5.3 Configuration du démarreur progressif

#### **Procédure**

- **1.** Monter le démarreur progressif. Voir le chapitre [3.7 Installation physique/dégagements de refroidissement](#page-21-0).
- 2. Connecter le câblage de commande. Voir le chapitre [5.4.1 Bornes d'entrée.](#page-33-0)
- **3.** Appliquer une tension de commande au démarreur progressif.
- **4.** Configurer l'application (répertoriée dans le menu Config. rapide) :
	- **a.** Appuyer sur [Menu].
	- **b.** Appuyer sur la touche [Menu/Store] pour ouvrir le menu de configuration rapide.
	- **c.** Faire défiler la liste pour trouver l'application.
	- **d.** Appuyer sur la touche [Menu/Store] pour commencer le processus de configuration. Voir le chapitre [5.11 Configu](#page-47-0)[ration rapide.](#page-47-0)
- **5.** Configurer l'application (non répertoriée dans le menu Config. rapide) :
	- **a.** Appuyer sur la touche [Back] pour revenir au menu.
	- **b.** Appuyer sur [v] pour faire défiler le menu principal et appuyer sur la touche [Menu/Store].

<u>Danfoss</u>

**Installation**

- <span id="page-33-0"></span>**c.** Faire défiler jusqu'à Informations moteur, appuyer deux fois sur la touche [Menu/Store] et modifier le paramètre 1-2 I nom. moteur.
- **d.** Régler le paramètre 1-2 I nom. moteur pour qu'il corresponde au courant de pleine charge du moteur (FLC).
- **e.** Appuyer sur la touche [Menu/Store] pour enregistrer le réglage.
- **6.** Appuyer plusieurs fois sur la touche [Back] pour fermer le menu principal.
- **7.** (Facultatif) Utiliser les outils de simulation intégrés pour vérifier que le câblage de commande est correctement raccordé. Voir le chapitre [6.5 Simulation function.](#page-49-0)
- **8.** Éteindre le démarreur progressif.
- **9.** Raccorder les câbles du moteur aux bornes de sortie 2/T1, 4/T2, 6/T3 du démarreur progressif.
- **10.** Raccorder les câbles de l'alimentation secteur aux bornes d'entrée 1/L1, 3/L2, 5/L3 du démarreur progressif. Voir le chapitre [5.7 Terminaisons électriques.](#page-38-0)

Le démarreur progressif est maintenant prêt à commander le moteur.

## 5.4 Entrées

# **A A T T E N T I O N A**

Les entrées de commande sont alimentées par le démarreur progressif. Ne pas appliquer de tension externe aux bornes d'entrées de commande.

# **R E M A R Q U E**

Les câbles vers les entrées de commande doivent être séparés du câblage de la tension secteur et du moteur.

# 5.4.1 Bornes d'entrée

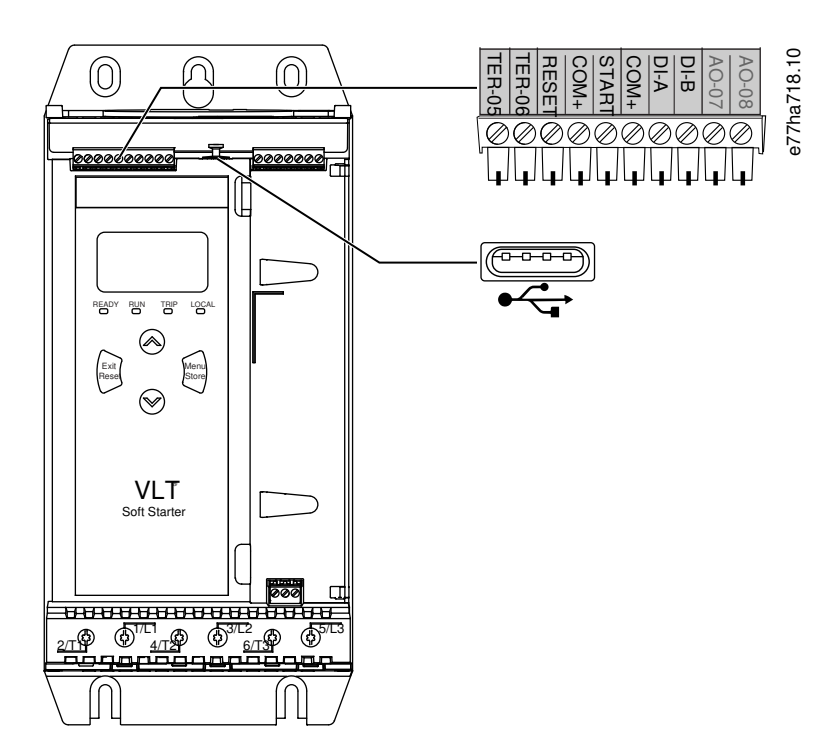

**Illustration 7: Bornes d'entrée**

#### **Installation**

<span id="page-34-0"></span>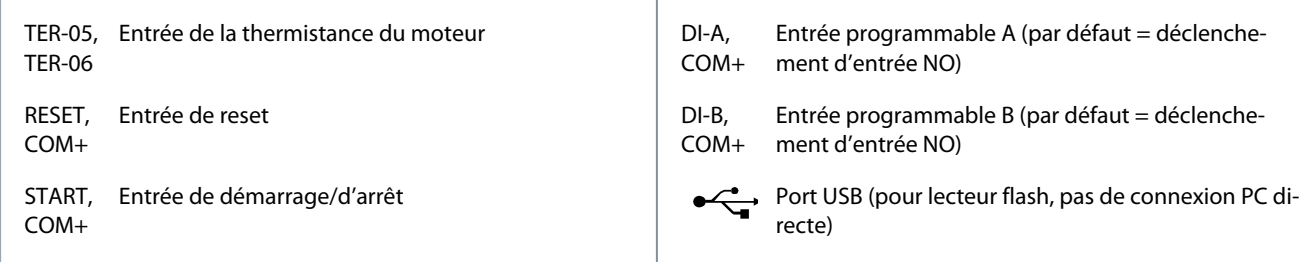

### 5.4.2 Thermistance du moteur

Les thermistances du moteur peuvent être directement raccordées au VLT® Soft Starter MCD 600. Le démarreur progressif s'arrête lorsque la résistance du circuit de thermistance dépasse les 3,6 kΩ environ ou chute sous les 20 Ω.

Les thermistances doivent être câblées en série. Le circuit de thermistance doit être passé dans un câble blindé et doit être électriquement isolé de la terre et de tous les autres circuits d'alimentation et de commande.

# **R E M A R Q U E**

L'entrée thermistance est désactivée par défaut, mais s'active automatiquement lorsqu'une thermistance est détectée. Si des thermistances ont déjà été raccordées au MCD 600, mais ne sont plus nécessaires, utiliser la fonction « Reset sonde therm » pour désactiver la thermistance. Cette fonction est accessible via le menu Outils de config.

### 5.4.3 Démar./Arrêt

Le VLT® Soft StarterMCD 600 requiert une commande à 2 fils.

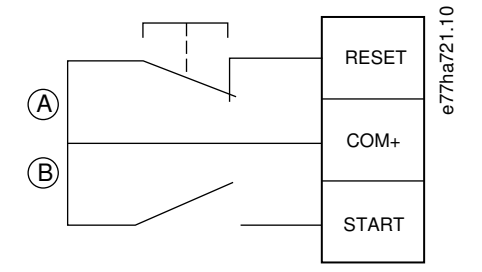

#### **Illustration 8: Câblage de commande Démar./Arrêt**

- A Reset
- B Marche/arrêt

# **A T T E N T I O N**

#### **TENTATIVE DE DÉMARRAGE**

Si l'entrée de démarrage est fermée lorsque la tension de commande est appliquée, le démarreur progressif tente de démarrer.

- Vérifier que l'entrée de démarrage/d'arrêt est ouverte avant d'appliquer la tension de commande.

# **R E M A R Q U E**

Le MCD 600 n'accepte les commandes provenant des entrées de commande que si le paramètre 1-1 Origine commande est réglé sur Entrée logique.

### 5.4.4 Reset/Verrouillage Dém.

L'entrée de reset (RESET, COM+) est normalement fermée par défaut. Le démarreur progressif ne démarre pas si l'entrée de reset est ouverte. L'écran affiche alors Pas prêt.

Si le reset s'ouvre alors que le démarreur progressif est en marche, ce dernier coupe l'alimentation et permet au moteur de s'arrêter en roue libre.

<u>Danfoss</u>

**Installation**

#### <span id="page-35-0"></span>**Manuel d'utilisation**

# **R E M A R Q U E**

L'entrée de reset peut être configurée pour être normalement ouverte ou normalement fermée. Effectuer la sélection au paramètre 7-9 Logiq. reset/actif.

### 5.4.5 Entrées programmables

Les entrées programmables (DI-A, COM+ et DI-V, COM+) permettent à un équipement externe de commander le démarreur progressif. Le fonctionnement des entrées programmables est commandé par les paramètres 7-1 à 7-8.

### 5.4.6 Port USB

Le port USB peut être utilisé pour télécharger un fichier de configuration sur le démarreur progressif ou pour télécharger le réglage des paramètres et les informations du journal des événements à partir du démarreur progressif. Voir [6.7 Enreg & charg USB](#page-51-0) pour plus de précisions.

### 5.5 Sorties

### 5.5.1 Bornes de sortie

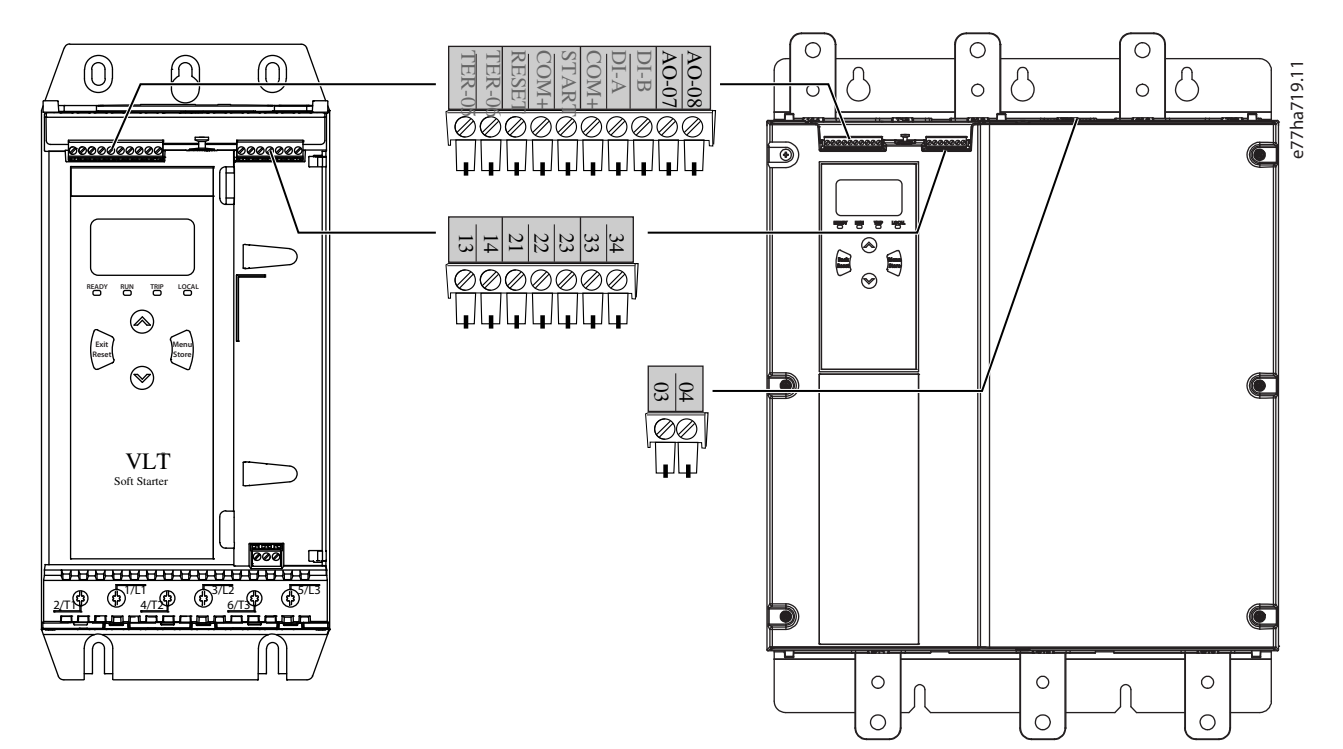

#### **Illustration 9: Bornes de sortie**

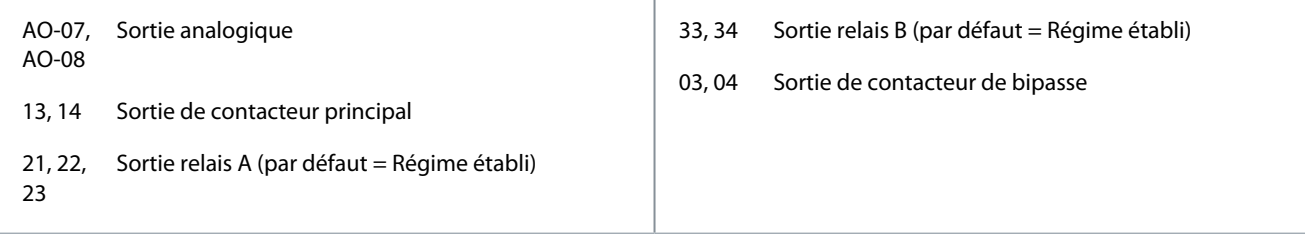

### 5.5.2 Sortie analogique

Le VLT® Soft Starter MCD 600 dispose d'une sortie analogique qui peut être raccordée à un équipement connexe pour surveiller la performance du moteur. Le fonctionnement de la sortie analogique est contrôlé par les paramètres 9-1 à 9-4.
<u>Danfoss</u>

## 5.5.3 Sortie de contacteur principal

La sortie de contacteur principal (13, 14) se ferme lorsque le démarreur progressif reçoit une commande de démarrage et reste fermé pendant que le démarreur progressif commande le moteur (jusqu'à ce que le moteur s'arrête en roue libre ou jusqu'à la fin d'un arrêt progressif). La sortie de contacteur principal s'ouvre également si le démarreur progressif s'arrête.

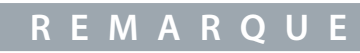

Utiliser le paramètre 20-8 Mode dispositif de déclenchement pour configurer le démarreur progressif à utiliser avec un contacteur principal ou un disjoncteur.

- Pour une utilisation avec un contacteur principal, utiliser le réglage par défaut *Inactif.*
- Pour une utilisation avec un disjoncteur, régler le paramètre 2-8 Mode dispositif de déclenchement sur Actif.

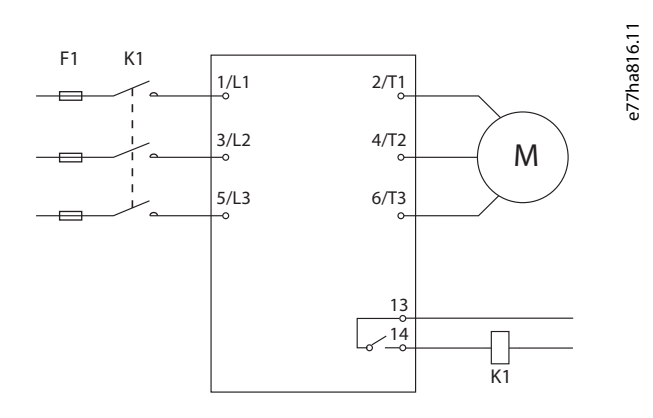

#### **Illustration 10: Démarreur progressif installé avec contacteur principal**

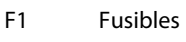

K1 Contacteur principal

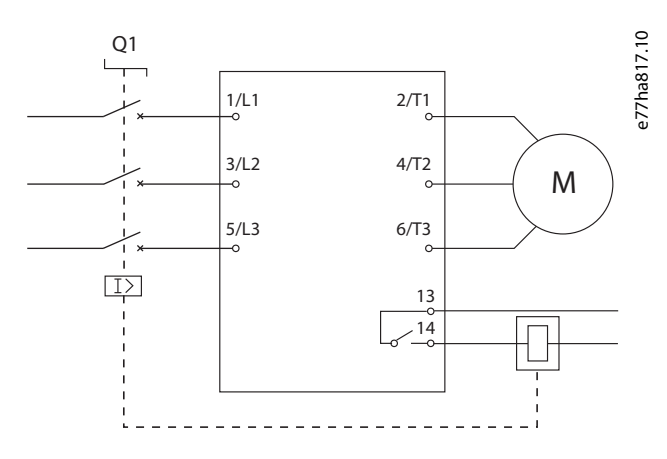

#### **Illustration 11: Démarreur progressif installé avec un relais de déclenchement et un disjoncteur**

#### Q1 Disjoncteur

# **R E M A R Q U E**

Certaines bobines de contacteurs électroniques ne conviennent pas à la commutation directe avec des relais montés sur carte de circuits imprimés. Contacter le fabricant/fournisseur du contacteur pour en confirmer la compatibilité.

<u> Danfoss</u>

### 5.5.4 Sortie de contacteur de bipasse

La sortie de contacteur de bipasse (03, 04) se ferme lorsque le démarrage progressif est terminé (lorsque le courant de démarrage chute en dessous de 120 % du courant de pleine charge programmé du moteur) et reste fermée jusqu'au début d'un arrêt (arrêt progressif ou arrêt en roue libre).

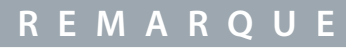

Cette sortie n'est disponible que sur les modèles MCD6-0590C~MCD6-1134C.

# **R E M A R Q U E**

Si un démarreur progressif sans bipasse est installé avec un contacteur de bipasse externe, le courant nominal du démarreur progressif change. Activer le *paramètre 20-7 Bipasse externe* pour augmenter le courant nominal maximal et ajuster le modèle thermique du démarreur progressif.

#### 5.5.5 Sorties programmables

Les sorties programmables (21, 22, 23 et 33, 34) peuvent signaler l'état du démarreur progressif ou commander un équipement connexe.

Le fonctionnement des sorties programmables est commandé par les paramètres 8-1 à 8-6.

## 5.6 Tension de commande

## 5.6.1 Bornes de tension de commande

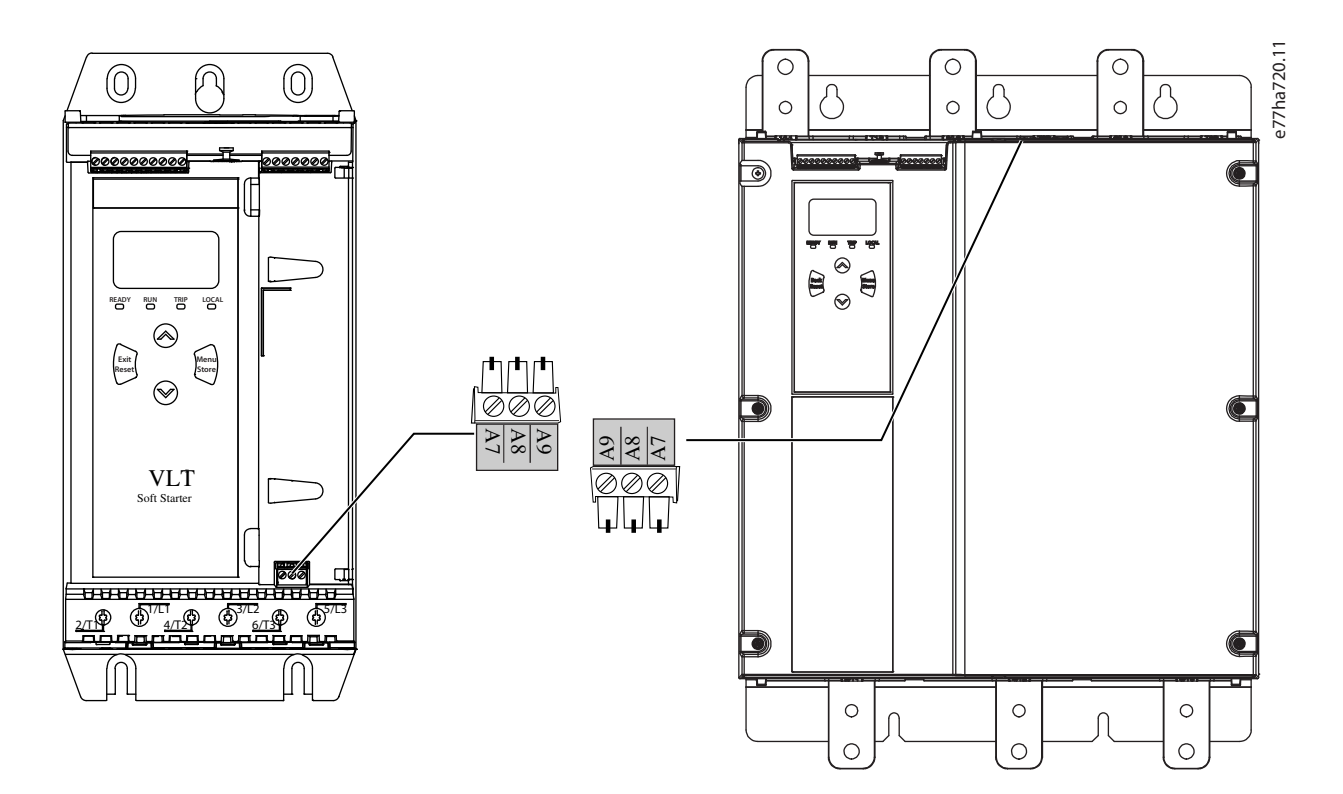

#### **Illustration 12: Bornes de tension de commande**

Connecter l'alimentation de commande en fonction de la tension d'alimentation utilisée.

- MCD6-xxxxB-xx-CV2 (110-120 V CA) : A8, A9.
- MCD6-xxxxB-xx-CV2 (220-240 V CA) : A7, A9.
- MCD6-xxxxB-xx-CV1 (24 V CA/CC) : A8, A9.

<u>Danfoss</u>

Équiper l'alimentation du circuit de commande (A7, A8, A9) d'une protection contre les surcourants du circuit de dérivation ou d'une protection supplémentaire contre les surcourants, conformément aux réglementations électriques applicables sur le lieu d'installation.

### 5.7 Terminaisons électriques

# **A V E R T I S S E M E N T**

#### **RISQUE DE CHOC ÉLECTRIQUE**

Les modèles MCD6-0144B à MCD6-1250B et MCD6 0590C à MCD6-1134C sont certifiés IP00 et présentent un risque d'électrocution en cas de contact avec les bornes.

- Installer un kit de protège-doigts sur le démarreur progressif.
- Installer les démarreurs progressifs dans un boîtier ou
- installer un cache, par exemple un cache en plexiglas, pour éviter de toucher les bornes.

Sur les châssis de taille S1 et S2, les bornes d'entrée et de sortie d'alimentation pour VLT® Soft StarterMCD 600 sont situées au bas de l'unité. Sur le châssis de taille S3, l'entrée de puissance se trouve en haut et la sortie de puissance en bas.

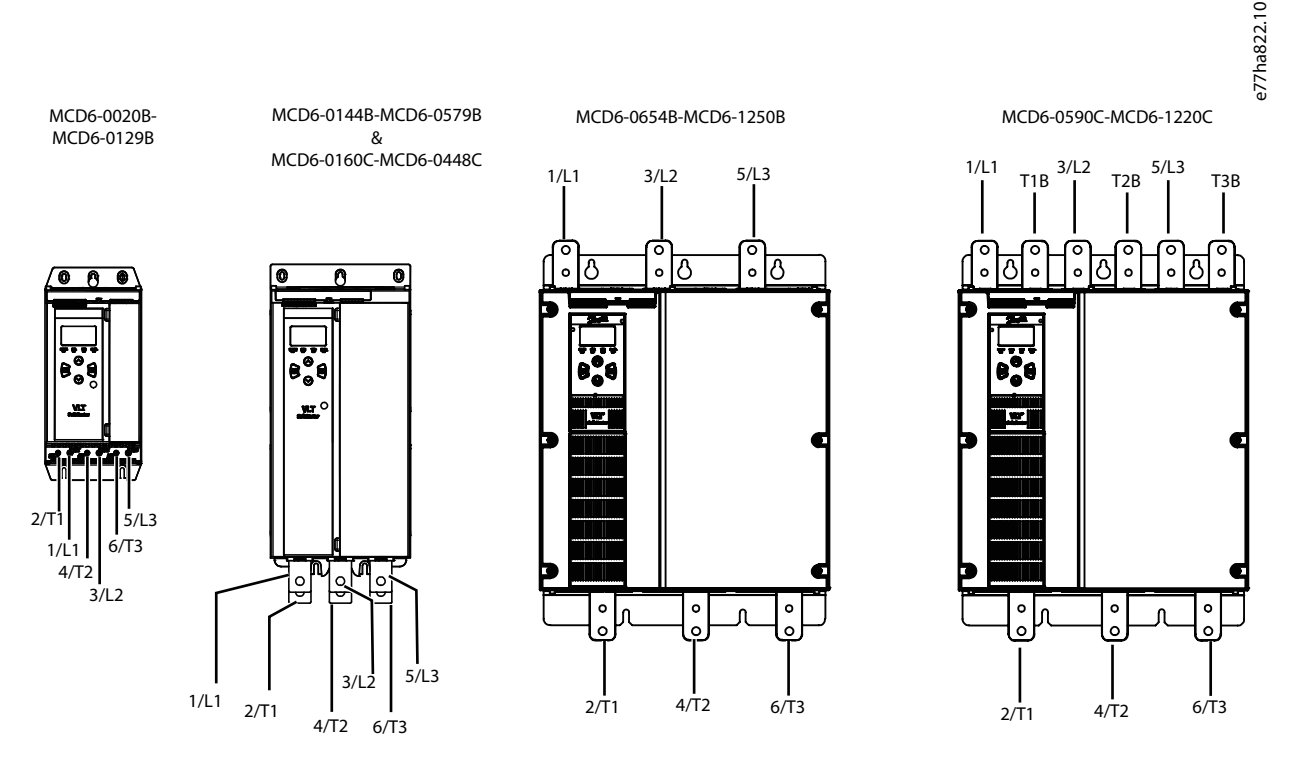

#### **Illustration 13: Bornes d'entrée et de sortie pour les terminaisons électriques**

- Les modèles MCD6-0020B~MCD6-0129B ont recours à des brides de serrage. Utiliser des conducteurs massifs ou torsadés en cuivre, prévus pour une température égale ou supérieure à 75 °C (167 °F).
- Les modèles MCD6-0144B~MCD6-1250B et MCD6-0160C~MCD6-1134C utilisent des jeux de barre. Utiliser des conducteur en cuivre ou en aluminium, massifs ou torsadés, prévus pour une température de 60/75 °C (140/167 °F).
- Les modèles MCD6-0654B~MCD6-1250B/MCD6-0160C~MCD6-1134C utilisent des jeux de barre. Les bornes d'entrée se trouvent en haut de l'unité et les bornes de sortie en bas.
- Les modèles MCD6-0590C~MCD6-1134C disposent de bornes de bipasse dédiées si le démarreur progressif est installé avec un contacteur de bipasse externe. Les jeux de barres de bipasse se trouvent en haut de l'unité et sont étiquetées T1B, T2B, T3B.

# **R E M A R Q U E**

Lors du raccordement des terminaisons électriques, nettoyer soigneusement la surface de contact (à l'aide d'une toile émeri ou d'une brosse en acier inoxydable) et utiliser un matériau approprié afin d'empêcher la corrosion.

<u>Danfoss</u>

## **Installation**

**Tableau 21: Terminaisons électriques, modèles MCD6-0020B à MCD6-0129B**

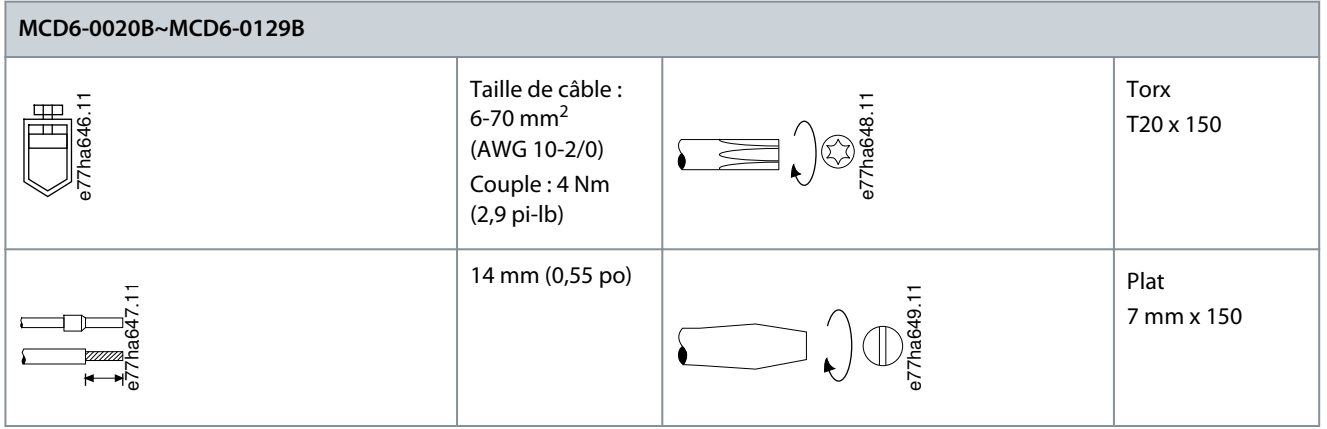

**Tableau 22: Terminaisons électriques, MCD6-0144B~MCD6-0244B, MCD6-0287B~MCD6-0579B et MCD6-0160C~MCD6-0448C**

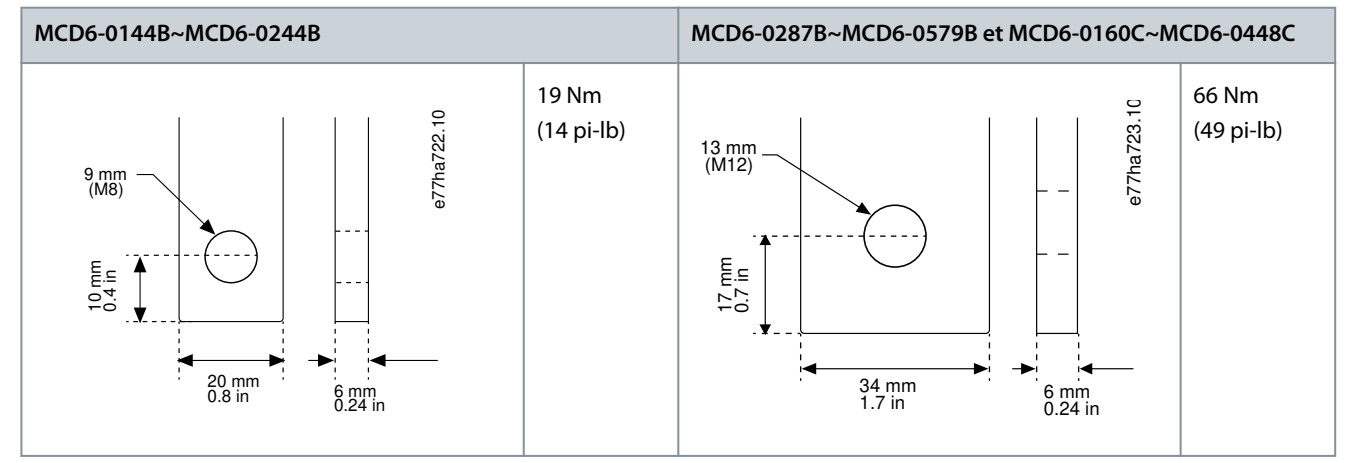

#### **Tableau 23: Terminaisons électriques, 0654B~1250B et 0590C~1134C**

# **0654B~1250B et 0590C~1134C**  $10 \text{ mm}$ 40 mm 13 mm (M12) 10.5 mm (M10) 35 mm e77ha800.10 66 Nm (49 pi-lb)

## **R E M A R Q U E**

Si l'installation nécessite des câbles de gros diamètre, il est possible de compléter chaque terminaison à l'aide de 2 câbles plus petits, un de chaque côté du jeu de barre.

## 5.7.1 Connecteurs de câblage

Sélectionner un connecteur en fonction de la taille du fil, du matériel et des exigences de l'application.

## 5.7.1.1 Modèles MCD6-0144B~MCD6-0579B

Pour les modèles MCD6-0144B à MCD6-0579B, un connecteur à compression est recommandé. L'outil de sertissage recommandé est le TBM8-750.

<u>Danfoss</u>

#### **Installation**

# **R E M A R Q U E**

Le modèle de bipasse interne S3 comporte 6 jeux de barres (x3 pour alimentation CA, x3 pour sortie moteur), ce qui signifie que 2 x 157G0203 sont nécessaires. Les modèles S3 avec bipasse externe comportent 9 barres bus (x3 pour entrée CA, x3 pour bipasse, x3 pour sortie moteur), ce qui signifie que 3 x 157G0203 sont nécessaires.

#### **Tableau 24: Cosses recommandées**

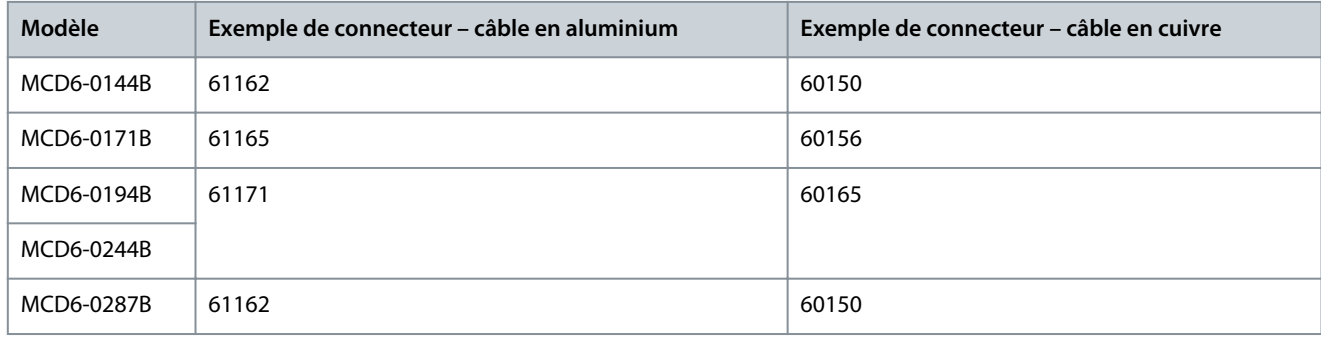

### 5.7.1.2 Modèles MCD6-0654B~MCD6-1250B et MCD6-0590C~MCD6-1134C

Pour les modèles MCD6-0144B à MCD6-0579B, un connecteur à compression est recommandé. L'outil de sertissage recommandé est le TBM8-750.

## **R E M A R Q U E**

Une cosse à borne est recommandée pour les modèles MCD6-0654B~MCD6-1250B et MCD6-0590C~MCD6-1134C. La cosse recommandée est TCAL125. Pour utiliser une cosse, ces modèles nécessitent un jeu de barres 175G0203.

- Les MCD6-0654B~MCD1250B comportent 6 barres bus (x3 pour entrée CA, x3 pour sortie moteur) et nécessitent 2 x 157G0203.
- Les MCD6-0590C~MCD6-1134C comportent 9 barres bus (x3 pour entrée CA, x3 pour bipasse, x3 pour sortie moteur) et nécessitent 3 x 157G0203.

#### **Tableau 25: Cosses recommandées**

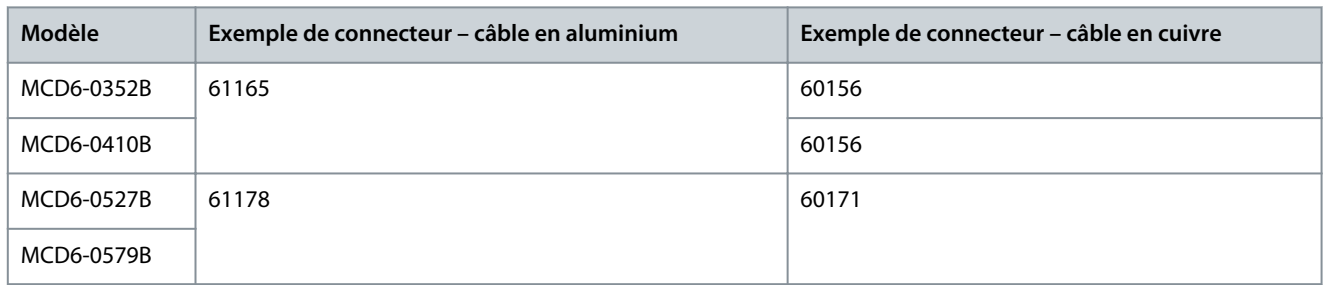

#### 5.8 Contacteur de bipasse externe

Les modèles MCD6-0590C~MCD6-1134C disposent de bornes de bipasse dédiées qui permettent aux fonctions de protection et de surveillance du démarreur progressif de fonctionner même lorsque ce dernier est bipassé.

Utiliser la sortie de contacteur de bipasse (03, 04) pour commander le bipasse externe.

## **E R T I S S E M E N T A**

#### **RISQUE DE CHOC ÉLECTRIQUE**

Lorsque le démarreur progressif est câblé avec une configuration en triangle intérieur, une partie des enroulements du moteur est toujours raccordée au réseau puissance (même lorsque le démarreur progressif est hors tension). Cette situation peut entraîner la mort ou des blessures graves.

- Toujours installer un contacteur principal ou un disjoncteur avec dispositif de déclenchement lorsque le démarreur progressif est raccordé avec une configuration en triangle intérieur.

<u>Danfoss</u>

**Installation**

#### **Manuel d'utilisation**

# **R E M A R Q U E**

Les modèles MCD6-0160C~MCD6-0448C ne conviennent pas à une installation avec un contacteur de bipasse externe.

# **R E M A R Q U E**

Si un démarreur progressif sans bipasse est installé avec un contacteur de bipasse externe, le courant nominal du démarreur progressif change. Activer le paramètre 20-7 Bipasse externe pour augmenter le courant nominal maximal et ajuster le modèle thermique du démarreur progressif.

### 5.9 Raccordement du moteur

Le VLT® Soft Starter MCD 600 peut être raccordé au moteur en ligne ou en triangle intérieur (également appelé connexion à 3 fils et 6 fils). En cas de raccordement en triangle intérieur, saisir le courant de pleine charge (FLC) pour le paramètre 1-2 I nom. moteur. Le MCD 600 détecte automatiquement si le moteur est raccordé en ligne ou en triangle intérieur et calcule le bon niveau de courant du triangle intérieur.

# **R E M A R Q U E**

Si le démarreur progressif ne détecte pas le raccordement du moteur correctement, utiliser le paramètre 20-6 Raccordement mot.

## 5.9.1 Installation en ligne, bipasse interne

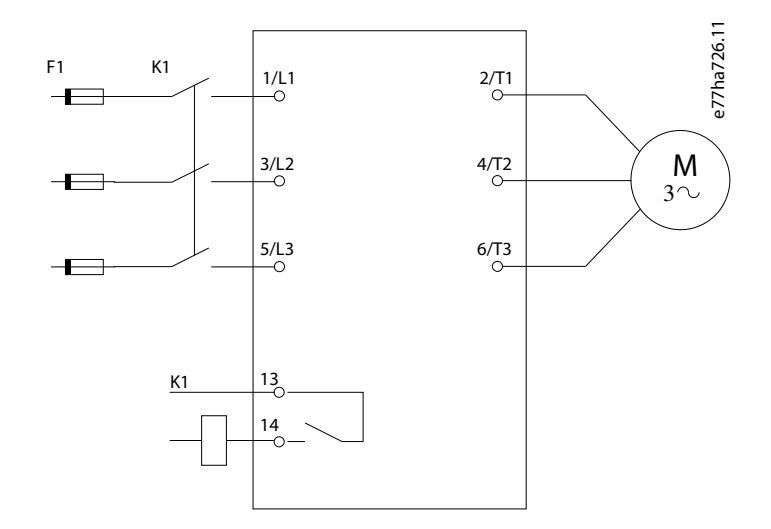

#### **Illustration 14: Câblage d'une installation en ligne**

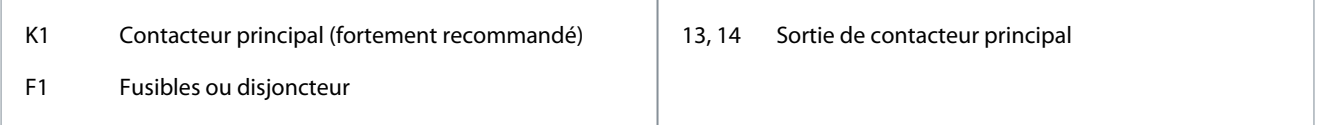

#### 5.9.2 Installation en ligne, bipasse externe

Les modèles MCD6-0590C~MCD6-1134C disposent de bornes de bipasse dédiées qui permettent aux fonctions de protection et de surveillance du démarreur progressif de fonctionner même lorsque ce dernier est bipassé. Les jeux de barres de bipasse se trouvent en haut de l'unité et sont étiquetées T1B, T2B, T3B.

Danfoss

**Installation**

Le contacteur de bipasse doit être raccordé aux bornes de bipasse et commandé par la sortie de contacteur de bipasse (bornes 03, 04) du démarreur progressif.

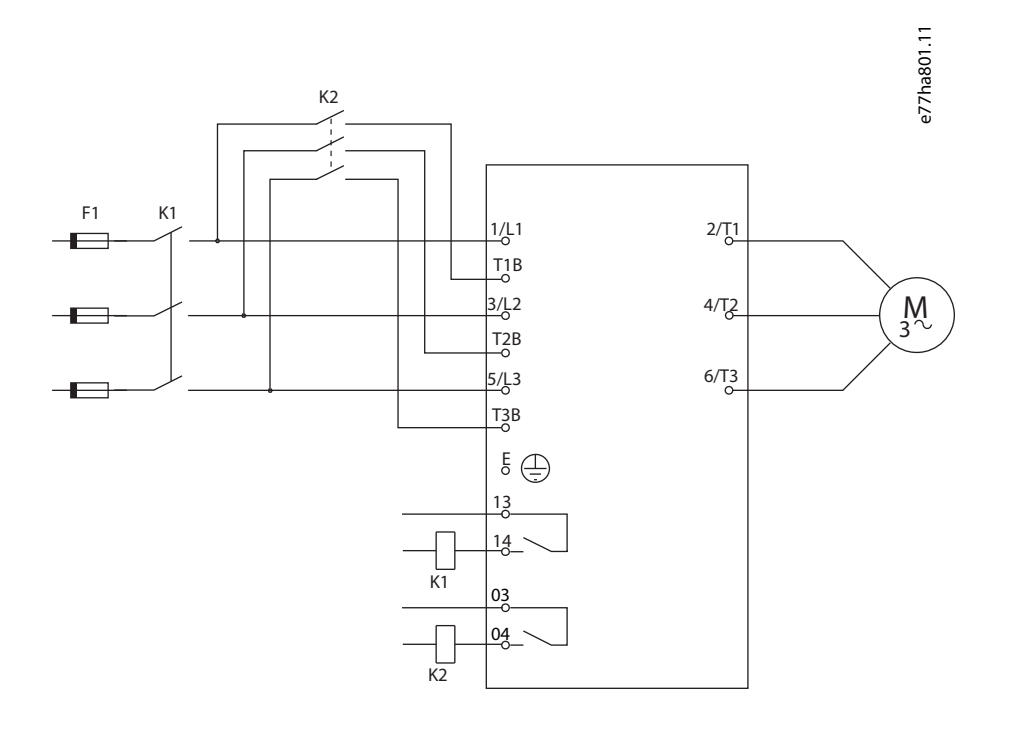

- K1 Contacteur principal (fortement recommandé)
- 13, 14 Sortie de contacteur principal

- K2 Contacteur de bipasse
- F1 Fusibles ou disjoncteur

03, 04 Sortie de contacteur de bipasse

## 5.9.3 Installation en triangle intérieur, bipasse interne

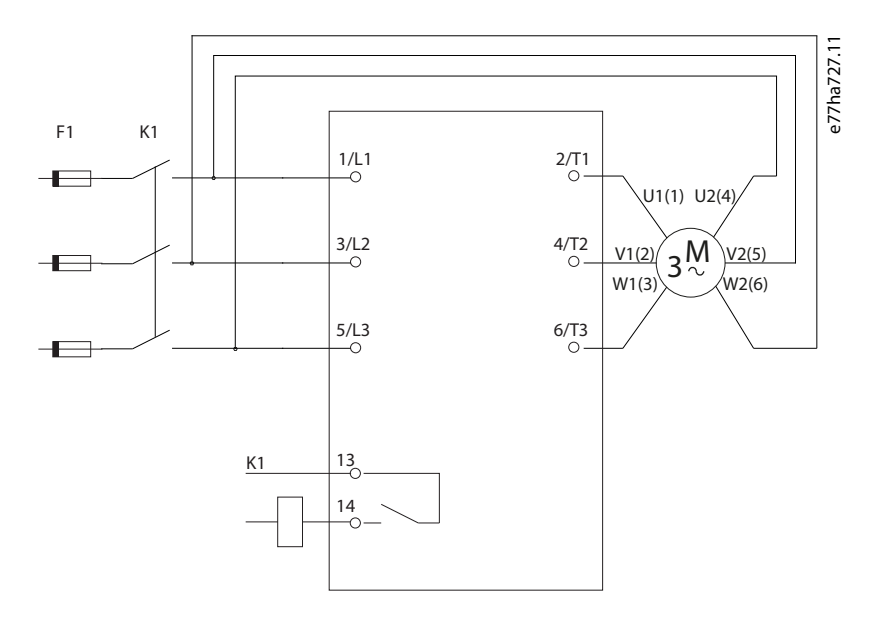

**Illustration 15: Câblage d'une installation en triangle intérieur**

#### **VLT® Soft Starter MCD 600**

#### **Manuel d'utilisation**

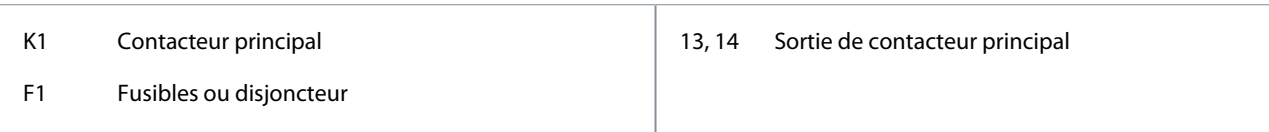

## 5.9.4 Installation en triangle intérieur, bipasse externe

Les modèles MCD6-0590C~MCD6-1134C disposent de bornes de bipasse dédiées qui permettent aux fonctions de protection et de surveillance du démarreur progressif de fonctionner même lorsque ce dernier est bipassé.

Les jeux de barres de bipasse se trouvent en haut de l'unité et sont étiquetées T1B, T2B, T3B.

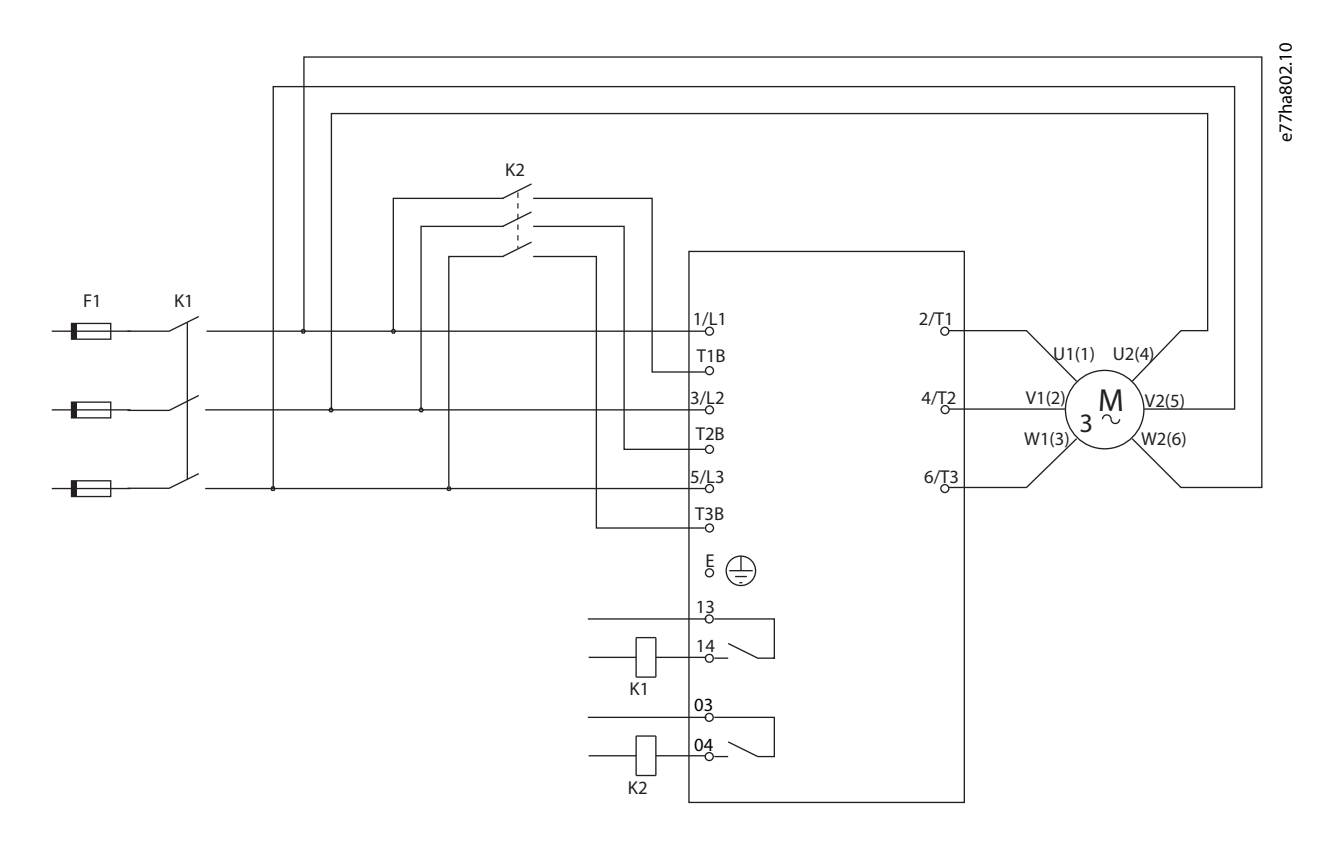

#### **Illustration 16: Câblage de l'installation en triangle intérieur, bipasse externe**

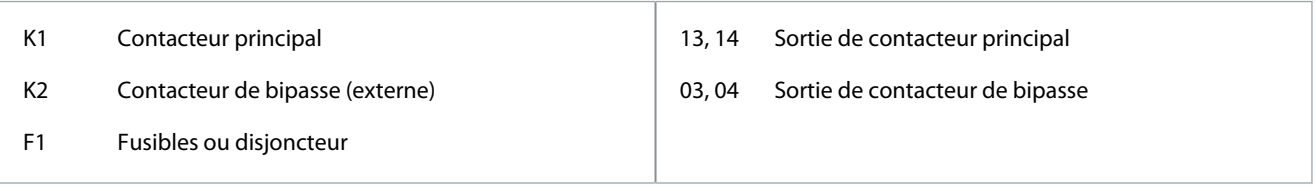

#### 5.9.5 Terminaisons de terre

Les modèles MCD6-0654B~MCD6-1250B/MCD6-0590C~MCD6-1134C disposent d'une borne de terre de chaque côté du démarreur progressif, près du coin arrière supérieur. L'un ou l'autre point de mise à la terre peut être utilisé.

Les modèles MCD6-0020B~MCD6-0579B/MCD6-0160C~MCD6-0448C ne nécessitent pas de connexion de terre de protection. Toutes les pièces conductrices internes sont entièrement enfermées dans un boîtier extérieur non conducteur.

#### 5.10 Installations classiques

#### 5.10.1 Installation avec bipasse interne

Le VLT® Soft Starter MCD 600 est installé avec un contacteur principal (caractéristique AC3). La tension de commande doit être fournie depuis le côté entrée du contacteur.

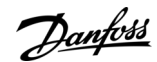

Danfoss

**Installation**

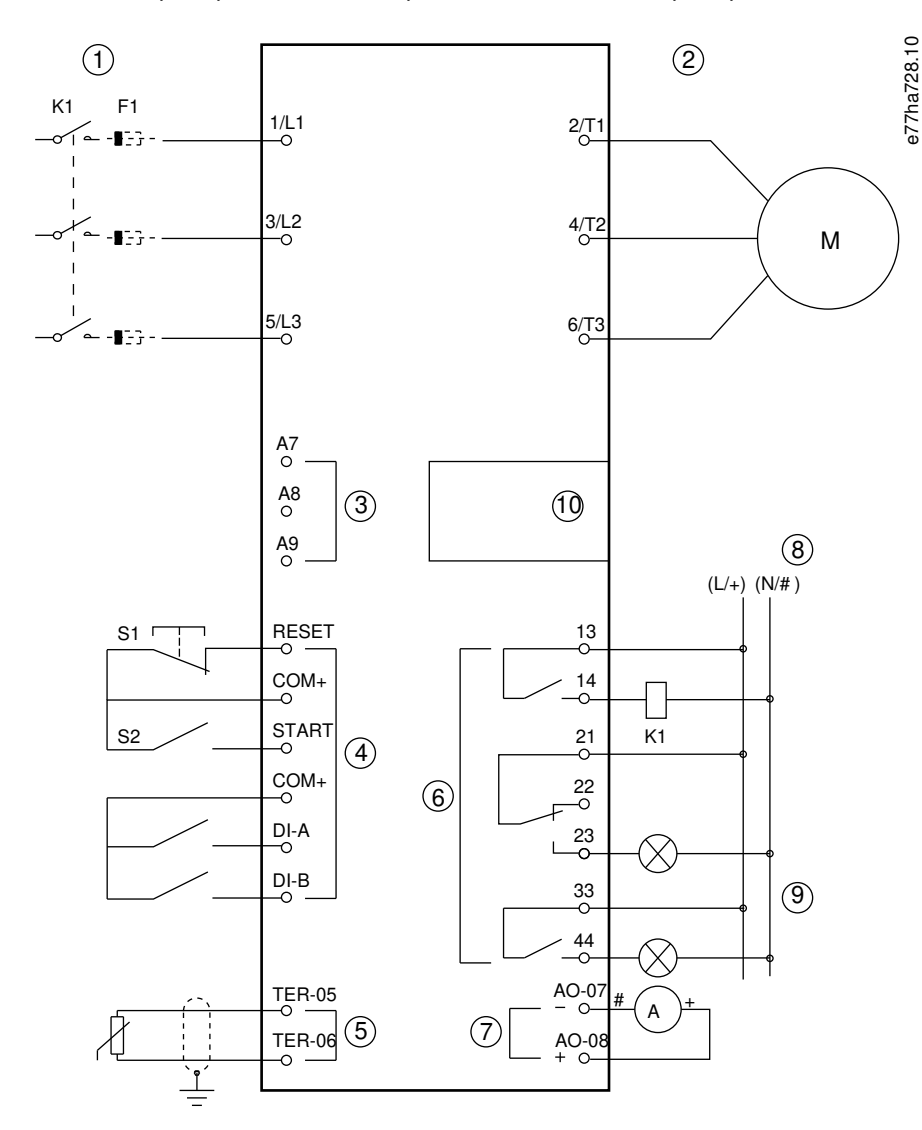

Le contacteur principal est commandé par la sortie de contacteur principal (13, 14).

**Illustration 17: Exemple d'installation avec bipasse interne**

Danfoss

## **Installation**

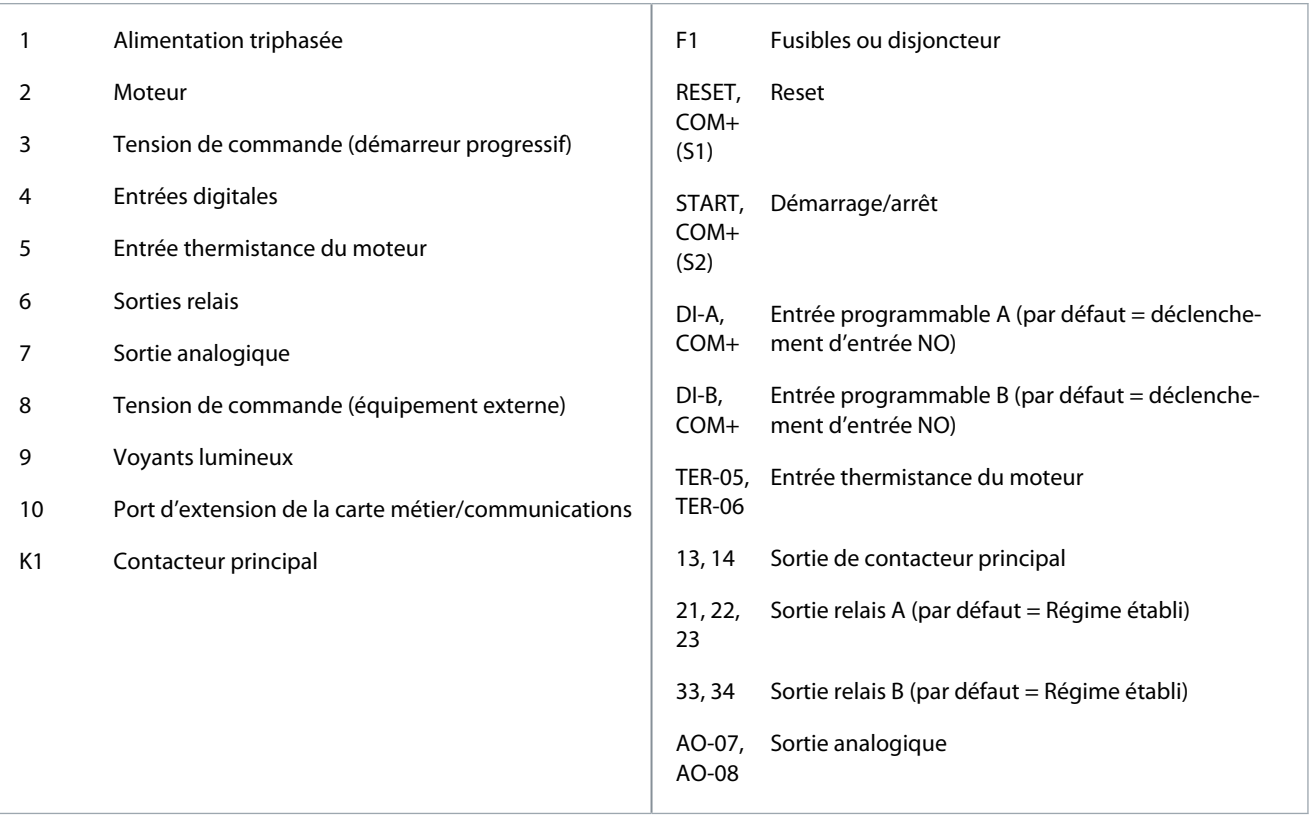

## 5.10.2 Installation en bipasse externe

Le démarreur progressif est installé avec un contacteur principal (caractéristique AC3) et un contacteur de bipasse externe. Pour bipasser le démarreur progressif en cours de fonctionnement, utiliser un contacteur de bipasse externe avec une caractéristique AC1. Pour contourner entièrement le démarreur progressif (pour permettre un démarrage direct sur secteur si le démarreur progressif est endommagé), utiliser un contacteur de bipasse externe avec une caractéristique AC3.

Danfoss

**Installation**

Utiliser la sortie de contacteur principal (13, 14) pour commander le contacteur principal. Utiliser la sortie de contacteur de bipasse (03, 04) pour commander le bipasse externe.

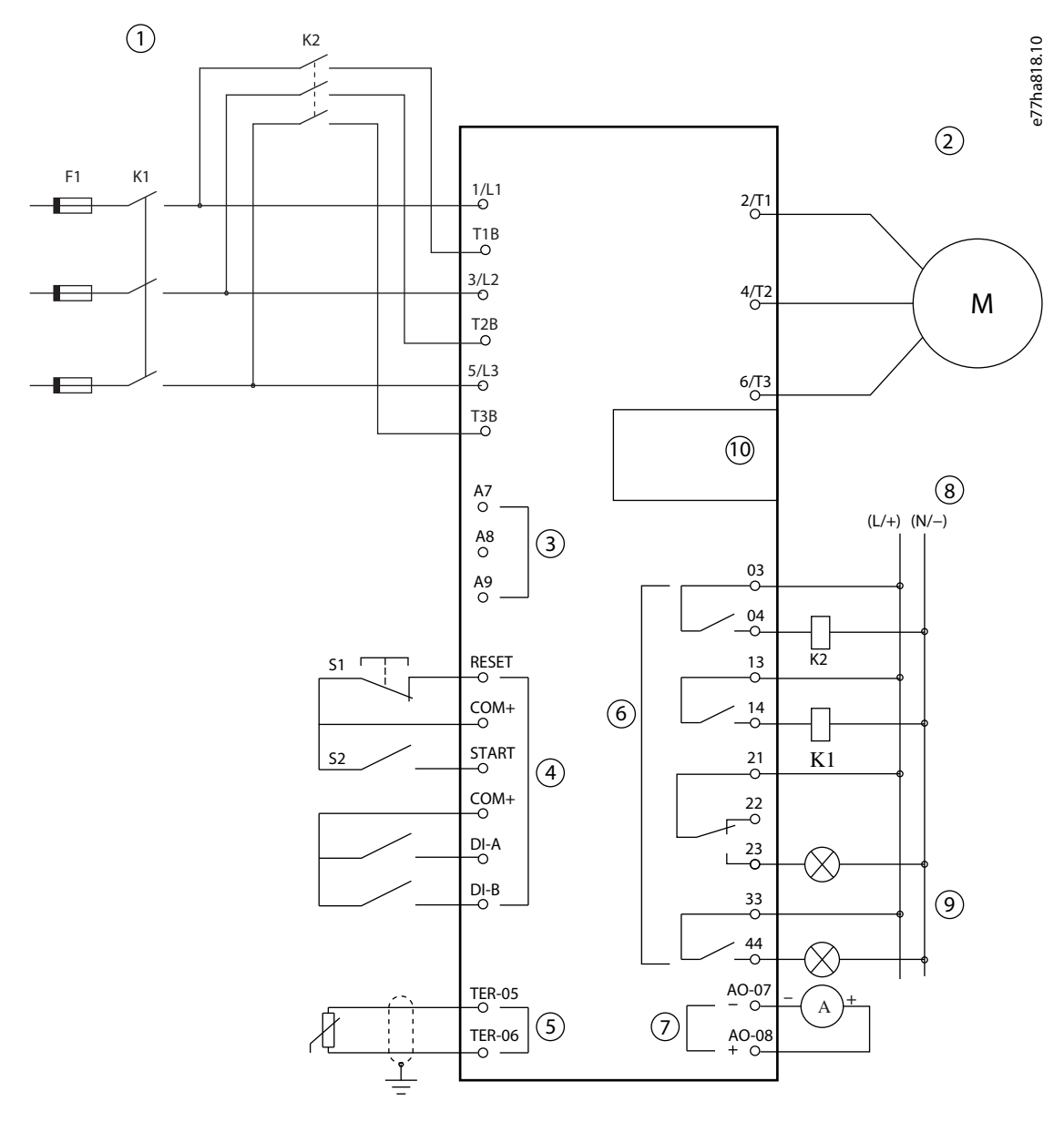

**Illustration 18: Exemple d'installation en bipasse externe**

Danfoss

### **Installation**

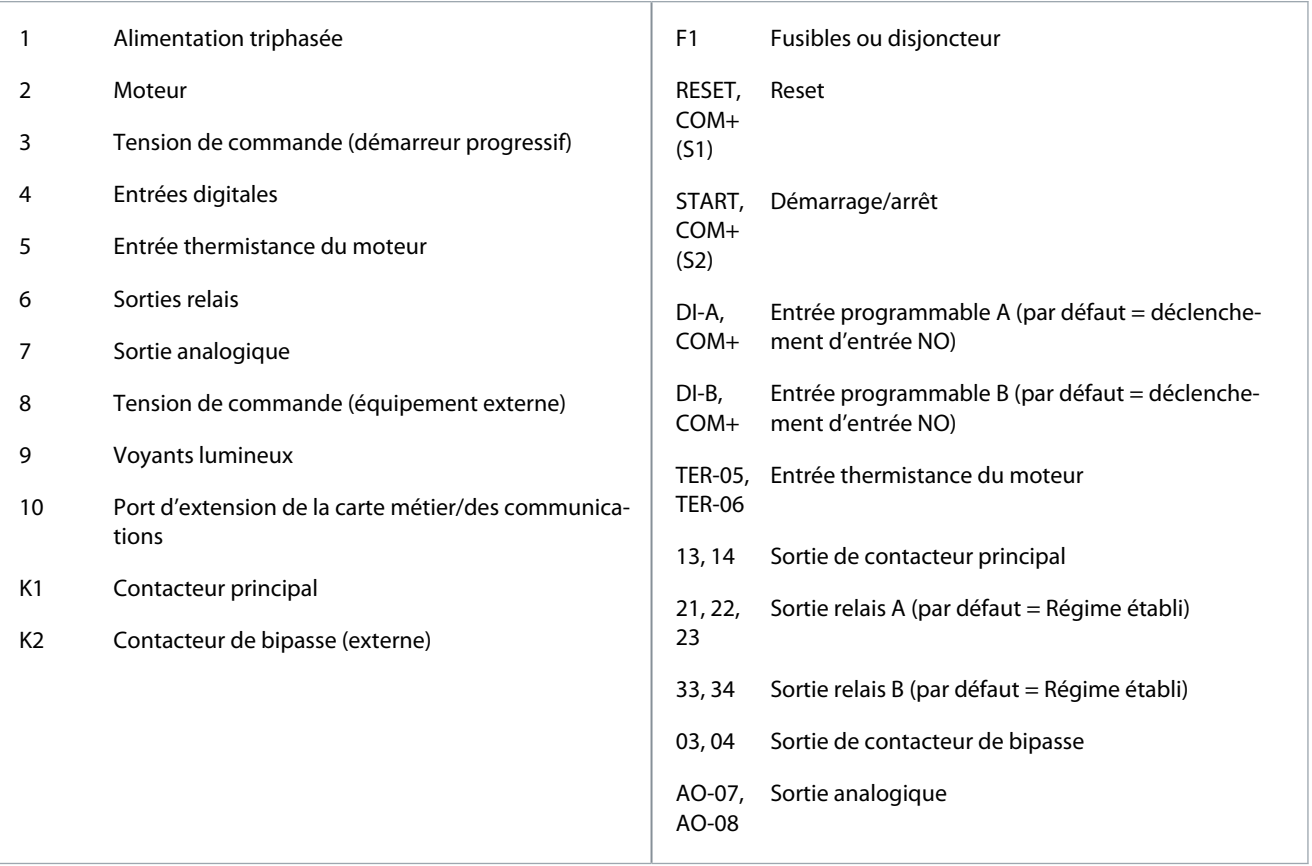

## 5.11 Configuration rapide

La fonction « Configuration rapide » facilite la configuration du démarreur progressif pour les applications courantes. Le VLT® Soft Starter MCD 600 guide l'utilisateur parmi les paramètres d'installation les plus courants et suggère un réglage type pour l'application. Ajuster chaque paramètre pour qu'il corresponde précisément aux exigences requises.

Tous les autres paramètres conservent leur valeur par défaut. Pour modifier d'autres valeurs de paramètres ou revoir les réglages par défaut, utiliser le menu principal (voir le chapitre [10.4 Liste des paramètres](#page-76-0) pour en savoir plus à cet égard).

Toujours régler le paramètre 1-2 I nom. moteur pour qu'il corresponde au courant de pleine charge (FLC) de la plaque signalétique du moteur.

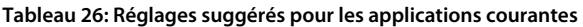

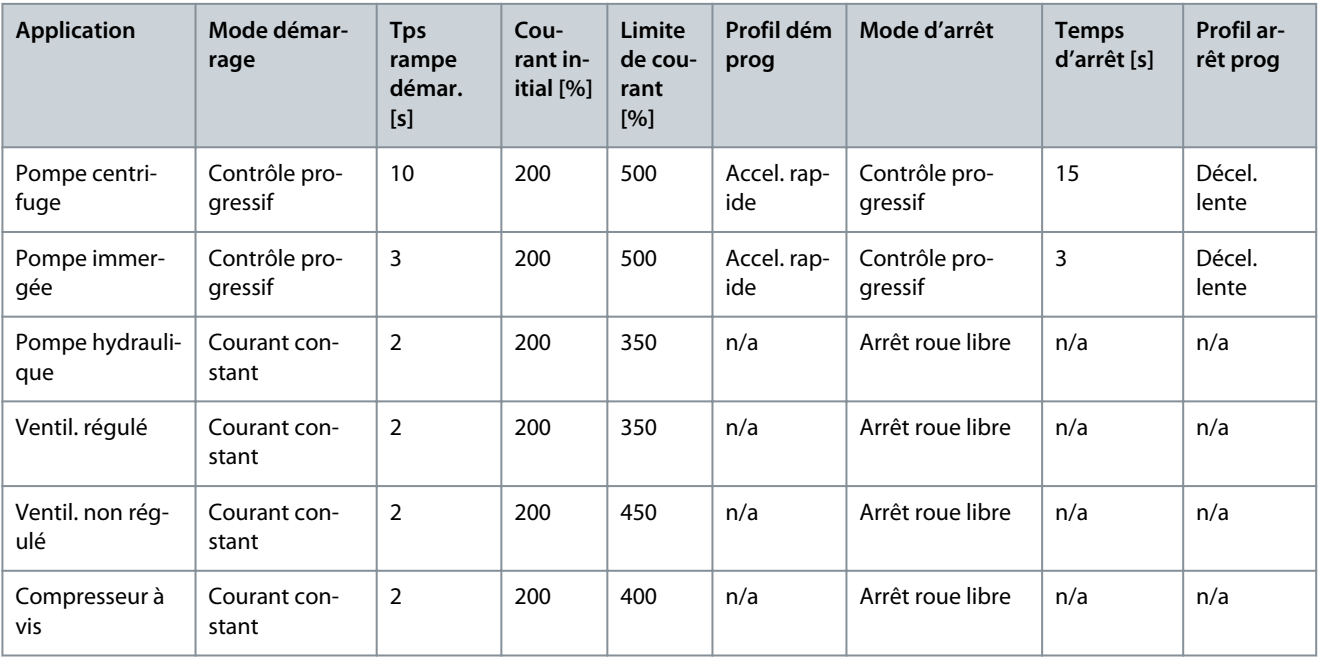

Danfoss

### **Installation**

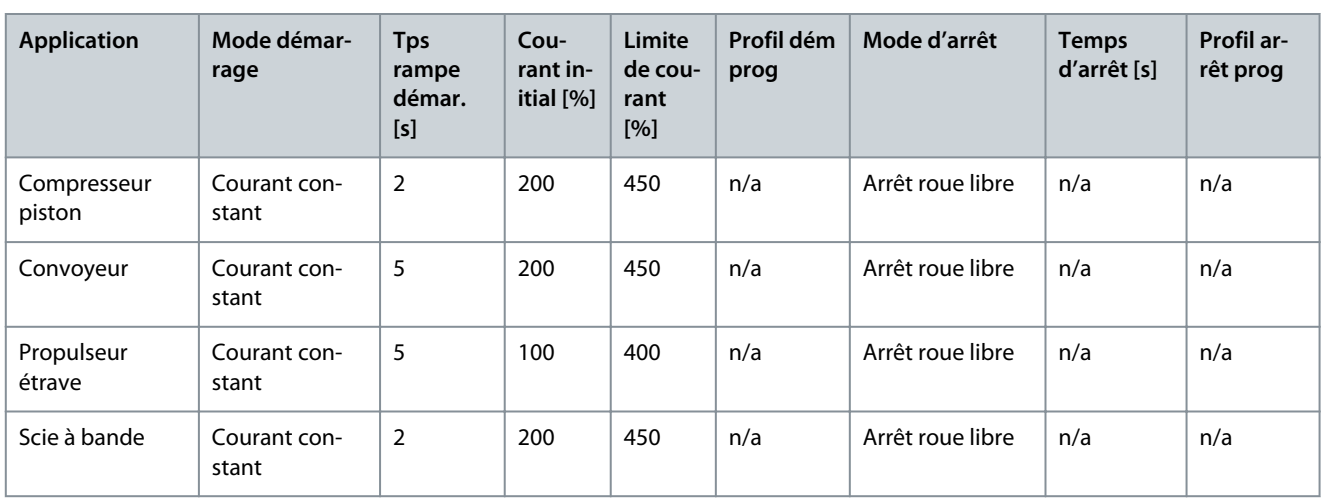

# **R E M A R Q U E**

Les réglages du profil de démarrage et d'arrêt progressifs s'appliquent uniquement lors de l'utilisation du contrôle progressif. Les réglages sont ignorés pour tous les autres modes de démarrage et d'arrêt.

<u> Danfoss</u>

# **6 Outils de configuration**

#### 6.1 Présentation

Les Outils de configuration comprennent des options permettant de charger ou de sauvegarder des paramètres dans un fichier de sauvegarde, de définir l'adresse réseau du démarreur progressif, de vérifier l'état des entrées et des sorties, de réinitialiser les modèles thermiques ou de tester le fonctionnement à l'aide de la fonction Simulation fct.

Pour accéder aux Outils de configuration, appuyer sur [Menu/Store] pour ouvrir le menu principal et sélectionner Outils de configuration.

## 6.2 Réglage de la date et de l'heure

#### **Procédure**

- **1.** Appuyer sur [Menu/Store] pour ouvrir le menu.
- **2.** Sélectionner Outils de configuration.
- **3.** Naviguer jusqu'à l'écran Régler date&heure.
- **4.** Appuyer sur [Menu/Store] pour passer en mode Edition.
- **5.** Appuyer sur [Menu/Store] et [Back] pour sélectionner la partie de la date ou de l'heure à modifier.
- **6.** Appuyer sur [▵] et [▿] pour modifier les valeurs.
- **7.** Appuyer sur [Menu/Store] après avoir saisi le dernier chiffre pour enregistrer le réglage.

Lorsque l'action est terminée, l'écran affiche brièvement un message de confirmation puis revient au menu précédent.

## 6.3 Source de commande

Démarrer et arrêter le démarreur progressif via les entrées digitales, le LCP 601 à distance, le réseau de communication, la carte métier ou le démarrage/l'arrêt automatique programmé. Configurer l'origine de la commande via Outils de configuration ou via le paramètre 1-1 Origine commande.

Si le LCP à distance est installé, la touche [CMD/Menu] permet d'accéder directement à la fonction « Origine commande » dans les Outils de config.

#### 6.4 Mise en service

La mise en service permet le démarrage et l'arrêt du démarreur progressif via le LCP. Appuyer sur les touches [▵] et [▿] pour sélectionner une fonction, puis sur la touche [Menu/Store] pour envoyer la commande sélectionnée au démarreur progressif. Les fonctions disponibles sont les suivantes :

- Arrêt (en roue libre)/reset rapide
- Démarrage
- Arrêt

## 6.5 Simulation function

La fonction « Simulation fct » simule le démarrage, le fonctionnement et l'arrêt d'un moteur pour confirmer que le démarreur progressif et les équipements connexes ont été installés correctement.

# **R E M A R Q U E**

Déconnecter le démarreur progressif de la tension réseau lorsque le mode de simulation est utilisé.

La simulation n'est disponible que lorsque le démarreur progressif est réglé sur l'état Prêt. **Procédure**

**1.** Appuyer sur [Menu/Store] et sélectionner Outils de config.

<u>Danfoss</u>

**2.** Faire défiler jusqu'à Simulation fct et appuyer sur [Menu/Store].

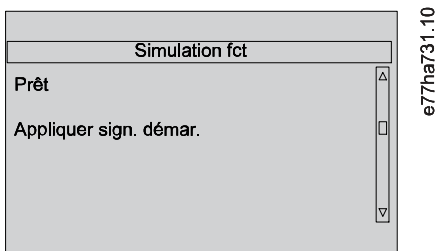

- **3.** Envoyer un ordre de démarrage à partir de la source de commande sélectionnée.
	- $\boldsymbol{\Theta}$ Le démarreur progressif simule ses vérifications de prédémarrage et ferme le relais de contacteur principal. Le voyant « Régime établi » clignote.

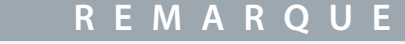

Si la tension réseau est connectée, un message d'erreur s'affiche.

**4.** Appuyer sur [Menu/Store].

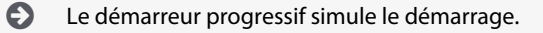

**5.** Appuyer sur [Menu/Store].

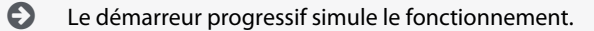

- **6.** Envoyer une commande d'arrêt à partir de l'origine de commande sélectionnée.
	- $\boldsymbol{\Theta}$ Le démarreur progressif simule l'arrêt. Le voyant « Régime établi » clignote.
- **7.** Appuyer sur [Menu/Store].

Le voyant « Prêt » clignote et le relais de contacteur principal s'ouvre.

**8.** Appuyer sur [Menu/Store].

Le démarreur progressif active puis désactive chaque sortie programmable.

**9.** Appuyer sur [Menu/Store].

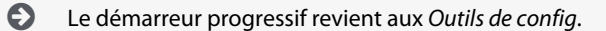

#### 6.6 Charg./enreg. param.

Le menu Charg./enreg. param. permet :

- de réinitialiser les paramètres du démarreur progressif aux valeurs par défaut ;
- de charger les réglages des paramètres à partir d'un fichier interne ;
- d'enregistrer les réglages actuels des paramètres dans un fichier interne.

Le fichier interne contient les valeurs par défaut jusqu'à ce qu'un fichier d'utilisateur soit enregistré. **Procédure**

**1.** Appuyer sur [Menu/Store] et sélectionner Outils de config.

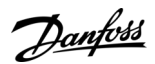

<span id="page-51-0"></span>**2.** Faire défiler jusqu'à Charg./enreg. param. et appuyer sur [Menu/Store].

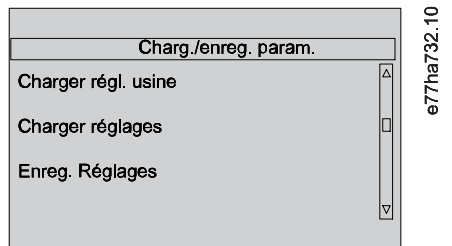

- **3.** Faire défiler jusqu'à la fonction souhaitée et appuyer sur [Menu/Store].
- **4.** Sur l'invite de confirmation, sélectionner Oui pour confirmer ou Non pour annuler.
- **5.** Appuyer sur [Menu/Store] pour continuer.

Lorsque l'action est terminée, l'écran affiche brièvement un message de confirmation puis revient au menu précédent.

## 6.7 Enreg & charg USB

Le menu Enreg & charg USB permet :

- d'enregistrer les réglages des paramètres et toutes les entrées du journal des événements dans un fichier externe (format CSV) ;
- d'enregistrer les réglages des paramètres dans un fichier externe (format propriétaire) ;
- de charger les réglages des paramètres depuis un fichier externe préalablement enregistré ;
- de charger des messages personnalisés à afficher sur le LCP lorsqu'une entrée programmable est active.

## **R E M A R Q U E**

Le VLT® Soft Starter MCD 600 prend en charge les systèmes de fichiers FAT32. Les fonctions USB du MCD 600 ne sont pas compatibles avec les systèmes de fichiers NTFS.

## 6.7.1 Procédure d'enregistrement et de chargement

#### **Procédure**

- **1.** Connecter le variateur externe au port USB.
- **2.** Appuyer sur [Menu/Store] et sélectionner Outils de config.
- **3.** Faire défiler jusqu'à Enreg & charg USB et appuyer sur [Menu/Store].

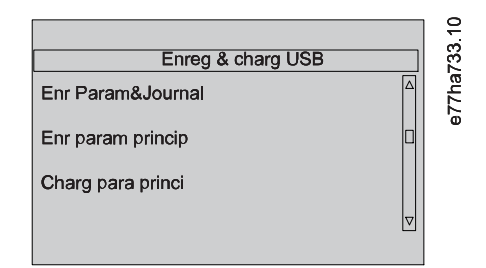

- **4.** Faire défiler jusqu'à la fonction souhaitée et appuyer sur [Menu/Store].
- **5.** Sur l'invite de confirmation, sélectionner Oui pour confirmer ou Non pour annuler.
- **6.** Appuyer sur [Menu/Store] pour continuer.

Lorsque l'action est terminée, l'écran affiche brièvement un message de confirmation puis revient au menu précédent.

## 6.7.2 Emplacements et formats des fichiers

#### Enregistrer les paramètres et les journaux

Le démarreur progressif crée un répertoire au niveau supérieur du lecteur USB, dont le nom correspond au numéro de série du démarreur progressif. Le journal des événements et les réglages des paramètres sont enregistrés en tant que fichiers CSV individuels. Les informations relatives au logiciel et au système du démarreur progressif sont également enregistrées dans un fichier texte.

#### Enregistrer les paramètres maîtres

Le démarreur progressif crée un fichier appelé Master\_Parameters.par au niveau supérieur de la clé USB.

<u> Danfoss</u>

#### Charger les paramètres maîtres

Le démarreur progressif charge le fichier Master Parameters.par à partir du niveau supérieur du lecteur USB. Le fichier peut être créé ou modifié à l'aide du VLT® Motion Control Tool MCT 10. Télécharger l'outil MCT 10 sur [www.danfoss.com](https://www.danfoss.com/en/service-and-support/downloads/dds/vlt-motion-control-tool-mct-10/) dans les sections Service et assistance/Téléchargements.

#### Charger un message personnalisé

Le démarreur progressif charge les fichiers Custom\_Message\_A.txt et Custom\_Message\_B.txt à partir du niveau supérieur du lecteur USB.

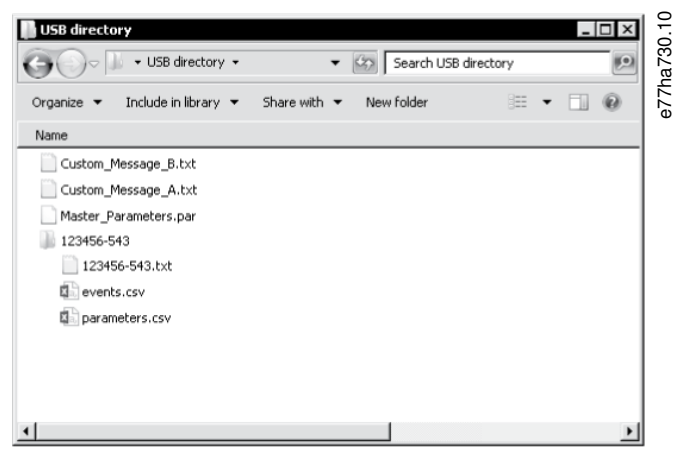

**Illustration 19: Répertoire USB**

#### 6.8 Démar./arrêt auto

Le démarreur progressif peut être configuré pour démarrer et/ou arrêter automatiquement le moteur à un moment donné ou pour le faire fonctionner par cycles d'une durée spécifique.

La fonction Démar./arrêt auto dans Outils de config donne un accès rapide aux paramètres de démarrage/arrêt automatique. **Procédure**

#### **1.** Appuyer sur [Menu/Store] et sélectionner Outils de config.

**2.** Faire défiler jusqu'à Démar./arrêt auto et appuyer sur [Menu/Store].

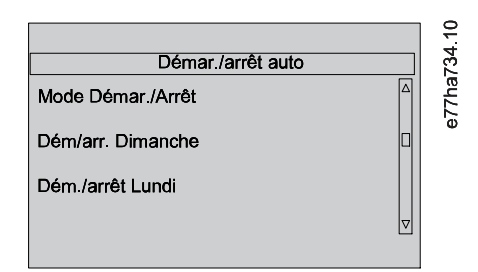

- **3.** Faire défiler jusqu'à la fonction souhaitée et appuyer sur [Menu/Store].
- **4.** Ajuster les réglages nécessaires :
	- **a.** Appuyer sur [Menu/Store] et [Back] pour sélectionner l'information à modifier.
	- **b.** Appuyer sur [△] et [▽] pour modifier la valeur.
	- Appuyer sur [Menu/Store] pour enregistrer les modifications. Le démarreur progressif confirme les changements.
	- Appuyer sur [Back] pour annuler les changements.

#### 6.9 Adresse réseau

Afin d'utiliser le VLT® Soft Starter MCD 600 sur un réseau Ethernet, il convient de configurer des adresses séparées pour :

- l'adresse IP ;
- l'adresse de la passerelle ;
- le masque sous-réseau.

## 6.9.1 Définir une adresse réseau

**Procédure**

)an<del>fvss</del>

- **1.** Appuyer sur [Menu/Store] et sélectionner Outils de config.
- **2.** Faire défiler jusqu'à Adresse réseau et appuyer sur [Menu/Store].
- **3.** Faire défiler jusqu'à la fonction souhaitée et appuyer sur [Menu/Store].

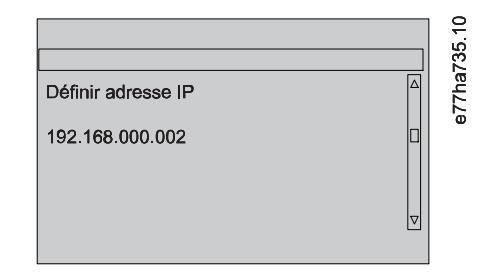

- **4.** Le premier chiffre de l'adresse est mis en surbrillance.
- **5.** Appuyer sur [Back] et sur [Menu/Store] pour sélectionner le chiffre à modifier.
- **6.** Appuyer sur [▵] et [▿] pour modifier la valeur.
- **7.** Appuyer sur [Menu/Store] après avoir saisi le dernier chiffre pour enregistrer le réglage.

Lorsque l'action est terminée, l'écran affiche brièvement un message de confirmation puis revient au menu précédent.

## **R E M A R Q U E**

L'adresse réseau peut également être définie à l'aide des paramètres 12-8 à 12-19.

# **R E M A R Q U E**

Pour configurer le démarreur progressif en vue d'une utilisation avec d'autres protocoles de communication, utiliser les paramètres 12-1 à 12-7.

## 6.10 État des E/S digitales

La ligne supérieure de l'écran indique les entrées de démarrage/arrêt, de reset et programmables. La ligne inférieure de l'écran indique la sortie de contacteur principal fixe, puis les sorties programmables A et B.

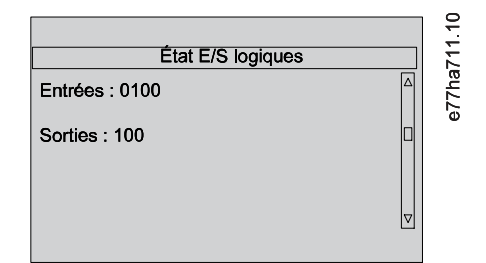

**Illustration 20: Écran d'état des E/S digitales**

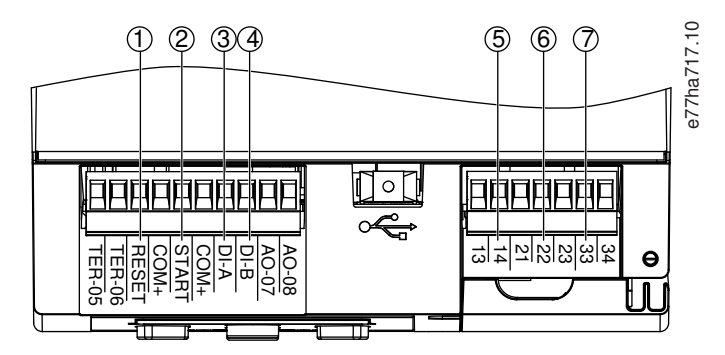

**Illustration 21: Emplacement des E/S digitales**

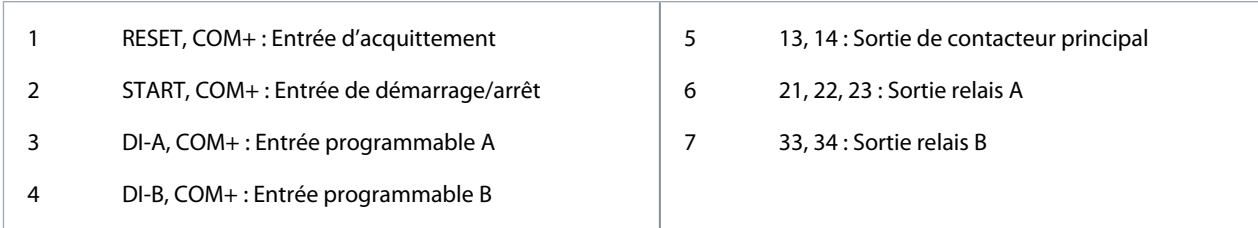

## 6.11 État E/S ana.

La ligne supérieure de l'écran indique l'état de l'entrée de la thermistance du moteur. La ligne inférieure de l'écran indique la valeur de la sortie analogique.

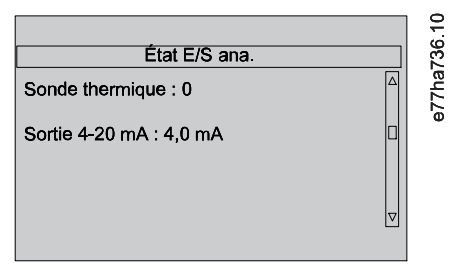

**Illustration 22: Écran d'état des E/S analogiques**

#### **Entrée de thermistance**

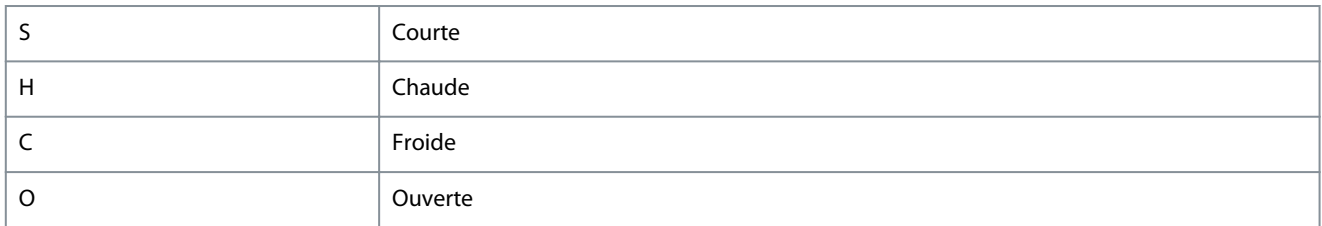

## 6.12 Numéro de série et calibre

La ligne supérieure de l'écran indique le nom du produit. La ligne du milieu indique le numéro de série de l'unité. La ligne inférieure de l'écran indique le numéro de modèle.

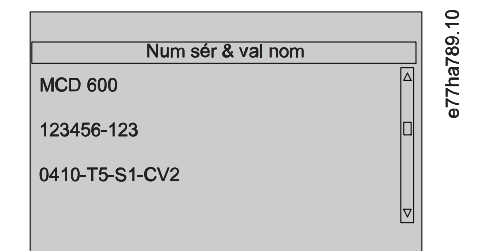

**Illustration 23: Écran du numéro de série et du calibre**

## 6.13 Versions logicielles

L'écran de version logicielle indique la version de chaque composant logiciel du démarreur progressif :

- l'interface utilisateur ;
- la commande moteur ;
- le LCP à distance (si raccordé) ;
- la liste des paramètres ;
- le programme d'amorçage ;
- la carte d'extension (si installée).

<u>Danfoss</u>

# **Outils de configuration**

# **R E M A R Q U E**

Si nécessaire, un logiciel mis à jour comprenant d'autres langues peut être chargé sur le démarreur progressif via le port USB. Contacter le fournisseur local pour de plus amples informations.

### 6.14 Reset de la thermistance

L'entrée de la thermistance est désactivée par défaut, mais s'active automatiquement lorsqu'une thermistance est détectée. Si des thermistances ont déjà été raccordées au démarreur progressif mais ne sont plus nécessaires, utiliser la fonction de reset de la thermistance pour désactiver la thermistance.

### 6.15 Reset modèles therm.

Le logiciel de modélisation thermique du démarreur progressif surveille en permanence la performance du moteur. Cela permet au démarreur progressif de calculer la température du moteur et sa capacité à démarrer correctement à tout moment. Le modèle thermique peut être réinitialisé si nécessaire.

# **R E M A R Q U E**

## **DURÉE DE VIE RÉDUITE DU MOTEUR**

La réinitialisation du modèle thermique du moteur compromet la protection du modèle thermique et peut compromettre la durée de vie du moteur.

- Ne réinitialiser le modèle thermique qu'en cas d'urgence.

<u>Danfoss</u>

# **7 Journaux**

### 7.1 Présentation

Le menu « Journal » fournit des informations sur les événements, les déclenchements et les performances du démarreur progressif. Pour accéder au menu « Journal » sur le LCP local, appuyer sur [Menu/Store] et sélectionner Journal. Sur le LCP à distance, appuyer sur [Logs].

## 7.2 Journal des événements

Le journal des événements conserve les informations relatives aux déclenchements, avertissements et exploitations les plus récents (y compris les démarrages, les arrêts et les changements de configuration).

L'événement 1 est le plus récent et l'événement 384 est l'événement conservé le plus ancien.

**R E M A R Q U E**

Le journal des événements peut être exporté vers un fichier externe pour analyse, à partir du démarreur progressif.

Voir le chapitre [6.7.2 Emplacements et formats des fichiers](#page-51-0).

## 7.3 Compteurs

Les compteurs conservent des statistiques sur le fonctionnement du démarreur progressif :

- Nombre d'heures de fonctionnement (sur la durée de vie et depuis le dernier reset du compteur).
- Nombre de démarrages (sur la durée de vie et depuis le dernier reset du compteur).
- Nombre de resets du modèle thermique.

## 7.3.1 Voir les compteurs

#### **Procédure**

- 1. Ouvrir les Journaux et voir le chapitre **7.1 Présentation**.
- **2.** Faire défiler jusqu'à Compteurs et appuyer sur la touche [Menu/Store].
- **3.** Appuyer sur [▵] et [▿] pour faire défiler les compteurs.
- **4.** Appuyer sur la touche [Menu/Store] pour afficher les détails.
- **5.** Pour réinitialiser un compteur, appuyer sur la touche [Menu/Store] puis appuyer sur les touches [▵] et [▿] pour sélectionner Reset/Pas de reset.
- **6.** Appuyer sur [Store] pour confirmer l'action.
- **7.** Appuyer sur la touche [Menu/Store] pour fermer le compteur et retourner aux Journaux.

## 7.4 QR code

Le démarreur progressif peut générer un QR code qui permet à un smartphone d'afficher des informations clés sur le démarreur progressif, y compris le numéro de série, les versions du micrologiciel, les options installées, ainsi que des détails sur les trois derniers déclenchements du démarreur progressif. Ces informations sont utiles en cas de demande d'aide au fournisseur local.

# **R E M A R Q U E**

Pour lire le QR code, installer l'application de prise en charge de démarreur progressif. Contacter le fournisseur local pour de plus amples informations.

<u> Danfoss</u>

# **8 LCP et signal de retour**

8.1 LCP local et signal de retour

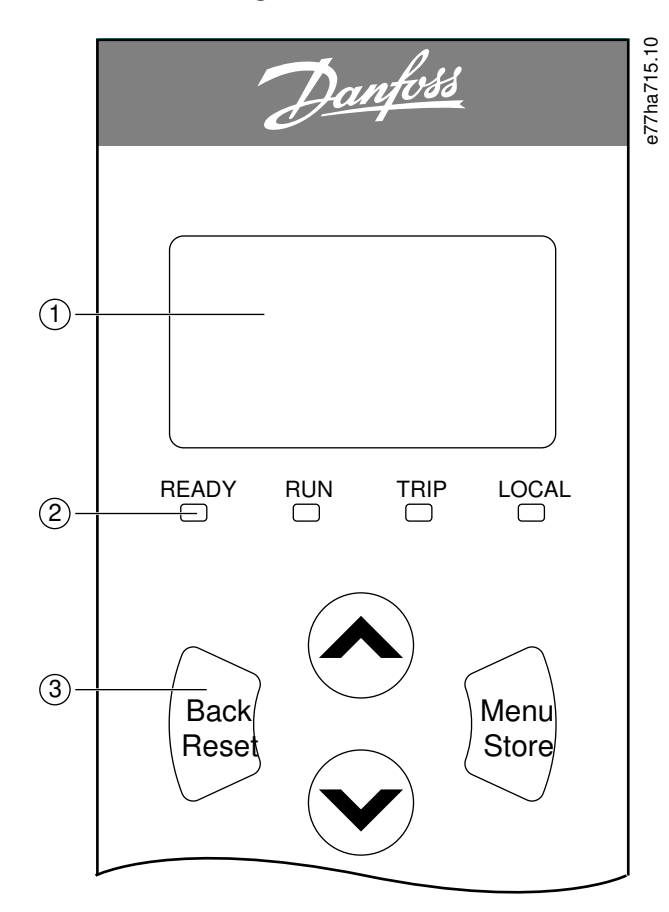

#### **Illustration 24: LCP local**

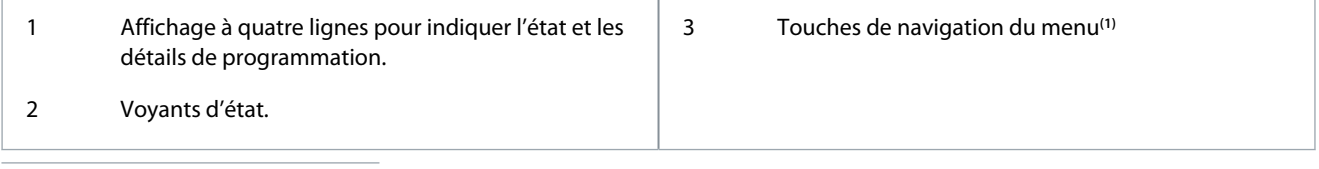

**1**

- Back/Reset : permet de quitter le menu ou le paramètre, ou d'annuler un changement de paramètre. Cette touche permet également de réinitialiser un déclenchement.
- Menu/Store : permet d'entrer dans un menu ou un paramètre, ou d'enregistrer un changement de paramètre.
- Flèches : permettent de passer au menu ou paramètre précédent ou suivant, de changer le réglage du paramètre sélectionné ou de faire défiler les écrans d'état.

## 8.2 LCP à distance

Le LCP à distance peut être utilisé pour commander le démarreur progressif si le paramètre 1-1 Origine commande est réglé sur Clavier distant.

- Si le LCP à distance n'est pas sélectionné comme origine de commande, les touches [Start], [Stop] et [Reset] n'ont aucun effet.
- Sur le LCP à distance, l'écran et les touches de navigation des menus sont toujours actifs.
- Lorsqu'une touche est enfoncée sur le LCP local, l'écran du LCP à distance se met à jour pour que les deux concordent.

<u> Danfoss</u>

#### **LCP et signal de retour**

# **R E M A R Q U E**

Le LCP peut être raccordé ou retiré en toute sécurité lorsque le démarreur progressif fonctionne. Il n'est pas nécessaire de supprimer la tension réseau ou de commande.

# **R E M A R Q U E**

Si le paramètre 1-1 Source commande est réglé sur Clavier distant, la suppression du LCP à distance provoque un déclenchement.

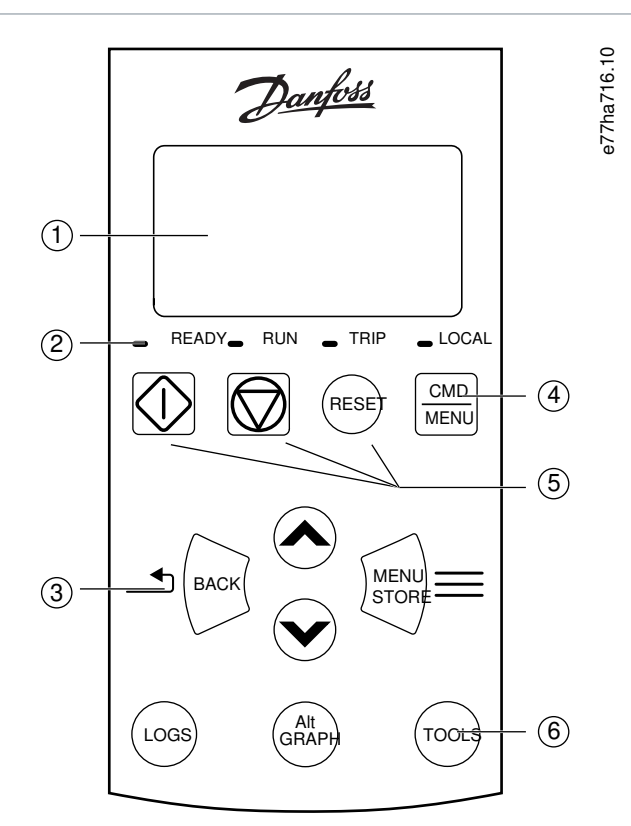

#### **Illustration 25: LCP à distance**

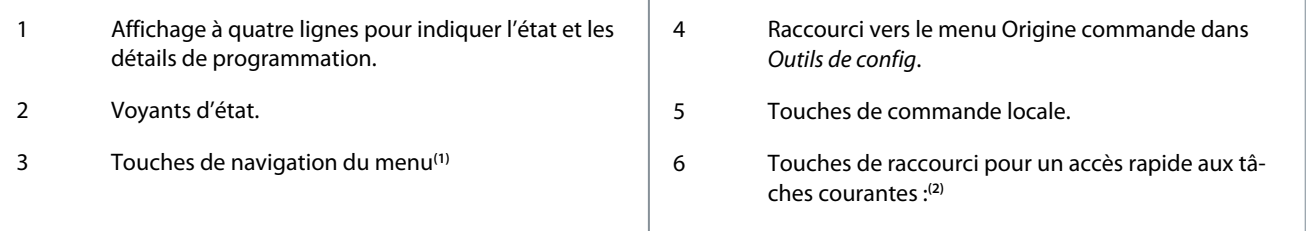

**1**

- Back : permet de quitter le menu ou le paramètre, ou d'annuler un changement de paramètre.
- Menu/Store : permet d'entrer dans un menu ou un paramètre, ou d'enregistrer un changement de paramètre.
- Touches fléchées : permettent de passer au menu ou paramètre précédent ou suivant, de changer le réglage du paramètre sélectionné ou de faire défiler les écrans d'état.

**2**

- Journal : ouvrir le menu Journaux.
- Graphique : sélectionner le graphique à afficher ou mettre en pause/redémarrer le graphique (maintenir enfoncé plus de 0,5 s).
- Outils : Ouvrir les Outils de configuration.

<u> Danfoss</u>

## 8.3 Réglage du contraste de l'affichage

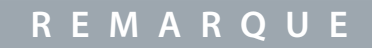

Les LCP locaux et à distance peuvent être ajustés indépendamment l'un de l'autre.

- **1.** Appuyer sur la touche [Back] et la maintenir enfoncée.
- **2.** Appuyer sur [▵] pour éclaircir l'affichage ou sur [▿] pour l'assombrir.

## 8.4 Voyants d'état du démarreur progressif

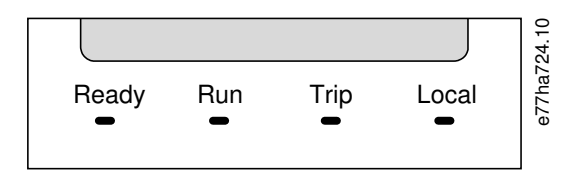

#### **Illustration 26: Voyants d'état sur le LCP**

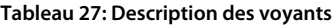

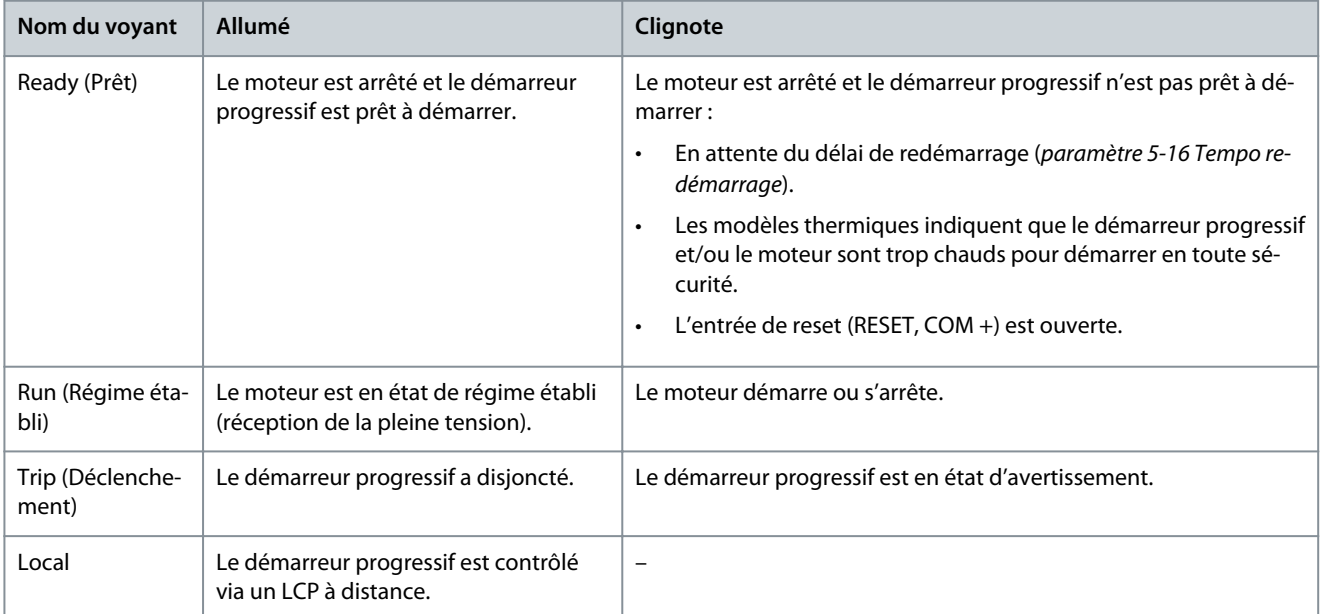

Si tous les voyants sont éteints, le démarreur progressif ne reçoit pas de tension de commande.

## 8.5 Écrans

#### 8.5.1 Informations relatives au démarreur progressif

Lors de la mise sous tension, l'écran d'informations relatives au démarreur progressif donne des informations sur le calibre, les versions logicielles et le numéro de série du démarreur progressif.

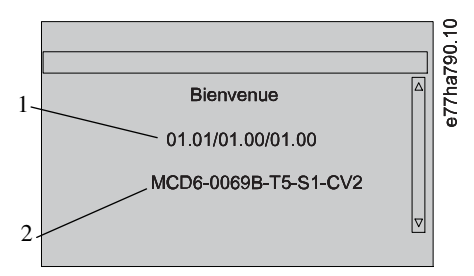

**Illustration 27: Écran d'accueil**

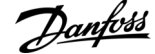

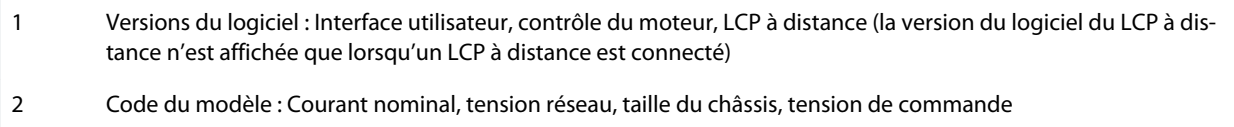

## 8.5.2 Écrans de retour configurables

Sélectionner les informations à afficher à l'écran. Pour basculer entre les 2 écrans configurables, appuyer sur [▵] et [▿].

## 8.5.3 Écran de contrôle du fonctionnement

Les écrans de contrôle du fonctionnement indiquent le courant de fonctionnement du moteur dans la partie supérieure de l'écran. Pour sélectionner les informations affichées dans la moitié inférieure, appuyer sur [△] et [v].

- Courant secteur en temps réel sur chaque phase.
- Informations sur le dernier démarrage.
- Date et heure.

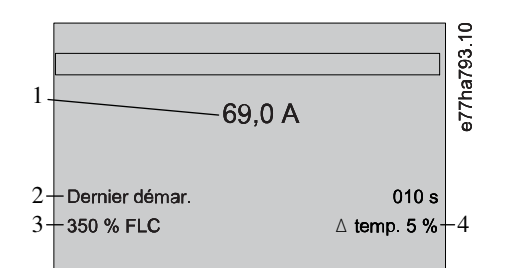

**Illustration 28: Écran de contrôle du fonctionnement**

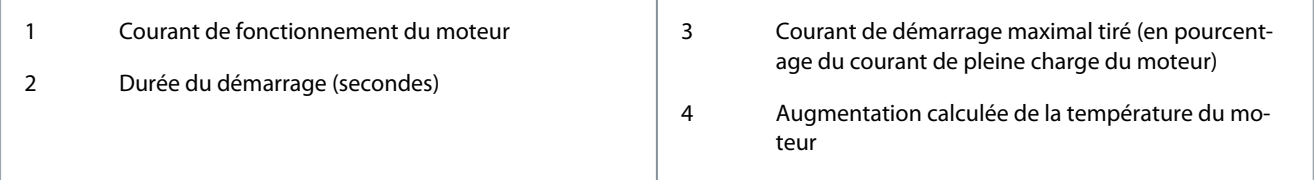

## 8.5.4 Graphique de performance

Le graphique de performance fournit un affichage en temps réel des performances d'exploitation. Utiliser les paramètres 10-2 à 10-5 pour formater le graphique.

L'écran du LCP principal donne des informations sur le courant du moteur.

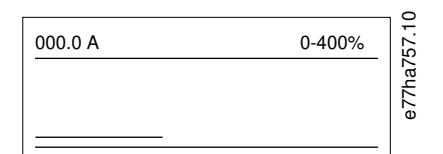

Si un LCP à distance est raccordé, appuyer sur [Graph] pour modifier les données du graphique. Le graphique peut indiquer :

- le courant du moteur ;
- la température du moteur ;
- le facteur de puissance du moteur ;
- les données de l'entrée analogique de la carte avancée (si installée).

<u>Danfoss</u>

#### **Fonctionnement**

## **9 Fonctionnement**

#### 9.1 Commandes de démarrage, d'arrêt et de reset

Le VLT® Soft Starter MCD 600 peut être démarré et arrêté via les entrées digitales, le LCP à distance, le réseau de communication, la carte métier ou le démarrage/arrêt automatique programmé. La source de la commande peut être définie via les Outils de configuration ou à l'aide du paramètre 1-1 Origine commande.

- Le MCD 600 n'accepte que les commandes de démarrage et de reset émises par l'origine de commande désignée.
- Le MCD 600 accepte les commandes d'arrêt de la source de commande désignée, mais peut être contraint de s'arrêter en ouvrant l'entrée de reset ou en ouvrant l'entrée de démarrage/arrêt pendant un cycle de démarrage/arrêt automatique.
- L'entrée programmable peut servir à remplacer la source de commande sélectionnée (voir le paramètre 7-1 Fonction entrée A).

### 9.2 Commande ignorée

L'entrée programmable (DI-A, COM+) peut être utilisée pour remplacer la source de commande dans les situations où le mécanisme de contrôle normal a été perdu. Régler le *paramètre 7-1 Fonction entrée A* sur la source de commande alternative (par exemple, Cmd ignorée : clav).

Lorsque l'entrée est active, le démarreur progressif n'accepte que les commandes provenant de la source de remplacement sélectionnée. Pour rétablir le contrôle sur la source de commande sélectionnée au paramètre 1-1 Origine commande, rouvrir l'entrée.

### 9.3 Démar./arrêt auto

Le démarreur progressif peut être configuré pour démarrer et/ou arrêter automatiquement le moteur à un moment donné ou pour le faire fonctionner par cycles d'une durée spécifique.

## **R E M A R Q U E**

Les fonctions « Tempo. démarrage », « Tempo redémarrage » et « Tempo auto-reset » s'appliquent toutes au démarrage automatique.

## 9.3.1 Mode Horloge

Le démarreur progressif peut démarrer et/ou arrêter le moteur une fois par jour.

Pour que le mode horloge fonctionne :

- Le paramètre 4-1 Mode auto-dém/arr doit être réglé sur Mode horlo. actif.
- Le paramètre 1-1 Origine commande doit être réglé sur Horloge.
- L'entrée de reset doit être fermée.
- L'entrée de démarrage (START, COM+) doit être active. Cela permet d'arrêter le démarreur progressif via les entrées digitales en cas d'urgence.

Le fonctionnement du mode horloge est commandé par les paramètres 4-4 à 4-24.

#### 9.3.2 Mode temporisation

Le démarreur progressif peut arrêter automatiquement le moteur après un temps de fonctionnement spécifique, puis le redémarrer après un temps d'arrêt spécifique. Le démarreur progressif répète le cycle tant que le signal de démarrage reste actif. Pour que le mode temporisation fonctionne :

- Le paramètre 4-1 Mode auto-dém/arr doit être réglé sur Mode tempo actif.
- Le paramètre 1-1 Origine commande doit être réglé sur Temporisation.
- L'entrée de reset doit être fermée.
- Le premier démarrage doit être commandé par un signal de démarrage.

Le fonctionnement du mode temporisation est commandé par les paramètres 4-2 à 4-3.

## 9.4 Contrôle 2 ph.

La fonction « Contrôle 2 ph. » permet au démarreur progressif de contrôler le moteur même si le démarreur progressif est endommagé sur 1 phase. Le VLT® Soft Starter MCD 600 utilise des techniques de contrôle biphasé pour démarrer et arrêter progressivement le moteur.

<u>Danfoss</u>

La fonction « Contrôle 2 ph. » ne prend pas en charge le démarrage ou l'arrêt progressif par contrôle progressif. En contrôle biphasé, le démarreur progressif utilise le démarrage progressif par courant constant et l'arrêt progressif par rampe de tension programmée. Si la fonction « Contrôle 2 ph. » est activée, les paramètres 2-3 et 2-4 doivent être réglés de manière appropriée.

# **R E M A R Q U E**

Lors de la première tentative de démarrage, après l'application de l'alimentation de commande, le démarreur progressif s'arrête en cas de Lx-Tx en court-circuit. La fonction « Contrôle 2 ph. » ne fonctionne pas si l'alimentation de commande est déconnectée puis reconnectée entre les démarrages.

- La fonction « Contrôle 2 ph. » n'est disponible qu'en cas d'installation en ligne. Si le démarreur progressif est installé en triangle intérieur, la fonction « Contrôle 2 ph. » ne fonctionnera pas.
- La fonction « Contrôle 2 ph. » reste active jusqu'à ce que « Ctrl triphasé seul » soit à nouveau sélectionné. Pendant le fonctionnement en « Contrôle 2 ph. », le voyant de déclenchement clignote et l'écran indique « 2PH. THYRIS. DEFECT. ».

# **R E M A R Q U E**

La fonction « Contrôle 2 ph. » fait appel à une technologie de démarrage progressif en 2 phases. Une attention tout particulière doit être accordée au dimensionnement des disjoncteurs et de la protection. Contacter le fournisseur local pour obtenir de l'aide.

### 9.5 Mode urgence

Le mode urgence permet au démarreur progressif de faire fonctionner le moteur et d'ignorer les conditions de déclenchement. Le mode urgence est commandé via une entrée programmable (entrée A DI-A, COM+ ou entrée B DI-B, COM+). Le paramètre 7-1 Fonction entrée A ou le paramètre 7-5 Fonction entrée B doit être réglé sur Mode urgence. Un circuit fermé au niveau des bornes DI-A, COM+ active le mode urgence. Lorsque le démarreur progressif reçoit un ordre de démarrage, il fonctionne jusqu'à ce qu'il reçoive un ordre d'arrêt, ignorant tous les déclenchements et avertissements.

Le mode urgence peut être utilisé avec n'importe quelle source de commande.

# **R E M A R Q U E**

Même si le mode urgence répond aux exigences des fonctionnalités du mode incendie, Danfoss déconseille son utilisation dans des situations qui impliquent la réalisation de tests et/ou requièrent une conformité avec des normes spécifiques, car ce mode n'est pas certifié.

## **R E M A R Q U E**

#### **DURÉE DE VIE RÉDUITE DE L'ÉQUIPEMENT**

L'utilisation continue du mode urgence est déconseillée. Le mode urgence peut compromettre la durée de vie du démarreur progressif et/ou du moteur, car toutes les protections et tous les déclenchements sont désactivés. L'utilisation du démarreur progressif en mode urgence annule la garantie du produit.

- Ne pas faire fonctionner le démarreur progressif en mode urgence en permanence.

## 9.6 Déclenchement auxiliaire

Un circuit de déclenchement externe (tel qu'un commutateur d'alarme basse pression pour système de pompage) peut être utilisé pour déclencher le démarreur progressif et arrêter le moteur. Le circuit externe est raccordé à une entrée programmable (entrée A DI-A, COM+ ou entrée B DI-B, COM+). Pour commander le comportement du déclenchement, régler les paramètres suivants :

- Paramètre 7-1 Fonction entrée A : sélectionner Sécurité entrée NO.
- Paramètre 7-2 Securité entrée A : régler en fonction des besoins. Par exemple, l'option En régime établi limite le déclenchement d'entrée uniquement au moment où le démarreur progressif est en marche.
- Paramètre 7-3 Tempo secu. ent A : définit un délai entre l'activation de l'entrée et l'arrêt du démarreur progressif.
- Paramètre 7-4 Tempo init. ent A : définit un délai entre le moment du signal de démarrage et le moment où le démarreur progressif commence à surveiller l'état de l'entrée. Par exemple, un délai peut être nécessaire pour permettre à la pression de monter dans la canalisation.
- Paramètre 7-10 Nom entrée A : sélectionner un nom, par exemple Sécurité entrée A (en option).

Danfoss

# 9.7 Méthodes de commande habituelles

Les exigences d'une application diffèrent d'une installation à l'autre, mais les méthodes répertoriées ci-dessous constituent souvent un bon point de départ pour des applications courantes.

#### **Tableau 28: Méthodes de commande habituelles**

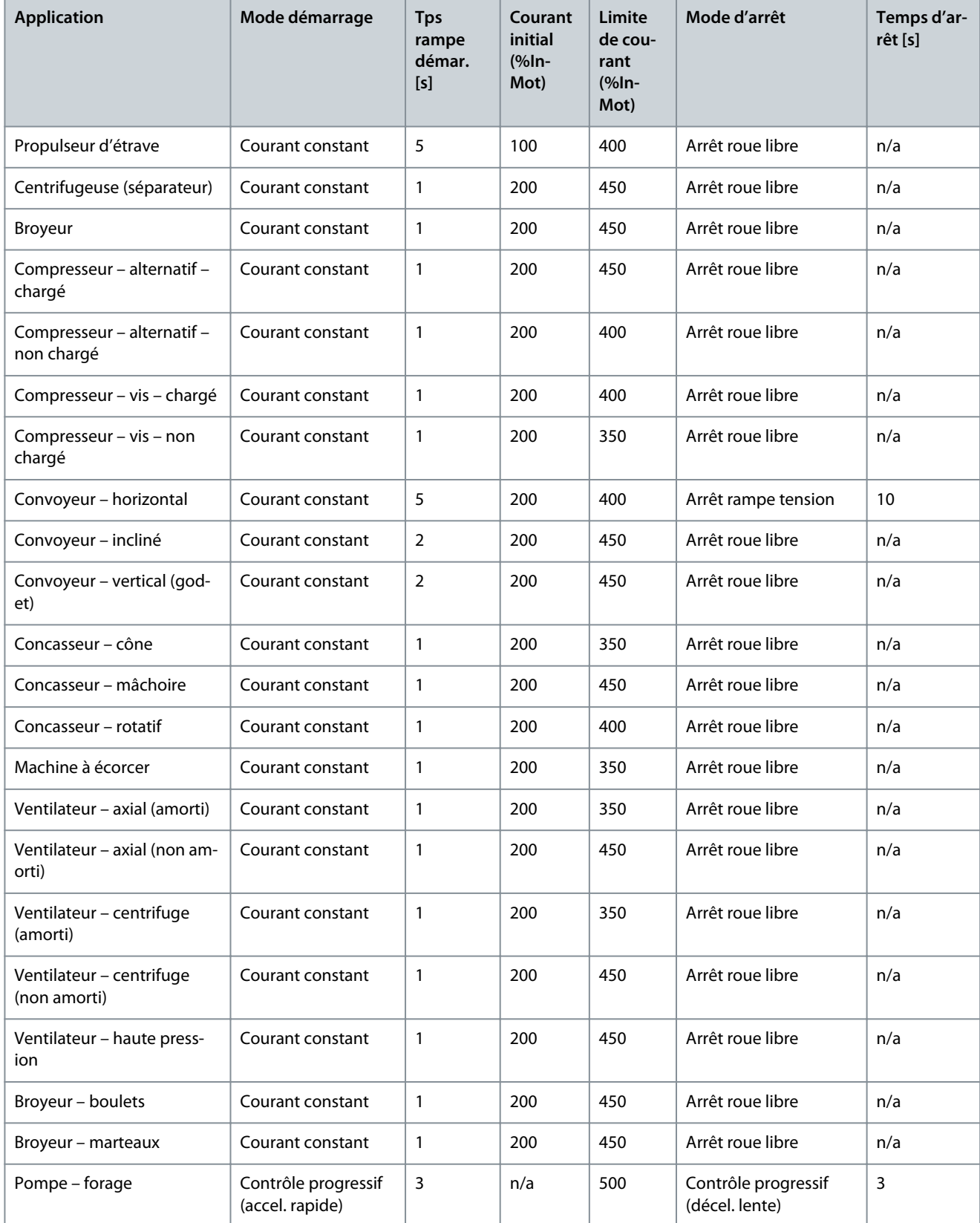

<u>Danfoss</u>

#### **Fonctionnement**

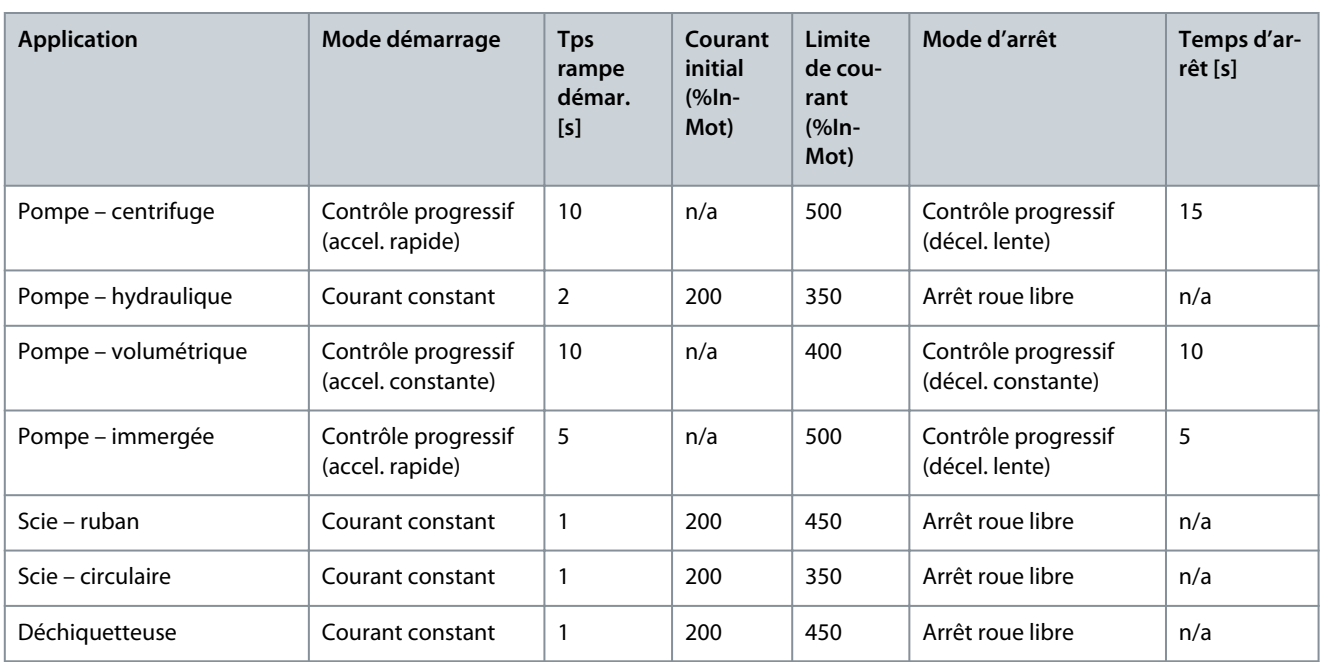

## 9.8 Méthodes de démarrage progressif

### 9.8.1 Courant constant

Le courant constant est la forme traditionnelle de démarrage progressif, qui fait augmenter le courant de 0 au niveau spécifié et maintient le courant stable à ce niveau jusqu'à ce que le moteur ait accéléré.

Le démarrage par courant constant est idéal pour les applications où le courant de démarrage doit être maintenu sous un certain niveau.

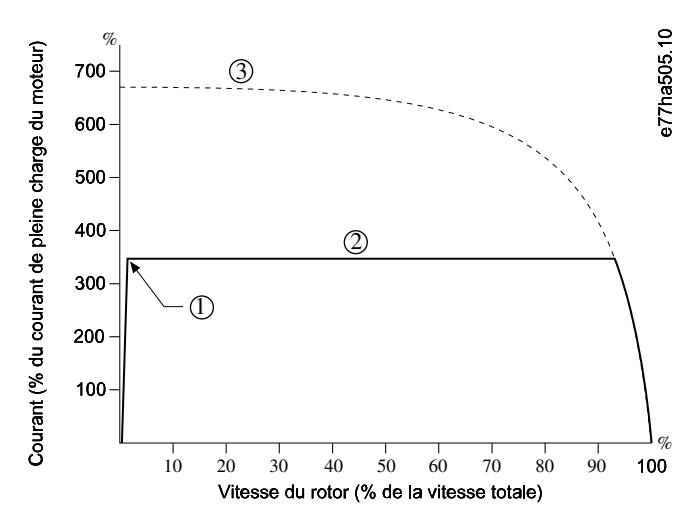

**Illustration 29: Exemple de courant constant**

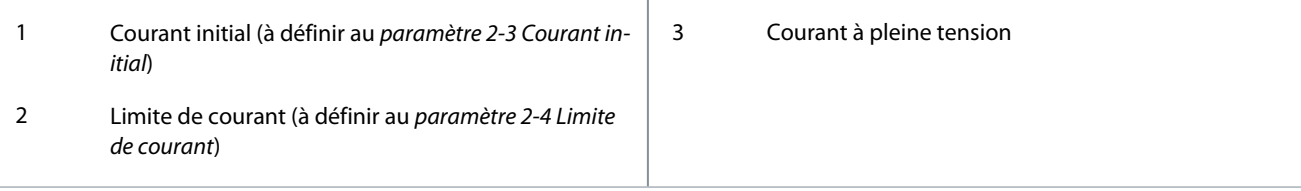

#### 9.8.2 Courant constant avec rampe de courant

Le démarrage progressif par rampe de courant augmente le courant depuis le niveau de démarrage spécifié (1) jusqu'à une limite maximale (3), sur une longue durée (2).

Le démarrage par rampe de courant peut être utilisé pour les applications où :

**Fonctionnement**

<u>Danfoss</u>

- La charge peut varier entre les démarrages (par exemple un convoyeur qui peut démarrer chargé ou déchargé). Régler le paramètre 2-3 Courant initial sur un niveau permettant de démarrer le moteur avec une charge faible. Ensuite, régler le paramètre 2-4 Limite de courant à un niveau permettant de démarrer le moteur avec une charge lourde.
- La charge se met en mouvement facilement, mais le temps de démarrage doit être prolongé (par exemple, une pompe centrifuge sur laquelle la pression des canalisations doit monter lentement).
- L'alimentation électrique est limitée (par exemple un groupe électrogène) et une application plus lente de la charge offre plus de temps pour que l'alimentation réponde.

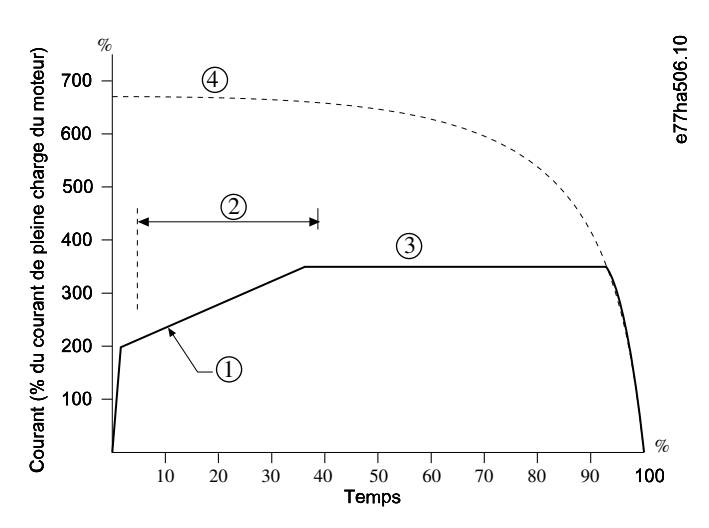

**Illustration 30: Exemple de démarrage progressif par rampe de courant**

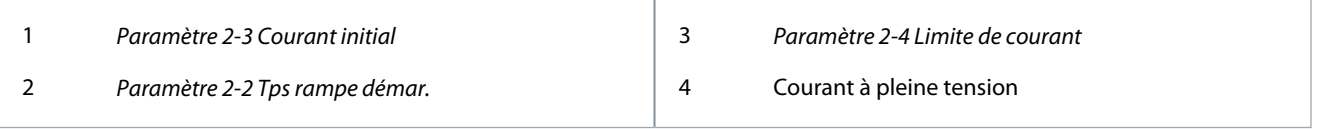

#### 9.8.3 Courant constant avec dégommage

Le dégommage fournit une courte augmentation de couple supplémentaire au début du démarrage et peut être utilisé avec un démarrage par rampe de courant ou courant constant.

Le dégommage peut contribuer au démarrage des charges qui nécessitent un couple de démarrage élevé, mais qui accélèrent ensuite facilement (par exemple, des pompes à rotor hélicoïdal).

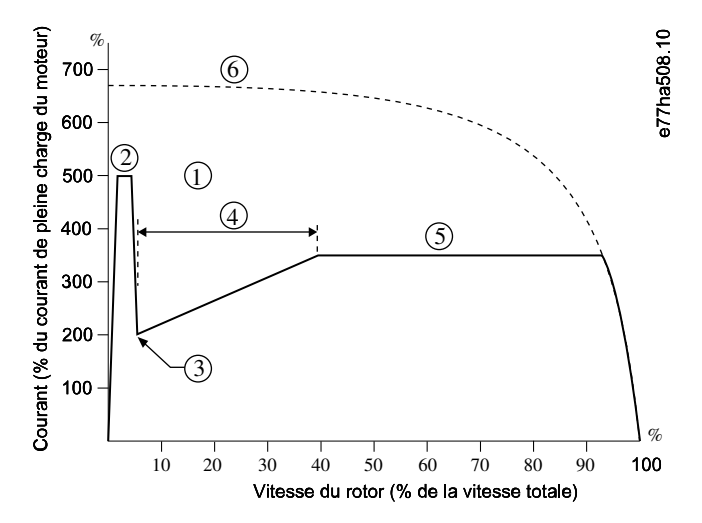

**Illustration 31: Exemple de dégommage utilisé avec un courant constant**

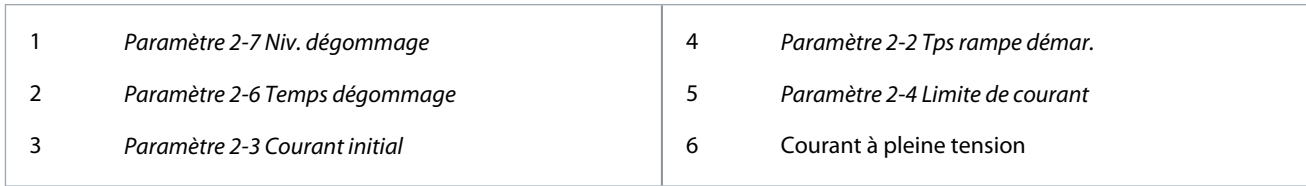

### 9.8.4 Rampe de tension programmée

Le démarrage progressif par rampe de tension programmée (TVR) augmente la tension appliquée au moteur sur une période définie. La rampe de tension réduit le couple de démarrage initial et ralentit le niveau d'accélération du moteur.

Le démarrage par TVR peut servir aux applications dans lesquelles plusieurs moteurs de tailles différentes sont connectés en parallèle et/ou les charges ne sont pas liées mécaniquement.

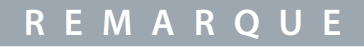

Le démarrage progressif par TVR ne convient pas aux charges à forte inertie (comme les ventilateurs), qui nécessitent un niveau de tension élevé pour accélérer la charge.

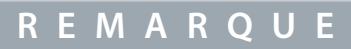

Pour plusieurs moteurs de même taille et/ou des charges couplées mécaniquement, utiliser le démarrage par courant constant.

Pour un démarrage par rampe de tension programmée, les valeurs suivantes sont typiques et peuvent être ajustées en fonction d'une application spécifique :

• Faire la somme des courants nominaux de tous les moteurs connectés. Utiliser cette valeur combinée pour définir le paramètre 1-2 I nom. moteur.

**R E M A R O** 

e77ha819.10

La valeur combinée ne doit pas dépasser la valeur nominale du démarreur progressif.

• Régler le paramètre 2-3 Courant initial sur 100 %, le paramètre 2-4 Limite de courant sur 500 % et régler le temps de rampe comme requis (paramètre 2-2 Tps rampe démar.).

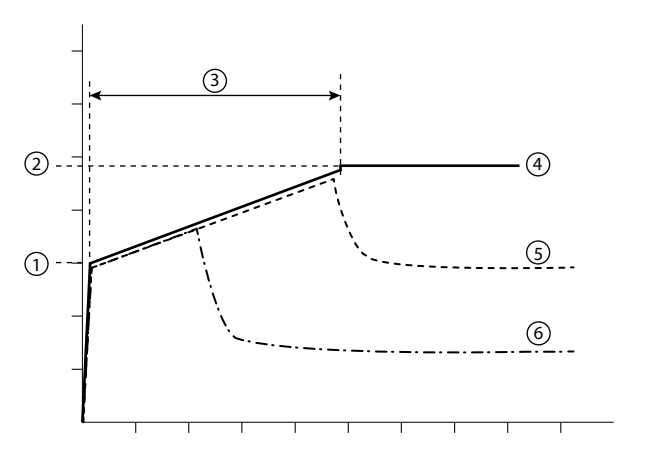

#### **Illustration 32: Exemple de TVR**

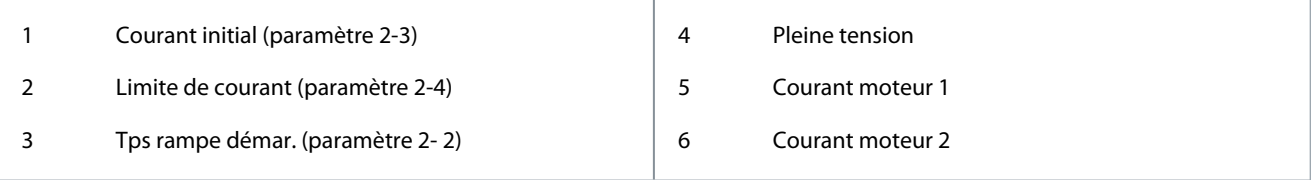

<u> Sanfoss</u>

## 9.8.5 Contrôle progressif pour le démarrage

Avec un démarrage progressif par contrôle progressif, le démarreur progressif règle le courant pour démarrer le moteur dans un délai spécifié et utilise un profil d'accélération sélectionné.

# **R E M A R Q U E**

Le démarreur progressif applique la limite de courant à tous les démarrages progressifs, y compris ceux par contrôle progressif. Si la limite de courant est trop faible ou si le temps de rampe de démarrage (à définir au paramètre 2-2 Tps rampe démar.) est trop court, le moteur peut ne pas démarrer.

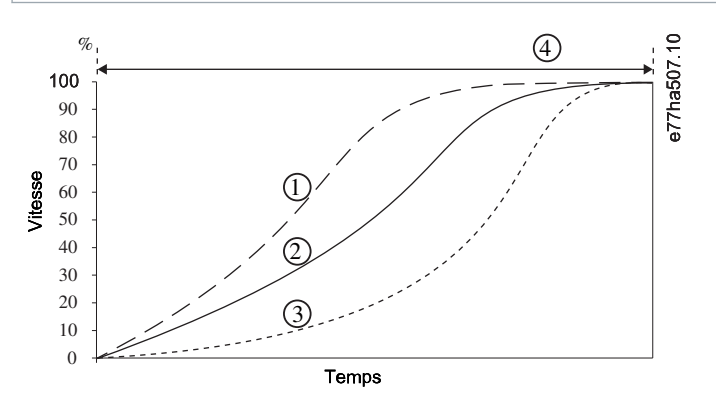

**Illustration 33: Exemple de démarrage par contrôle progressif (paramètre 2-5 Profil dém prog)**

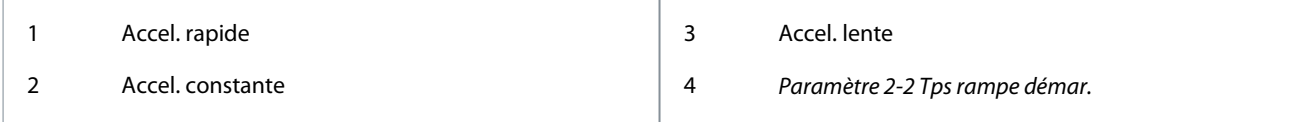

## 9.8.5.1 Réglage de la régulation adaptative

Si le moteur ne démarre ou ne s'arrête pas doucement, ajuster le *paramètre 2-12 Gain progress*.. Le réglage du gain détermine à quel point le démarreur progressif adapte les futurs démarrages et arrêts par régulation adaptative, sur la base des informations du démarrage précédent. Le réglage du gain affecte les performances de démarrage et d'arrêt.

- Si le moteur accélère ou décélère trop vite à la fin d'un démarrage ou d'un arrêt, augmenter le réglage du gain de 5 à 10 %.
- Si la vitesse du moteur fluctue pendant le démarrage ou l'arrêt, diminuer légèrement le réglage du gain.

# **R E M A R Q U E**

Le démarreur progressif ajuste la régulation adaptative en fonction du moteur. La modification des paramètres suivants réinitialise la régulation adaptative et le premier cycle de démarrage/d'arrêt fera appel au démarrage par courant constant/à l'arrêt par rampe de tension temporisée : paramètre 1-2 I nom. moteur, paramètre 2-4 Limite de courant et paramètre 2-12 Gain progress..

## 9.9 Méthodes d'arrêt

#### 9.9.1 Arrêt roue libre

L'arrêt en roue libre laisse le moteur ralentir à son rythme naturel, sans contrôle de la part du démarreur progressif. Le temps nécessaire pour s'arrêter dépend du type de charge.

#### 9.9.2 Rampe de tension temporisée

La rampe de tension temporisée (TVR) réduit la tension fournie au moteur graduellement sur une durée définie. Cela peut prolonger le temps d'arrêt du moteur et éviter des transitoires sur les alimentations par groupe électrogène.

## **R E M A R Q U E**

La charge peut continuer à fonctionner une fois la rampe d'arrêt terminée.

<u> Danfoss</u>

**Fonctionnement**

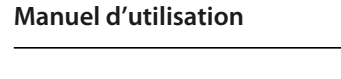

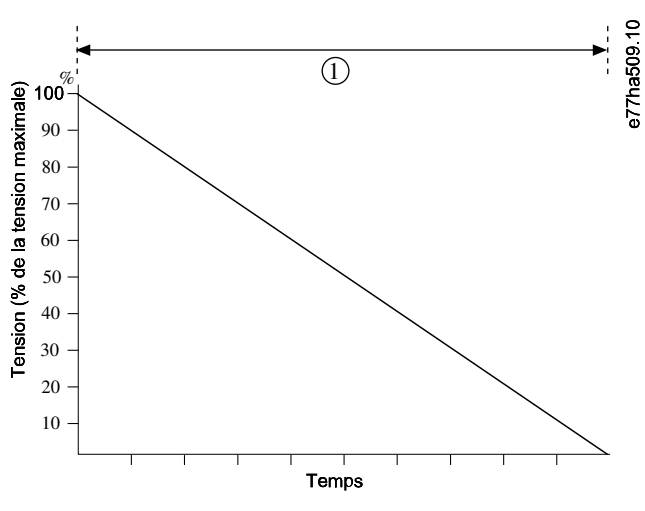

#### **Illustration 34: Exemple de TVR**

1 Paramètre 2-10 Temps d'arrêt

## 9.9.3 Contrôle progressif pour l'arrêt

Lors d'un arrêt progressif par contrôle progressif, le démarreur progressif commande le courant pour arrêter le moteur dans un délai spécifique et utilise un profil de décélération sélectionné. Le contrôle progressif peut contribuer à prolonger le temps d'arrêt des charges à faible inertie.

Si le contrôle progressif est sélectionné, le premier arrêt progressif utilise la TVR. Cela permet au démarreur progressif d'apprendre les caractéristiques du moteur raccordé. Les données du moteur sont utilisées par le démarreur progressif pendant les arrêts par contrôle progressif suivants.

# **R E M A R Q U E**

Le contrôle progressif ne ralentit pas activement le moteur et ne l'arrête pas plus vite qu'un arrêt en roue libre. Pour réduire le temps d'arrêt de charges à forte inertie, utiliser le frein.

# **R E M A R Q U E**

Le contrôle progressif gère le profil de vitesse du moteur au sein des limites de temps programmées. Cela peut entraîner un niveau de courant supérieur par rapport aux méthodes de commande traditionnelles.

En cas de remplacement d'un moteur raccordé à un démarreur progressif programmé pour un démarrage ou arrêt par contrôle progressif, le démarreur progressif doit apprendre les caractéristiques du nouveau moteur. Modifier la valeur du paramètre 1-2 l nom. moteur ou du paramètre 2-12 Gain progress. pour lancer le processus de réapprentissage. Le prochain démarrage utilisera un courant constant et le prochain arrêt utilisera la TVR.

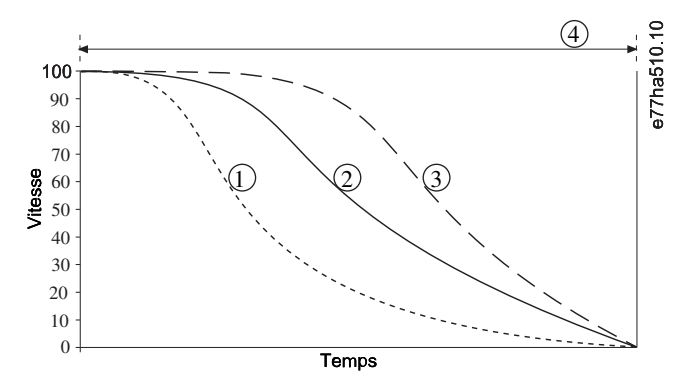

**Illustration 35: Exemple d'arrêt par contrôle progressif (paramètre 2-11 Profil arrêt prog)**

#### **VLT® Soft Starter MCD 600**

<u>Danfoss</u>

### **Manuel d'utilisation**

#### **Fonctionnement**

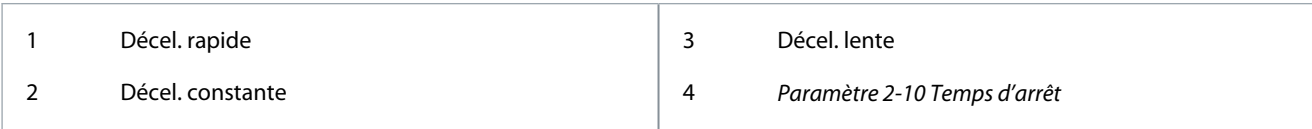

Le contrôle progressif est idéal pour les applications de pompage pour lesquelles il peut minimiser les effets dommageables du coup de bélier. Tester les trois profils pour identifier le meilleur profil pour l'application.

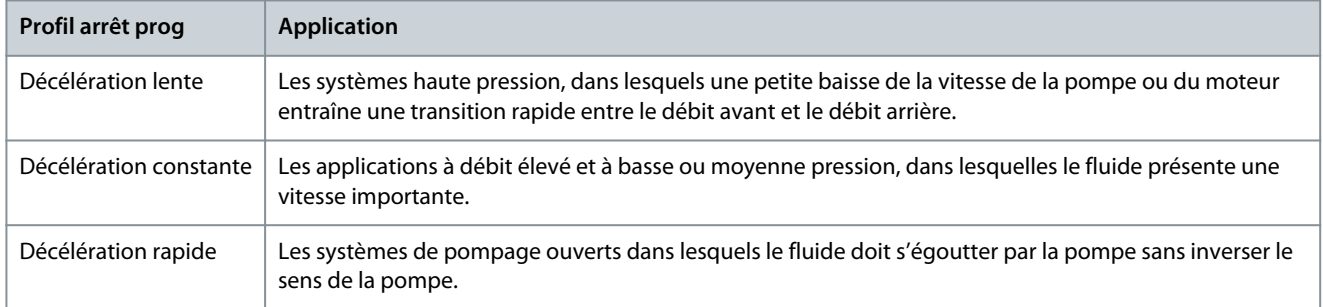

### 9.9.4 Freinage DC

Un frein réduit le temps nécessaire pour arrêter le moteur.

Pendant le freinage, un niveau sonore accru du moteur peut être perçu. Cela fait partie du freinage du moteur.

# **R E M A R Q U E**

Lors de l'utilisation du freinage par injection de courant continu, l'alimentation secteur doit être raccordée au démarreur progressif (bornes d'entrée L1, L2, L3) en séquence de phase positive.

# **R E M A R Q U E**

#### **DOMMAGE DU MOTEUR**

Si le réglage du couple de freinage est trop élevé, le moteur s'arrête avant la fin du temps de freinage et le moteur subit un échauffement indésirable qui peut être source de dommages. Un réglage élevé du couple de freinage peut également entraîner des courants de crête jusqu'au démarreur direct en ligne sollicité pendant l'arrêt du moteur.

- Une configuration soigneuse est nécessaire pour garantir le fonctionnement sûr du démarreur progressif et du moteur.
- S'assurer que des fusibles de protection installés dans le circuit de dérivation du moteur sont sélectionnés de manière adéquate.

## **R E M A R Q U E**

#### **RISQUE DE SURCHAUFFE**

Le freinage provoque un échauffement plus rapide du moteur que la vitesse calculée par le modèle thermique moteur.

- Installer une thermistance de moteur ou prévoir un délai de redémarrage suffisant (à définir au paramètre 5-16 Tempo redémarrage).

<u>Danfoss</u>

**Fonctionnement**

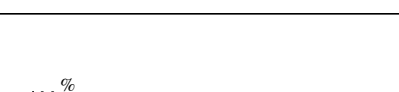

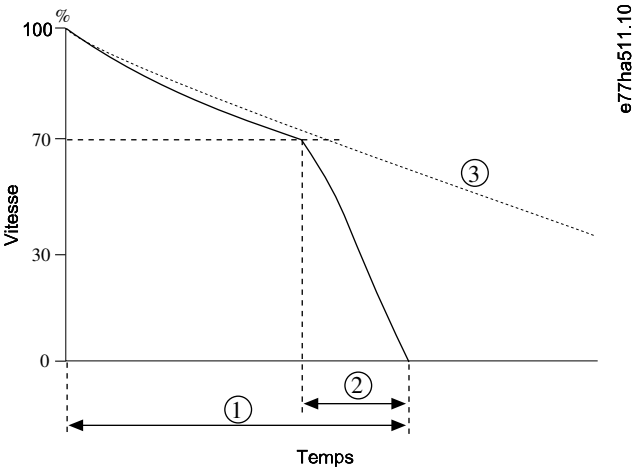

**Illustration 36: Exemple de durée de freinage**

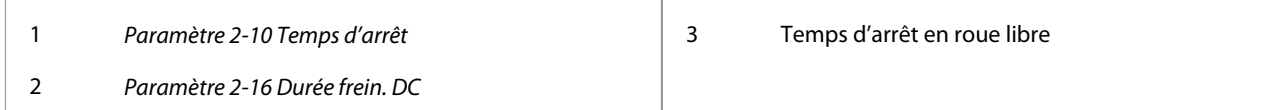

Réglage des paramètres :

- Paramètre 2-9 Mode d'arrêt : régler sur Freinage DC.
- Paramètre 2-10 Temps d'arrêt : cela correspond au temps total de freinage (1) et doit être plus long que le temps de freinage (à définir au paramètre 2-16 Durée frein. DC) afin de permettre à l'étape de préfreinage de réduire la vitesse du moteur à environ 70 %. Si le temps d'arrêt est trop court, le freinage ne sera pas optimal et le moteur s'arrêtera en roue libre.
- Paramètre 2-15 Couple frein. DC : régler selon les besoins pour ralentir la charge. Si son réglage est trop bas, le moteur ne s'arrêtera pas complètement et passera en roue libre après la fin de la période de freinage.
- Paramètre 2-16 Durée frein. DC : régler ce paramètre sur environ 1 quart du temps d'arrêt programmé. Cela définit la durée de l'étape de freinage total (2).

## 9.9.5 Freinage progress

Pour les applications à forte inertie et/ou à charge variable nécessitant une puissance de freinage maximale, le démarreur progressif peut être configuré pour le freinage progressif.

Le démarreur progressif utilise un relais inverseur pour commander les contacteurs de marche avant et de freinage. Pendant le freinage, le démarreur progressif inverse la séquence des phases vers le moteur et fournit un courant réduit, ralentissant doucement la charge.

Lorsque la vitesse du moteur s'approche de zéro, le capteur de vitesse nulle (A2) arrête le démarreur progressif et ouvre le contacteur de freinage (K2).

Le freinage progressif peut être utilisé avec des réglages de moteur tant primaires que secondaires et doit être configuré séparément pour chacun de ces réglages.

Réglage des paramètres :

- Paramètre 2-9 Mode d'arrêt : régler sur Freinage progress.
- Paramètre 2-17 Limite cour frein. : régler selon les besoins pour ralentir la charge.
- Paramètre 2-18 Tempo frein. prog : contrôle le temps qu'attend le démarreur progressif après la réception d'un signal d'arrêt avant de commencer à fournir du courant de freinage au moteur. Régler pour laisser le temps à K1 et à K2 de commuter.
- Paramètre 7-1 Fonction entrée A : régler sur Capteur vit nulle.
- Paramètre 8-1 Fonction relais A : régler sur Relais frein. prog.

<u> Danfoss</u>

**Fonctionnement**

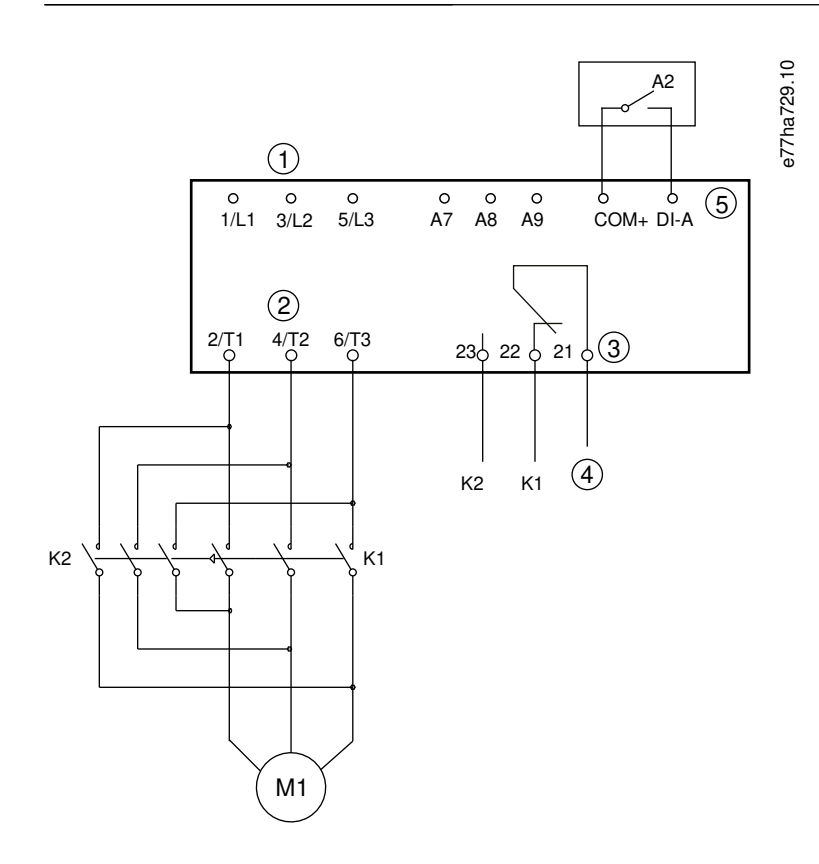

#### **Illustration 37: Exemple de câblage pour freinage progressif**

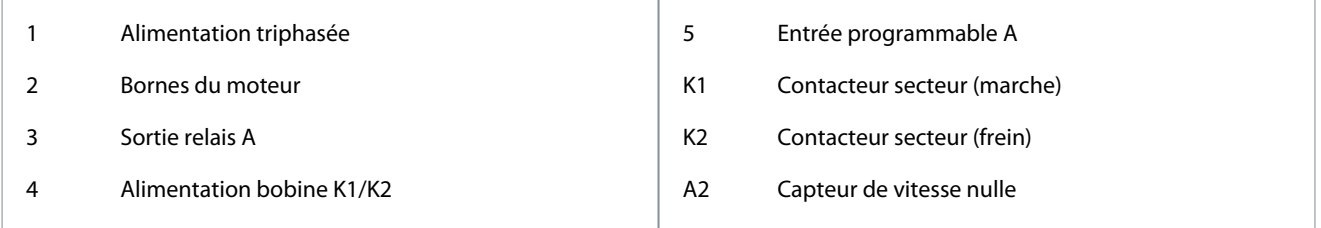

#### 9.10 Nettoyage pompe

Le démarreur progressif peut effectuer un nettoyage de la pompe avant le démarrage progressif du moteur. Cela peut aider à déloger les débris de la roue.

Le nettoyage de la pompe démarre le moteur en marche arrière, puis en marche avant, puis l'arrête. Le nettoyage de la pompe peut être configuré pour répéter le processus jusqu'à 5 fois. Après le nombre de cycles de nettoyage spécifié, le démarreur progressif effectue le démarrage progressif programmé.

Le nettoyage de la pompe est contrôlé par l'entrée de démarrage/arrêt (START, COM+). Régler une entrée programmable sur « Nettoyage pompe » (voir le paramètre 7-1 Fonction entrée A pour plus de détails). S'assurer que l'entrée est fermée lorsque le signal de démarrage est appliqué.
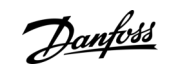

**Fonctionnement**

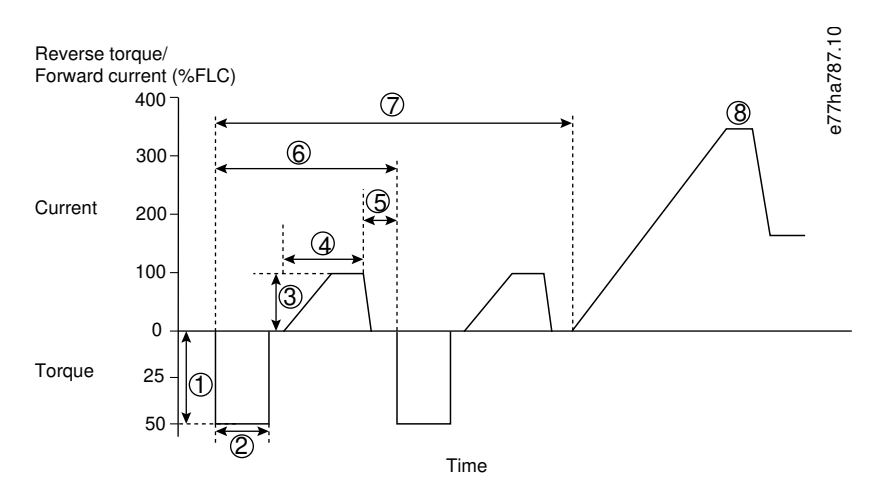

#### **Illustration 38: Nettoyage pompe**

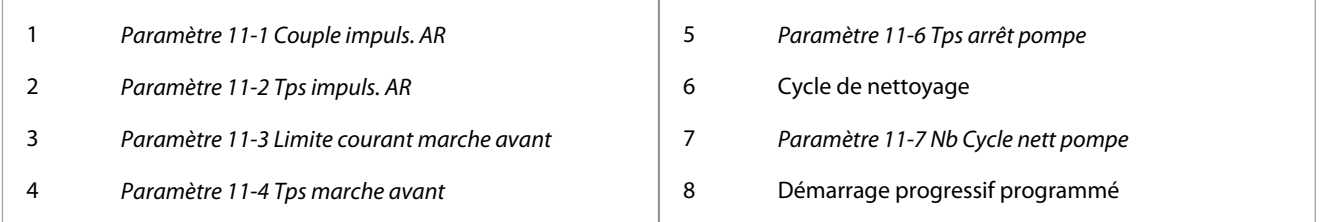

# 9.11 Exploitation en sens inverse

Le démarreur progressif peut commander un contacteur inverseur pour faire fonctionner le moteur en sens inverse. Lorsque l'inversion est sélectionnée, le démarreur progressif effectue un démarrage progressif en utilisant la séquence de phases opposée à celle du fonctionnement normal.

L'inversion est commandée par l'entrée de démarrage/arrêt (START, COM+). Régler une entrée programmable sur « Direction AR » (paramètre 7-1 Fonction entrée A) et régler une sortie sur « Contac. Inverseur » (paramètre 8-1 Fonction relais A).

L'entrée doit être fermée lorsque le signal de démarrage est appliqué. Le démarreur progressif maintient le relais inversé dans le même état jusqu'à la fin du cycle de démarrage/d'arrêt.

L'exemple suivant est une installation simple, mais de nombreuses configurations différentes sont possibles en fonction des exigences de l'application. Contacter un fournisseur local pour obtenir une note d'application présentant d'autres options d'installation.

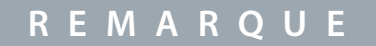

Le premier démarrage après le changement de direction se fera à courant constant.

# **R E M A R Q U E**

Si une protection de la séquence de phases est requise, installer le contacteur inverseur du côté de la sortie (moteur) du démarreur progressif.

<u> Danfoss</u>

**Fonctionnement**

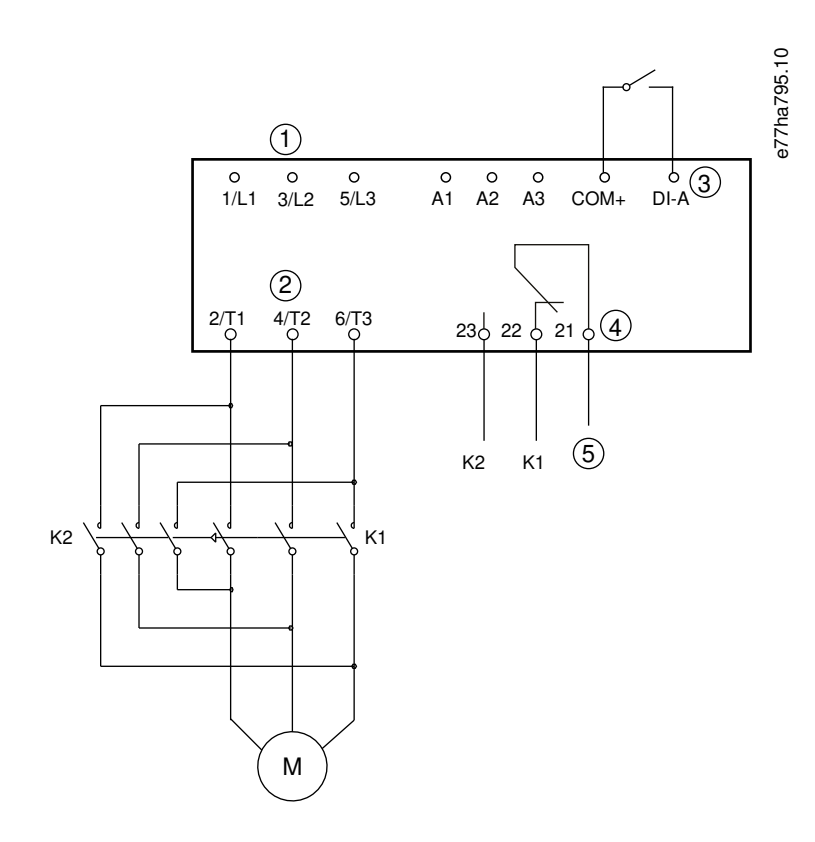

#### **Illustration 39: Schéma de raccordement**

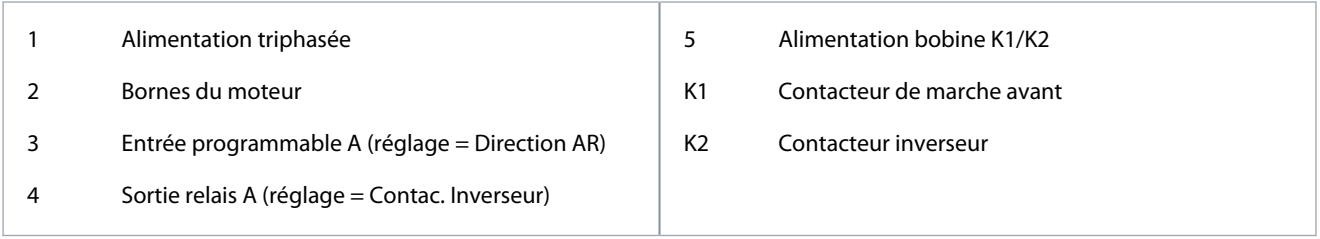

# 9.12 Exploitation en jogging

La fonction de jogging fait tourner le moteur à vitesse réduite pour permettre l'alignement de la charge ou dans le cadre d'une maintenance. Le moteur peut tourner en jogging en marche avant ou inversée.

Le jogging n'est disponible que lorsque le démarreur progressif est commandé via les entrées digitales (paramètre 1-1 Origine commande réglé sur Entrée logique). Pour faire tourner le moteur en jogging, régler une entrée programmable sur « Impulsion AV » ou « Impulsion AR » (voir le paramètre 7-1 Fonction entrée A pour plus de détails). S'assurer que l'entrée est fermée lorsque le signal de démarrage est appliqué.

# **R E M A R Q U E**

# **REFROIDISSEMENT RÉDUIT DU MOTEUR**

Le fonctionnement en vitesse lente ne convient pas à une exploitation continue en raison du refroidissement réduit du moteur. Le jogging provoque un échauffement plus rapide du moteur que la vitesse calculée par le modèle thermique moteur.

- Installer une thermistance de moteur ou prévoir un délai de redémarrage suffisant (à définir au paramètre 5-16 Tempo redémarrage).

Le couple maximal disponible en jogging vers l'avant correspond à environ 50-75 % du FLT du moteur, en fonction du moteur. Lorsque le moteur tourne en jogging inversé, le couple est d'environ 25-50 % du FLT.

Le paramètre 2-8 Couple impuls. et le paramètre 3-10 Couple impuls.-2 commandent le couple de jogging maximal disponible appliqué au moteur par le démarreur progressif.

Danfoss

**Fonctionnement**

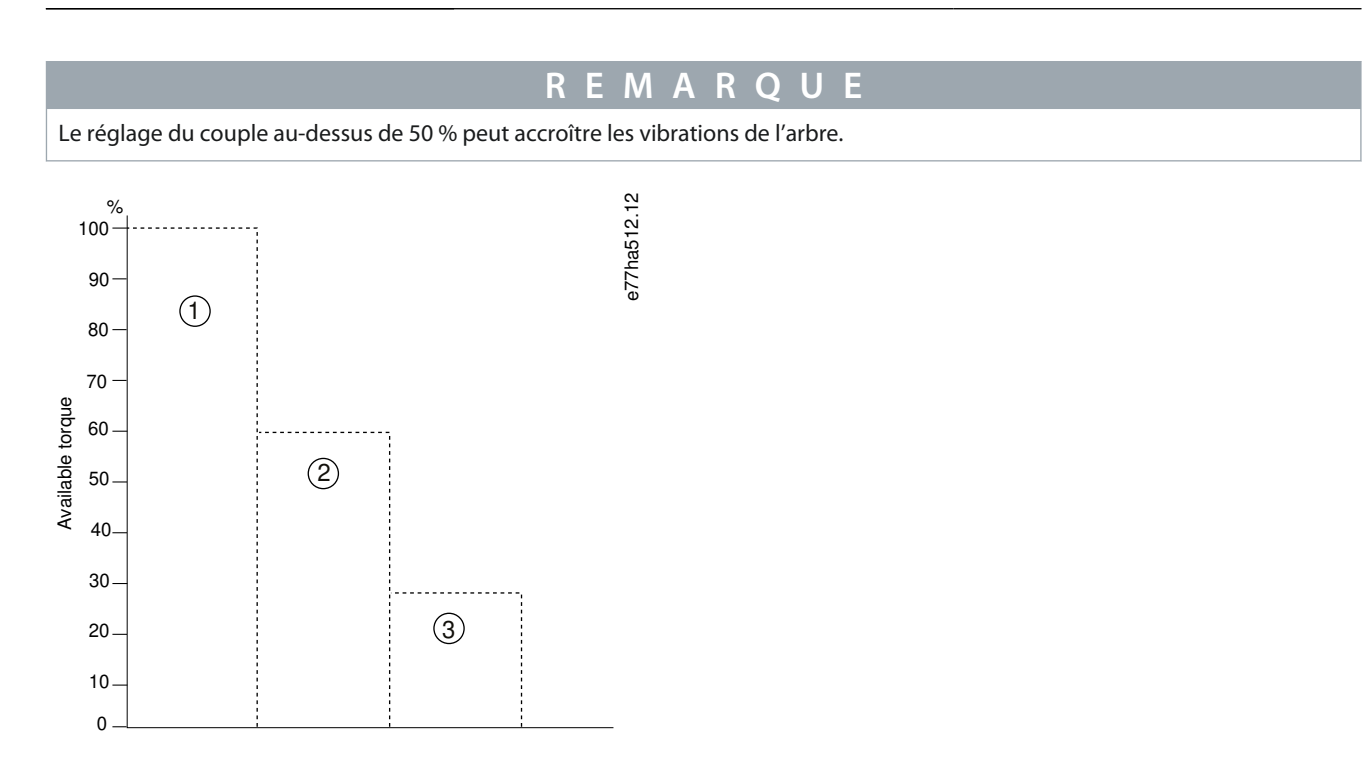

#### **Illustration 40: Couple disponible en jogging**

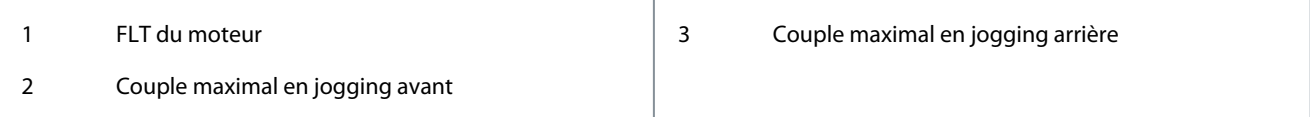

# 9.13 Exploitation en triangle intérieur

En cas de raccordement en triangle intérieur, saisir la valeur du courant de pleine charge pour le paramètre 1-2 I nom. moteur. Le démarreur progressif détecte automatiquement si le moteur est raccordé en ligne ou en triangle intérieur et calcule le bon niveau de courant du triangle intérieur.

Les fonctions de contrôle progressif, de jogging, de freinage et de contrôle biphasé ne sont pas prises en charge lorsque le démarreur progressif est raccordé en triangle intérieur (6 fils). Si ces fonctions sont programmées alors que le démarreur progressif est raccordé en triangle intérieur, son comportement est le suivant :

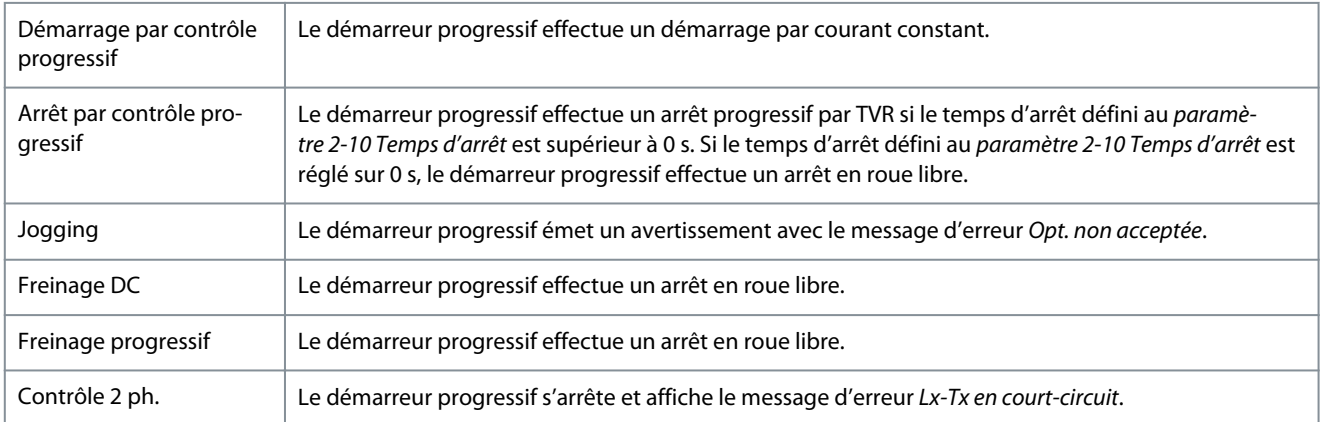

# **R E M A R Q U E**

Lorsqu'il est raccordé en triangle intérieur, le démarreur progressif ne détecte pas de perte de phase sur T2 pendant le fonctionnement.

<u>Danfoss</u>

**Fonctionnement**

# <span id="page-75-0"></span>**Manuel d'utilisation**

# **R E M A R Q U E**

Si le démarreur progressif ne détecte pas correctement le raccordement du moteur, utiliser le paramètre 20-6 Raccordement mot.

# 9.14 Réglages secondaires du moteur

Le démarreur progressif peut être programmé avec deux profils de démarrage et d'arrêt distincts. Cela permet au démarreur progressif de commander le moteur dans deux configurations de démarrage et d'arrêt différentes. Les réglages secondaires du moteur sont idéaux pour les moteurs (Dahlander) à double enroulement, pour les applications à moteurs multiples et pour les situations dans lesquelles le moteur peut démarrer dans deux conditions différentes (comme les convoyeurs chargés et déchargés). Les réglages secondaires du moteur peuvent également être utilisés dans des applications en service/en attente.

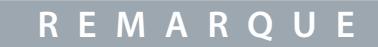

Pour les applications en service/en attente, régler le paramètre 6-17 Surchauf. moteur sur Journal uniquement et installer une protection contre la température pour chaque moteur.

Pour utiliser les réglages secondaires du moteur, régler une entrée programmable sur Sélection moteur. L'entrée doit être fermée lorsqu'une commande de démarrage est donnée (voir le paramètre 7-1 Fonction entrée A et le paramètre 7-5 Fonction entrée B). Le démarreur progressif vérifie quels réglages du moteur sont utilisés au démarrage et utilise ces mêmes réglages pour le cycle de démarrage/arrêt complet.

Le démarreur progressif utilise les réglages secondaires du moteur pour contrôler le démarrage lorsque celui-ci est commandé via une entrée programmable (voir le paramètre 7-1 Fonction entrée A et le paramètre 7-5 Fonction entrée B).

# **10 Paramètres programmables**

# 10.1 Menu principal

Utiliser le menu principal pour visualiser et modifier les paramètres programmables qui contrôlent le fonctionnement du démarreur progressif.

Pour ouvrir le menu principal, appuyer sur [Menu/Store], accéder au menu principal et appuyer à nouveau sur [Menu/Store].

# **R E M A R Q U E**

Les paramètres des fonctions de la carte métier ne sont visibles dans la liste des paramètres que si la carte métier est installée.

# 10.2 Modifier les valeurs des paramètres

#### **Procédure**

- **1.** Faire défiler jusqu'à la liste des paramètres dans le menu principal.
- **2.** Appuyer sur la touche [Menu/Store] pour passer en mode édition.
- **3.** Appuyer sur [▵] ou [▿] pour modifier le réglage des paramètres.

Appuyer une fois sur [▵] ou [▿] augmente ou diminue la valeur d'une unité. Si la touche est enfoncée pendant plus de 5 s, la valeur augmente ou diminue plus rapidement.

- Appuyer sur [Store] pour enregistrer les modifications. Le réglage indiqué sur l'affichage est enregistré et le LCP revient à la liste des paramètres.
- Appuyer sur la touche [Back] pour annuler les modifications. Le LCP demande une confirmation, puis retourne à la liste des paramètres sans enregistrer les modifications.

# 10.3 Niveau d'accès

Utiliser le paramètre 10-7 Niveau d'accès pour empêcher les utilisateurs de modifier les réglages des paramètres. Si un utilisateur tente de modifier une valeur de paramètre lorsque le verrouillage des réglages est actif, le message d'erreur suivant s'affiche : Accès refusé. Verrouillage actif.

# 10.4 Liste des paramètres

#### **Tableau 29: Liste des paramètres**

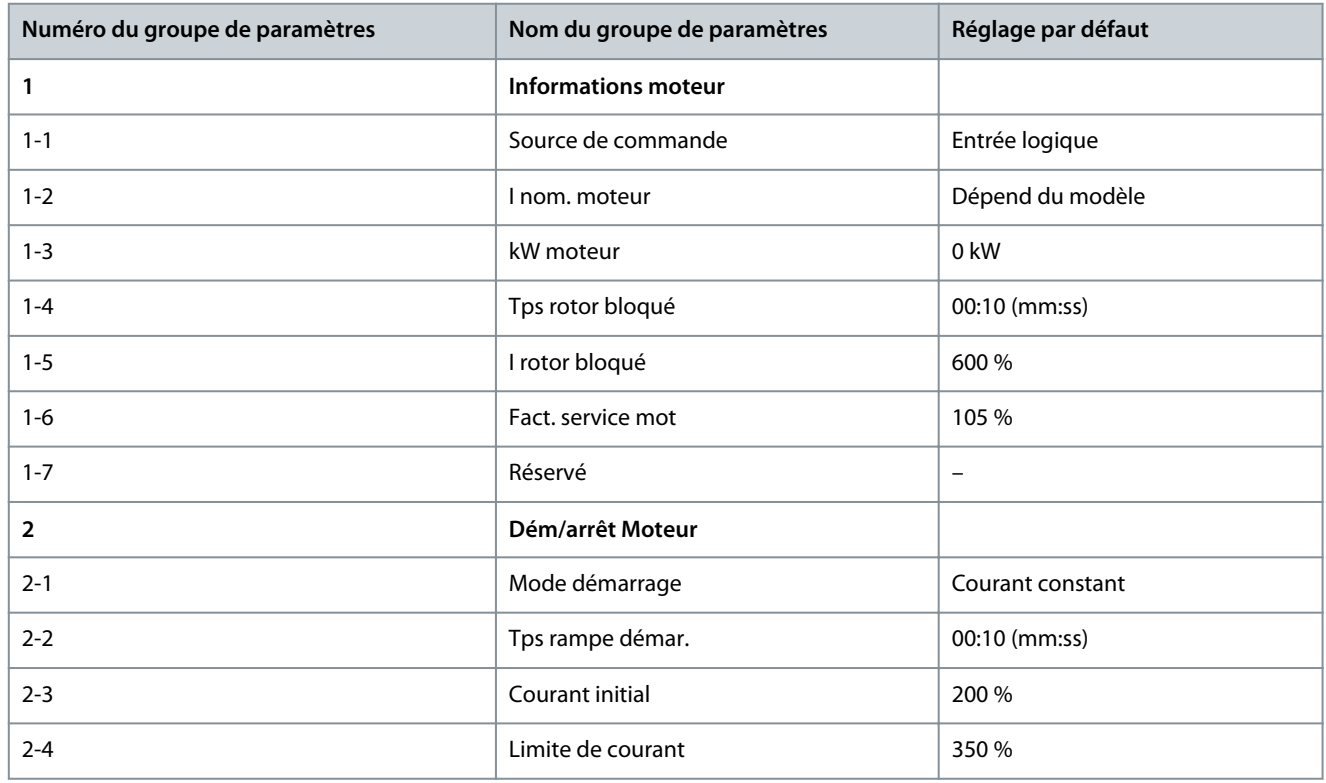

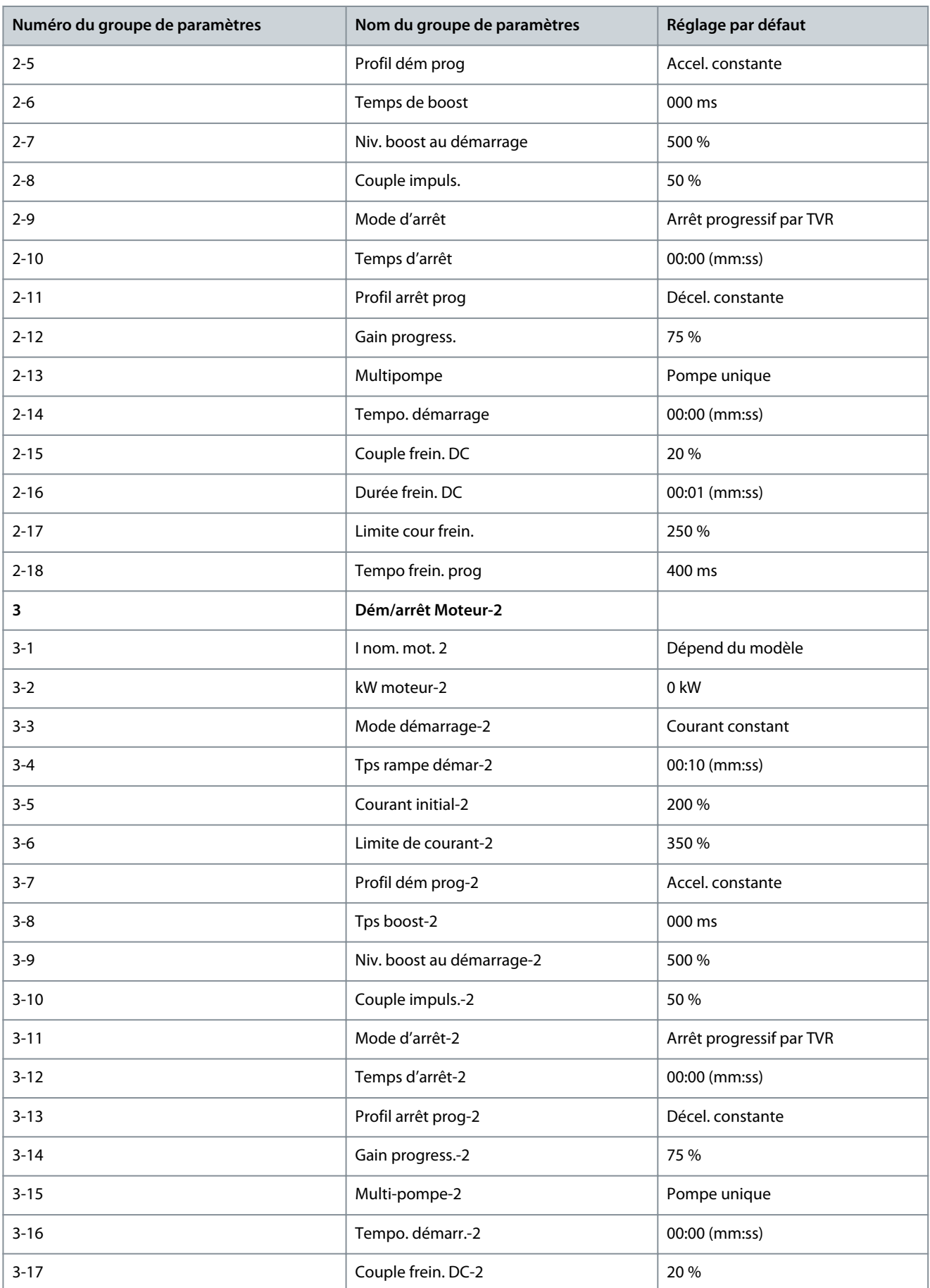

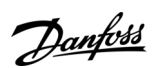

Danfoss

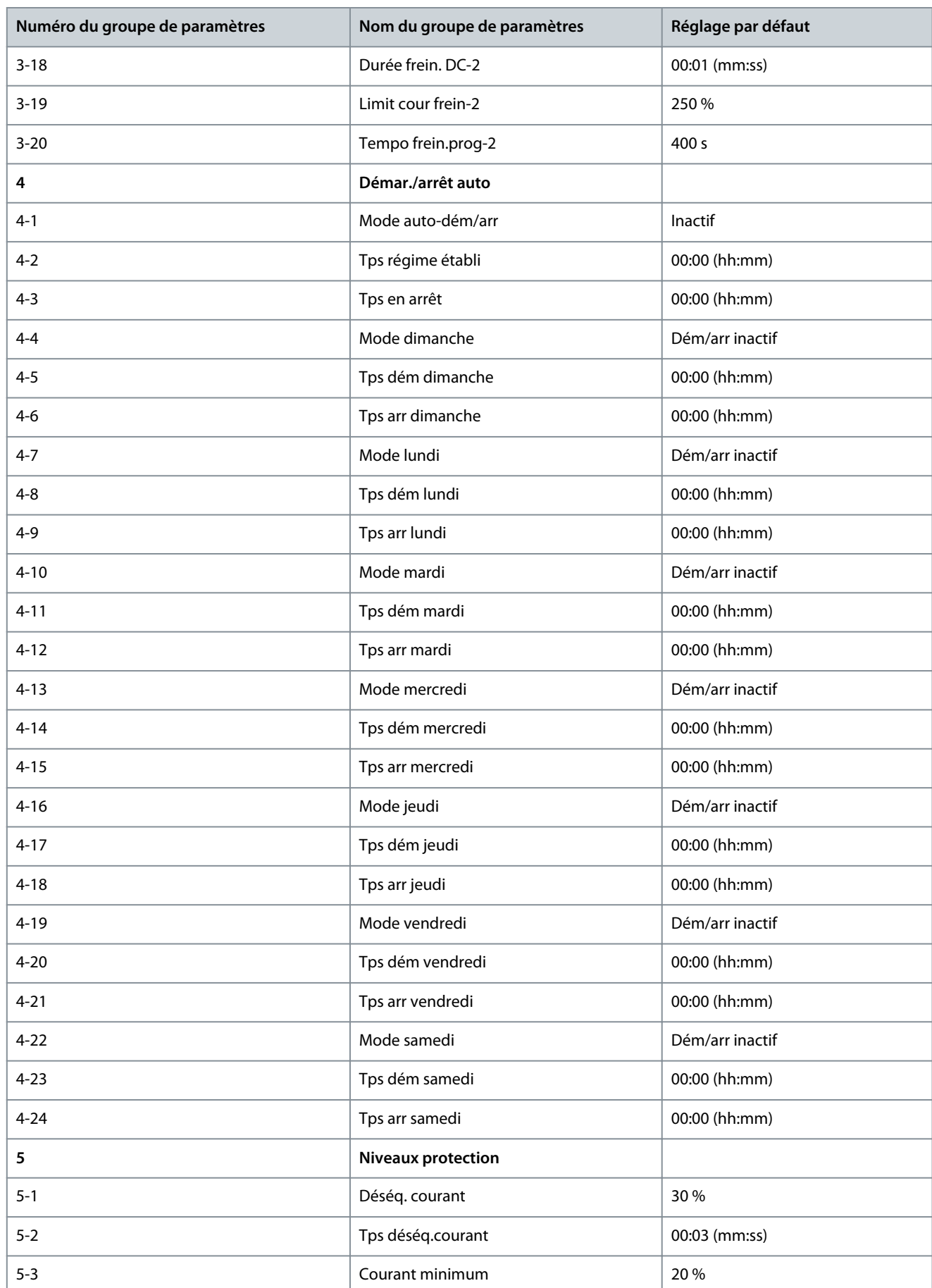

Danfoss

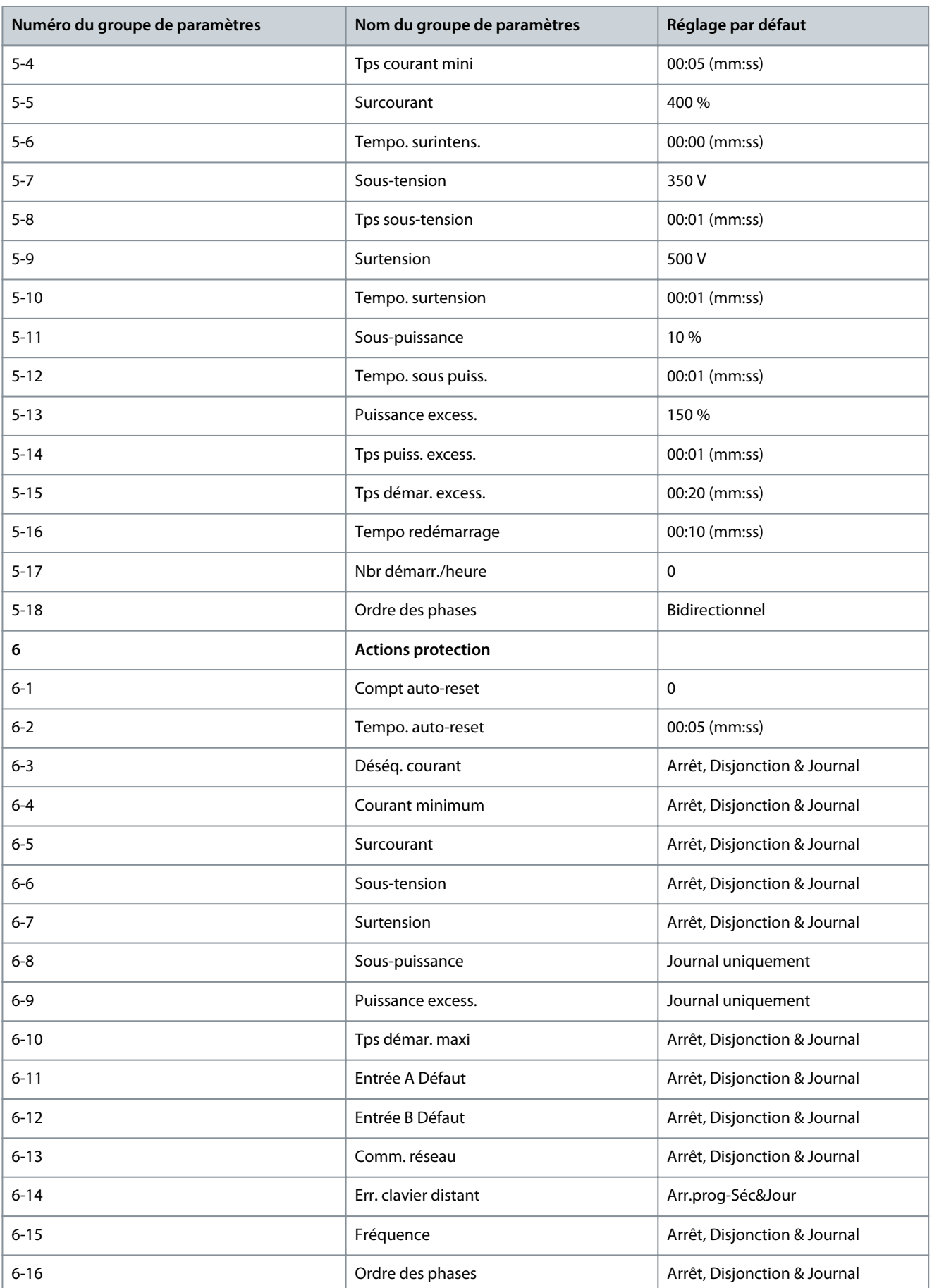

Danfoss

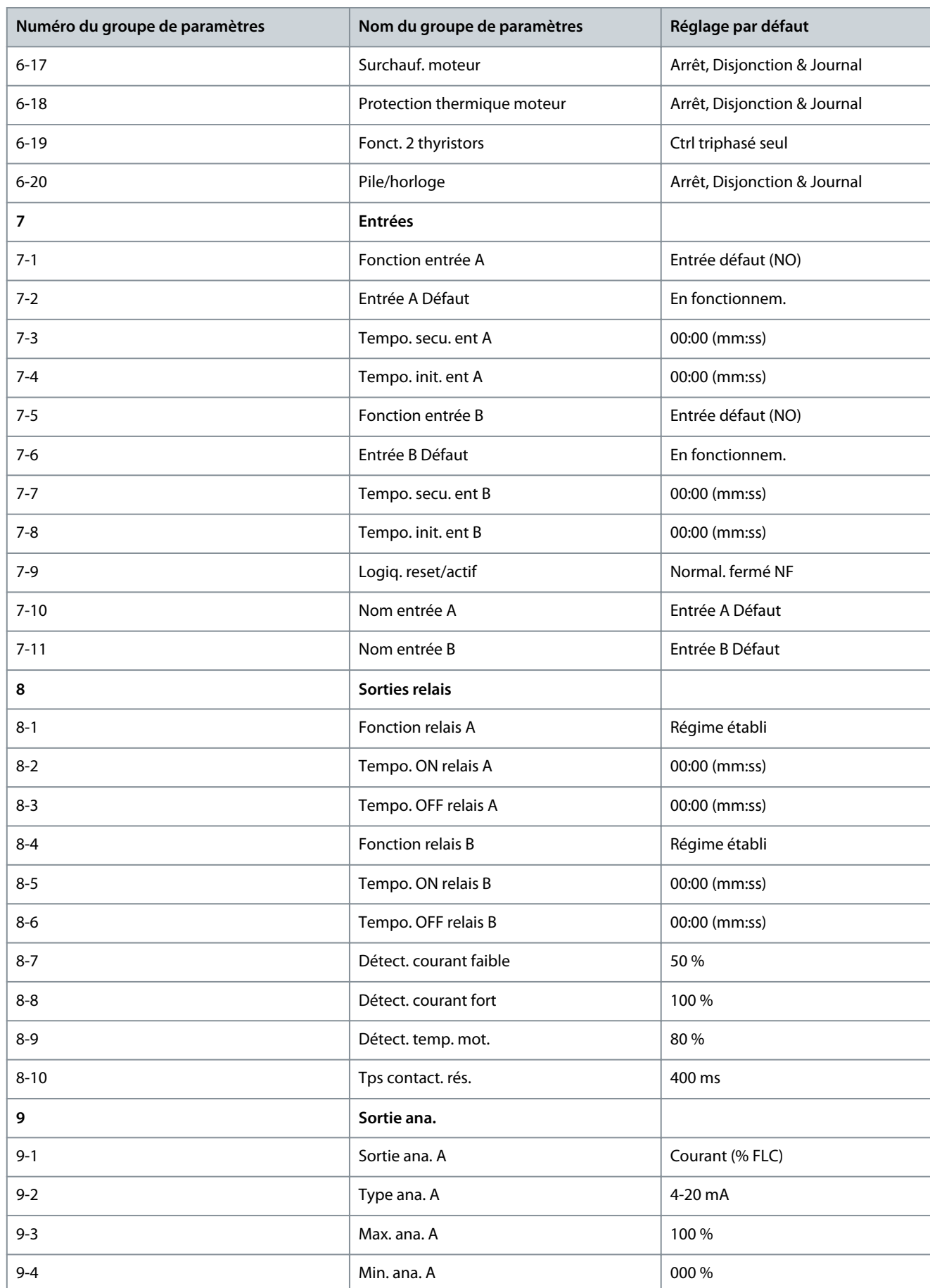

**Manuel d'utilisation**

# **Paramètres programmables**

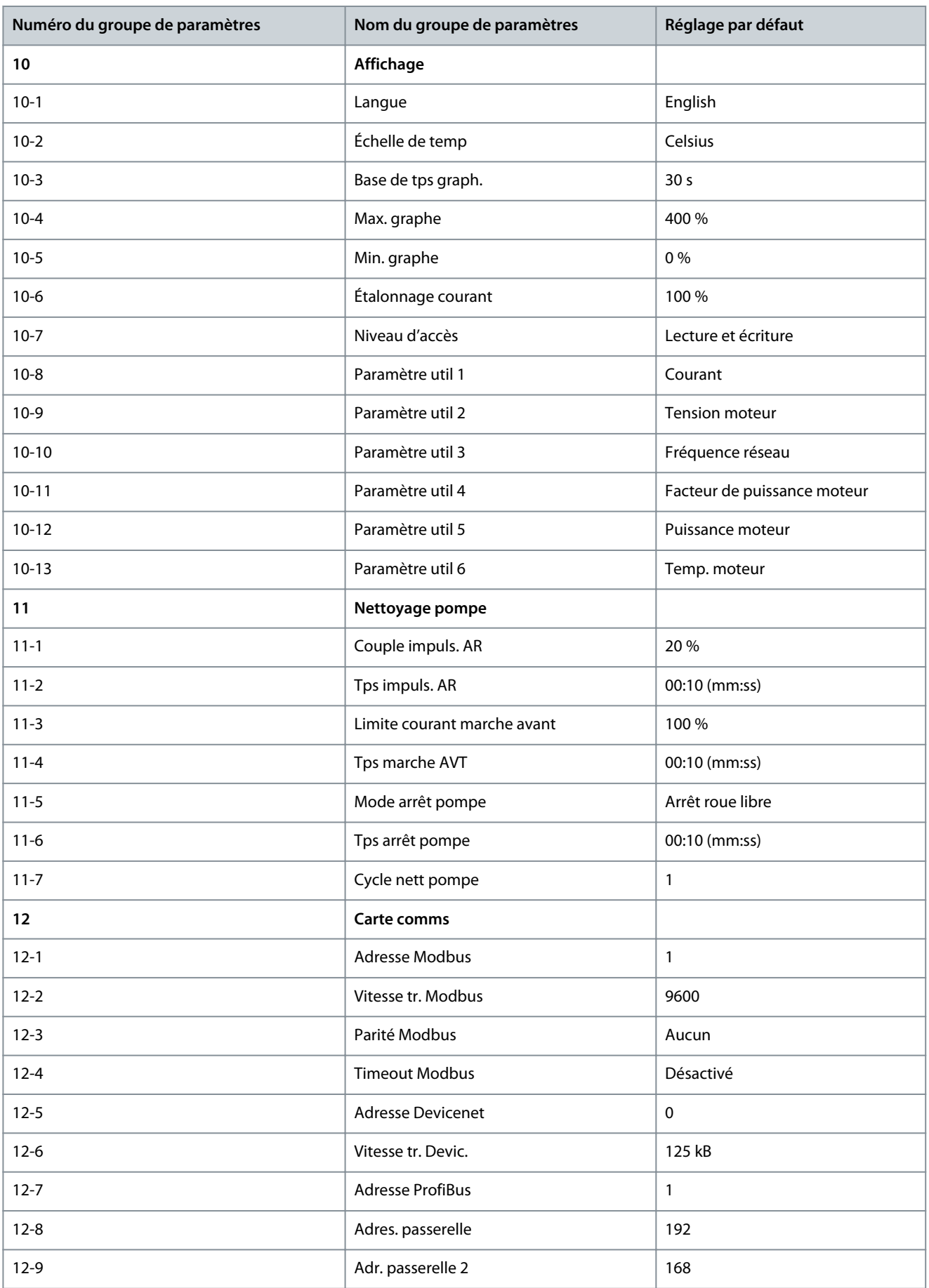

**Paramètres programmables**

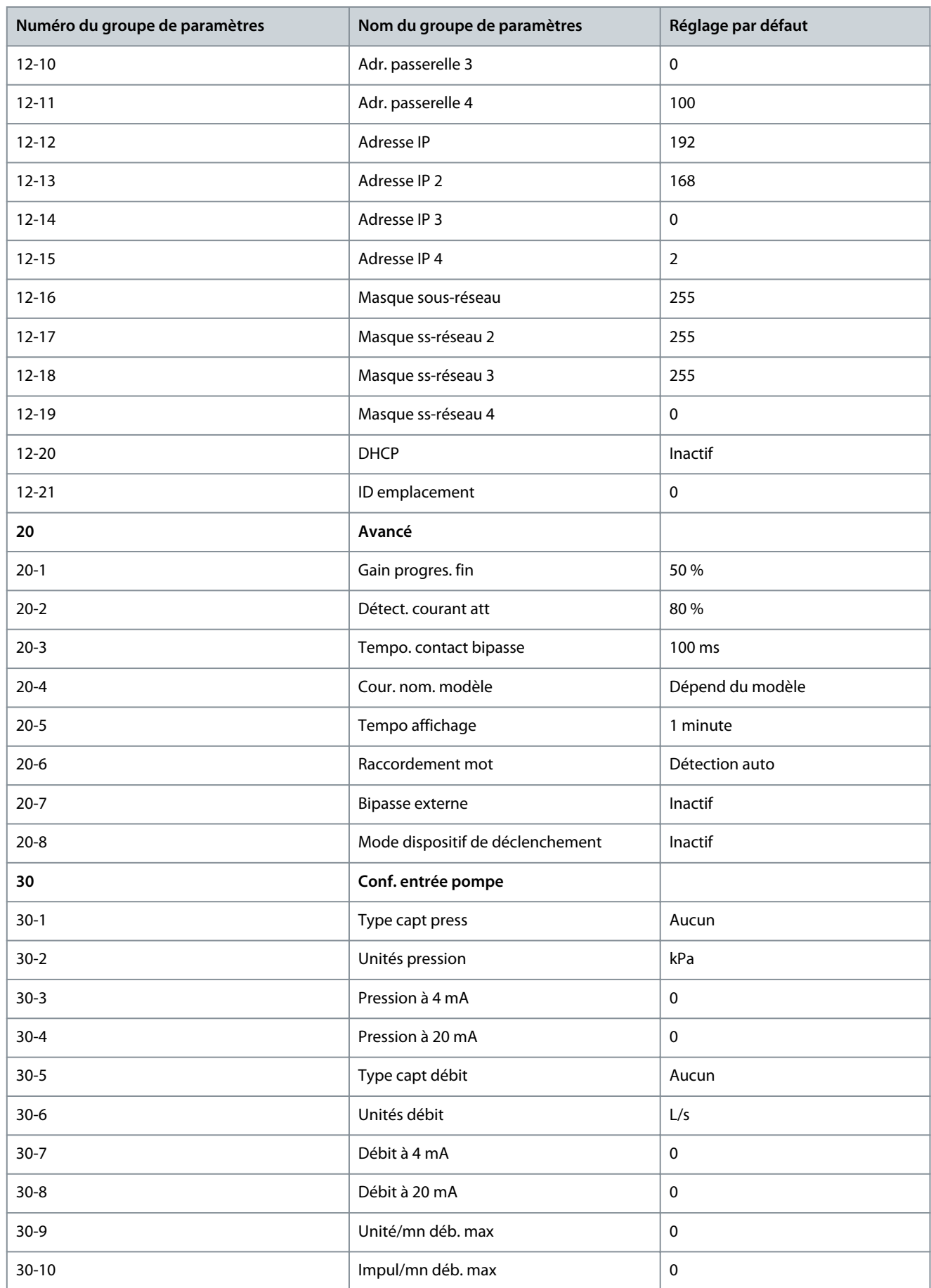

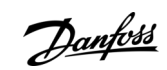

# **Paramètres programmables**

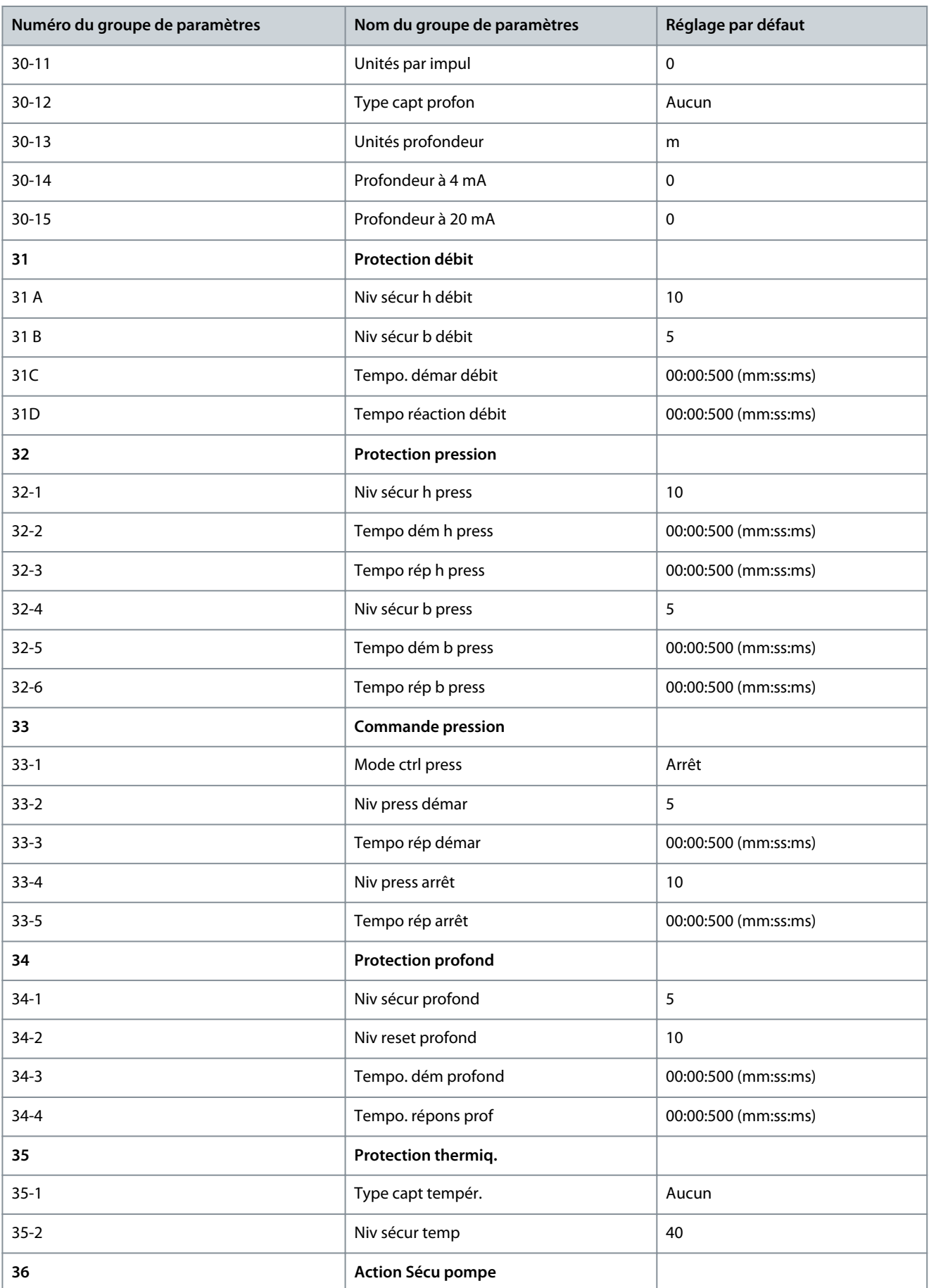

Danfoss

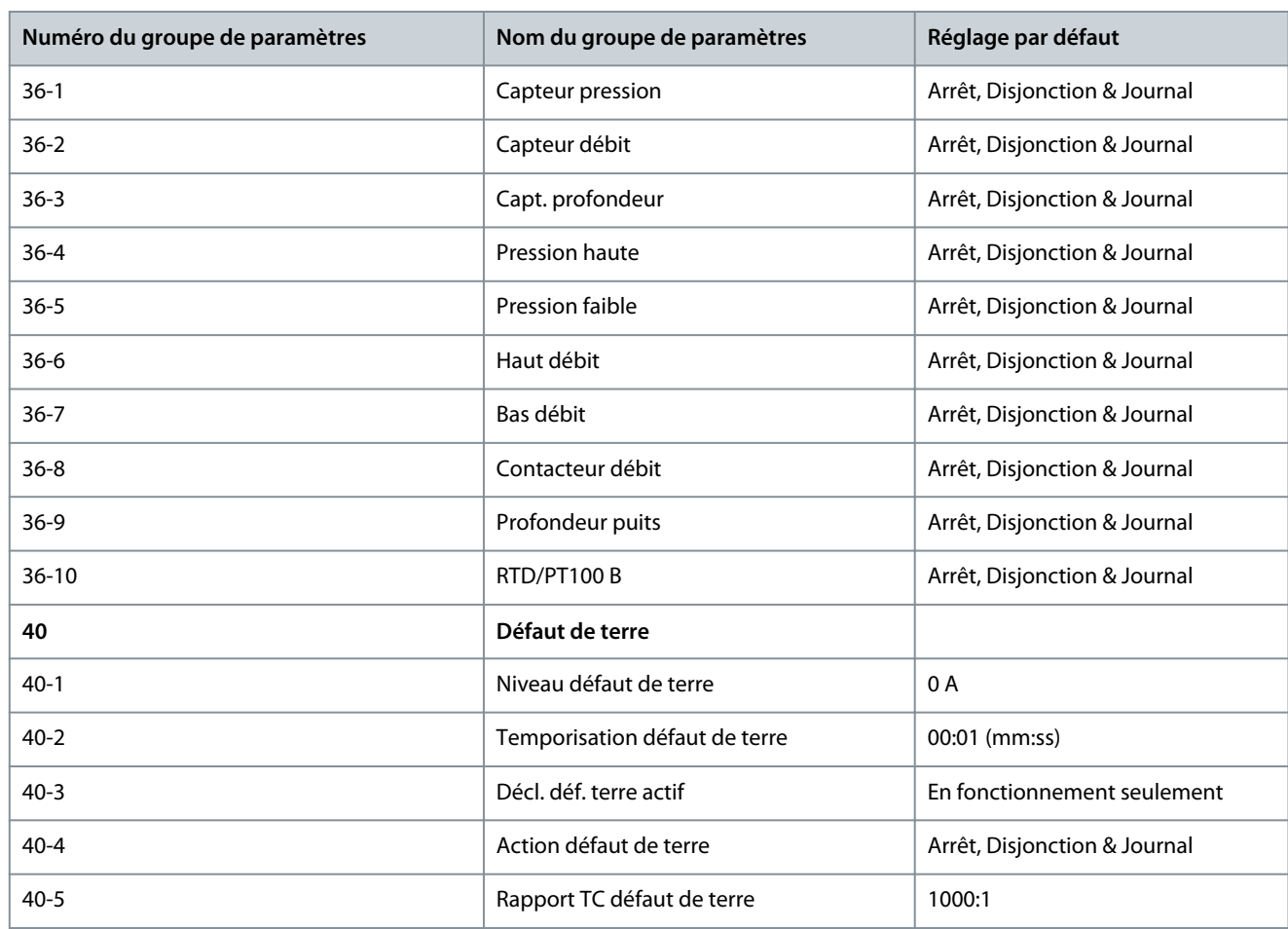

# 10.5 Groupe de paramètres 1-\*\* Informations moteur

#### **Tableau 30: 1-1 – Origine commande**

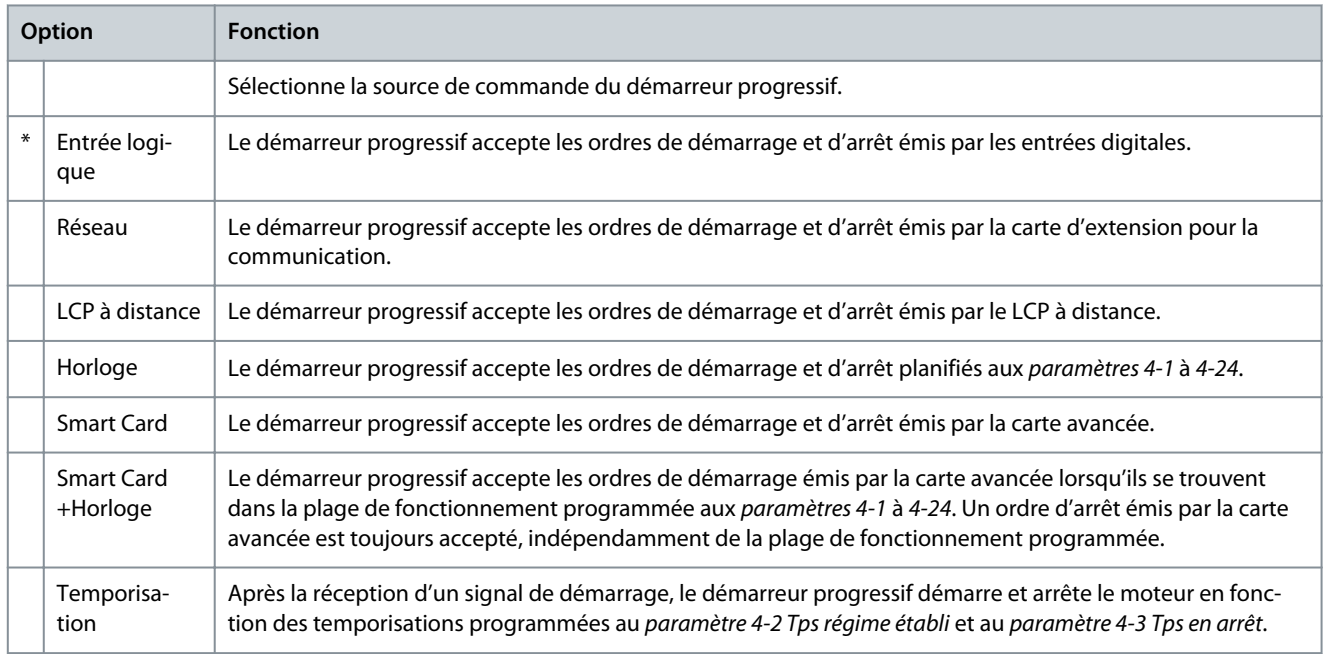

Danfoss

# **Tableau 31: 1-2 – I nom. moteur**

**Manuel d'utilisation**

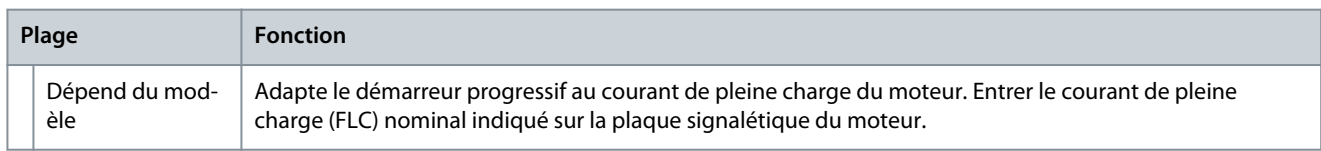

#### **Tableau 32: 1-3 – kW moteur**

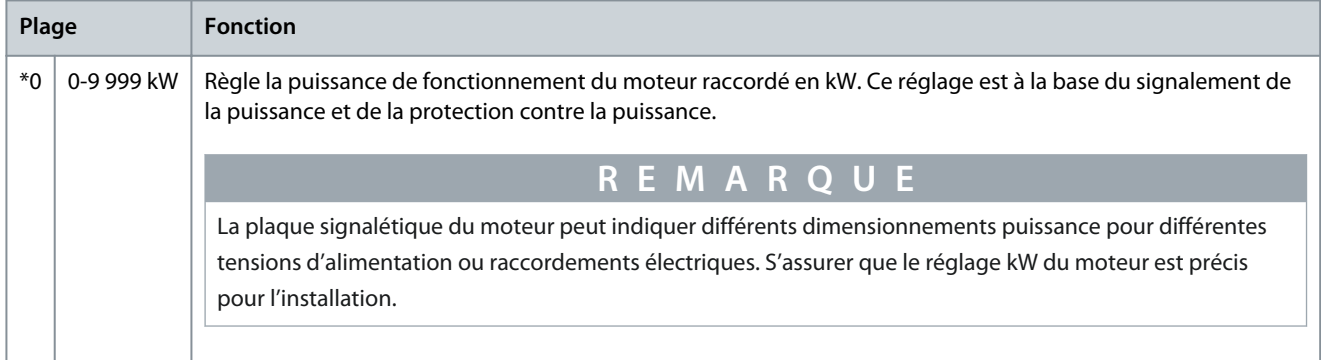

#### **Tableau 33: 1-4 – Tps rotor bloqué**

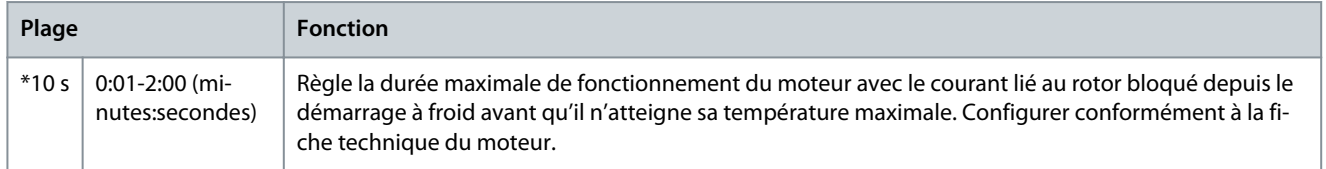

#### **Tableau 34: 1-5 I rotor bloqué**

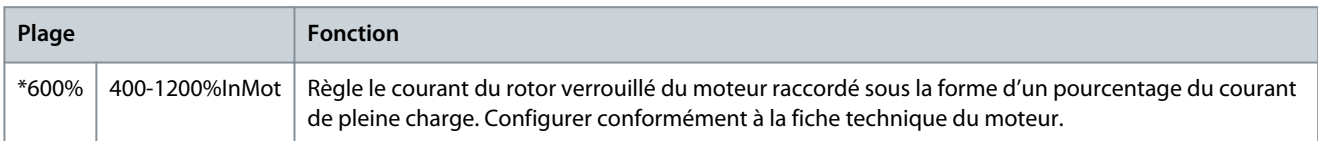

#### **Tableau 35: 1-6 – Fact. service mot**

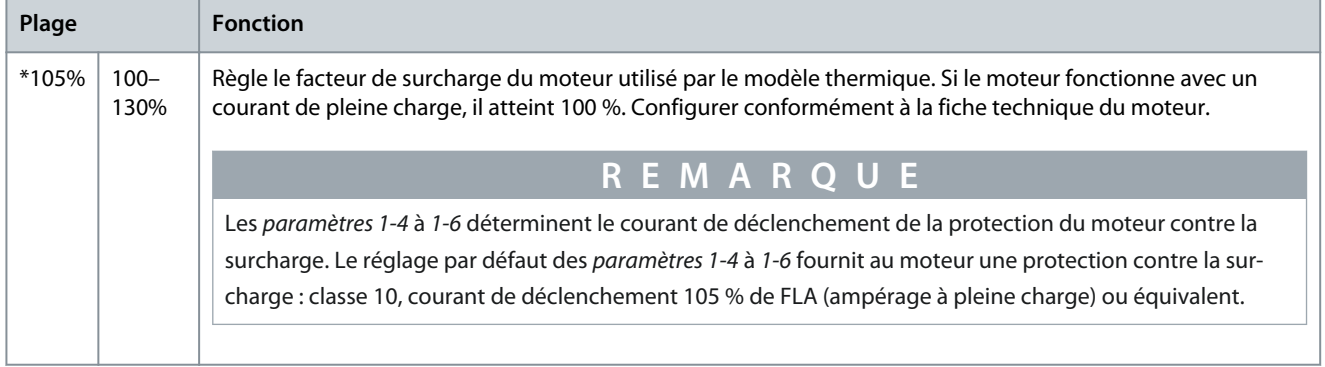

#### **Tableau 36: 1-7 – Réservé**

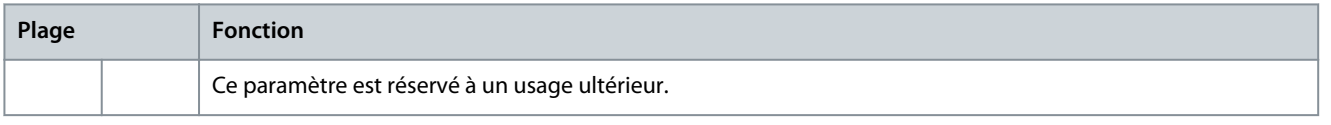

# 10.6 Groupe de paramètres 2-\*\* Dém/arrêt Moteur

#### **Tableau 37: 2-1 – Mode démarrage**

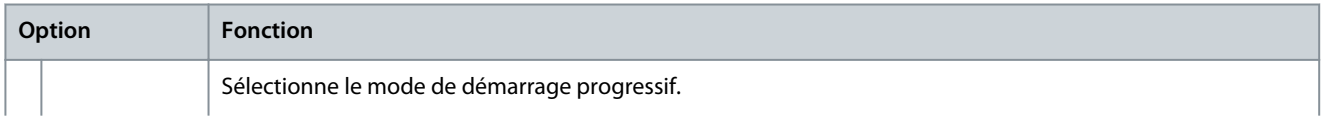

Danfoss

### **Manuel d'utilisation**

# **Paramètres programmables**

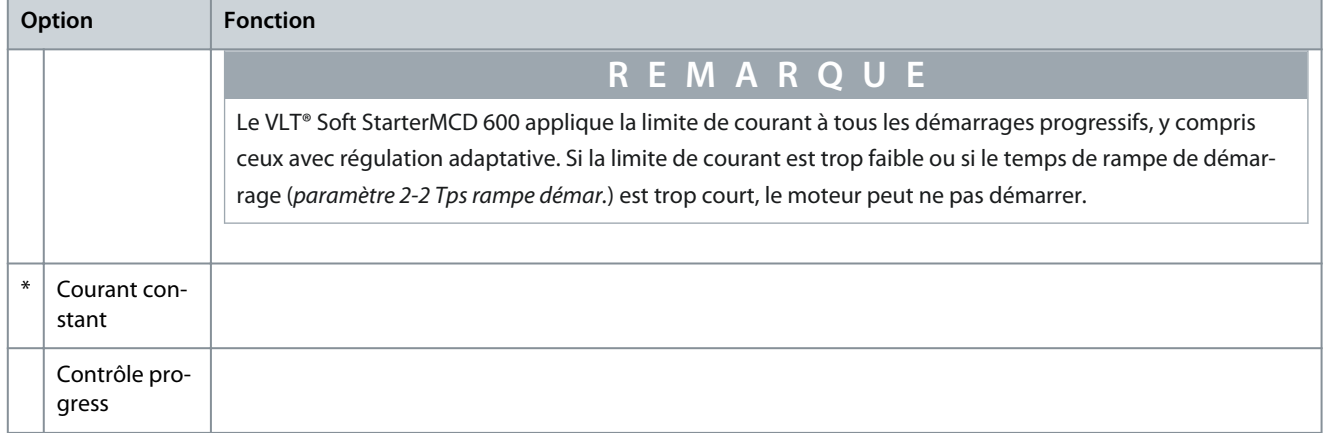

#### **Tableau 38: 2-2 – Tps rampe démar.**

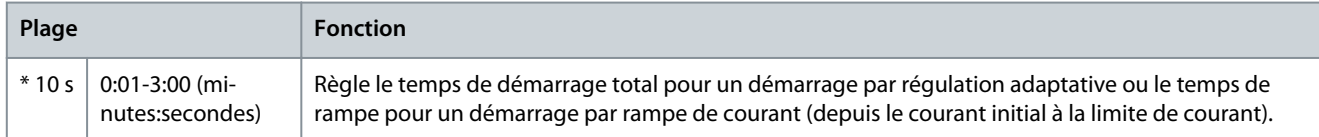

#### **Tableau 39: 2-3 – Courant initial**

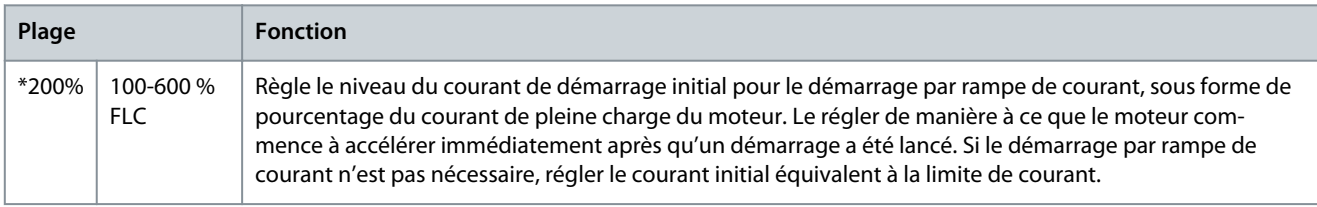

#### **Tableau 40: 2-4 – Limite de courant**

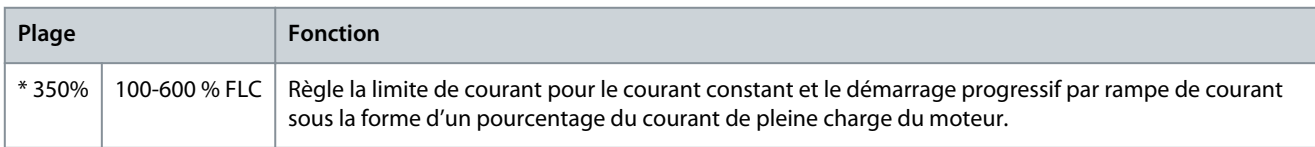

# **Tableau 41: 2-5 – Profil dêm prog**

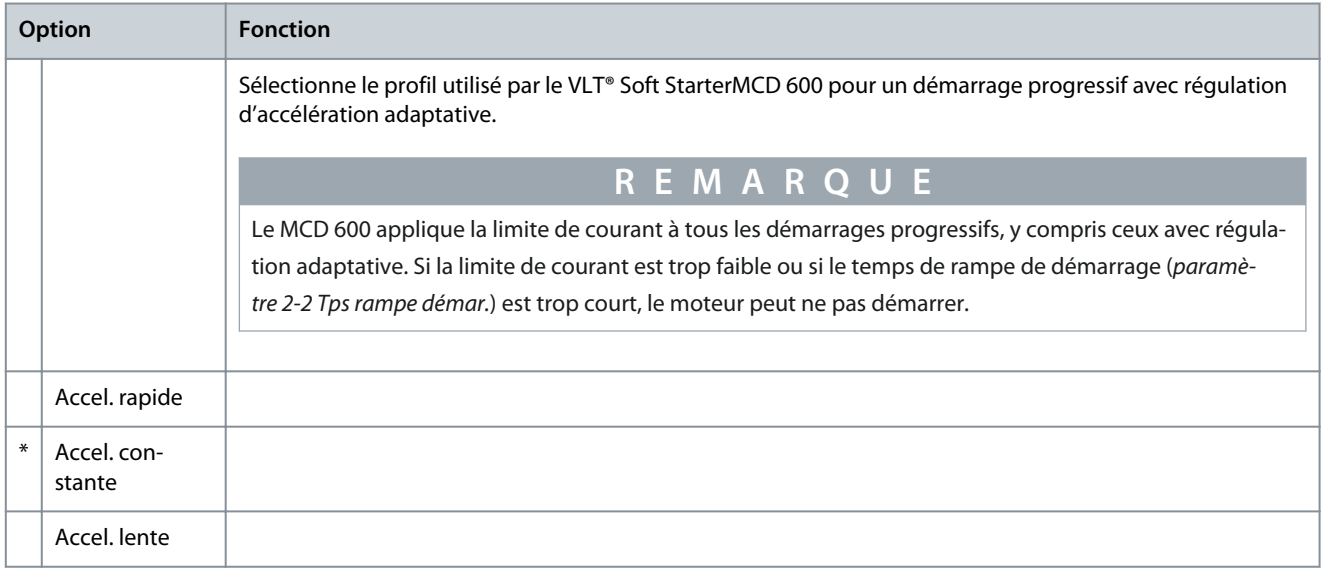

Danfoss

# **Manuel d'utilisation**

# **Paramètres programmables**

# **Tableau 42: 2-6 – Temps dégommage**

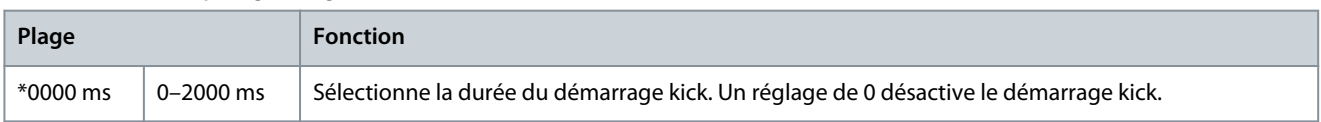

# **Tableau 43: 2-7 – Niv. boost au démarrage**

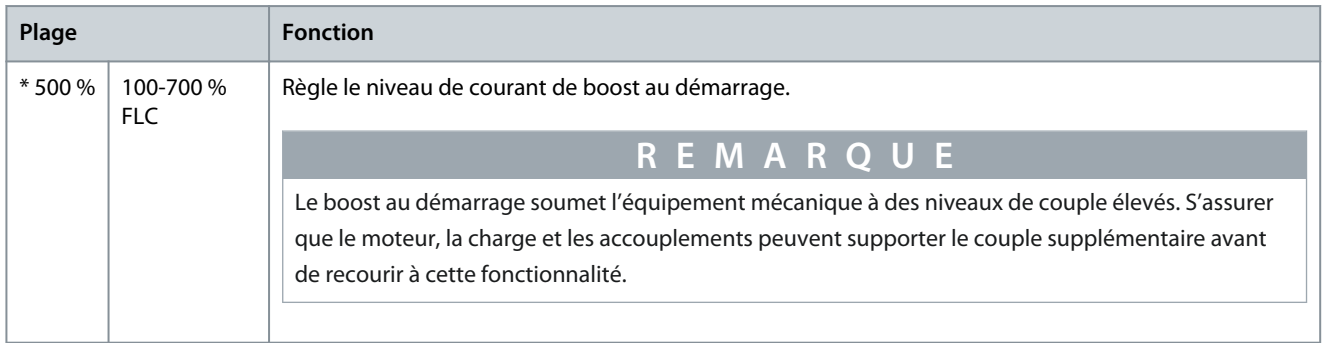

# **Tableau 44: 2-8 – Couple impuls.**

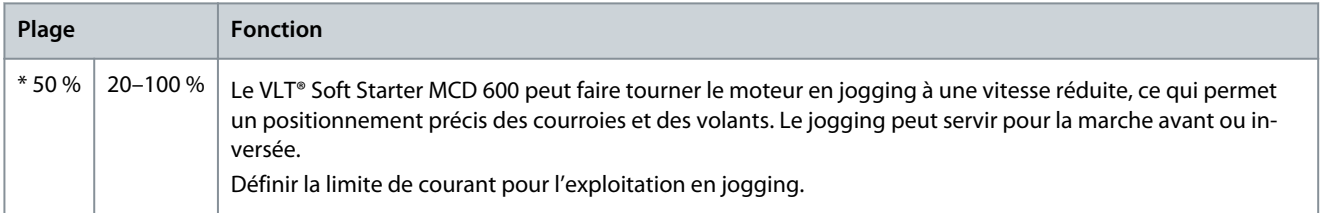

# **Tableau 45: 2-9 – Mode d'arrêt**

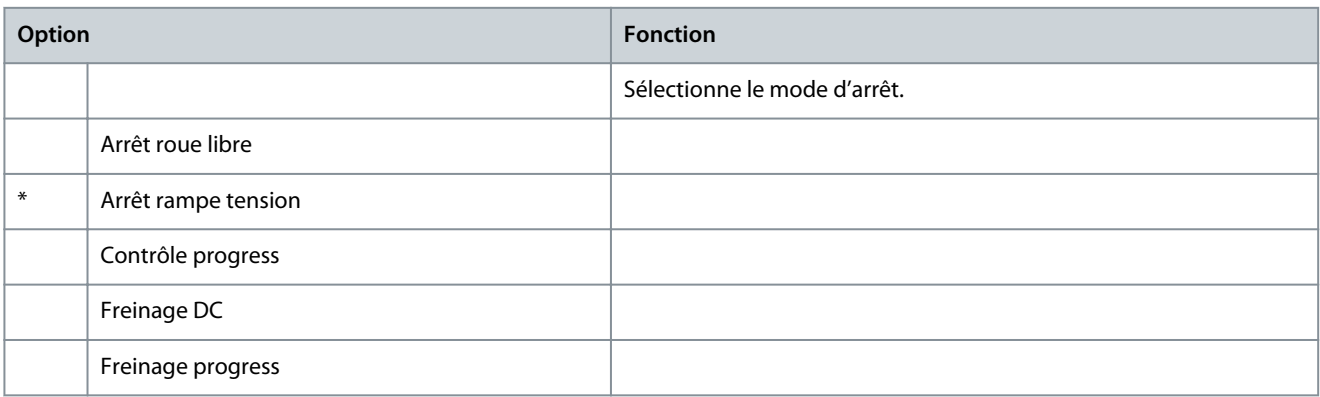

# **Tableau 46: 2-10 – Temps d'arrêt**

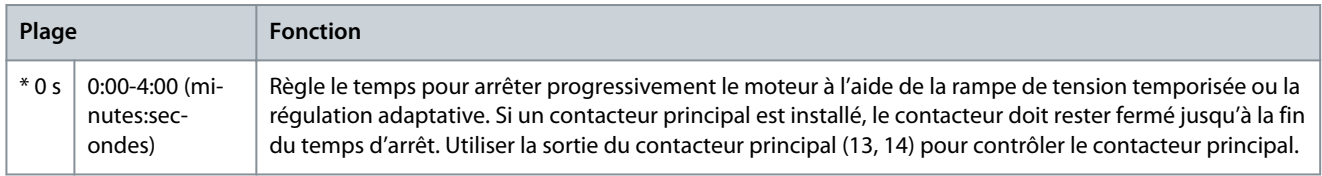

# **Tableau 47: 2-11 – Profil arrêt prog**

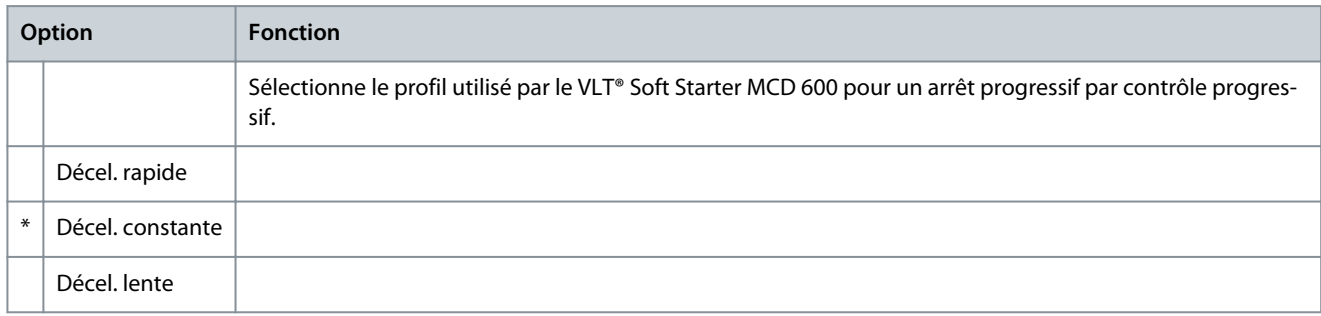

<u>Danfoss</u>

# **Tableau 48: 2-12 – Gain progress.**

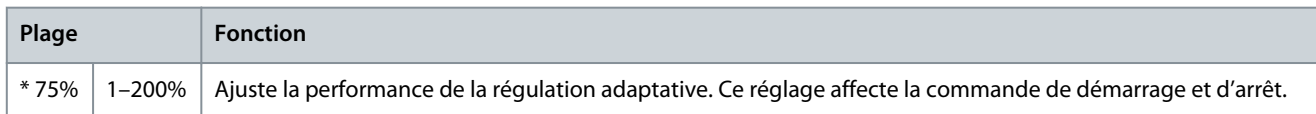

#### **Tableau 49: 2-13 – Multi-pompe**

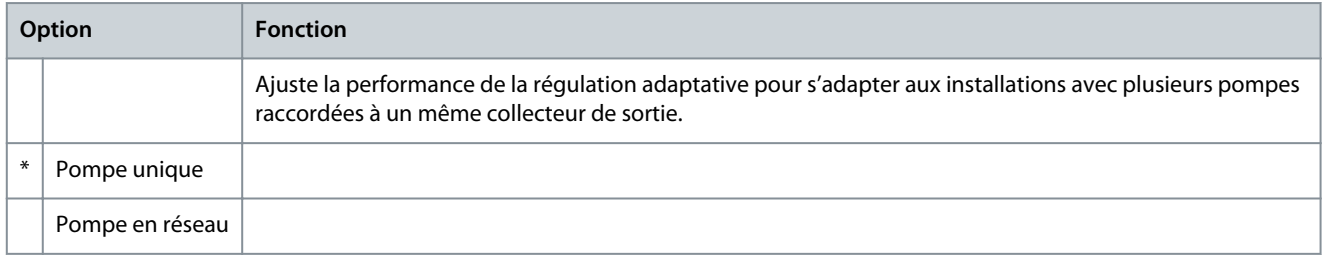

#### **Tableau 50: 2-14 – Tempo. démarrage**

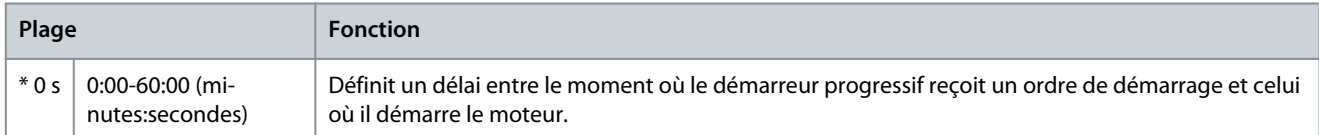

#### **Tableau 51: 2-15 – Couple frein. DC**

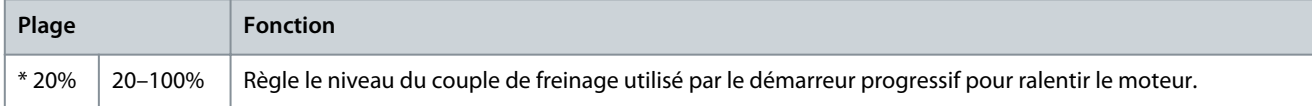

#### **Tableau 52: 2-16 – Durée frein. DC**

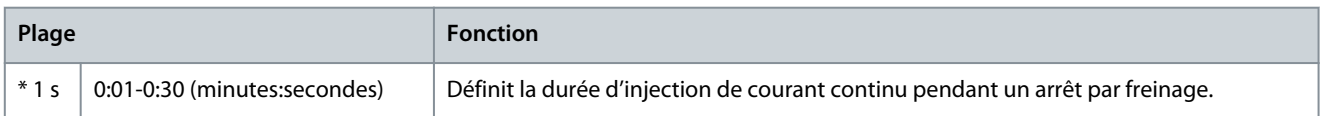

#### **Tableau 53: 2-17- Limite cour frein.**

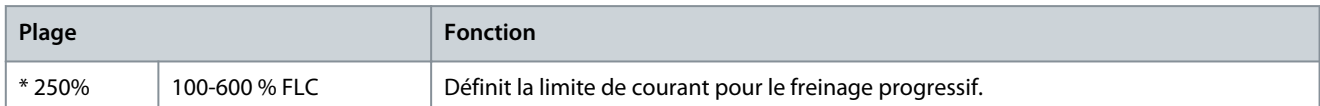

#### **Tableau 54: 2-18 – Tempo frein. prog**

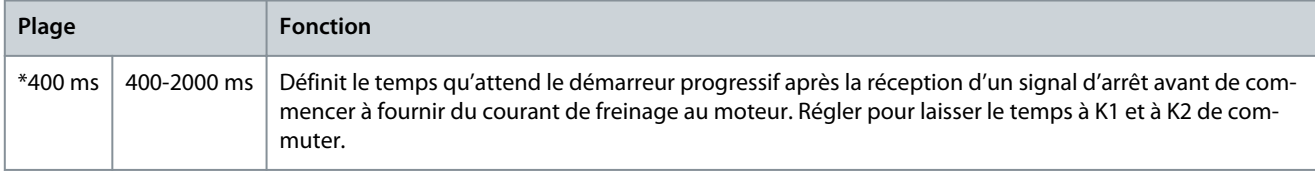

# 10.7 Groupe de paramètres 3-\*\* Dém/arrêt Moteur-2

Les paramètres de ce groupe contrôlent le fonctionnement de la configuration secondaire du moteur. Utiliser l'entrée programmable pour sélectionner les réglages actifs du moteur.

Voir [9.14 Réglages secondaires du moteur](#page-75-0) pour en savoir plus.

#### **Tableau 55: 3-1 – I nom. mot. 2**

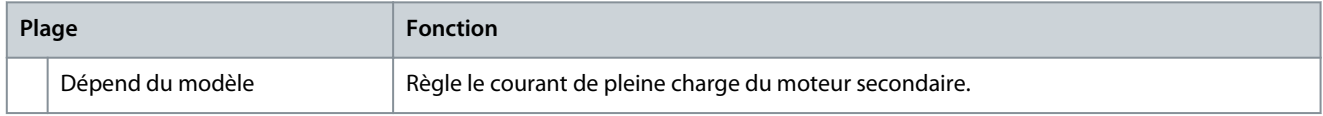

Danfoss

### **Tableau 56: 3-2 – kW moteur-2**

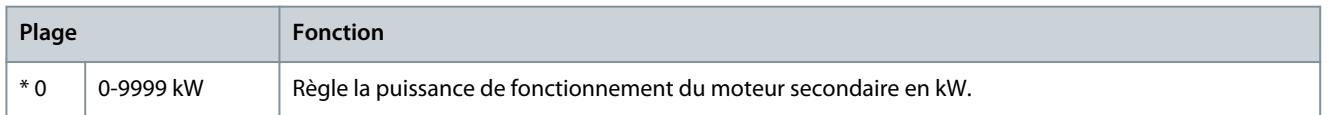

#### **Tableau 57: 3-3 – Mode démarrage-2**

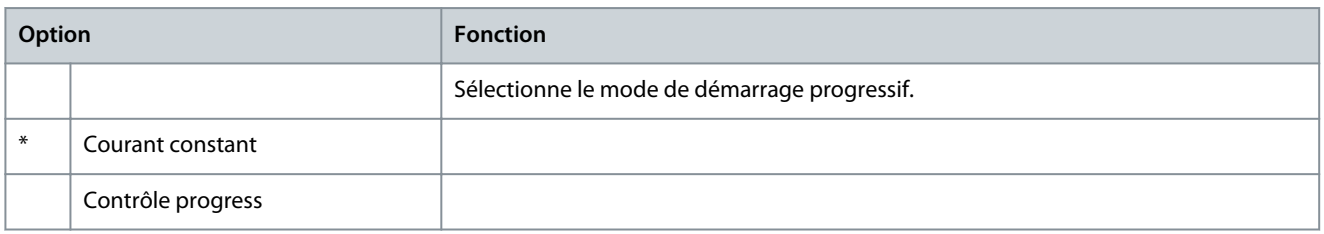

#### **Tableau 58: 3-4 – Tps rampe démar-2**

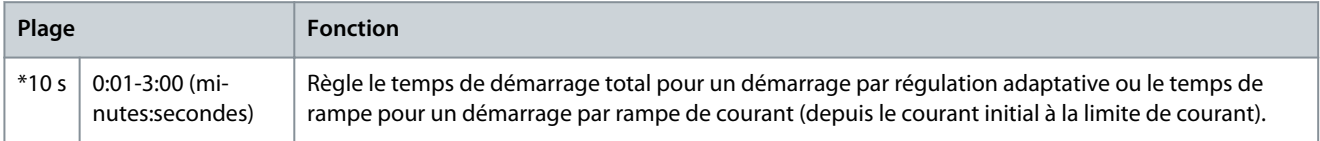

#### **Tableau 59: 3-5 – Courant initial-2**

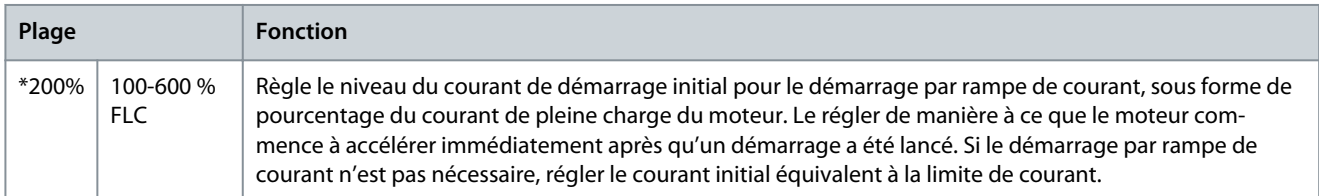

#### **Tableau 60: 3-6 – Limite de courant-2**

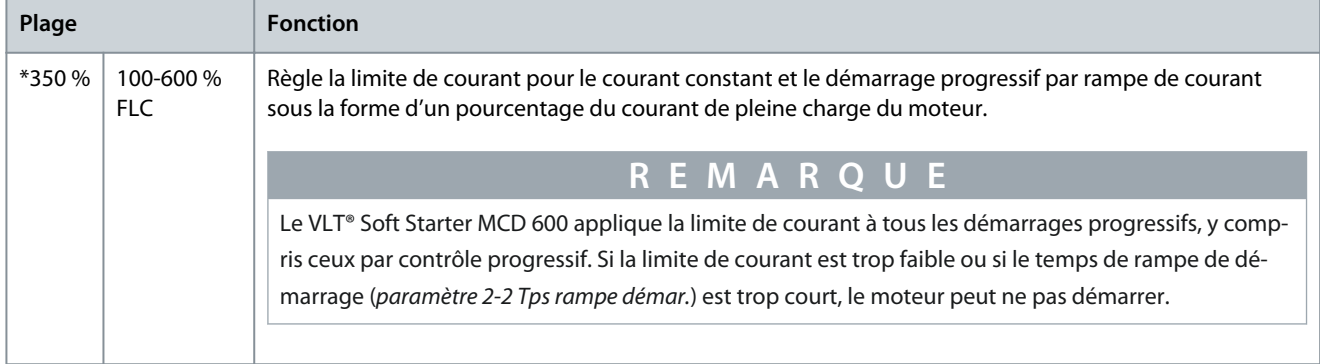

#### **Tableau 61: 3-7 – Profil dém prog-2**

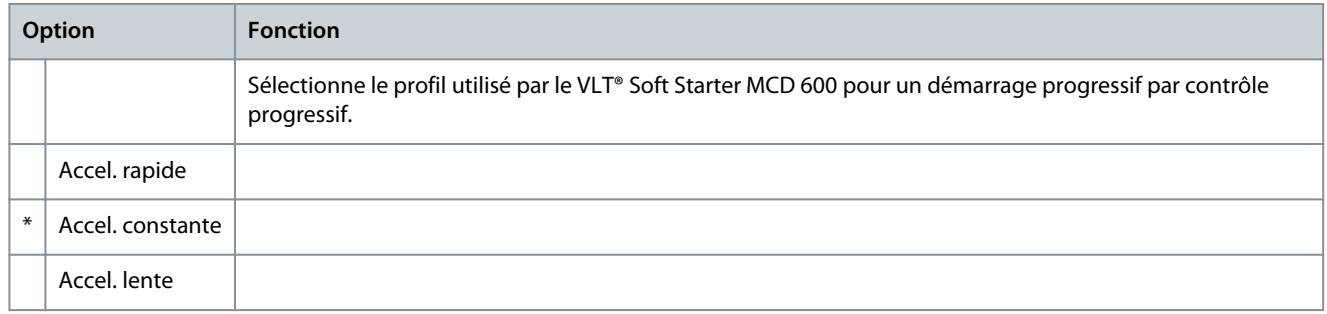

#### **Tableau 62: 3-8 – Tps dégommage-2**

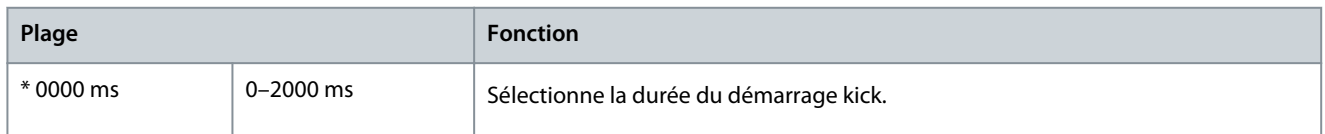

Danfoss

# **Paramètres programmables**

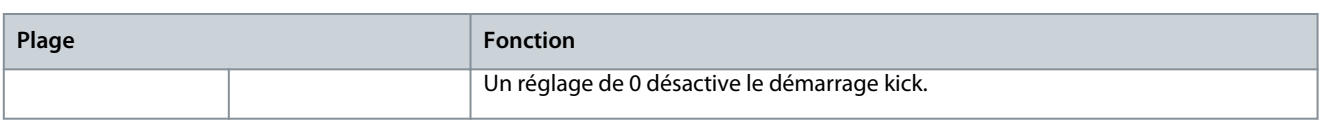

# **Tableau 63: 3-9 – Niv. dégommage-2**

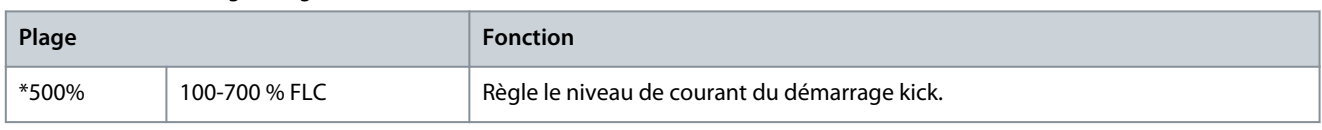

# **Tableau 64: 3-10 – Couple impuls.-2**

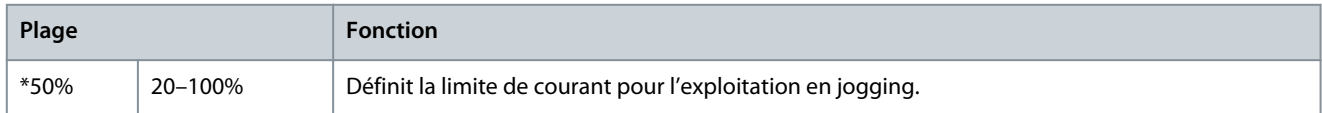

### **Tableau 65: 3-11 – Mode d'arrêt-2**

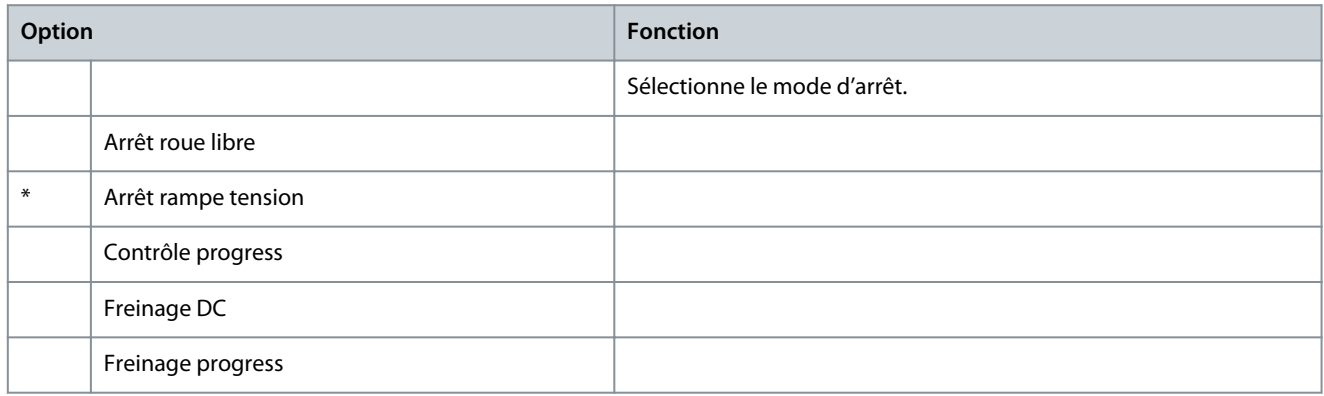

#### **Tableau 66: 3-12 – Temps d'arrêt-2**

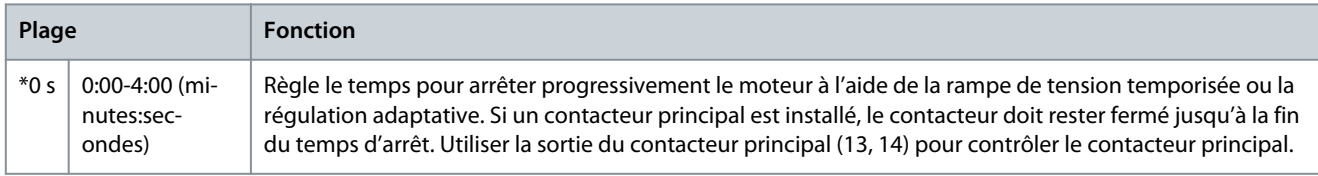

#### **Tableau 67: 3-13 – Profil arrêt prog-2**

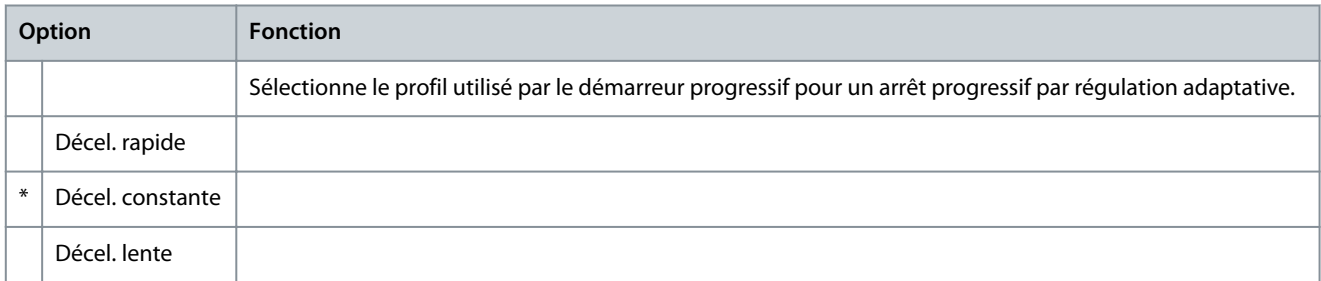

# **Tableau 68: 3-14 – Gain progress.-2**

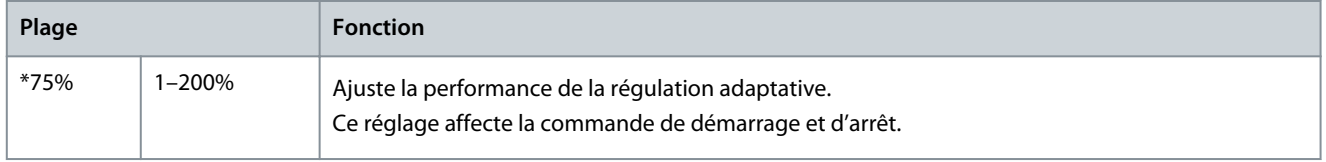

<u> Danfoss</u>

# **Tableau 69: 3-15 – Multi-pompe-2**

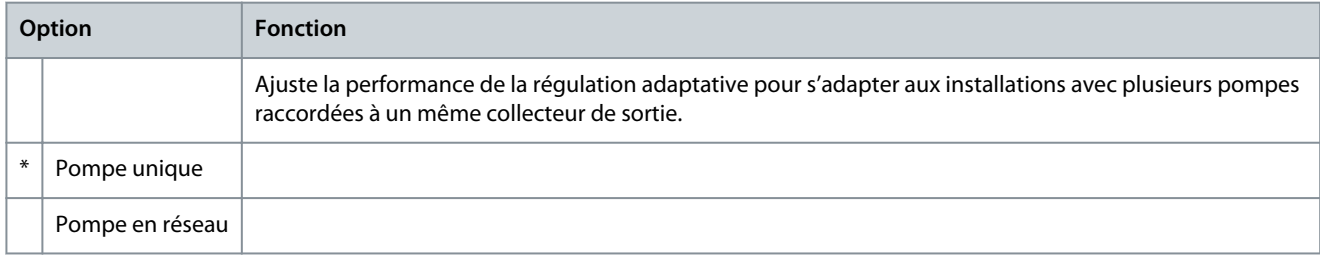

#### **Tableau 70: 3-16 – Tempo. démarr.-2**

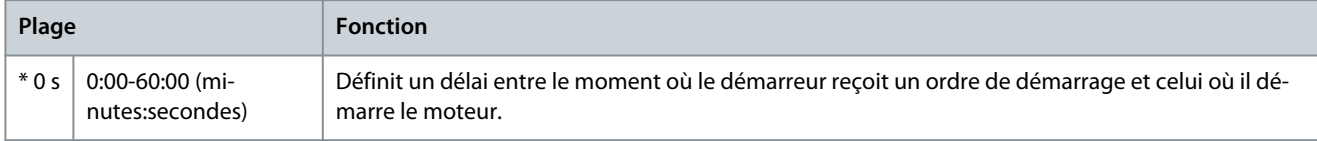

#### **Tableau 71: 3-17 – Couple frein. DC-2**

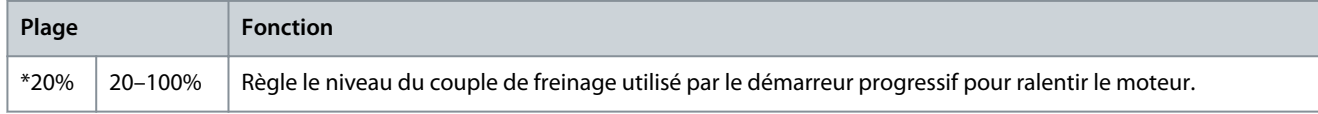

# **Tableau 72: 3-18 – Durée frein. DC-2**

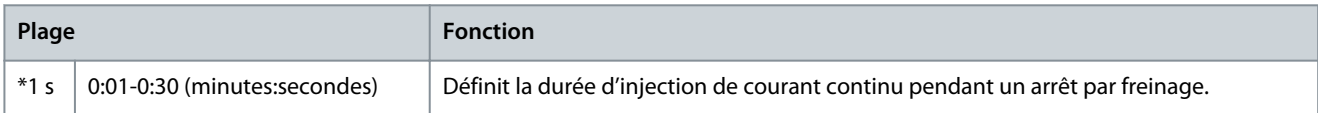

#### **Tableau 73: 3-19 – Limit cour frein2**

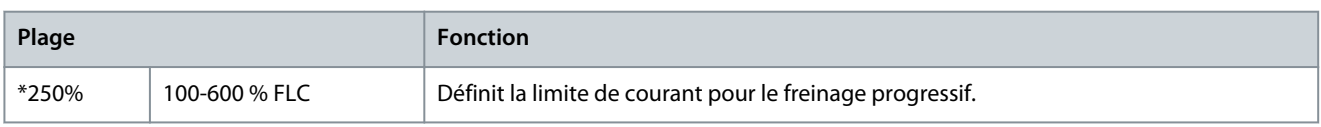

### **Tableau 74: 3-20 – Tempo frein.prog2**

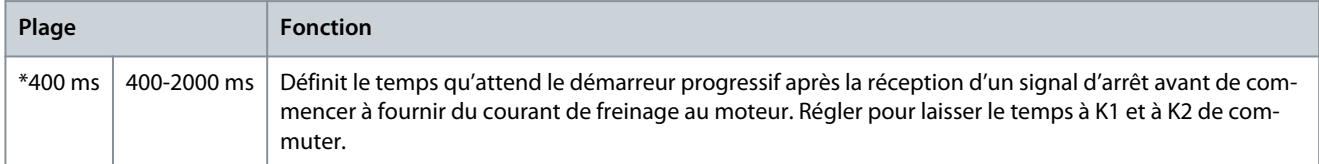

# 10.8 Groupe de paramètres 4-\*\* Démar./arrêt auto

#### **Tableau 75: 4-1 – Mode auto-dém/arr**

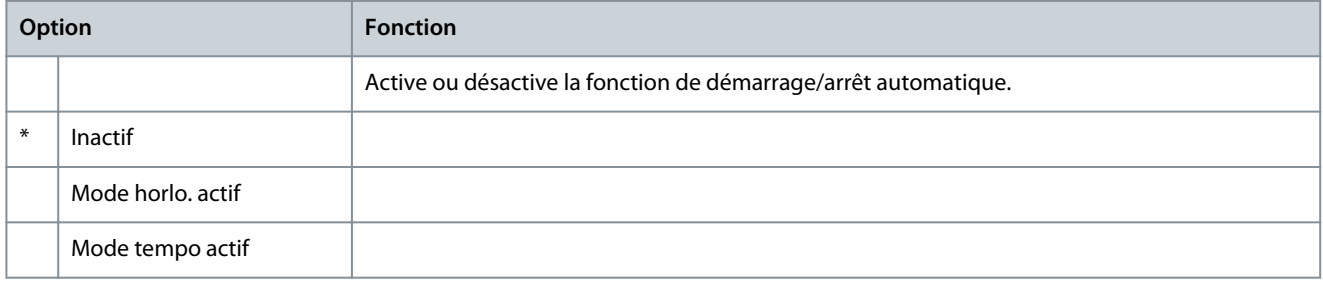

#### **Tableau 76: 4-2 – Tps régime établi**

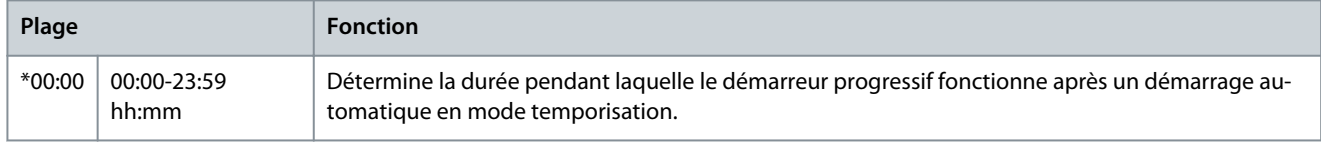

Danfoss

#### **Tableau 77: 4-3 – Tps en arrêt**

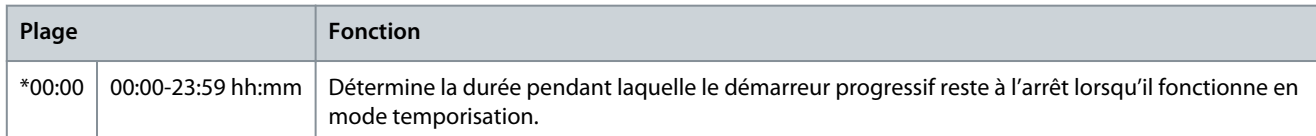

#### **Tableau 78: 4-4 – Mode dimanche**

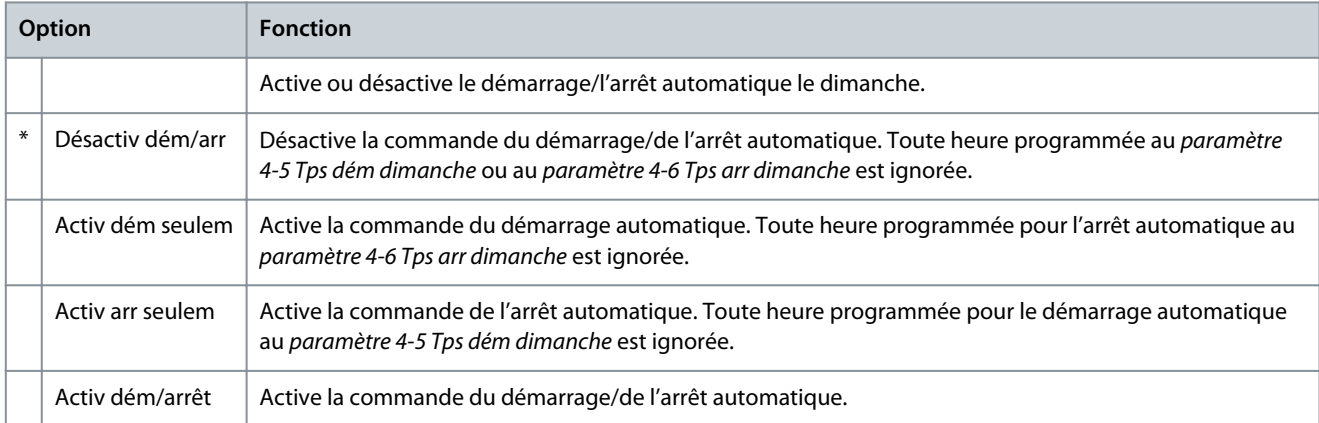

#### **Tableau 79: 4-5 – Tps dém dimanche**

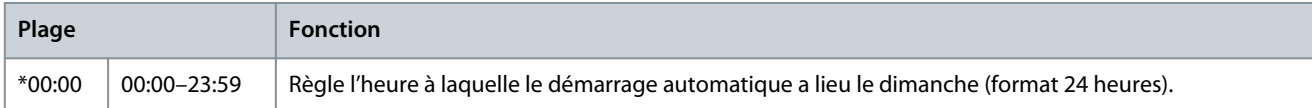

#### **Tableau 80: 4-6 – Tps arr dimanche**

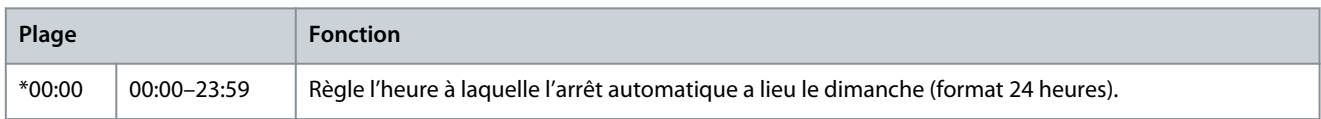

# **Tableau 81: 4-7 – Mode lundi**

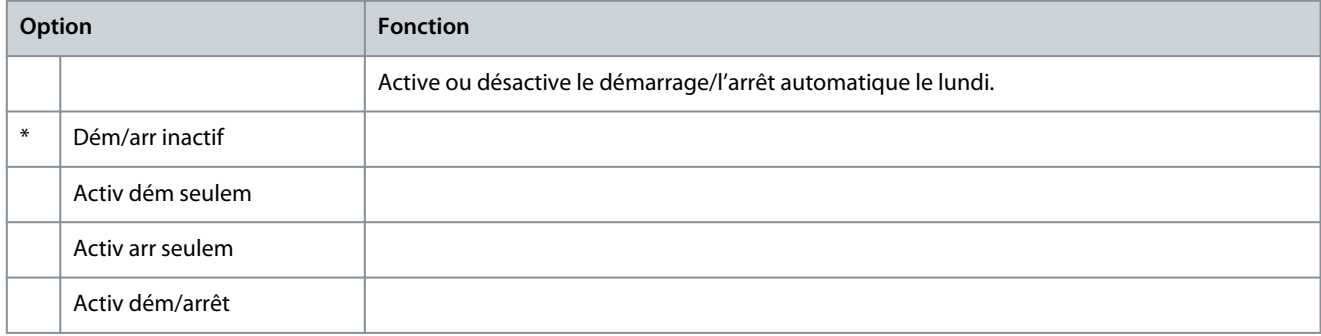

#### **Tableau 82: 4-8 – Tps dém lundi**

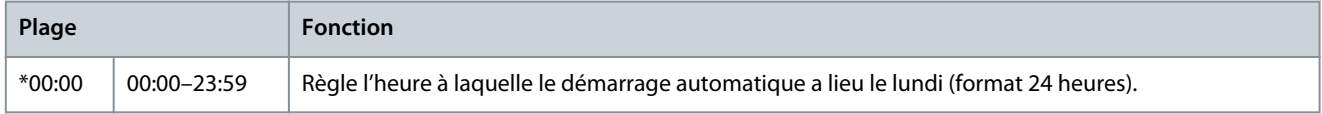

#### **Tableau 83: 4-9 – Tps arr lundi**

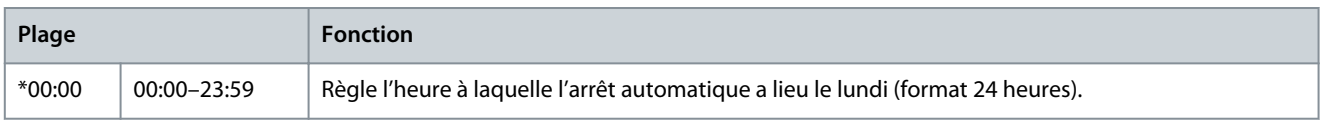

Danfoss

# **Tableau 84: 4-10 – Mode mardi**

**Manuel d'utilisation**

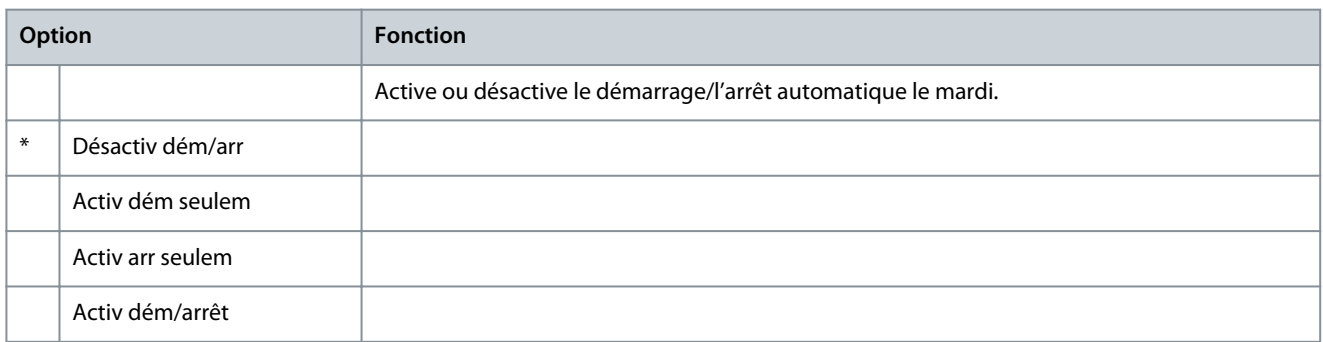

#### **Tableau 85: 4-11 – Tps dém mardi**

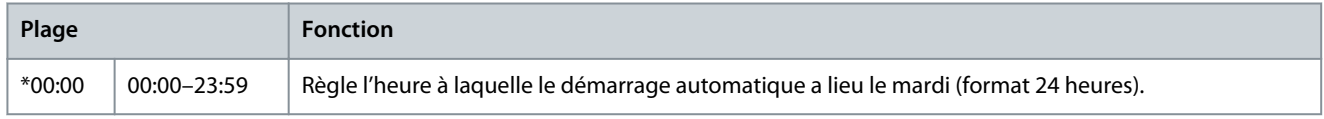

#### **Tableau 86: 4-13 – Mode mercredi**

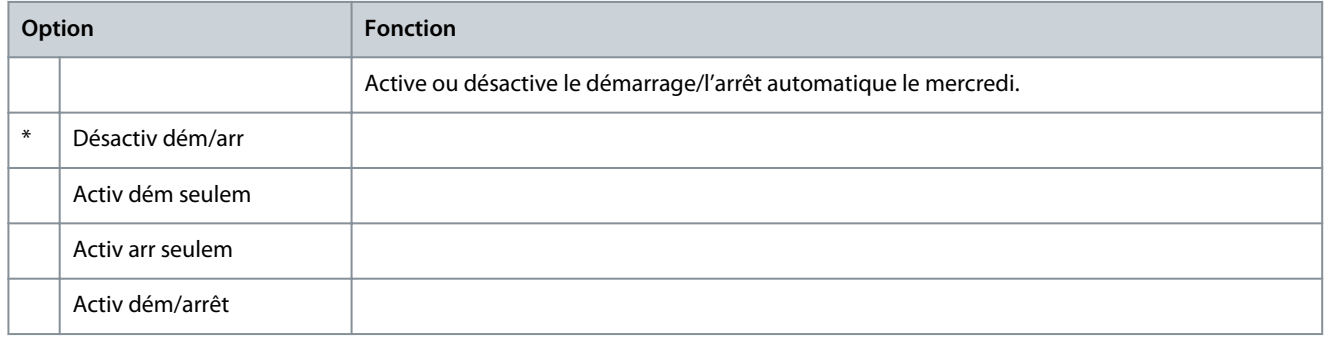

#### **Tableau 87: 4-14 – Tps dém mercredi**

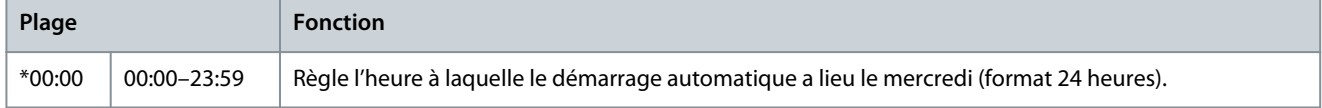

#### **Tableau 88: 4-15 – Tps arr mercredi**

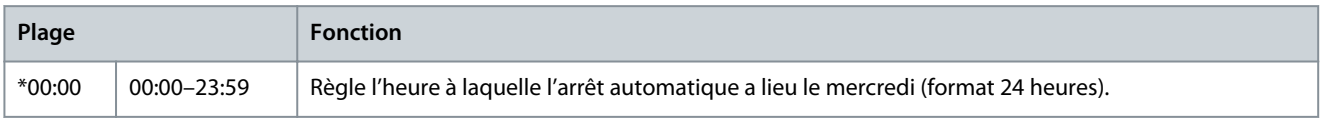

#### **Tableau 89: 4-16 – Mode jeudi**

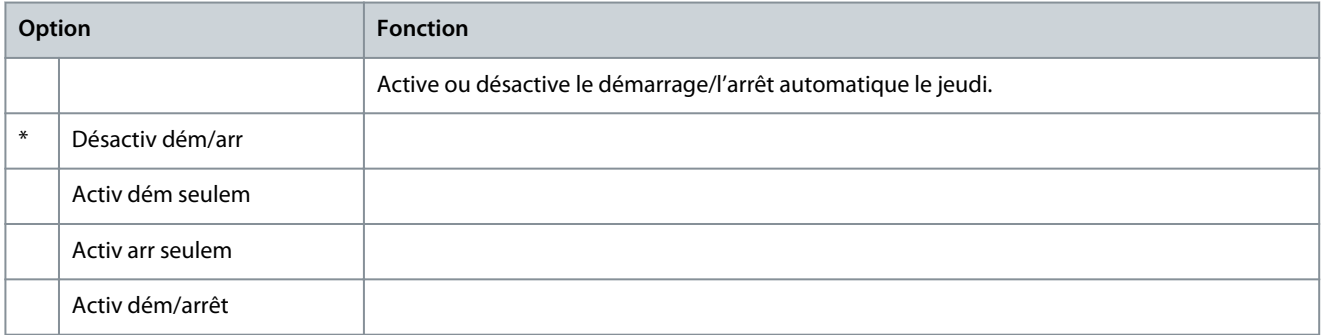

#### **Tableau 90: 4-17 – Tps dém jeudi**

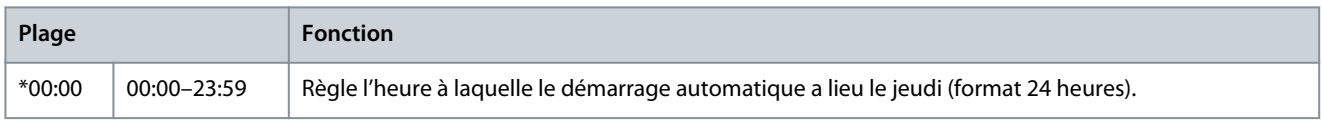

<u>Danfoss</u>

# **Tableau 91: 4-18 – Tps arr jeudi**

**Manuel d'utilisation**

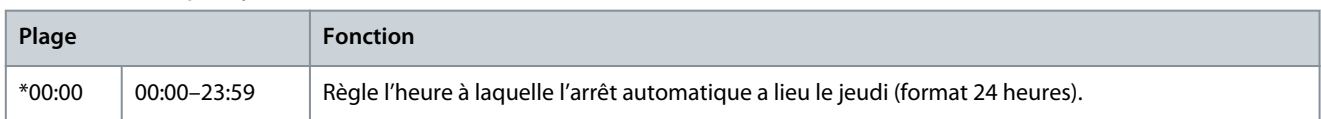

#### **Tableau 92: 4-19 – Mode vendredi**

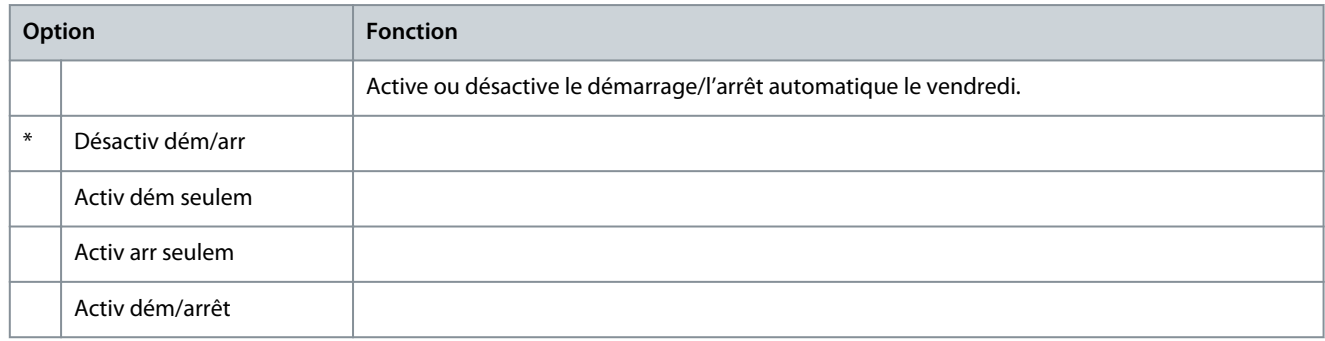

#### **Tableau 93: 4-20 – Tps dém vendredi**

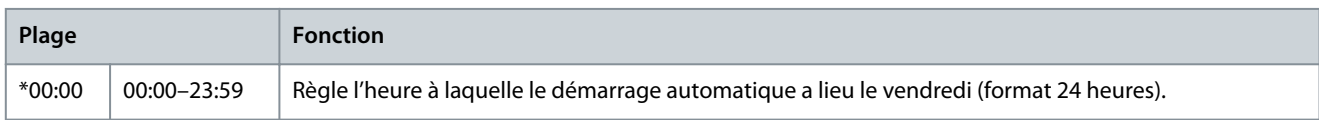

### **Tableau 94: 4-21 – Tps arr vendredi**

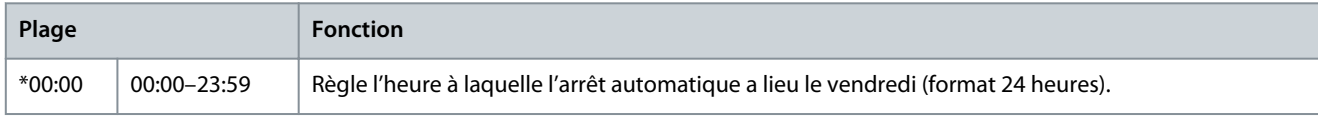

#### **Tableau 95: 4-22 – Mode samedi**

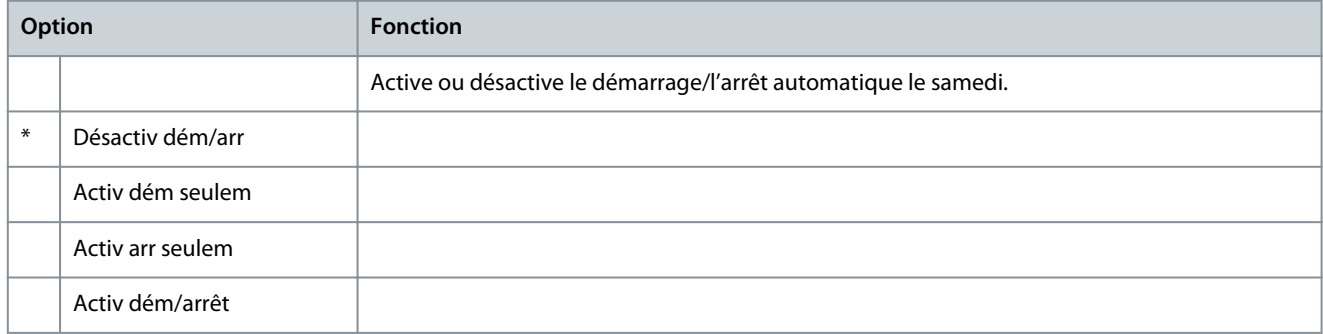

#### **Tableau 96: 4-23 – Tps dém samedi**

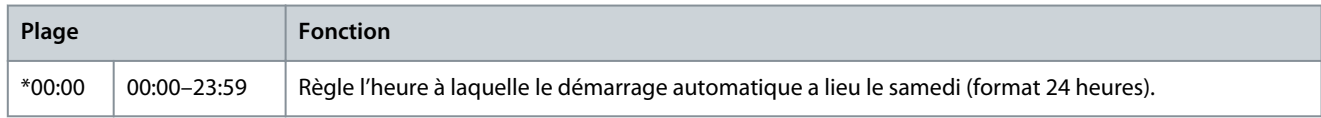

#### **Tableau 97: 4-24 – Tps arr samedi**

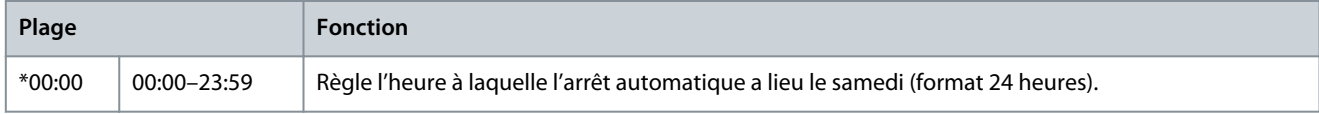

# 10.9 Groupe de paramètres 5-\*\* Niveaux protection

### **Tableau 98: 5-1 – Déséq. courant**

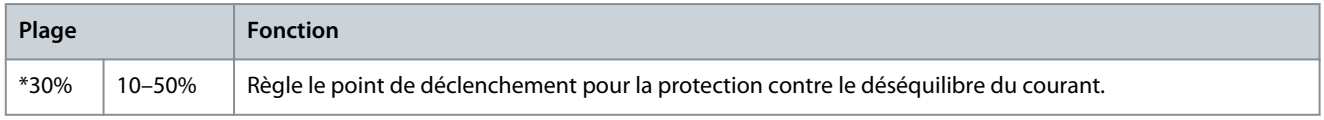

Danfoss

# **Tableau 99: 5-2 – Tps déséq.courant**

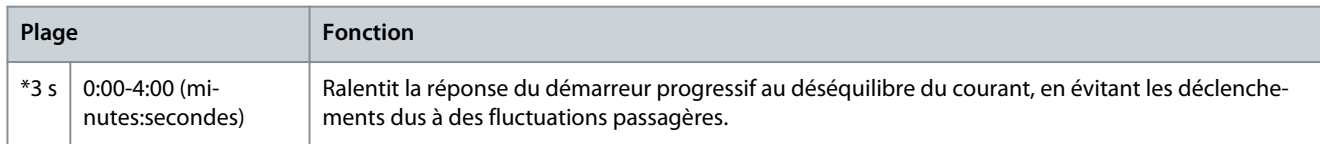

#### **Tableau 100: 5-3 – Courant minimum**

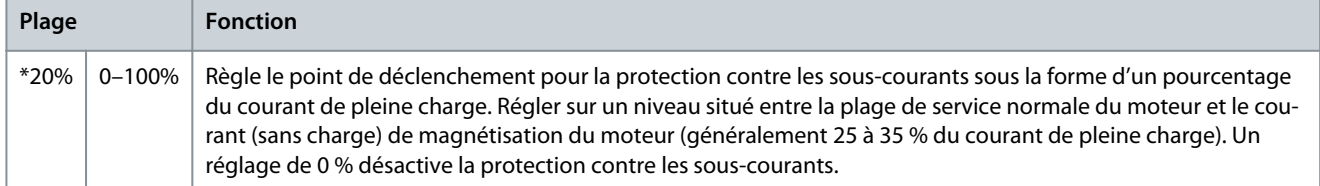

#### **Tableau 101: 5-4 – Tps courant mini**

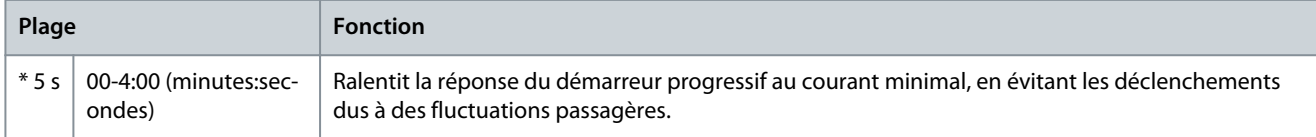

#### **Tableau 102: 5-5 – Surintensité**

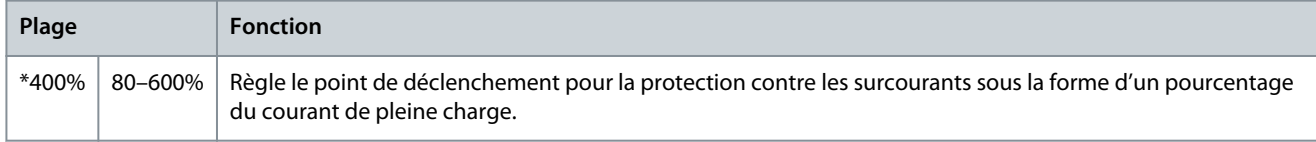

#### **Tableau 103: 5-6 – Tempo. surintens.**

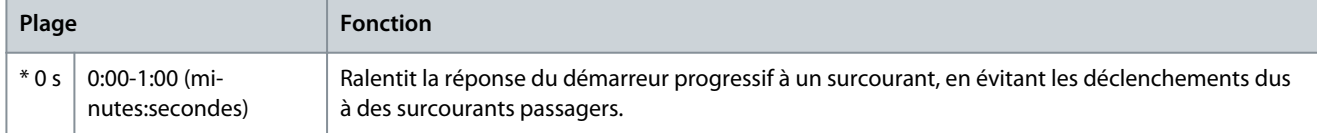

#### **Tableau 104: 5-7 – Sous-tension**

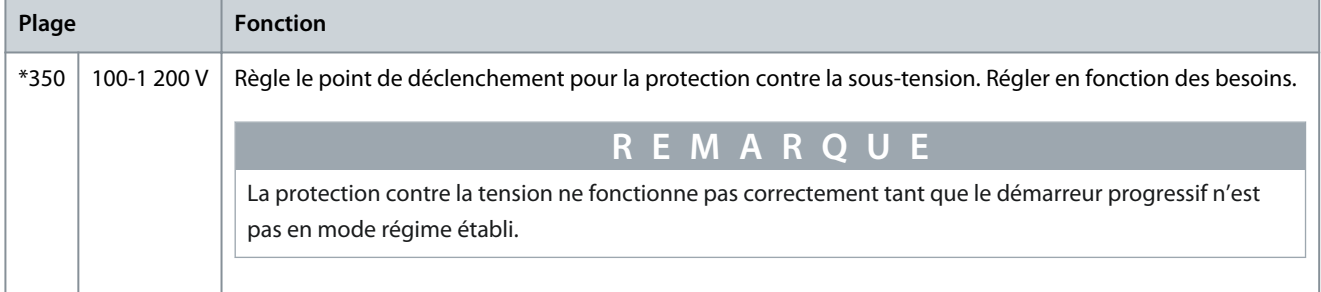

#### **Tableau 105: 5-8 – Tps sous-tension**

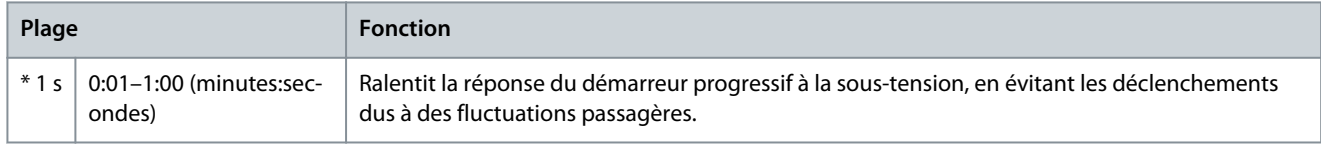

# **Tableau 106: 5-9 – Surtension**

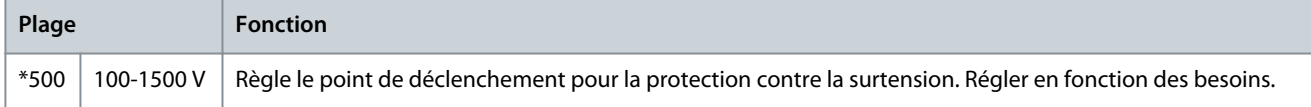

Danfoss

# **Tableau 107: 5-10 – Tempo. surtension**

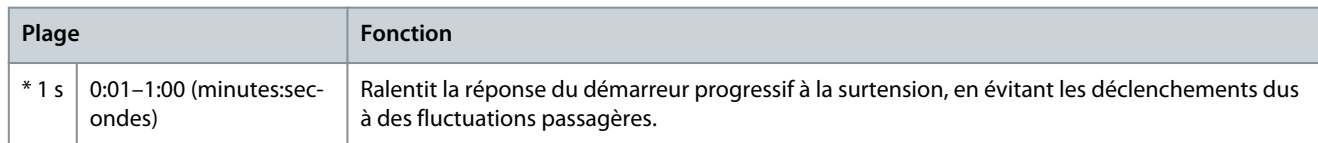

#### **Tableau 108: 5-11 – Sous-puissance**

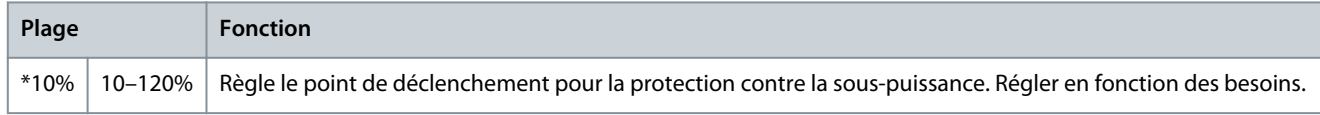

#### **Tableau 109: 5-12 – Tempo. sous puiss.**

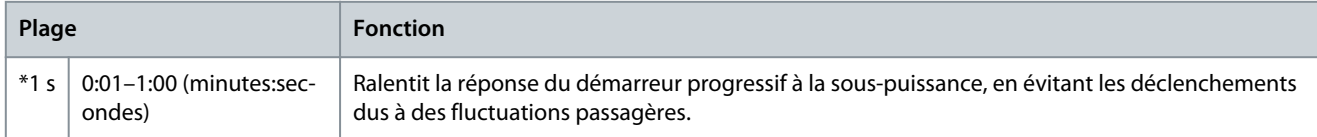

#### **Tableau 110: 5-13 – Puissance excess.**

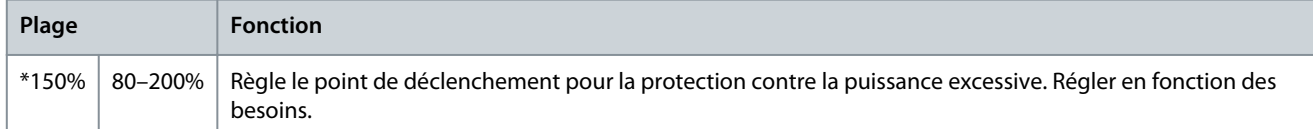

#### **Tableau 111: 5-14 – Tps puiss. excess.**

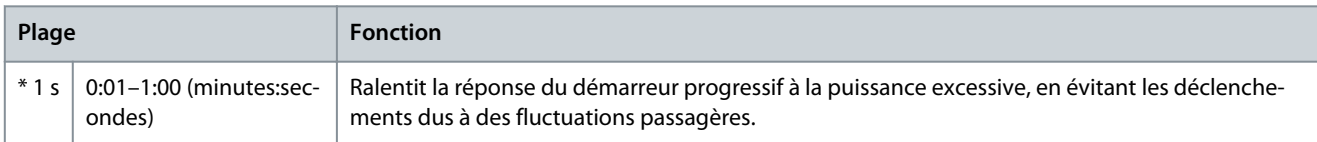

#### **Tableau 112: 5-15 – Tps démar. maxi**

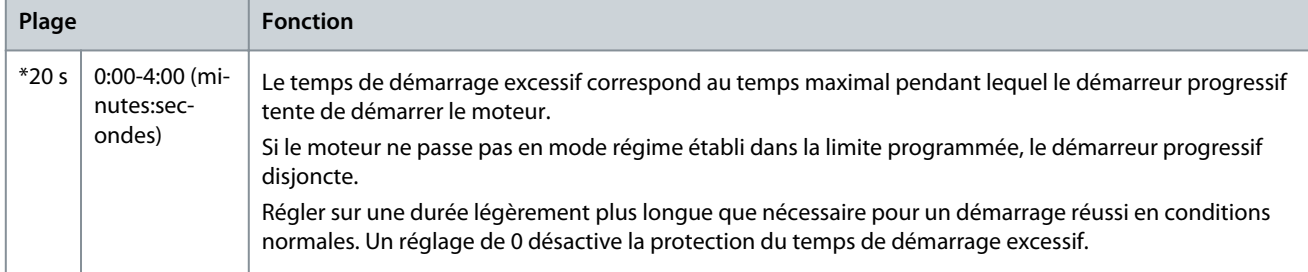

#### **Tableau 113: 5-16- Tempo redémarrage**

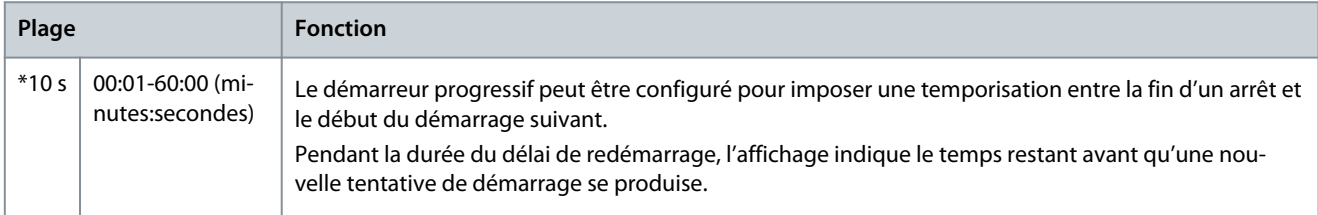

# **Tableau 114: 5-17 – Nbr démarr./heure**

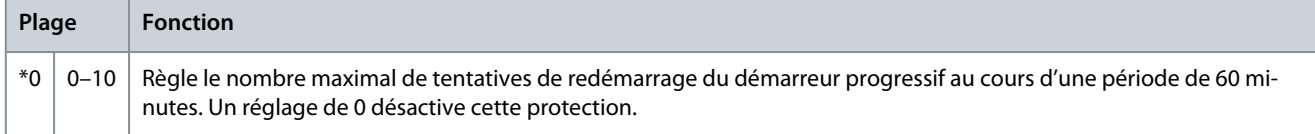

### **Tableau 115: 5-18 – Ordre des phases**

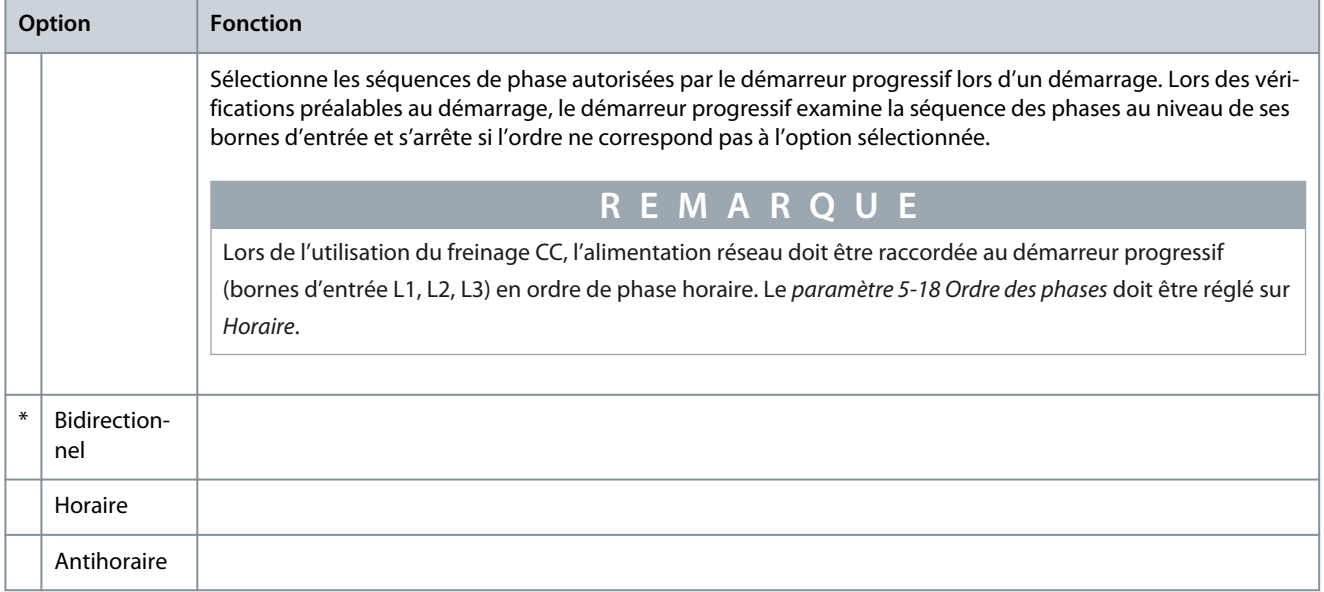

# 10.10 Groupe de paramètres 6-\*\* Action protection

# **Tableau 116: 6-1 – Compt auto-reset**

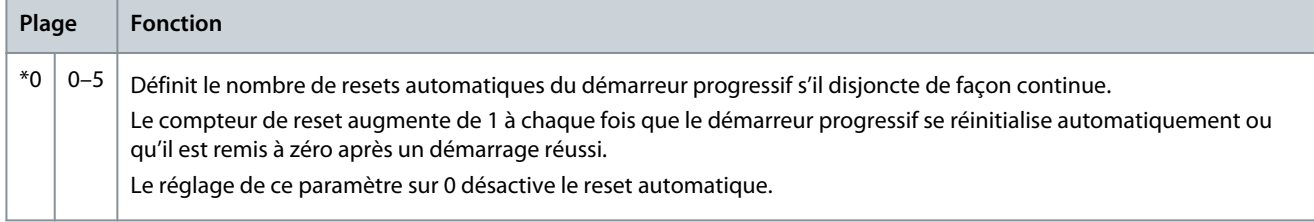

#### **Tableau 117: 6-2 – Tempo auto-reset**

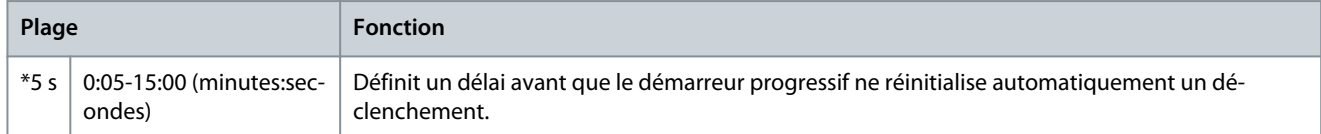

#### **Tableau 118: 6-3 – Déséq. courant**

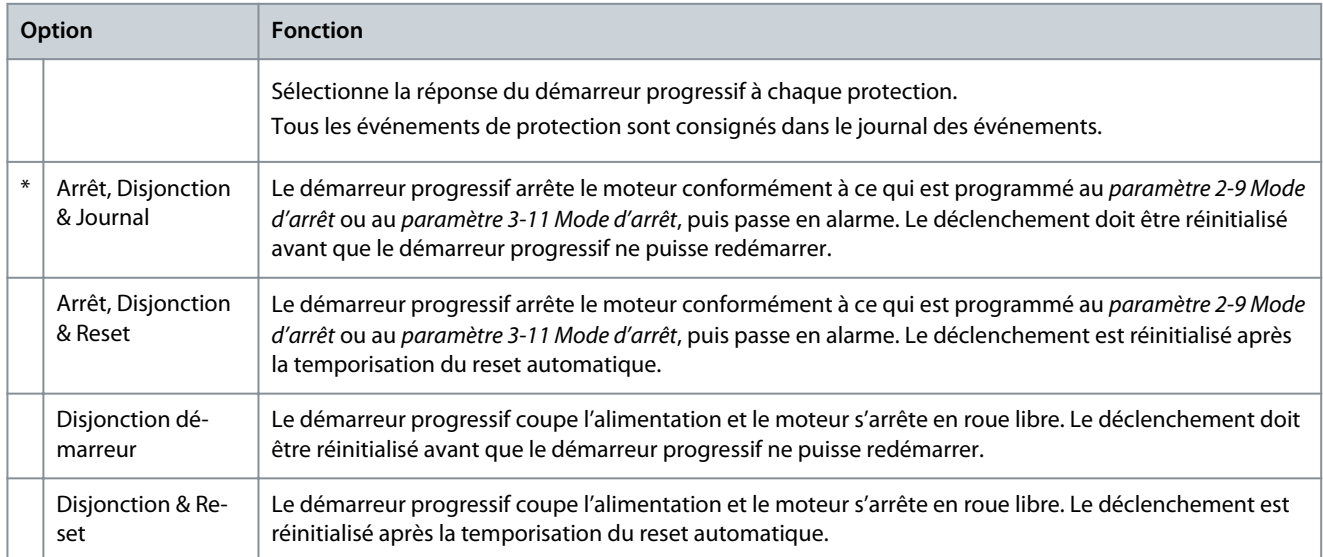

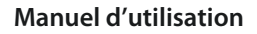

# **Paramètres programmables**

Danfoss

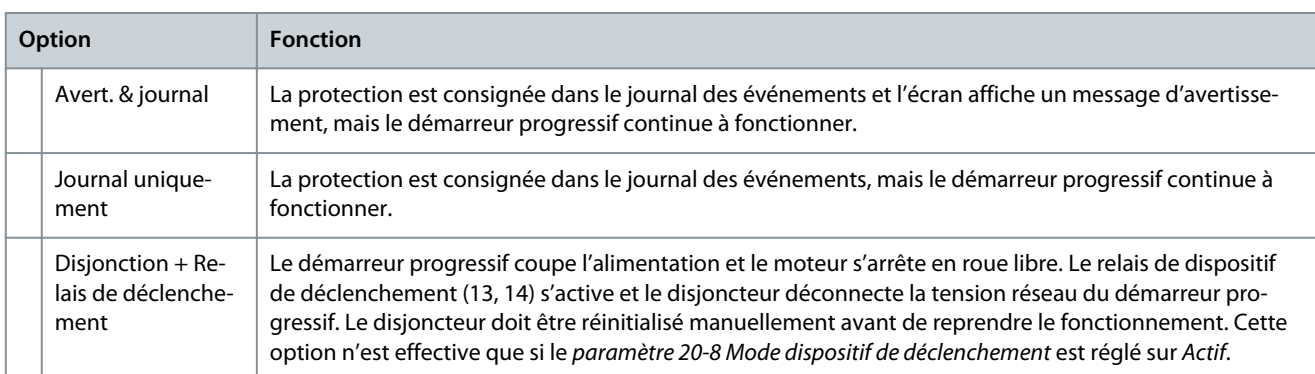

#### **Tableau 119: 6-4 – Courant minimum**

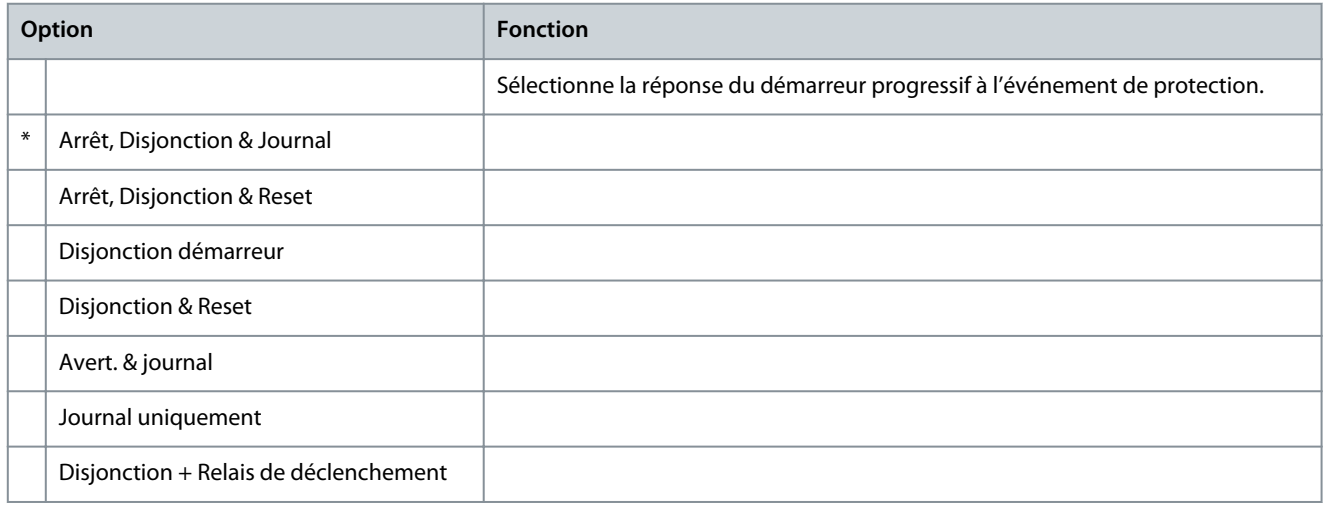

#### **Tableau 120: 6-5 – Surcourant**

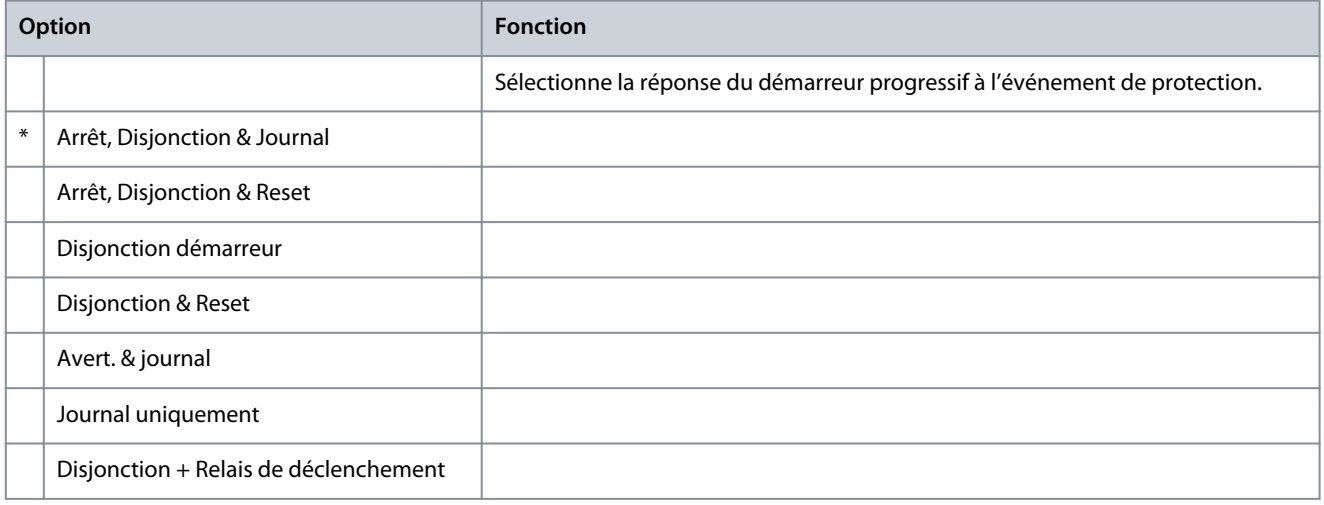

#### **Tableau 121: 6-6 – Sous-tension**

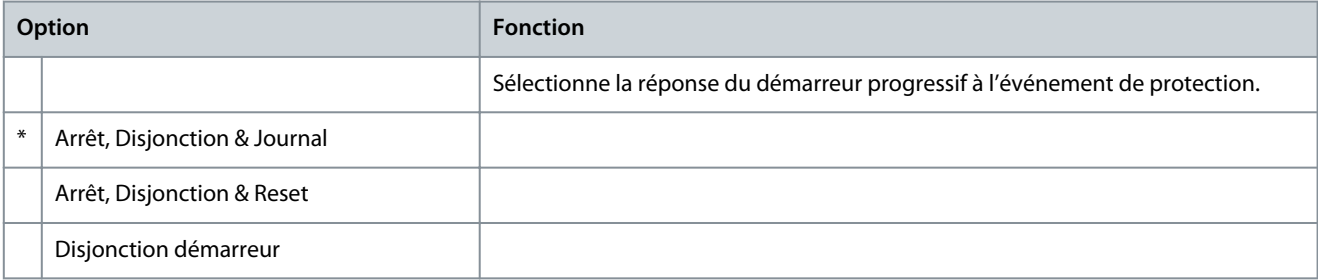

Danfoss

**Paramètres programmables**

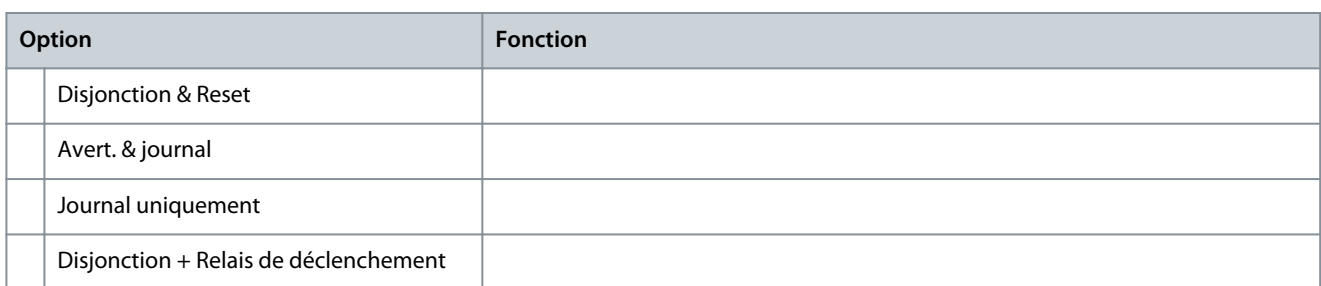

#### **Tableau 122: 6-7 – Surtension**

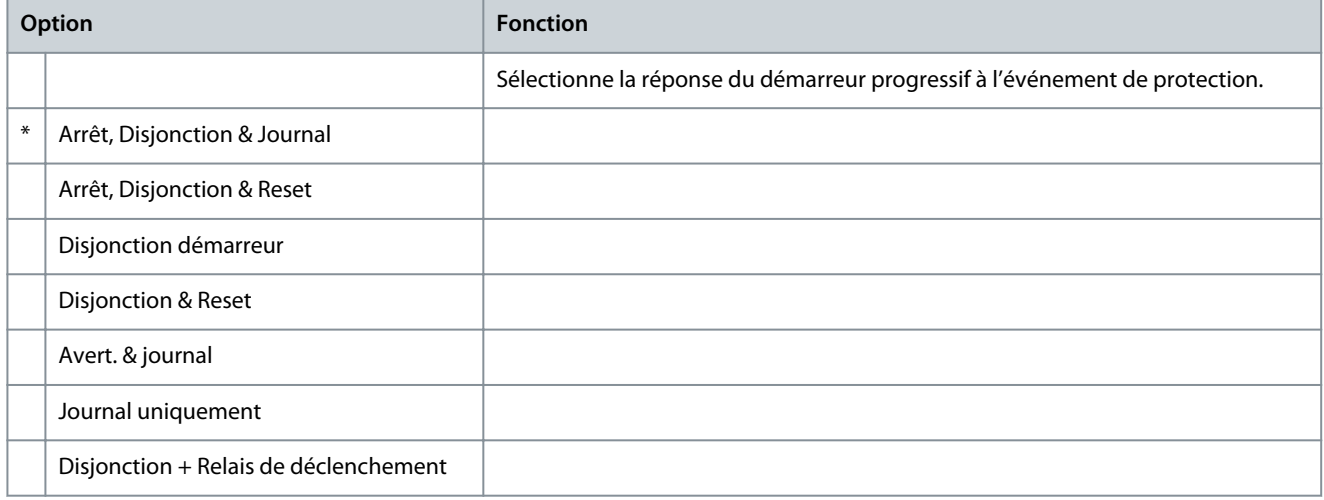

### **Tableau 123: 6-8 – Sous-puissance**

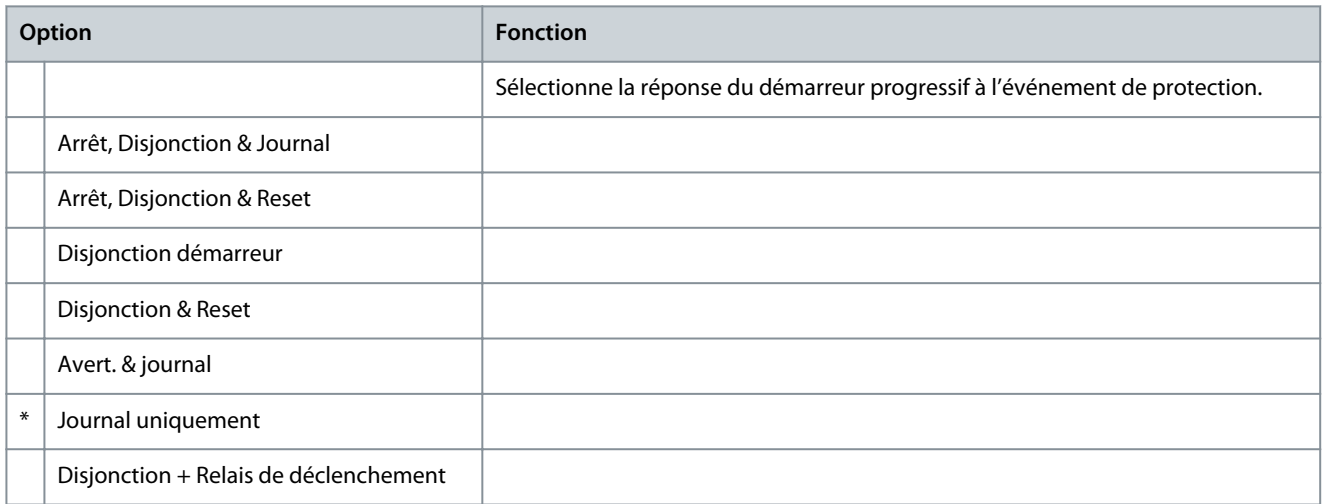

# **Tableau 124: 6-9 – Puissance excess.**

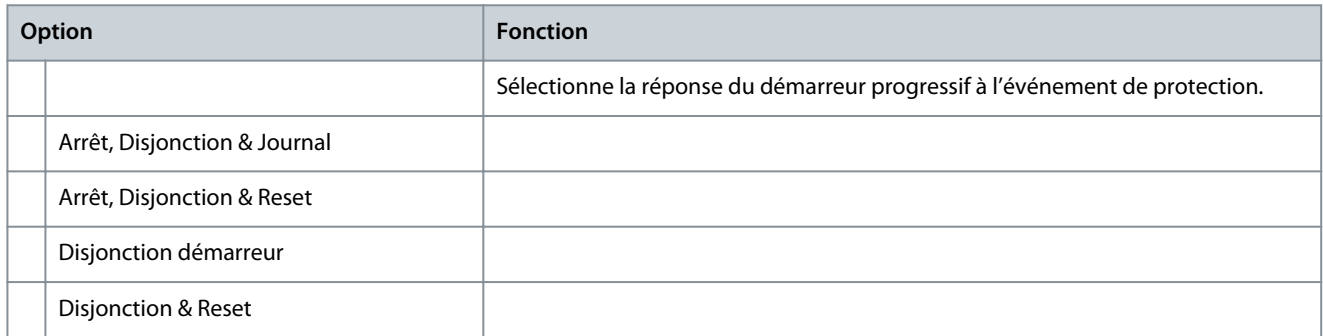

# **Manuel d'utilisation**

Danfoss

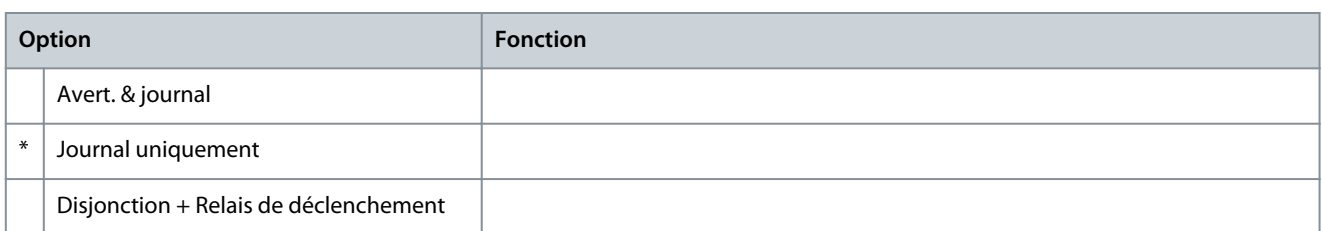

#### **Tableau 125: 6-10 – Tps démar. maxi**

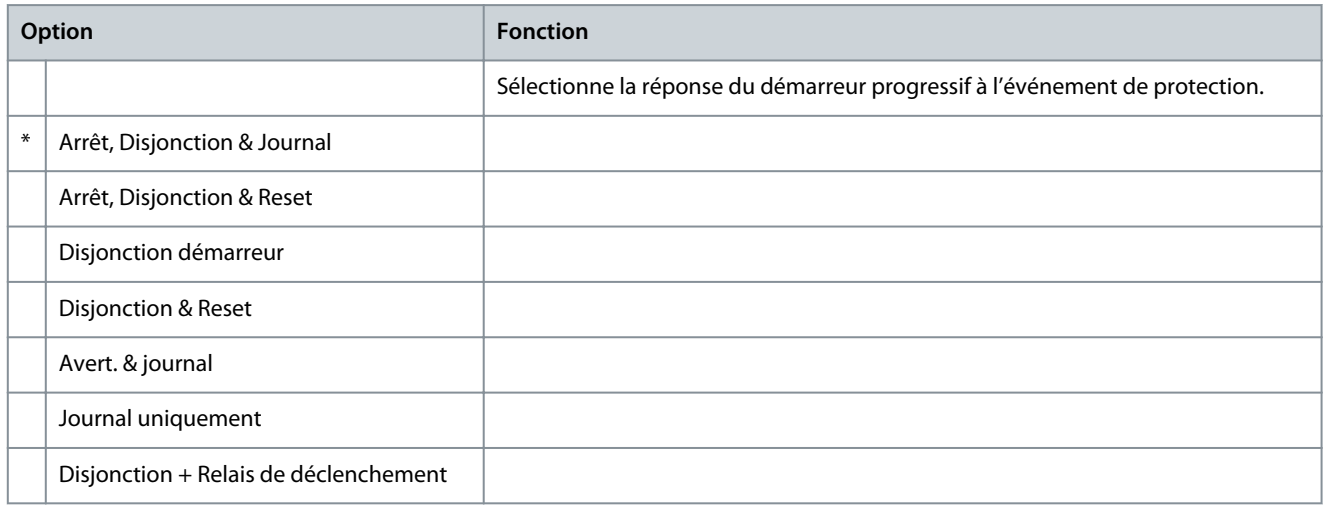

#### **Tableau 126: 6-11 – Sécurité entrée A**

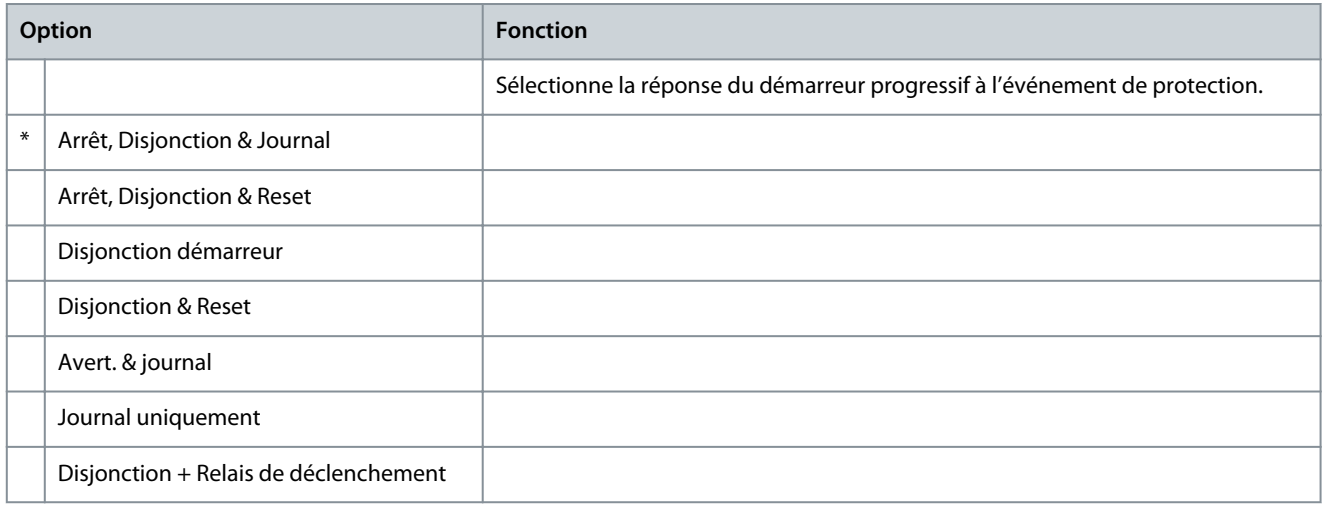

# **Tableau 127: 6-12 – Sécurité entrée B**

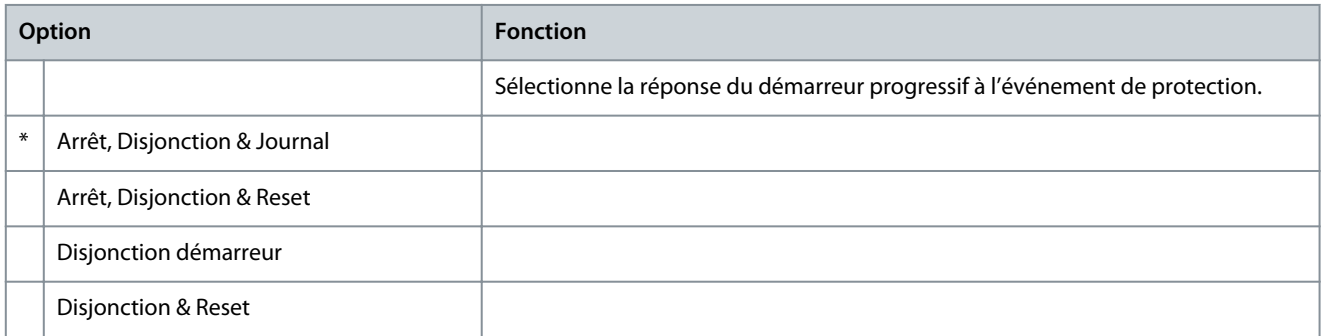

Danfoss

# **Manuel d'utilisation**

**Paramètres programmables**

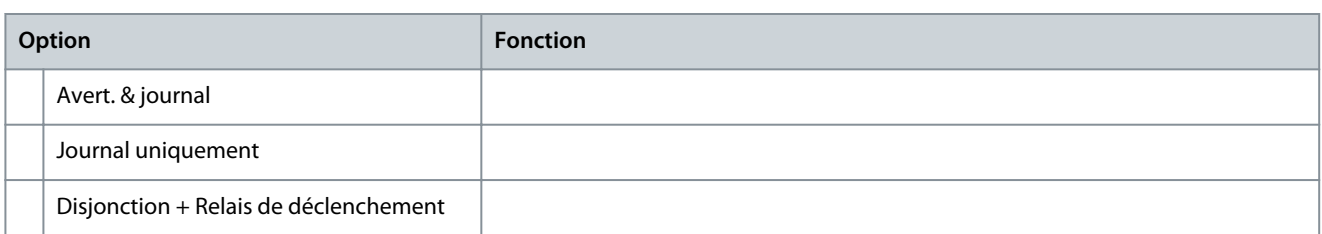

#### **Tableau 128: 6-13 – Comm. réseau**

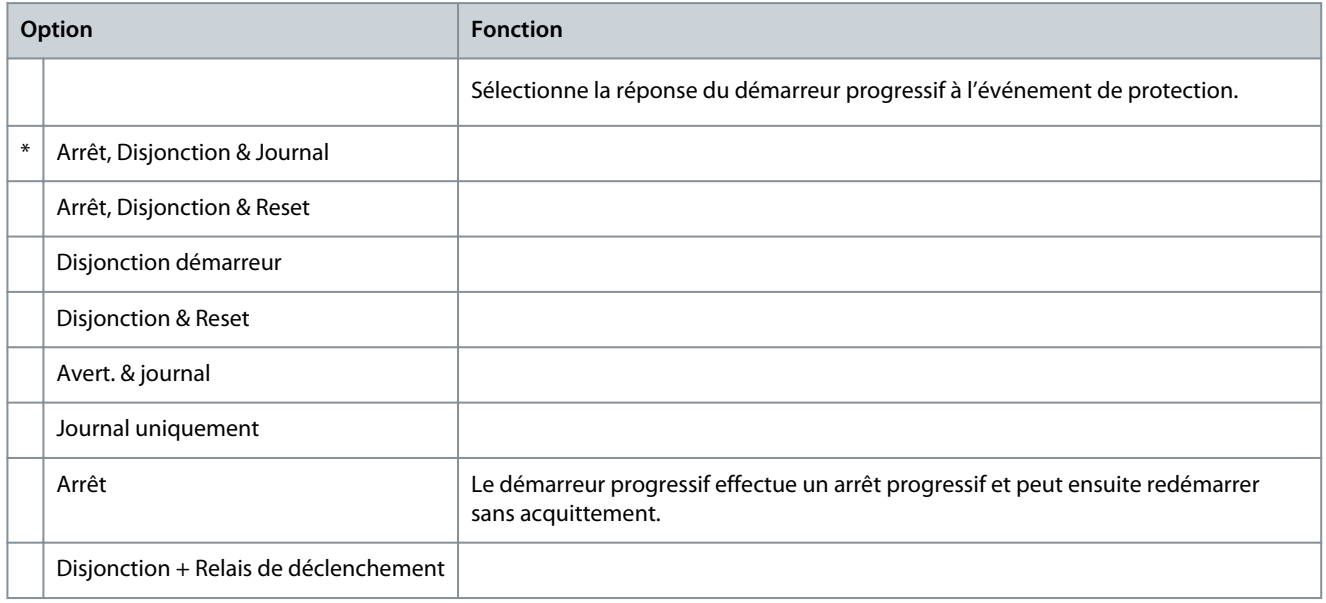

# **Tableau 129: 6-14 – Err. clavier distant**

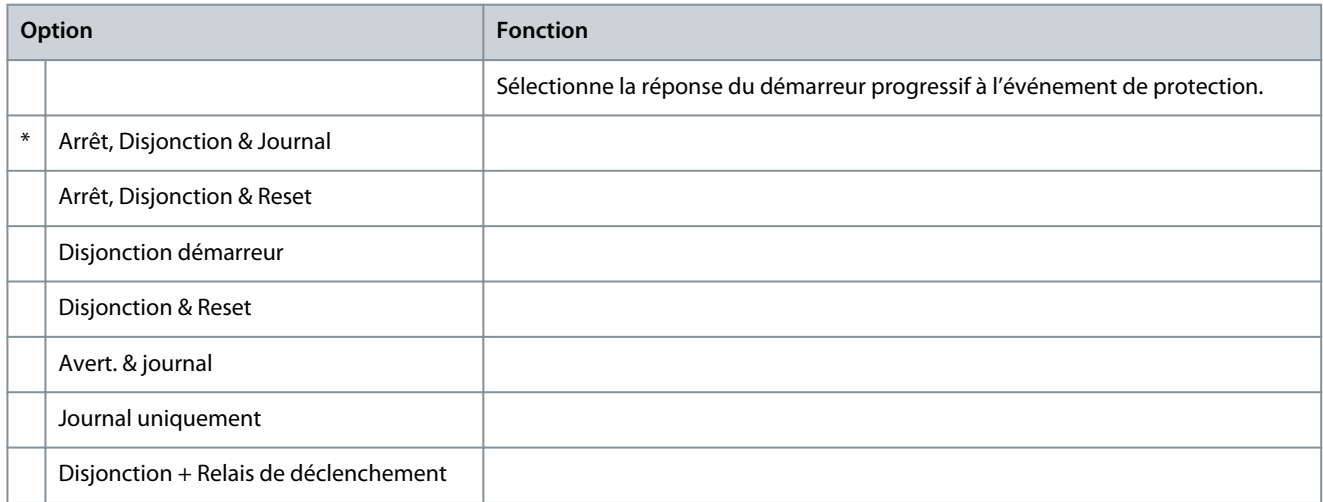

# **Tableau 130: 6-15 – Fréquence**

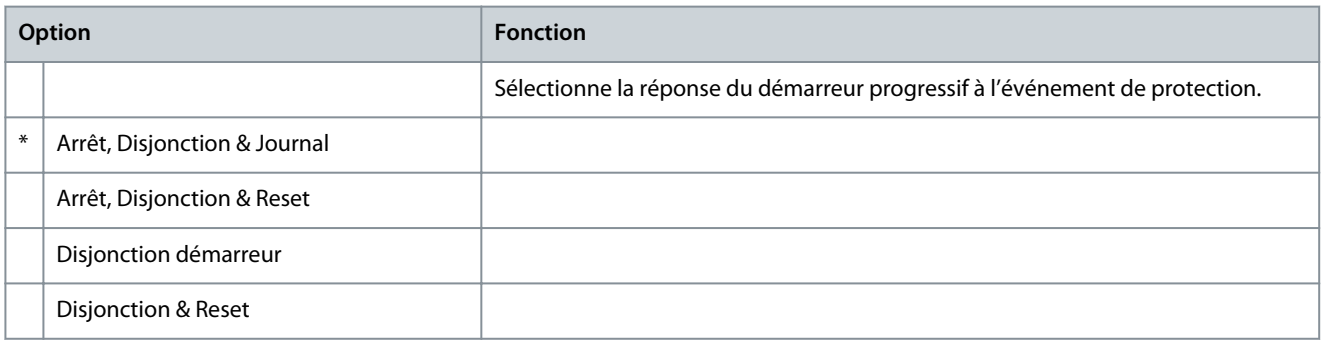

# **Manuel d'utilisation**

Danfoss

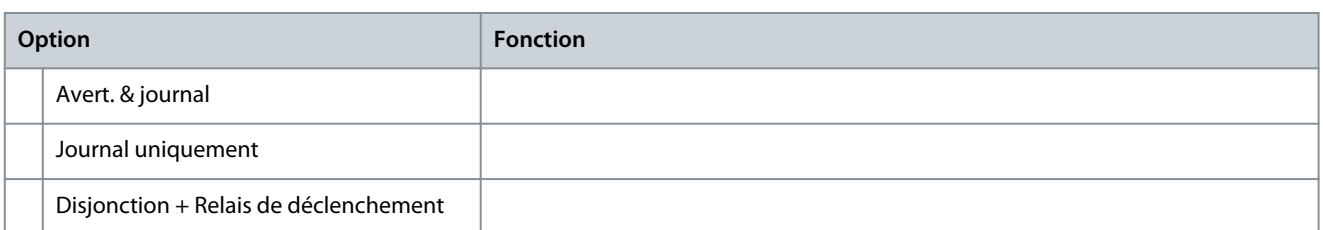

#### **Tableau 131: 6-16 – Ordre des phases**

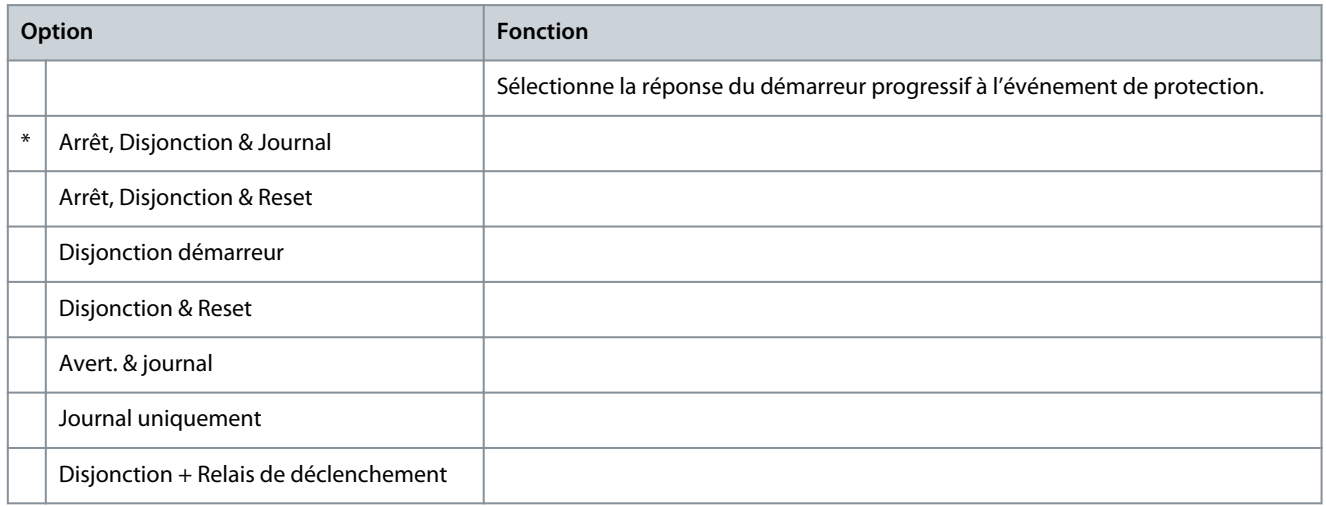

#### **Tableau 132: 6-17 – Surchauf. moteur**

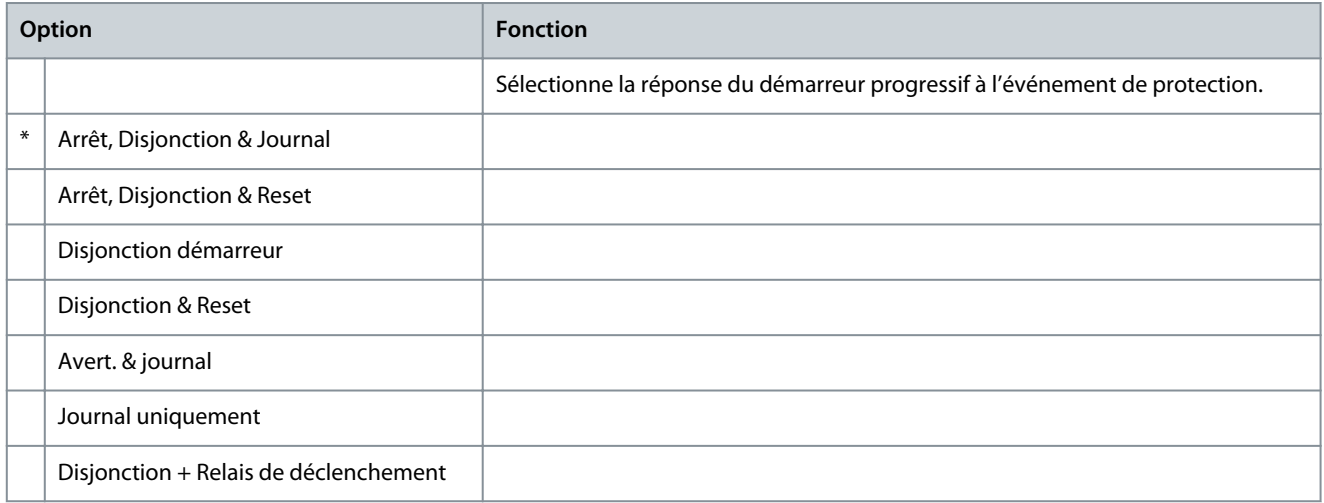

# **Tableau 133: 6-18 – Protection thermique moteur**

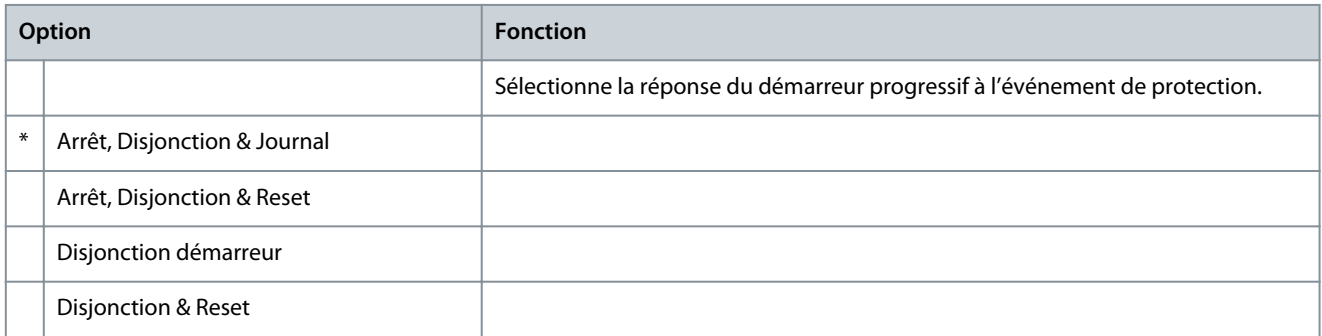

Danfoss

# **Manuel d'utilisation**

**Paramètres programmables**

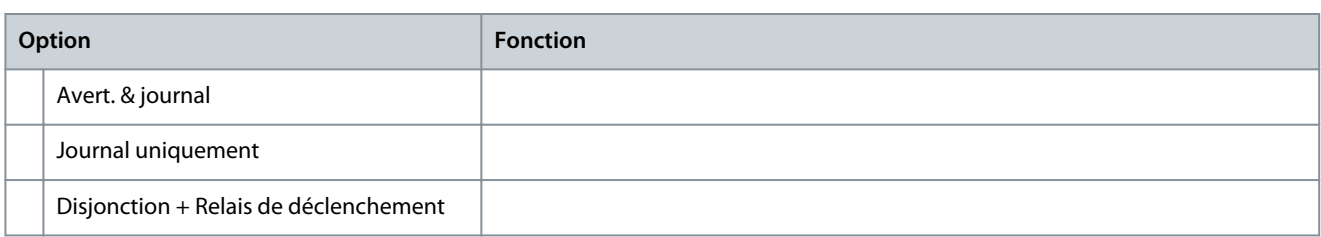

#### **Tableau 134: 6-19 – Fonct. 2 thyristors**

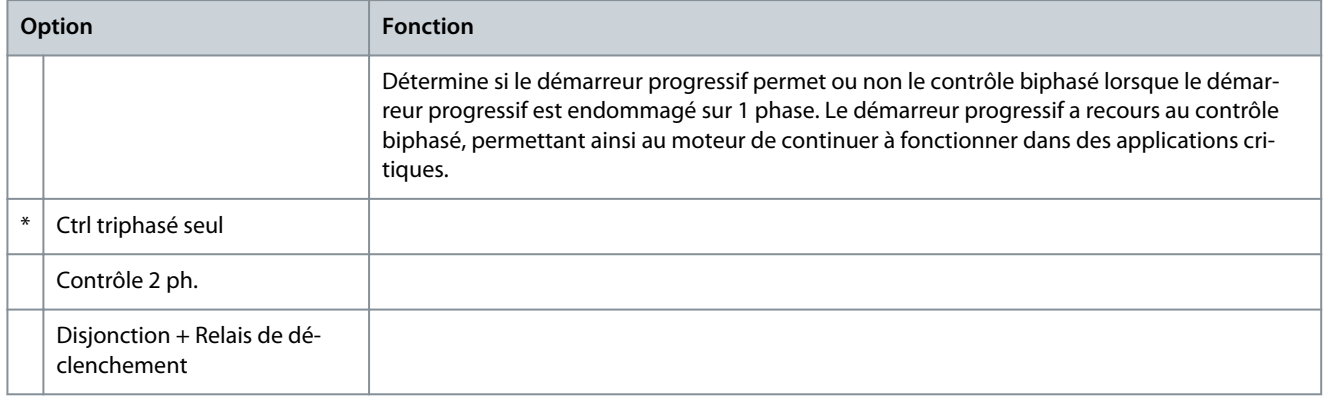

Pour plus de détails sur le fonctionnement du contrôle biphasé, voir la section [9.4 Contrôle 2 ph.](#page-61-0).

#### **Tableau 135: 6-20 – Pile/horloge**

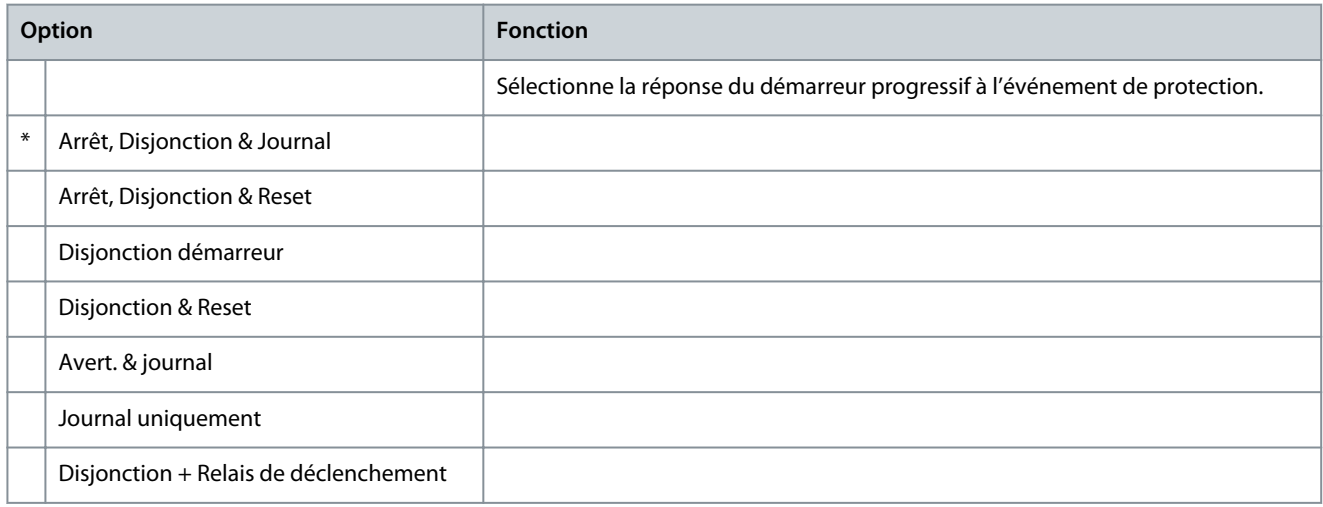

# 10.11 Groupe de paramètres 7-\*\* Entrées

#### **Tableau 136: 7-1 – Fonction entrée A**

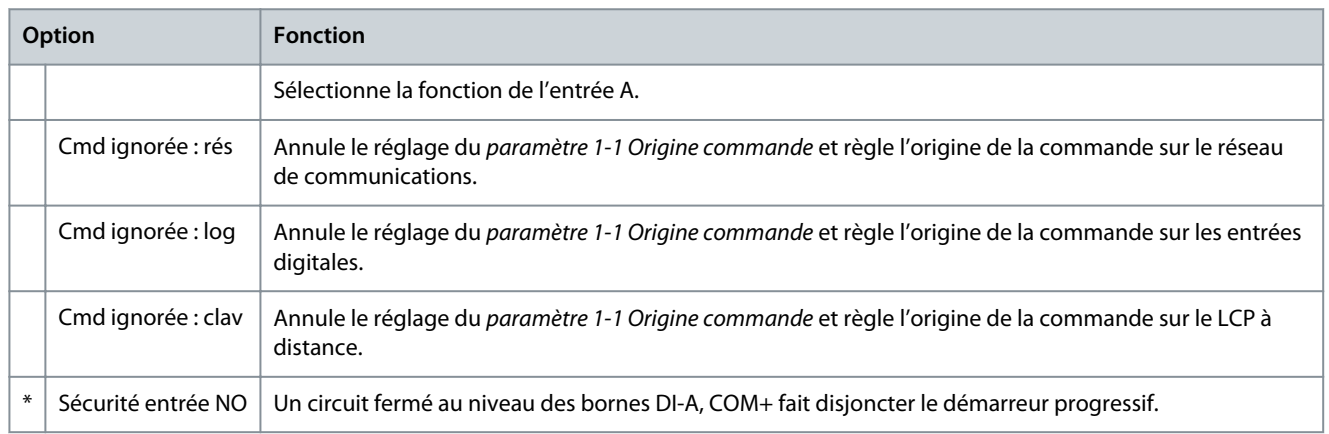

**Manuel d'utilisation**

# **Paramètres programmables**

Danfoss

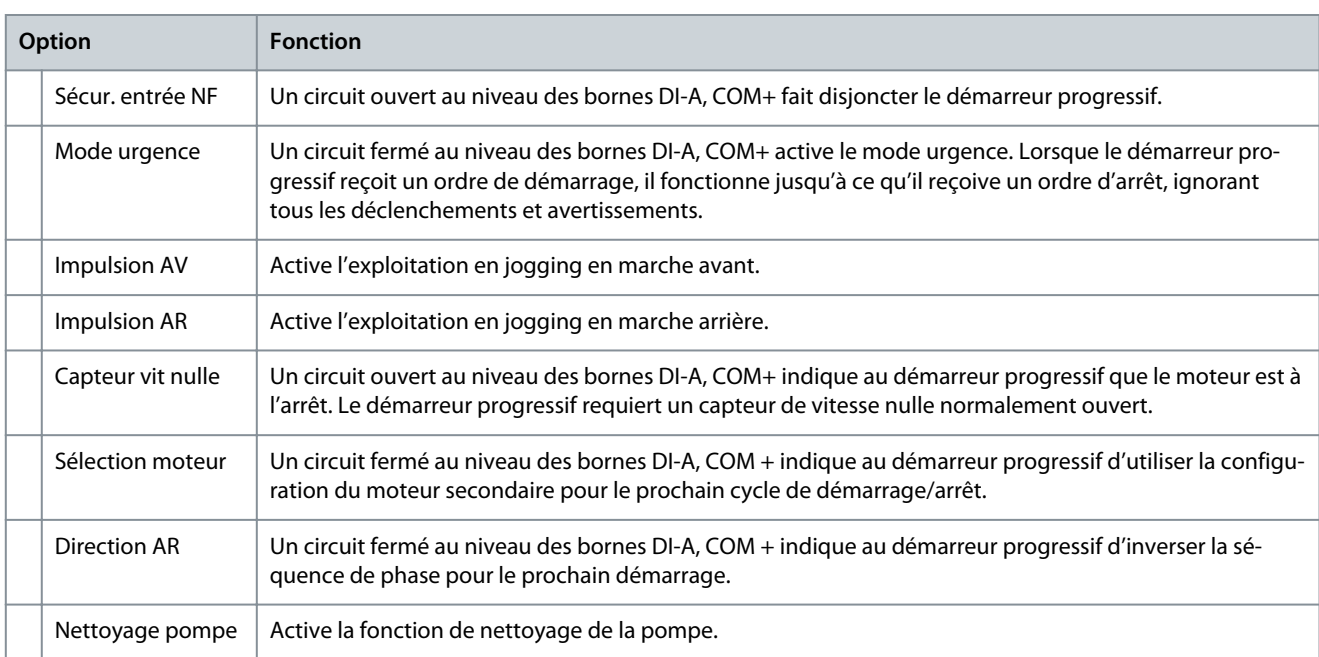

# **Tableau 137: 7-2 – Securité entrée A**

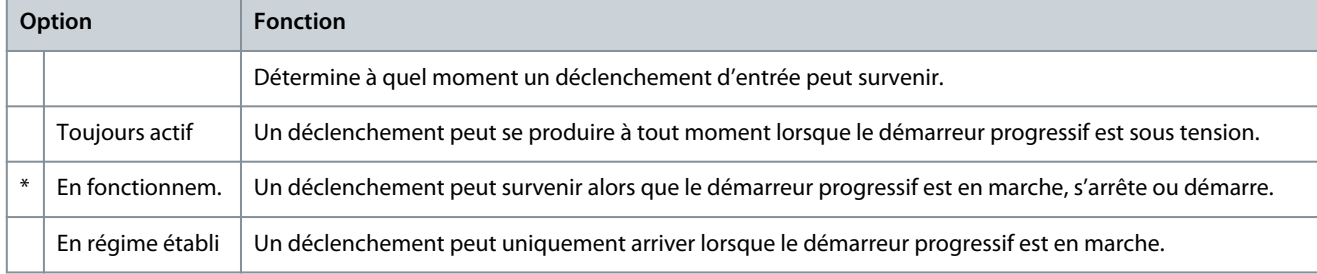

#### **Tableau 138: 7-3 – Tempo secu. ent A**

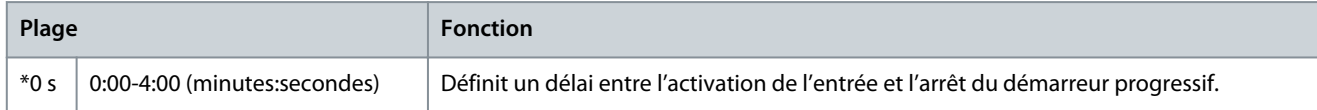

#### **Tableau 139: 7-4 – Tempo init. ent A**

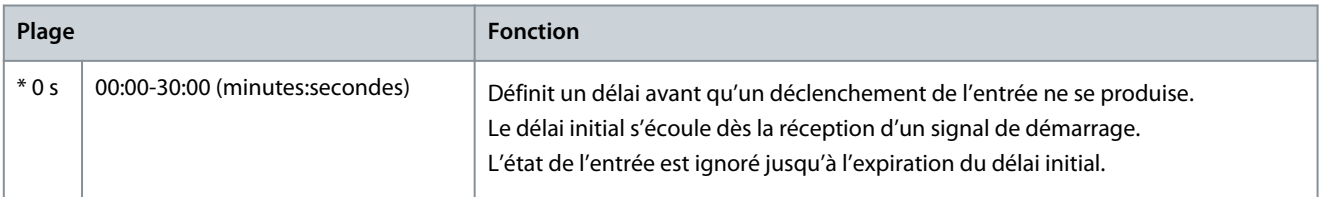

# **Tableau 140: 7-5 – Fonction entrée B**

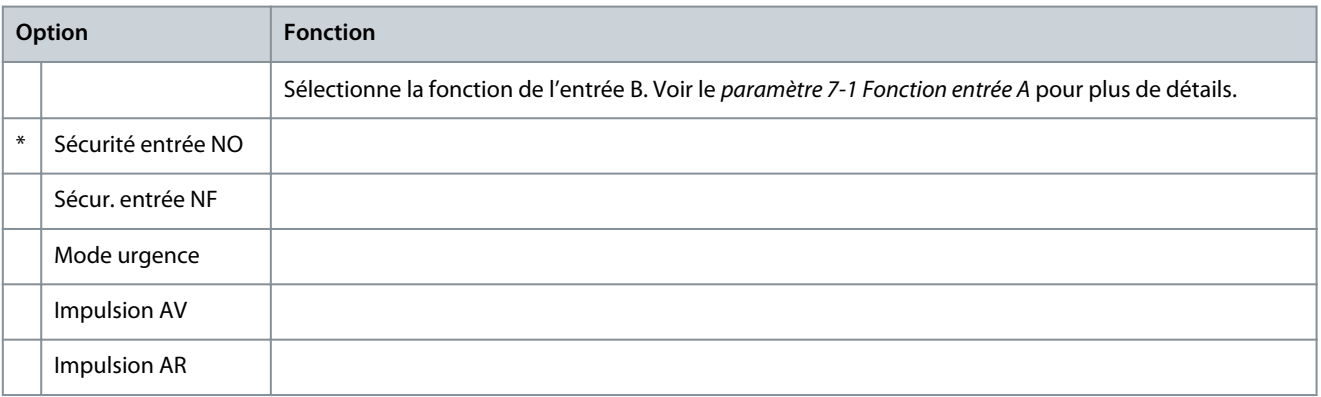

Danfoss

# **Manuel d'utilisation**

**Paramètres programmables**

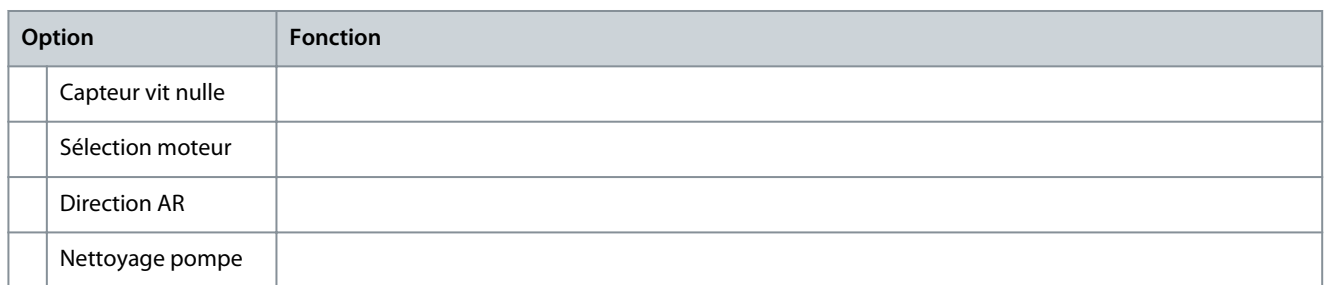

#### **Tableau 141: 7-6 – Securité entrée B**

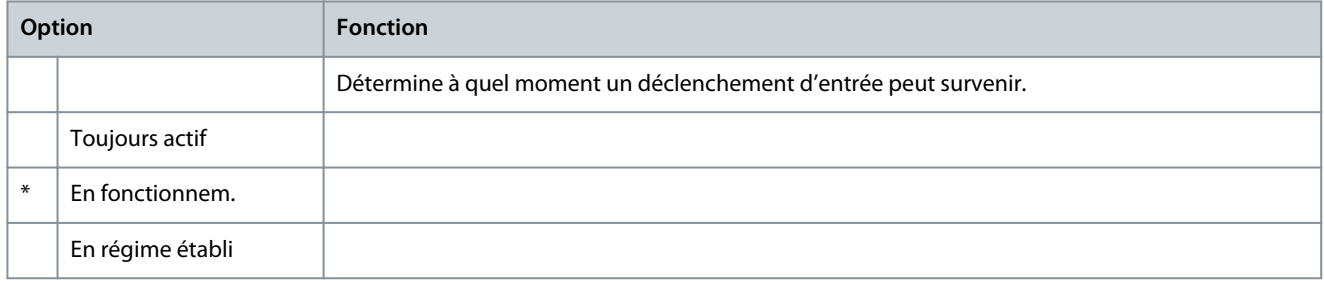

#### **Tableau 142: 7-7 – Tempo secu. ent B**

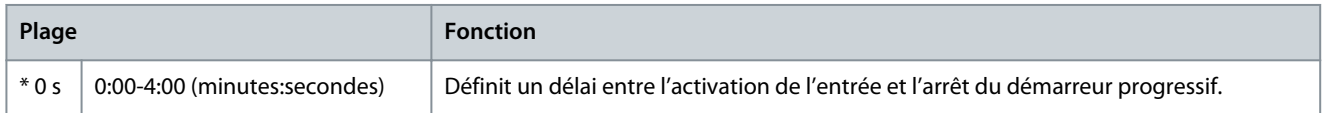

# **Tableau 143: 7-8 – Tempo init. ent B**

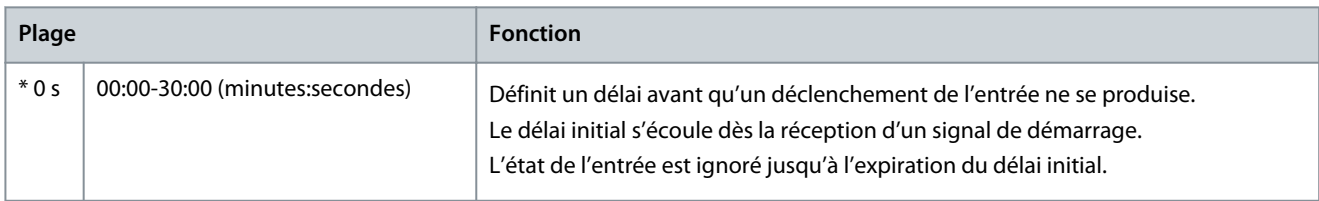

# **Tableau 144: 7-9 – Logiq. reset/actif**

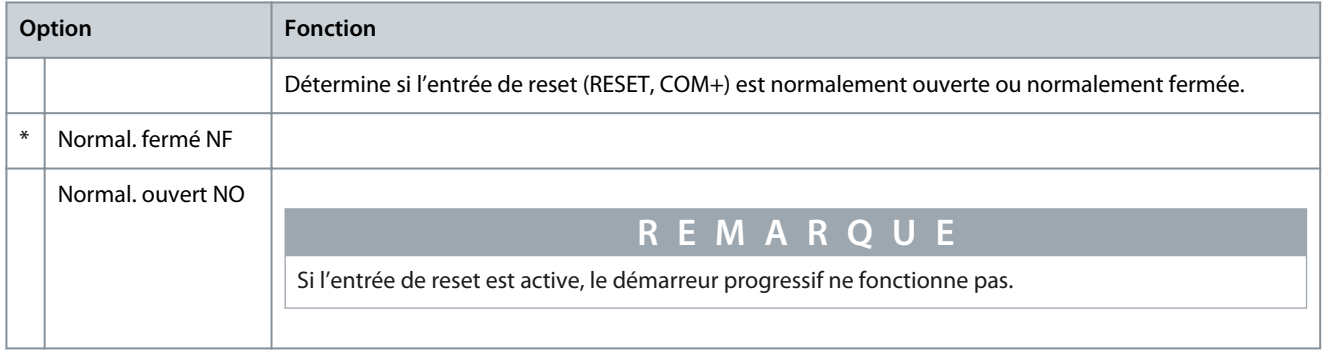

#### **Tableau 145: 7-10 – Nom entrée A**

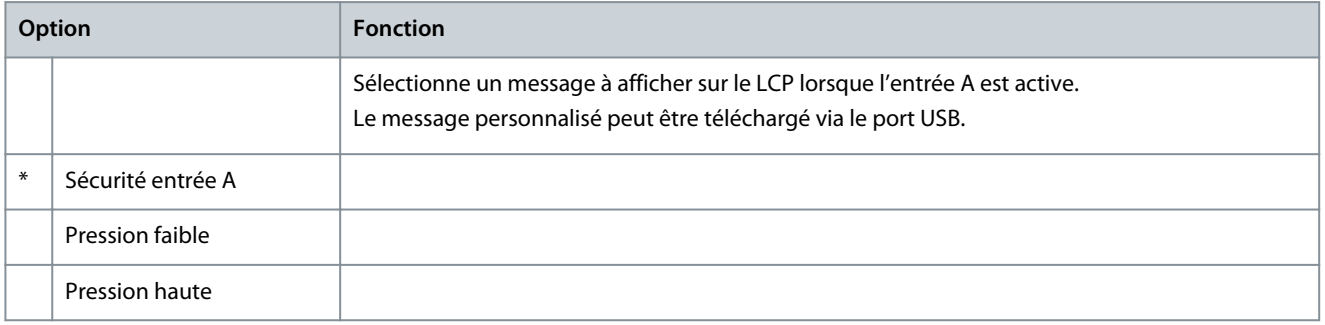

**Paramètres programmables**

Danfoss

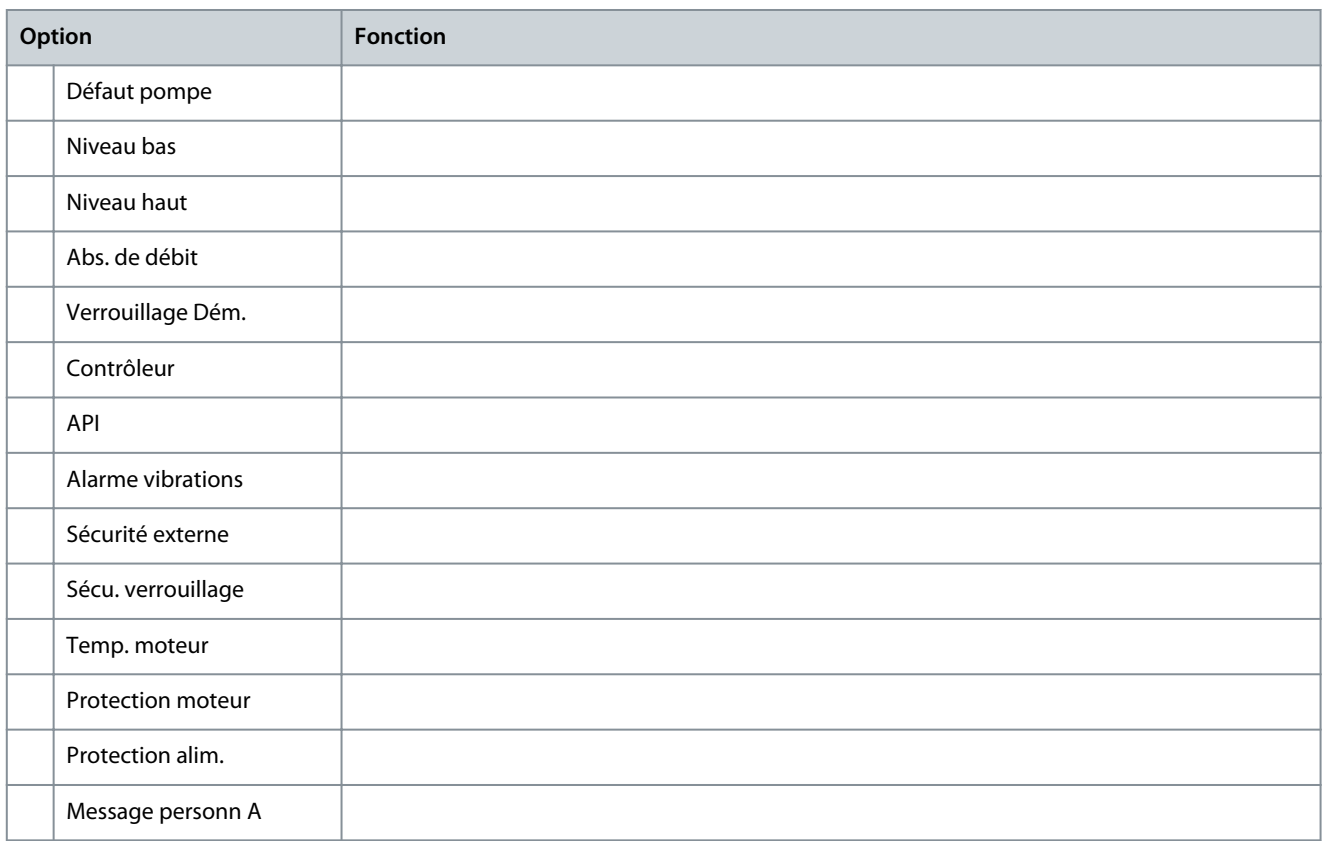

#### **Tableau 146: 7-11 – Nom entrée B**

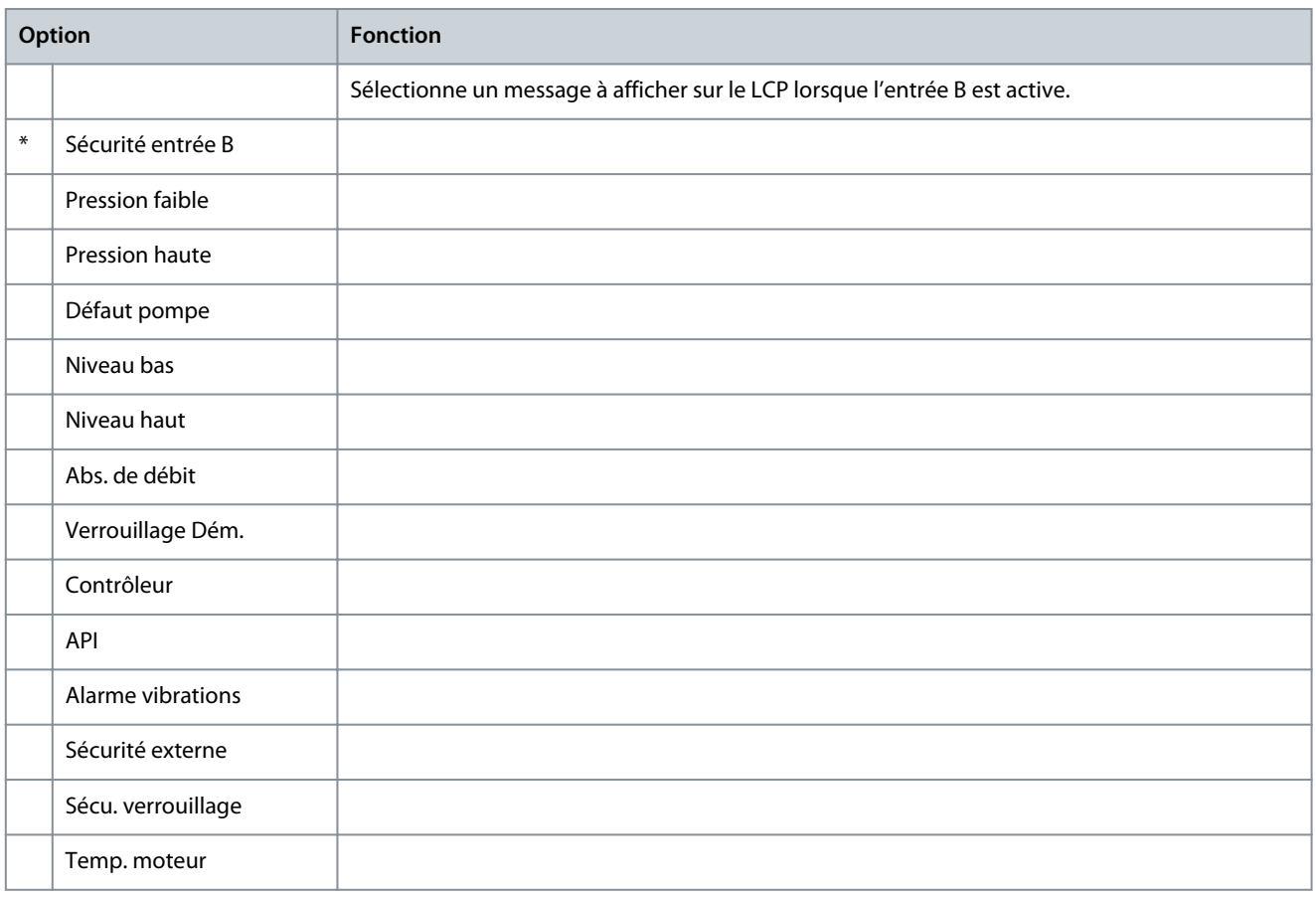

Danfoss

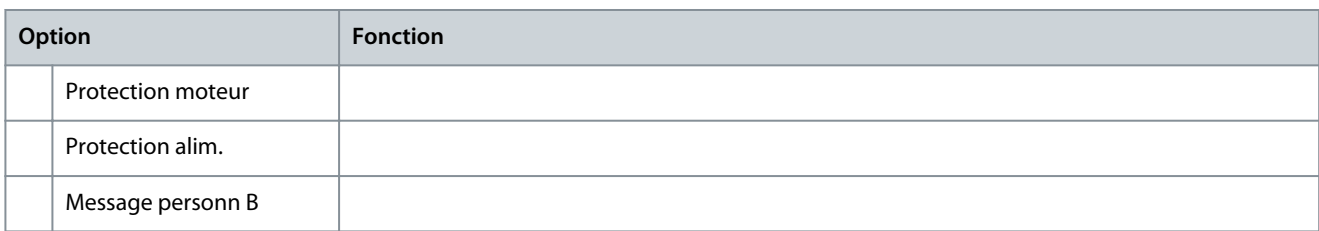

# 10.12 Groupe de paramètres 8-\*\* Sorties relais

### **Tableau 147: 8-1 – Fonction relais A**

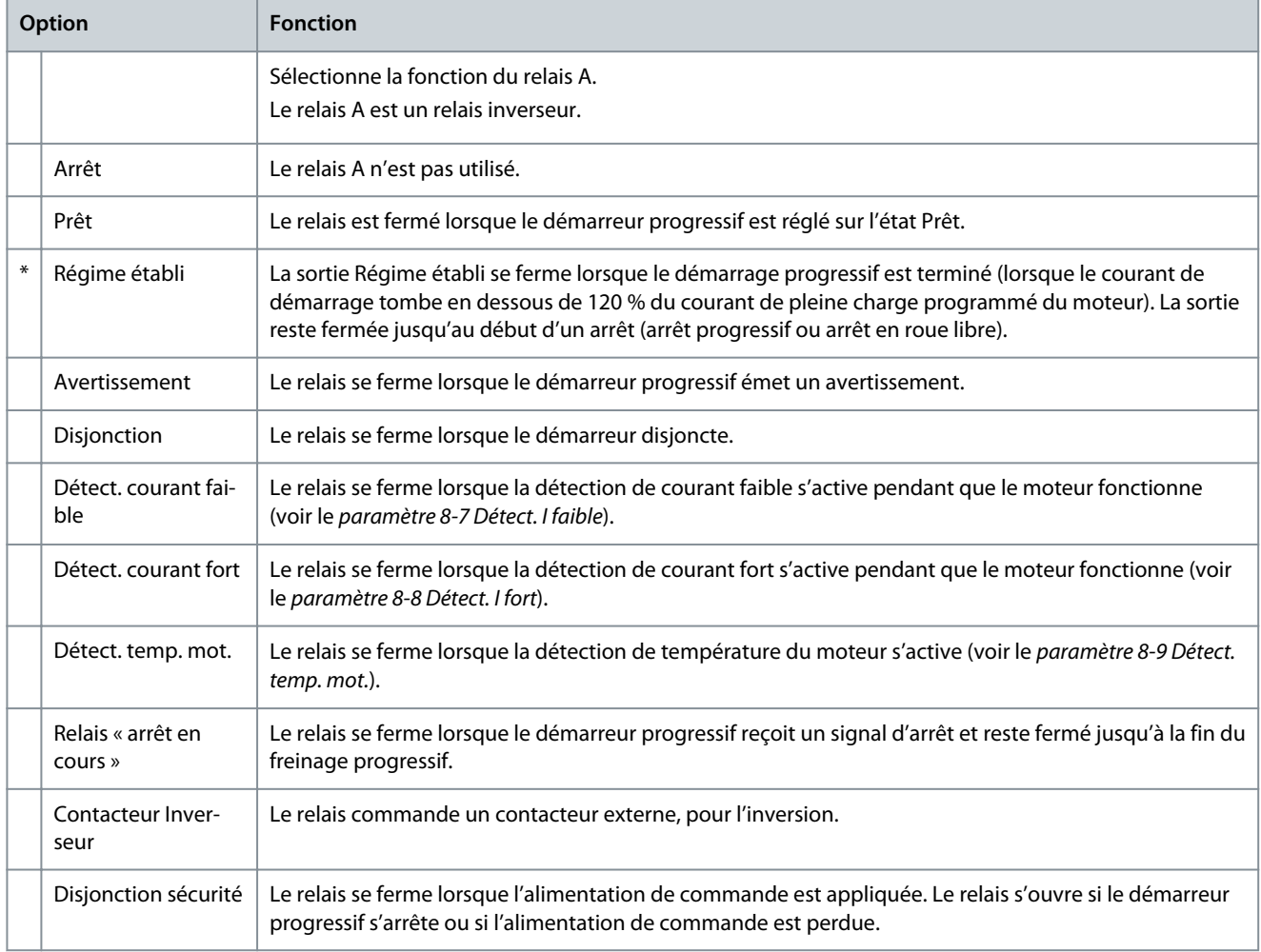

#### **Tableau 148: 8-2 – Tempo ON relais A**

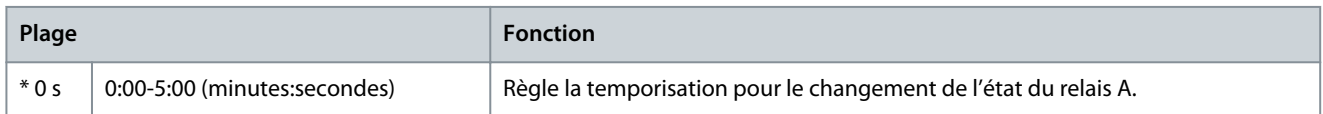

# **Tableau 149: 8-3 – Tempo OFF relais A**

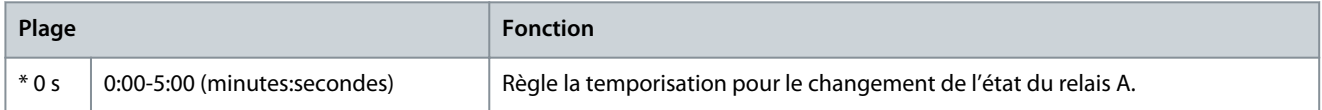

# **Tableau 150: 8-4 – Fonction relais B**

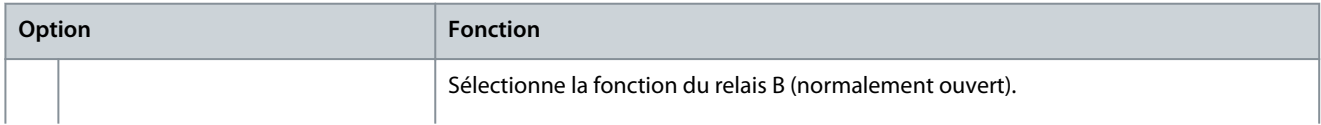
## **Paramètres programmables**

Danfoss

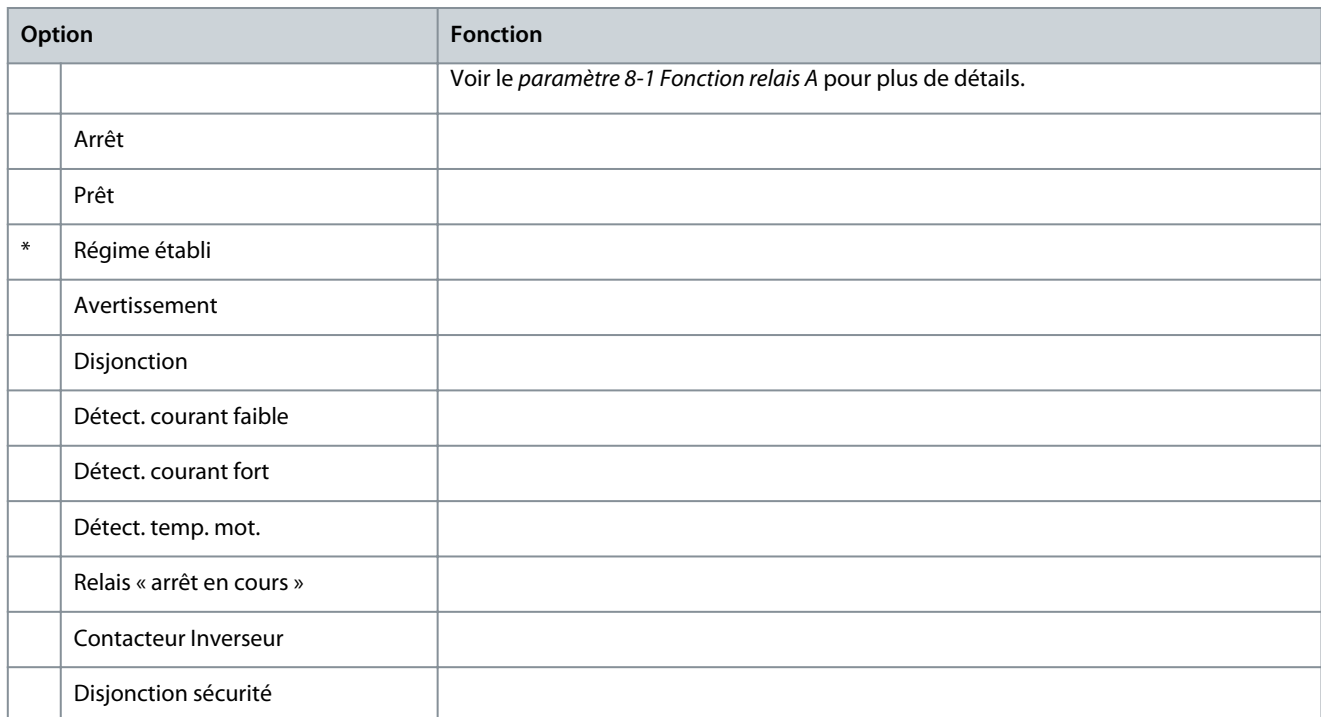

#### **Tableau 151: 8-5 – Tempo ON relais B**

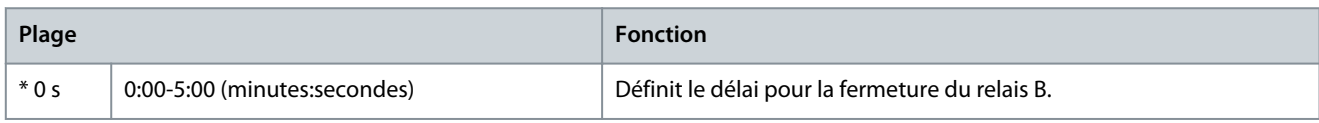

#### **Tableau 152: 8-6 – Tempo OFF relais B**

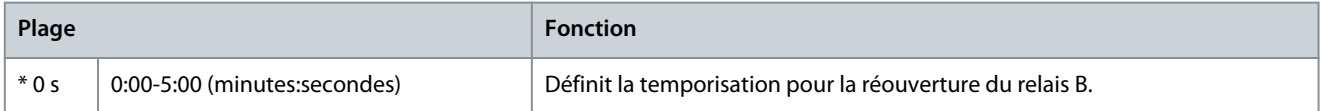

#### **Tableau 153: 8-7 – Détect. I faible**

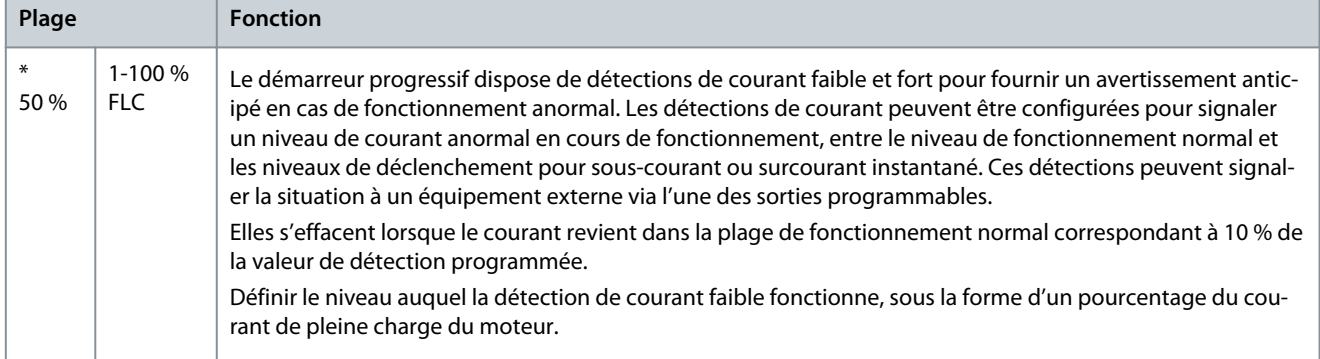

#### **Tableau 154: 8-8 – Détect. I fort**

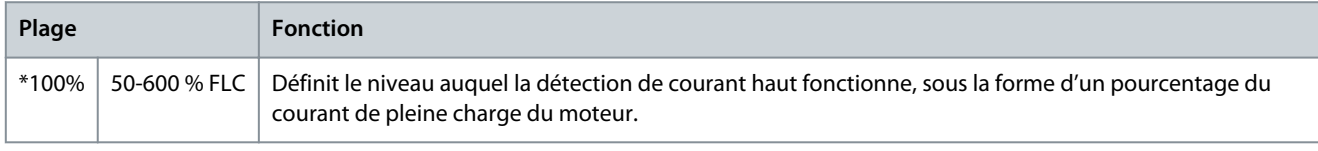

Danfoss

## **Paramètres programmables**

**Manuel d'utilisation**

**Tableau 155: 8-9 – Détect. temp. mot.**

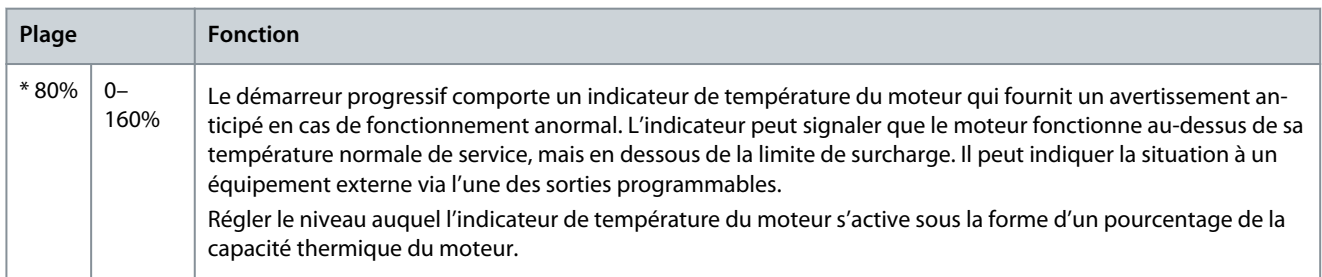

## **Tableau 156: 8-10 – Tps contact. rés.**

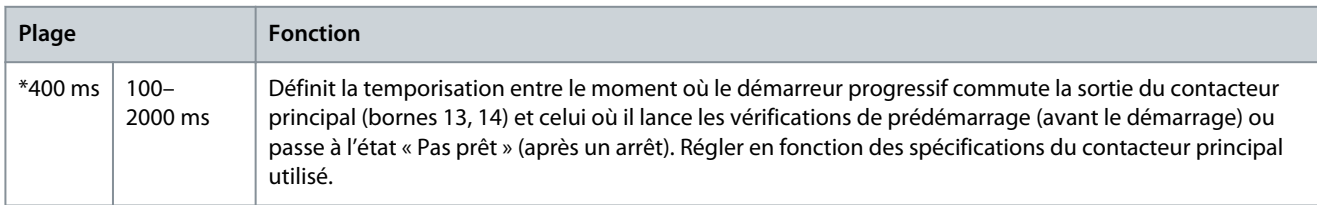

## 10.13 Groupe de paramètres 9-\*\* Sortie ana.

## **Tableau 157: 9-1 – Sortie ana. A**

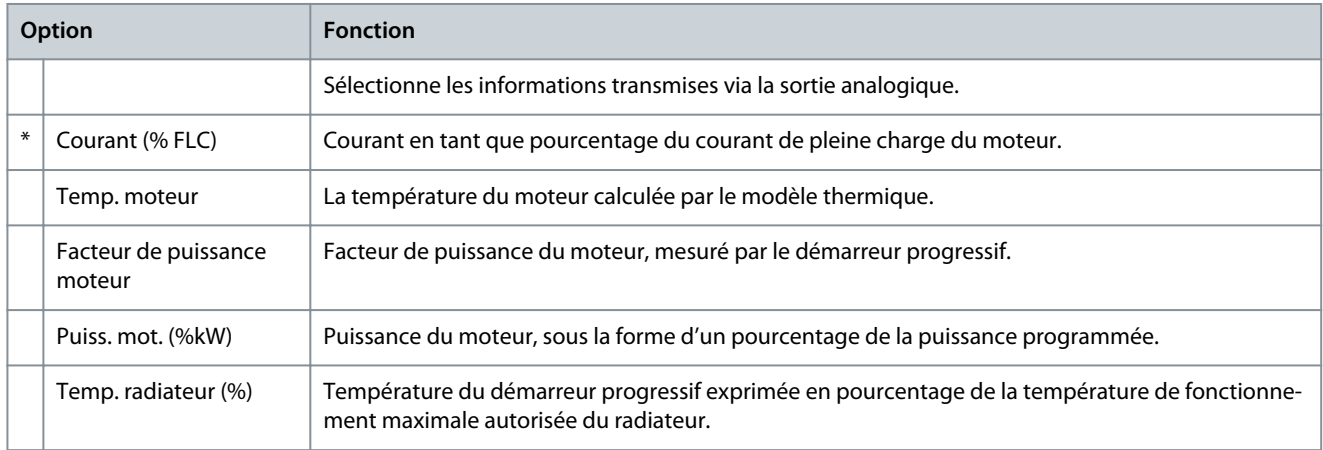

## **Tableau 158: 9-2 – Type ana. A**

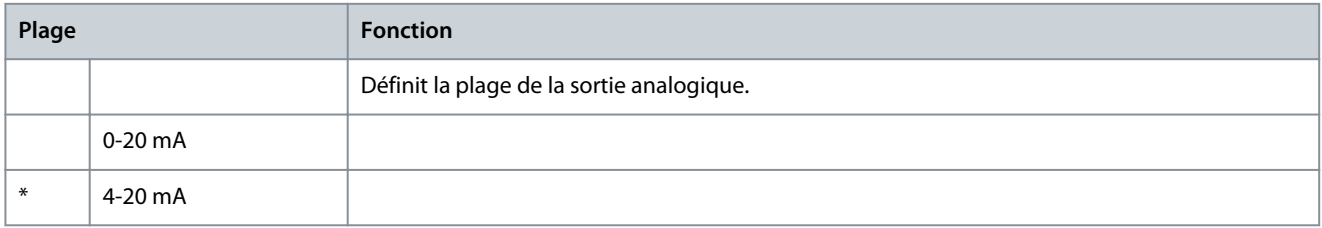

## **Tableau 159: 9-3 – Max. ana. A**

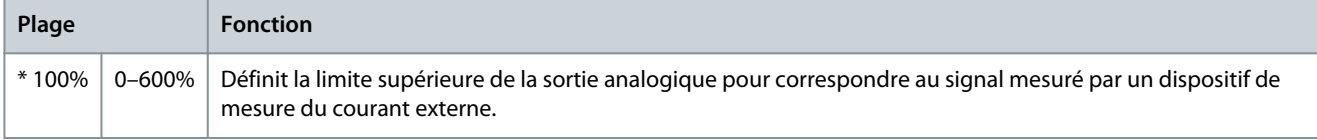

#### **Tableau 160: 9-4 – Min. ana. A**

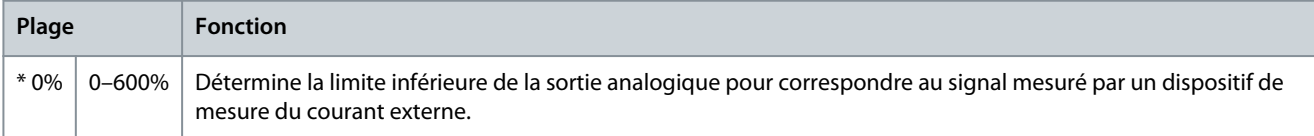

Danfoss

## 10.14 Groupe de paramètres 10-\*\* Affichage

#### **Tableau 161: 10-1 – Langue**

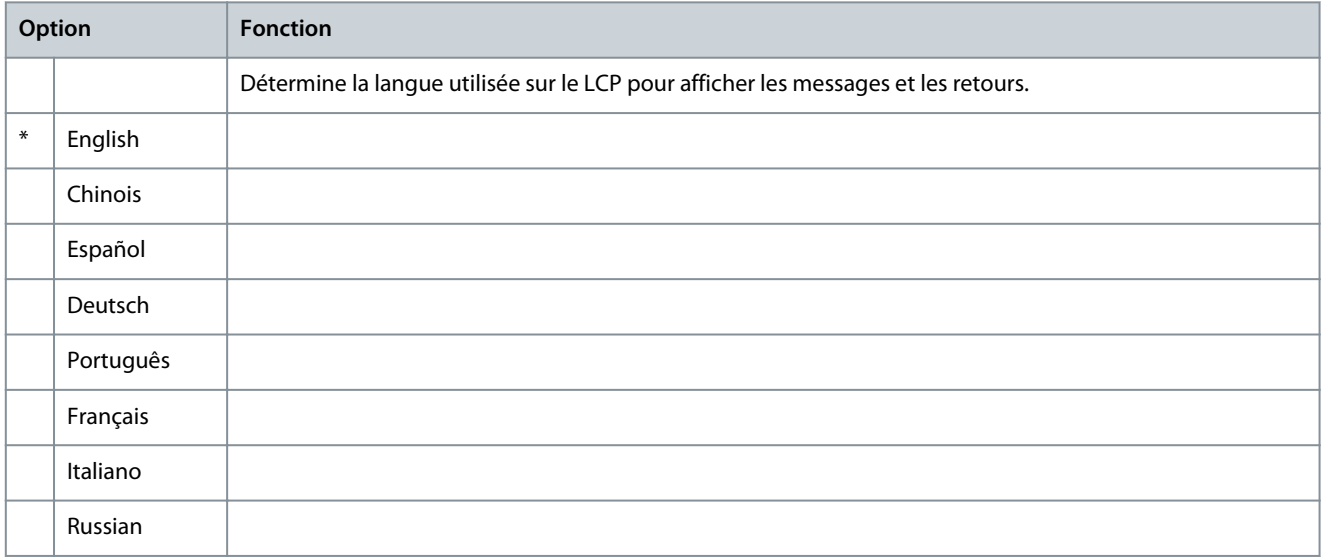

## **Tableau 162: 10-2 – Echelle de temp**

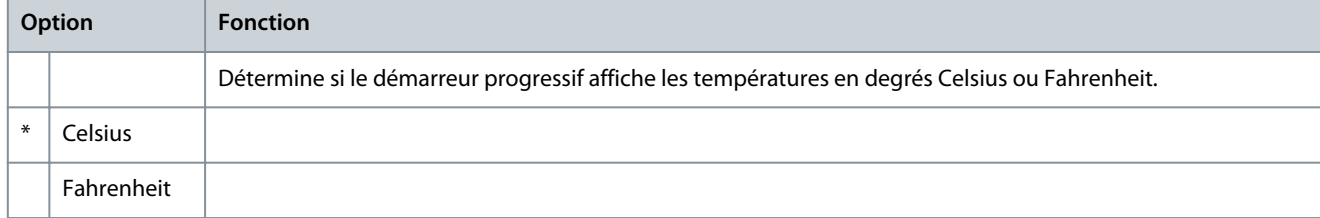

#### **Tableau 163: 10-3 – Base de tps graph.**

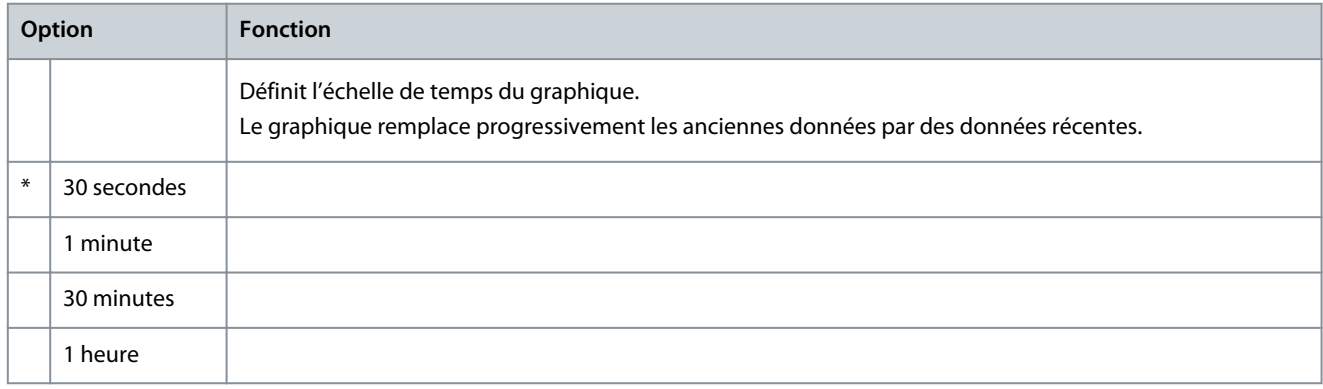

## **Tableau 164: 10-4 – Max. graphe**

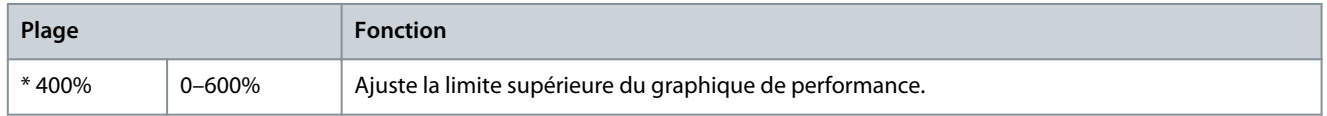

## **Tableau 165: 10-5 – Min. graphe**

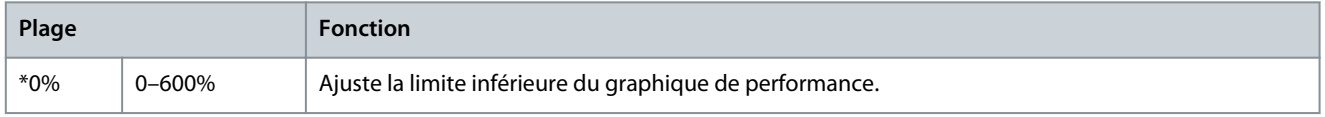

#### **VLT® Soft Starter MCD 600**

Danfoss

## **Paramètres programmables**

## **Manuel d'utilisation**

## **Tableau 166: 10-6 – Etalonnage courant**

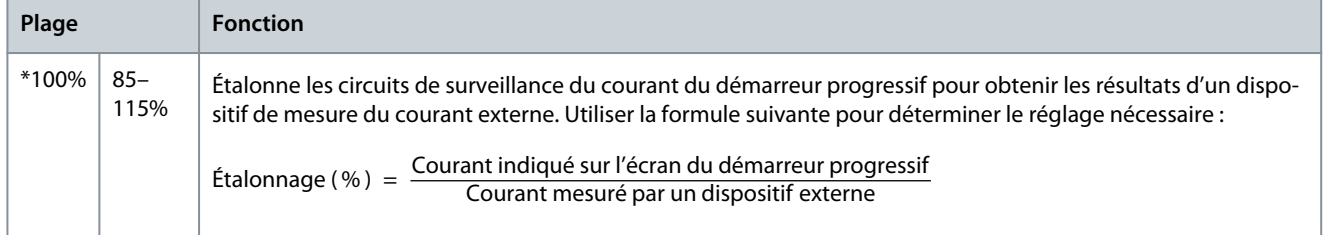

#### **Tableau 167: 10-7 – Niveau d'accès**

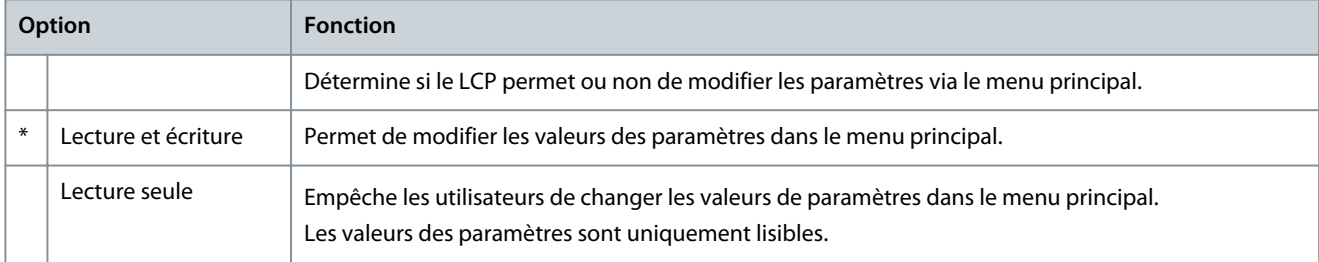

#### **Tableau 168: 10-8 – Paramètre util 1**

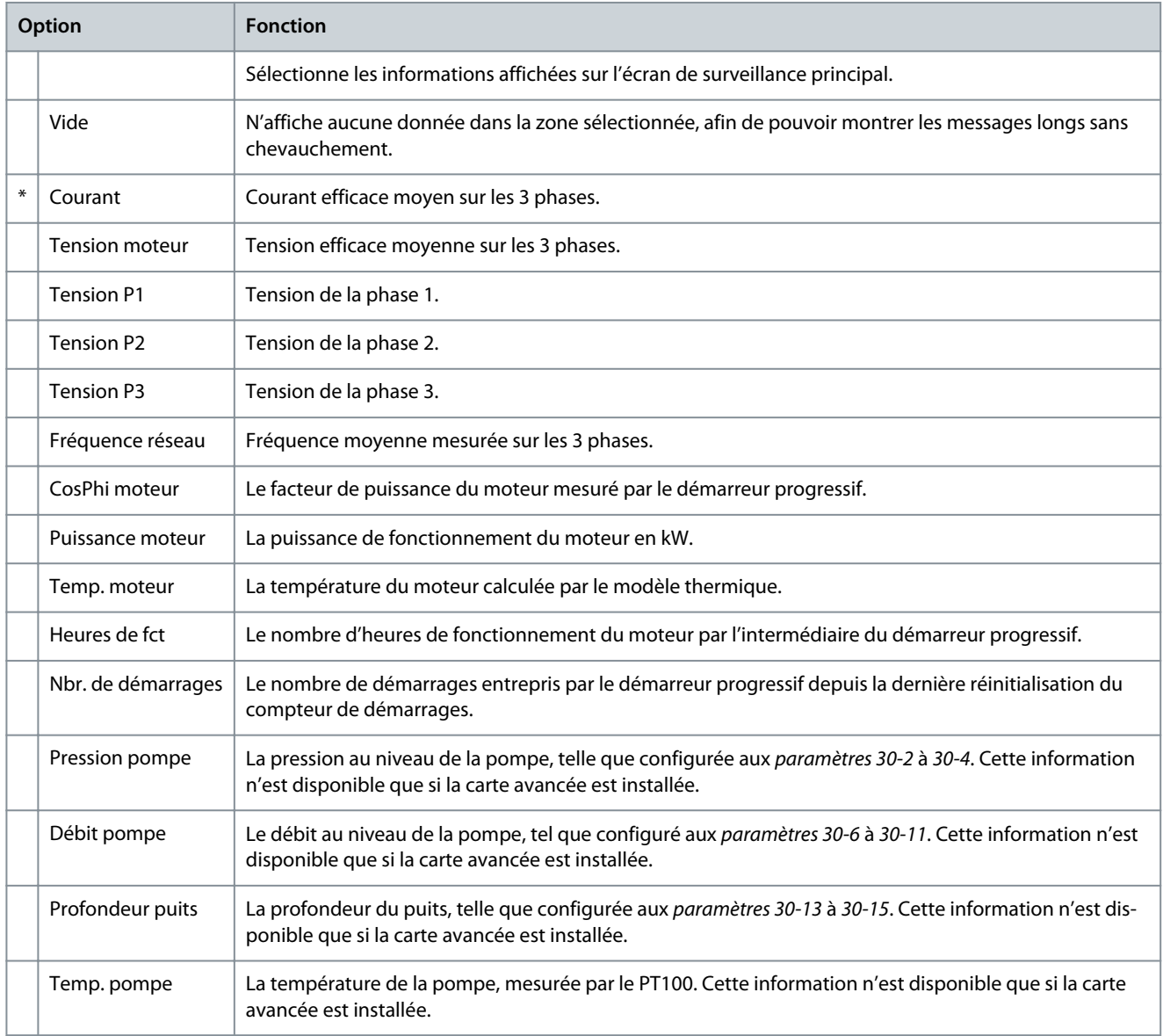

Danfoss

**Paramètres programmables**

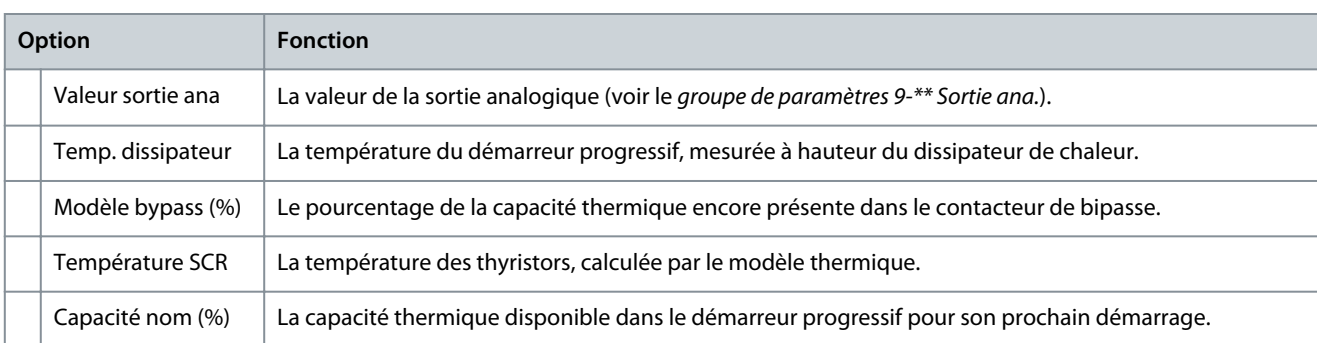

#### **Tableau 169: 10-9 – Paramètre util 2**

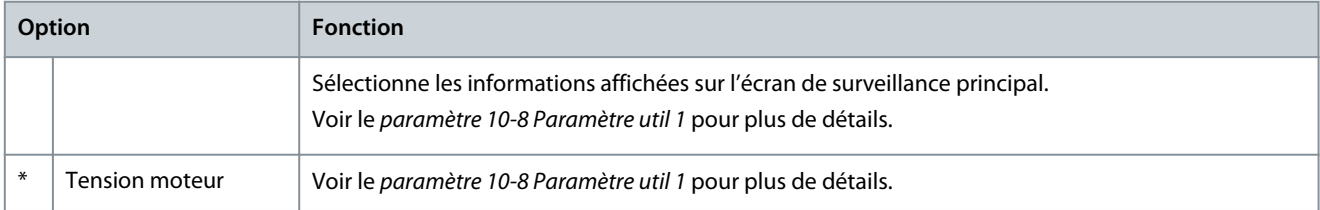

#### **Tableau 170: 10-10 – Paramètre util 3**

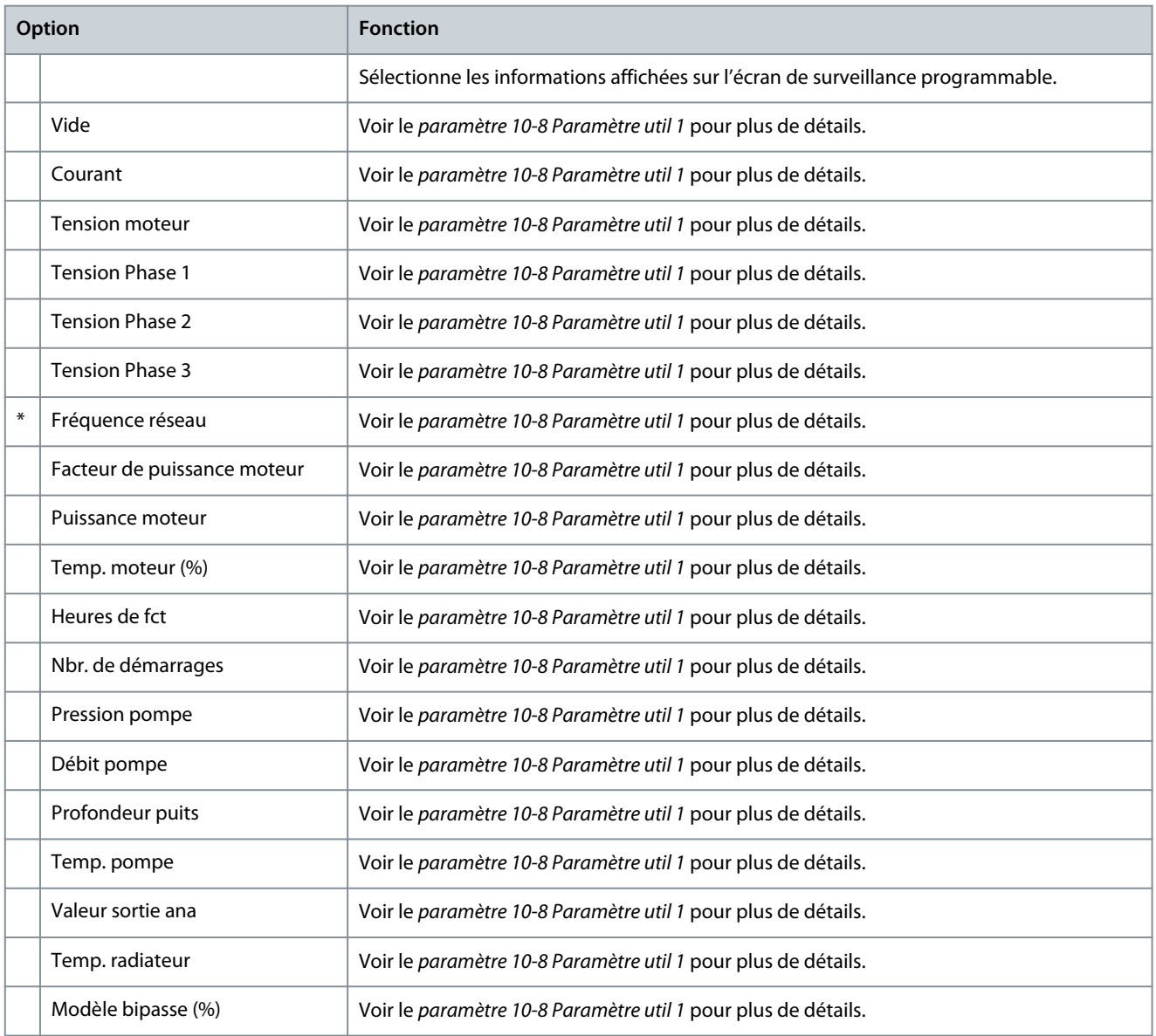

#### **VLT® Soft Starter MCD 600**

<u>Danfoss</u>

## **Manuel d'utilisation**

**Paramètres programmables**

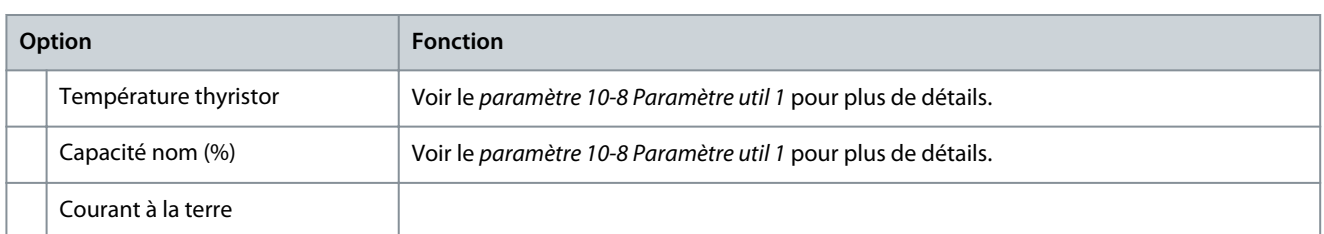

#### **Tableau 171: 10-11 – Paramètre util 4**

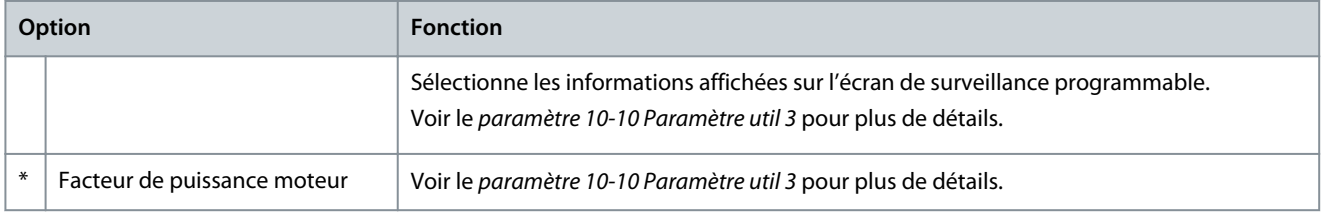

## **Tableau 172: 10-12 – Paramètre util 5**

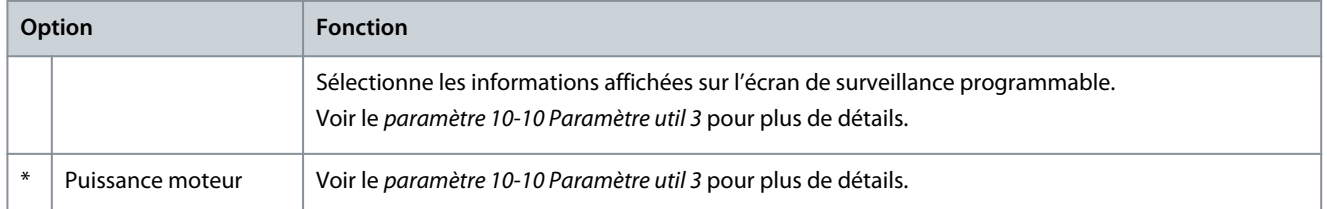

## **Tableau 173: 10-13 – Paramètre util 6**

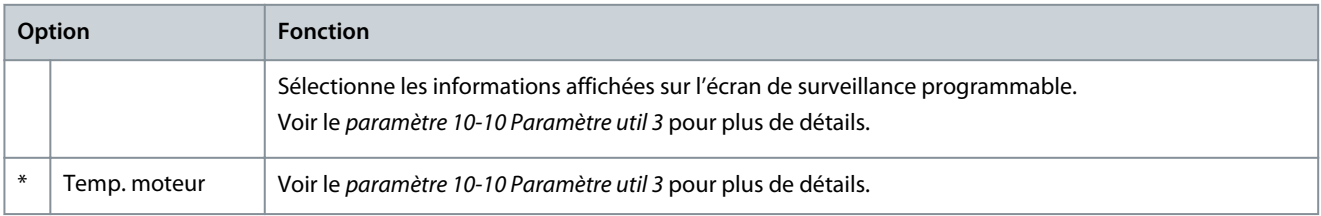

## 10.15 Groupe de paramètres 11-\*\* Nettoyage pompe

## **Tableau 174: 11-1 – Couple impuls. AR**

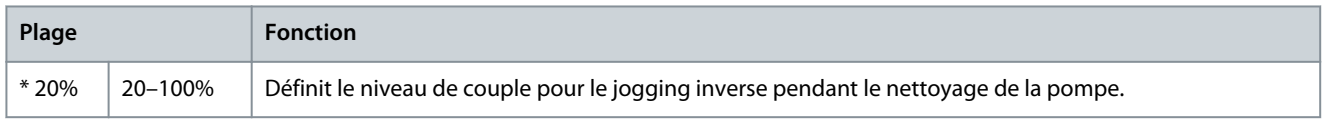

## **Tableau 175: 11-2 – Tps impuls. AR**

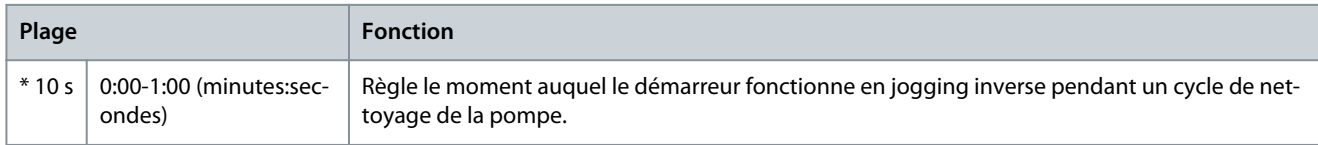

#### **Tableau 176: 11-3 – Limite courantAVT**

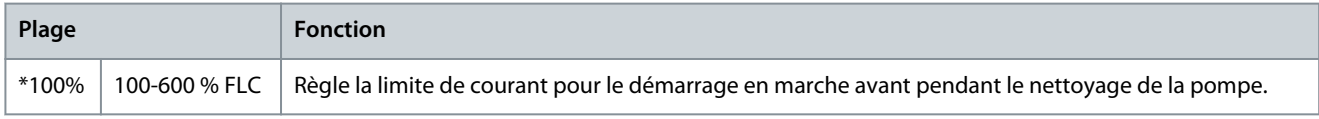

#### **Tableau 177: 11-4 – Tps marche AVT**

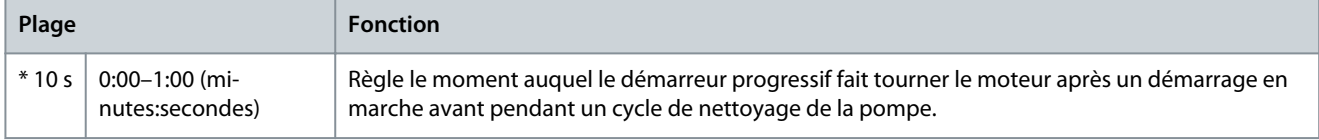

Danfoss

## **Tableau 178: 11-5 – Mode arrêt pompe**

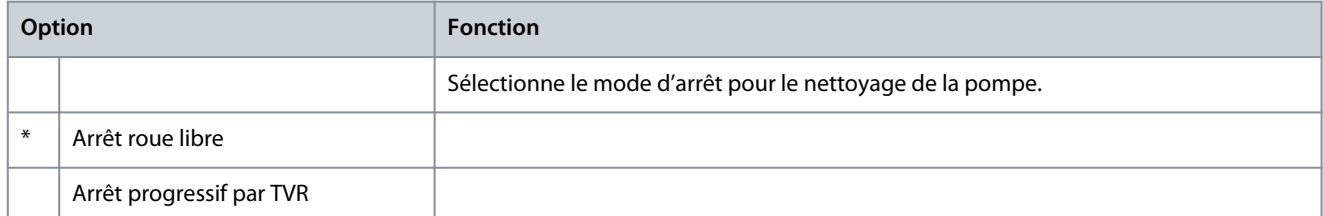

#### **Tableau 179: 11-6 – Tps arrêt pompe**

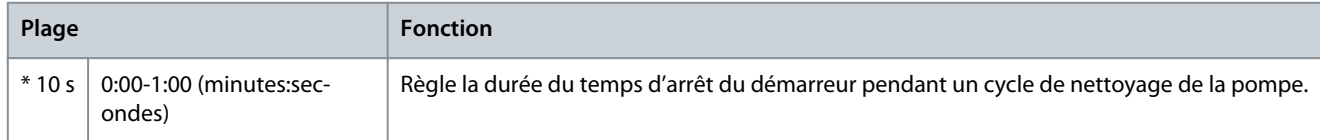

#### **Tableau 180: 11-7 – Cycle nett pompe**

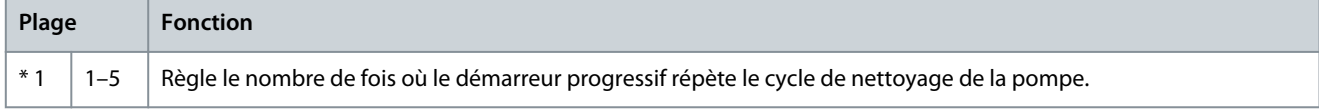

## 10.16 Groupe de paramètres 12-\*\* Carte comms

## **Tableau 181: 12-1 – Adresse Modbus**

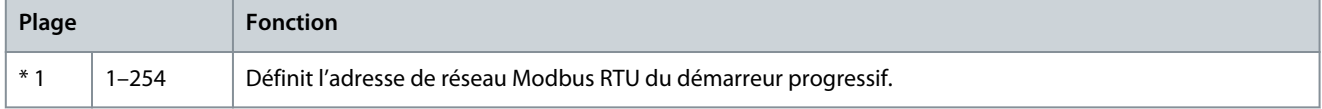

## **Tableau 182: 12-2 – Vitesse tr. Modbus**

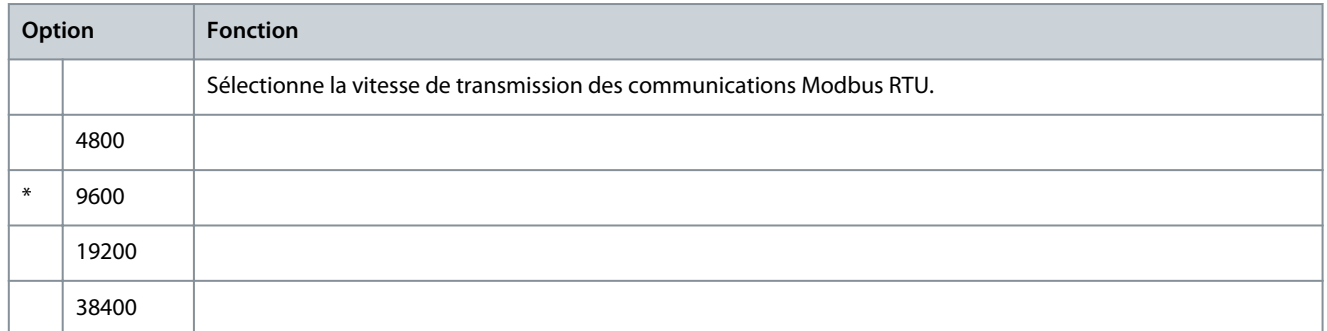

## **Tableau 183: 12-3 – Parité Modbus**

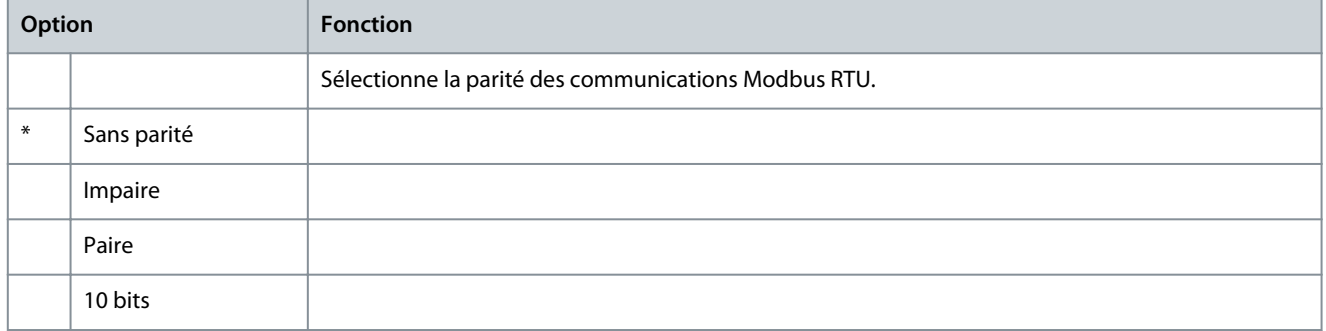

Danfoss

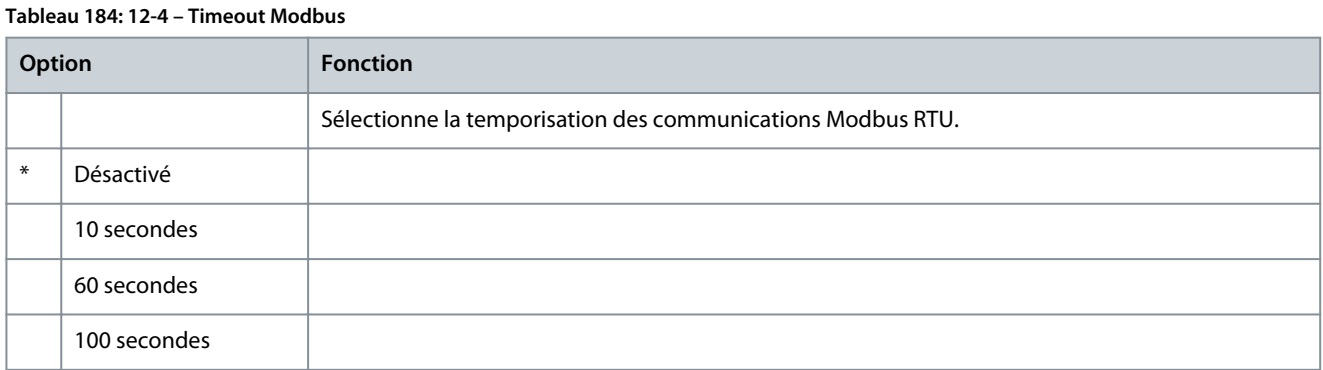

## **Tableau 185: 12-5 – Adresse Devicenet**

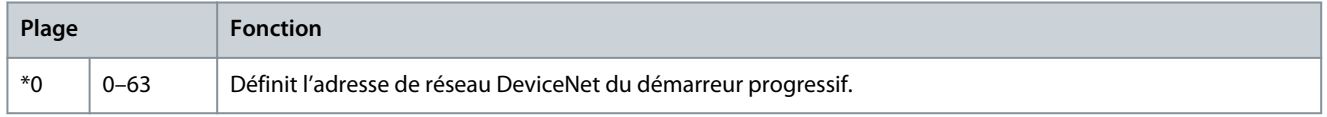

## **Tableau 186: 12-6 – Vitesse tr. Devic.**

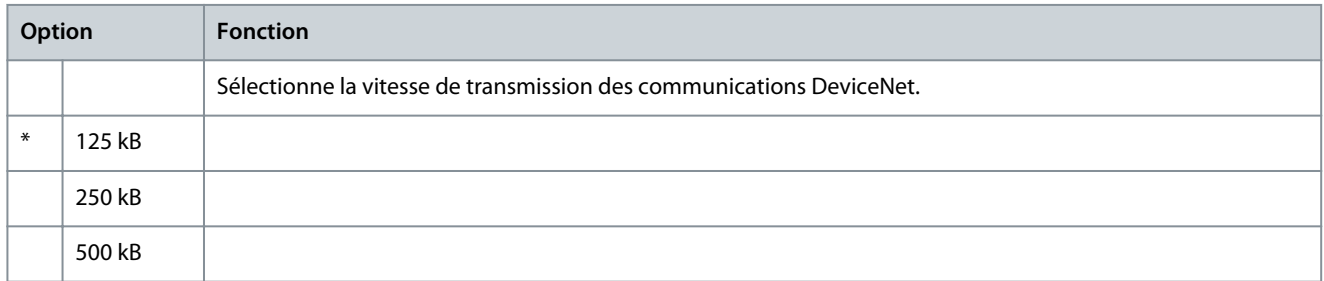

## **Tableau 187: 12-7 – Adresse Profibus**

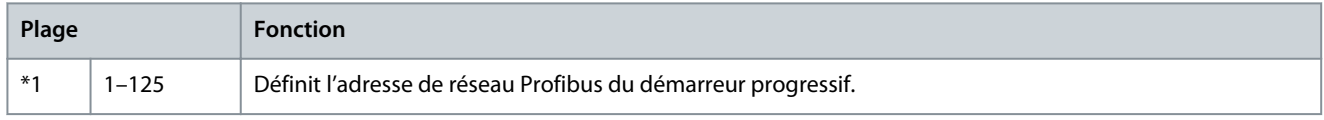

## **Tableau 188: 12-8 – Adres. passerelle**

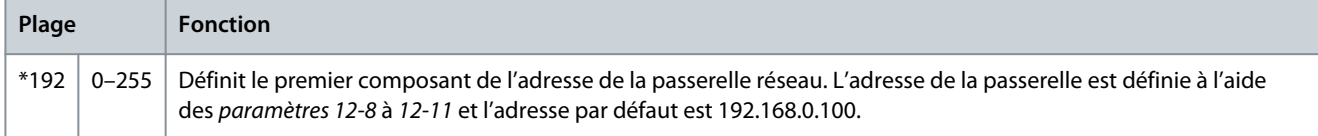

## **Tableau 189: 12-9 – Adr. passerelle 2**

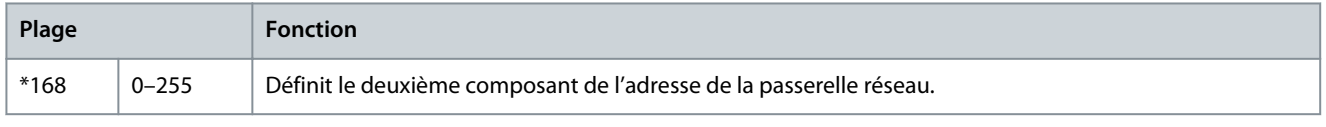

## **Tableau 190: 12-10 – Adr. passerelle 3**

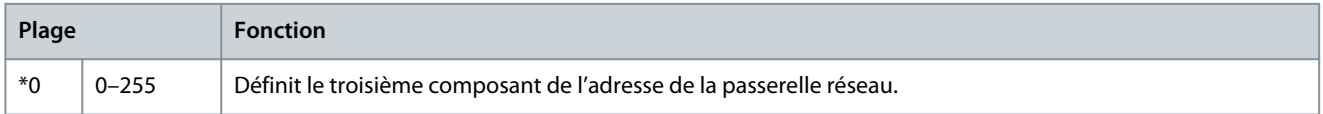

## **Tableau 191: 12-11 – Adr. passerelle 4**

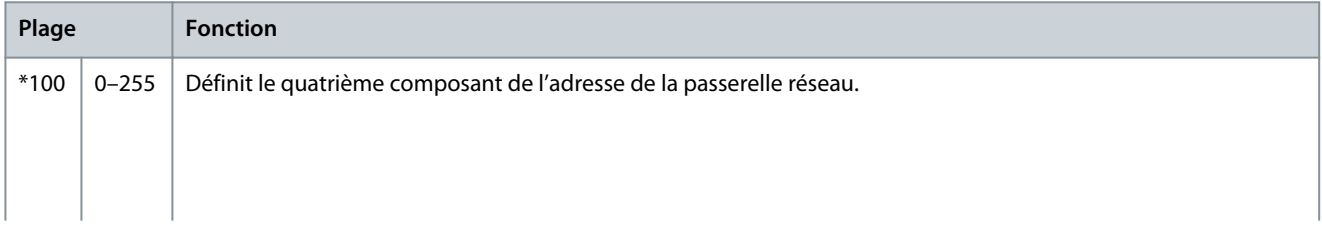

#### **VLT® Soft Starter MCD 600**

Danfoss

## **Manuel d'utilisation**

**Paramètres programmables**

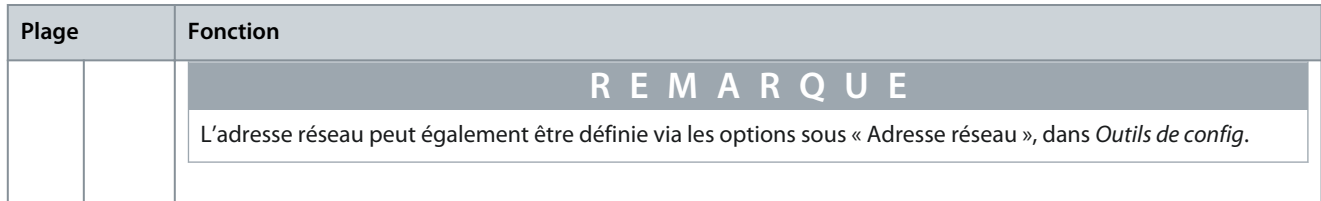

#### **Tableau 192: 12-12 – Adresse IP**

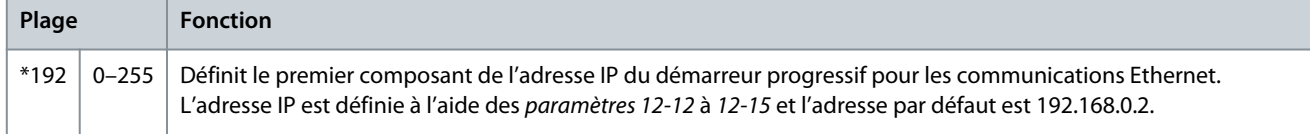

#### **Tableau 193: 12-13 – Adresse IP 2**

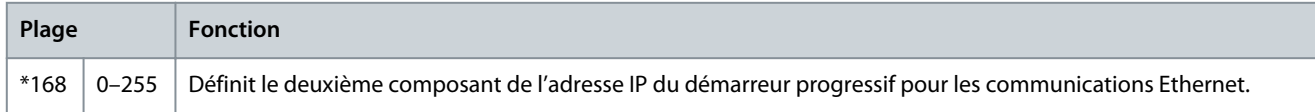

#### **Tableau 194: 12-14 – Adresse IP 3**

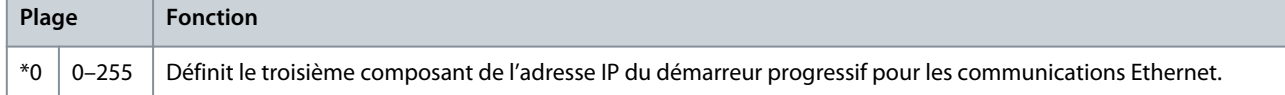

#### **Tableau 195: 12-15 – Adresse IP 4**

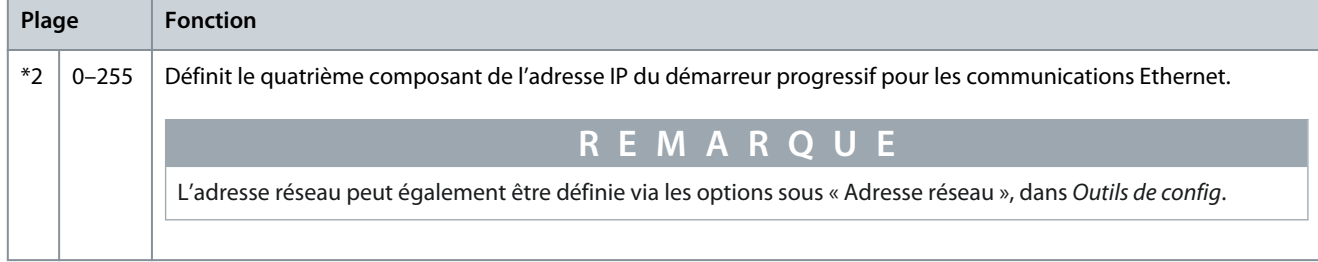

#### **Tableau 196: 12-16 – Masque sous-réseau**

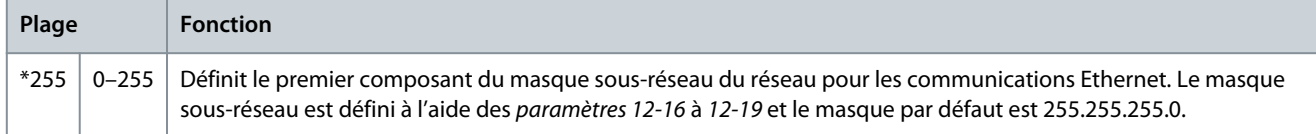

#### **Tableau 197: 12-17 – Masque ss-réseau 2**

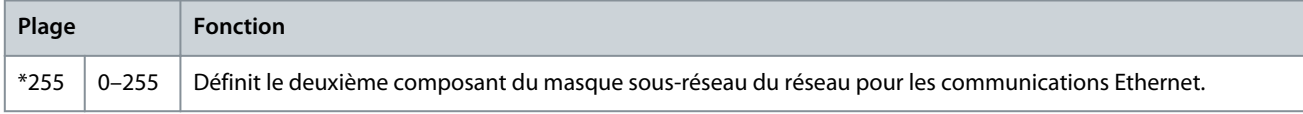

#### **Tableau 198: 12-18 – Masque ss-réseau 3**

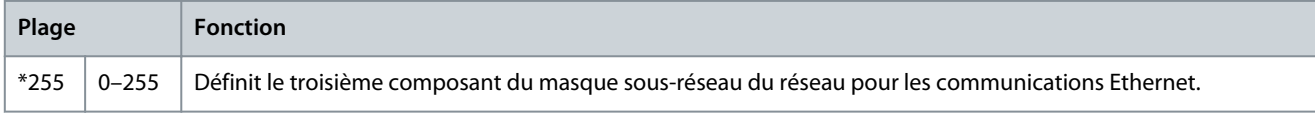

#### **Tableau 199: 12-19 – Masque ss-réseau 4**

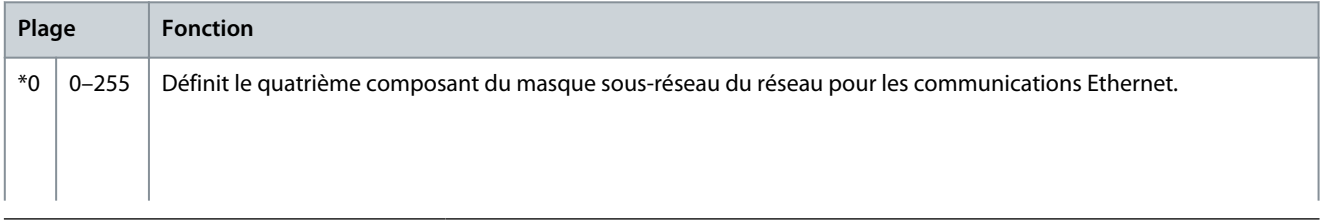

#### **VLT® Soft Starter MCD 600**

Danfoss

## **Manuel d'utilisation**

**Paramètres programmables**

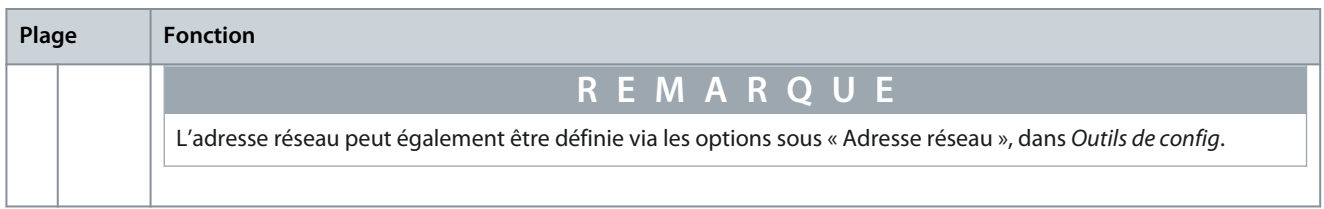

#### **Tableau 200: 12-20 – DHCP**

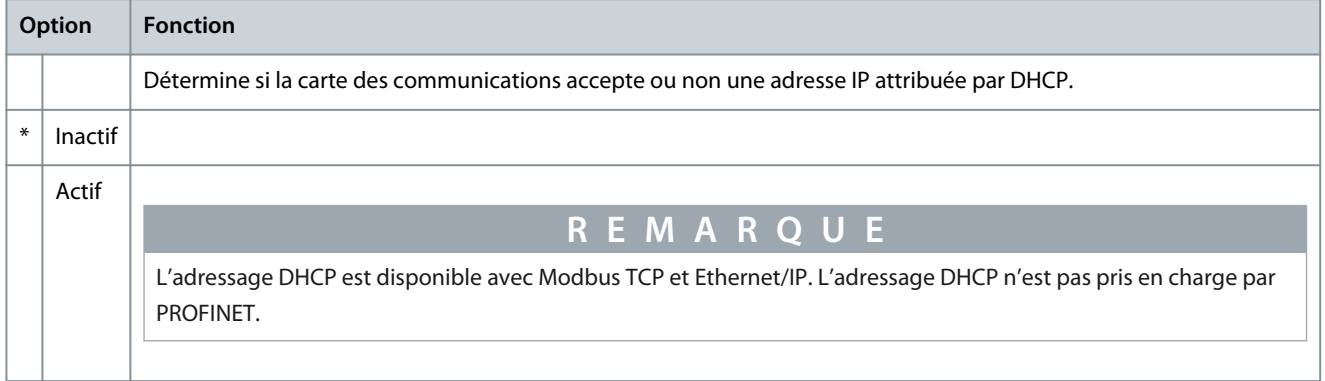

#### **Tableau 201: 12-21 – ID emplacement**

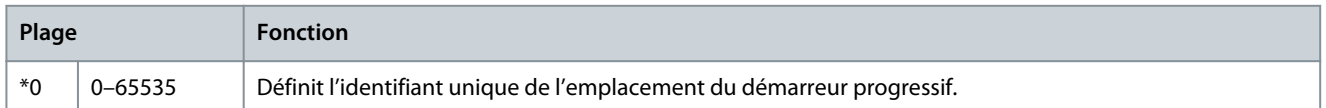

## 10.17 Groupe de paramètres 20-\*\* Avancé

#### **Tableau 202: 20-1 – Gain progres. fin**

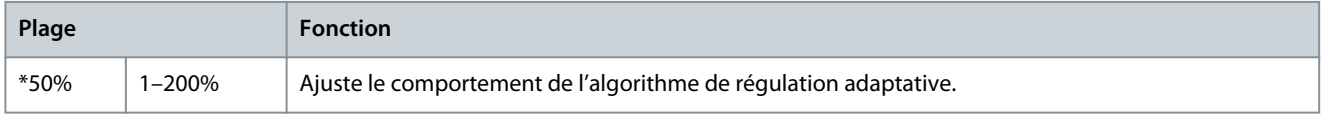

#### **Tableau 203: 20-2 – Détect. courant att**

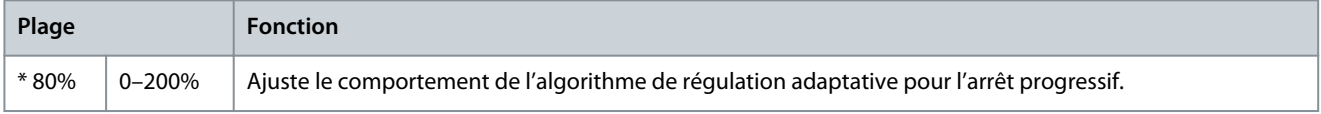

#### **Tableau 204: 20-3 – Tempo. contact bipasse**

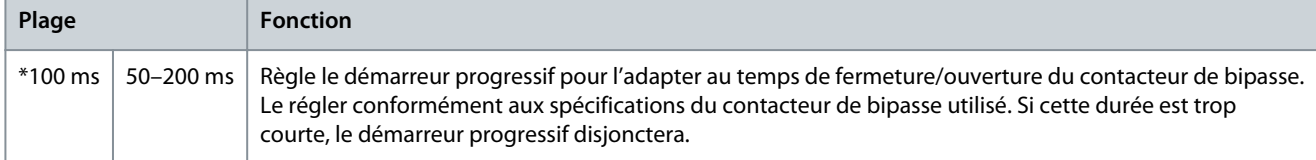

#### **Tableau 205: 20-4 – Cour. nom. modèle**

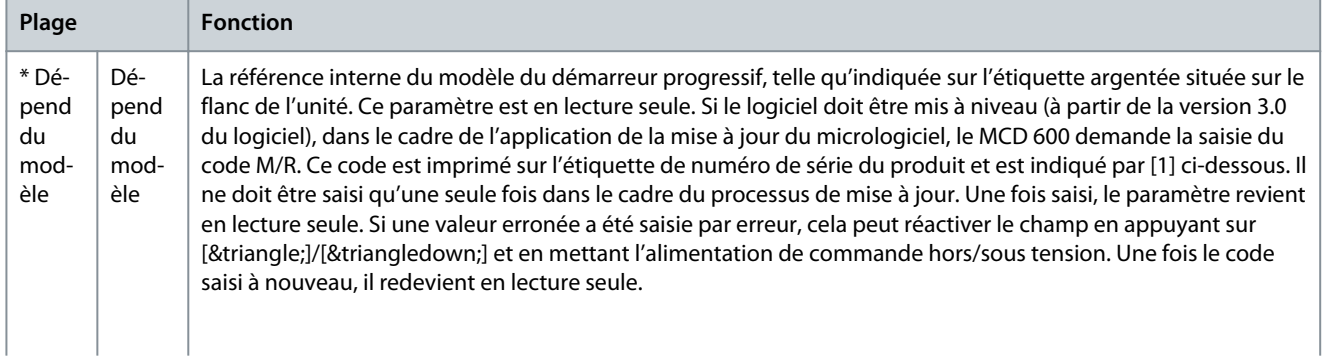

Danfoss

**Paramètres programmables**

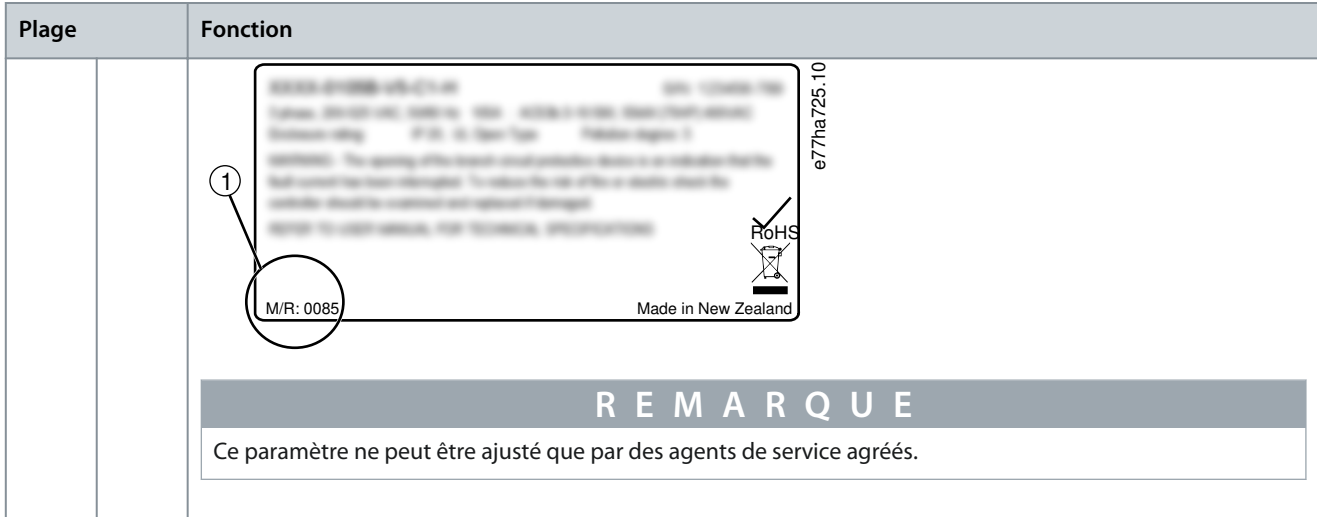

#### **Tableau 206: 20-5 – Tempo affichage**

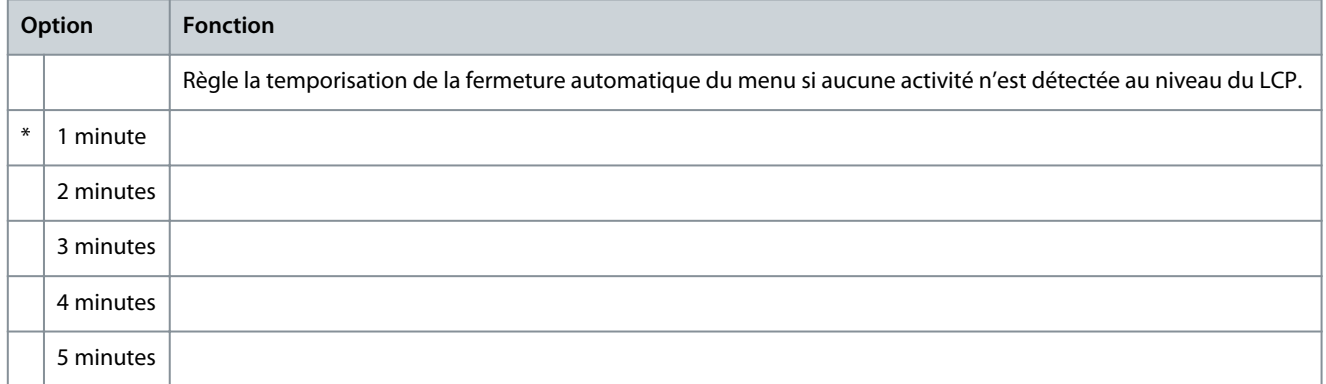

## **Tableau 207: 20-6 – Raccordement mot**

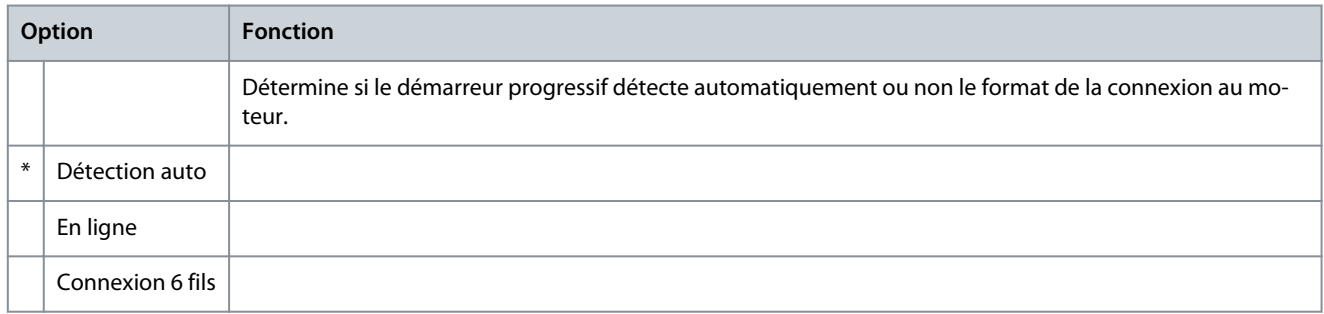

#### **Tableau 208: 20-8 – Mode dispositif de déclenchement**

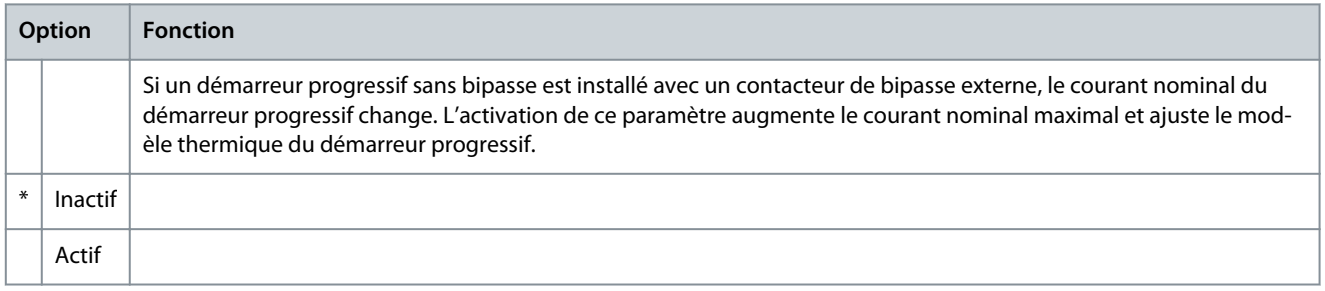

## **R E M A R Q U E**

Le paramètre 20-7 Bipasse externe s'applique uniquement aux modèles MCD6-0590C – MCD6-1134C. La modification des réglages de ce paramètre n'a aucun effet sur les autres modèles.

#### **Tableau 209: 20-7 – Bipasse externe**

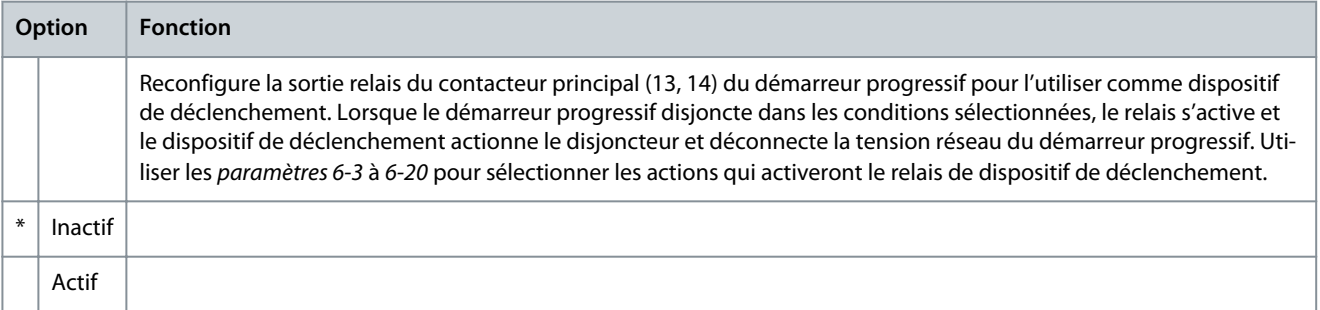

## **R E M A R Q U E**

Si le dispositif de déclenchement est activé, le relais s'active pour certains déclenchements non réglables ainsi que pour les déclenchements réglables sélectionnés.

- Courant à l'arrêt
- Err lecture courant Lx
- Échec EEPROM
- Déf. allum. Px
- Surcourant inst
- Erreur interne
- Raccordement mot
- I-TSM thyristor
- Déf. VZC Px

## 10.18 Groupes de paramètres 30-\*\* à 36-\*\*

Les groupes de paramètres 30-\*\* à 36-\*\* ne sont visibles que si une carte métier est installée et prise en charge par le démarreur progressif. Pour plus de détails sur les paramètres, se reporter au Guide d'installation de la de la carte métier de pompage.

## 10.19 Groupe de paramètres 40-\*\* Défaut de terre

## **R E M A R Q U E**

La protection contre les défauts de terre est disponible uniquement si une carte d'extension compatible est installée.

#### **Tableau 210: 40-1 – Niveau défaut de terre**

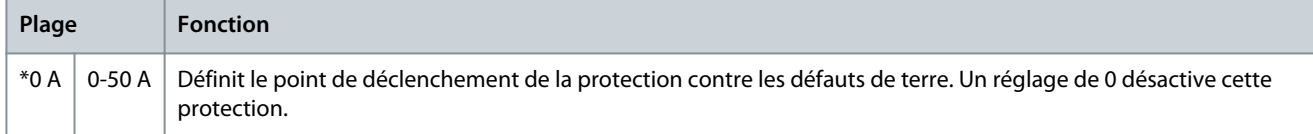

#### **Tableau 211: 40-2 – Temporisation défaut de terre**

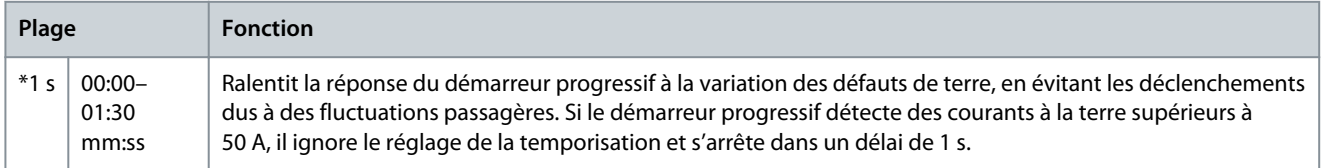

Danfoss

## **Tableau 212: 40-3 – Décl. déf. terre actif**

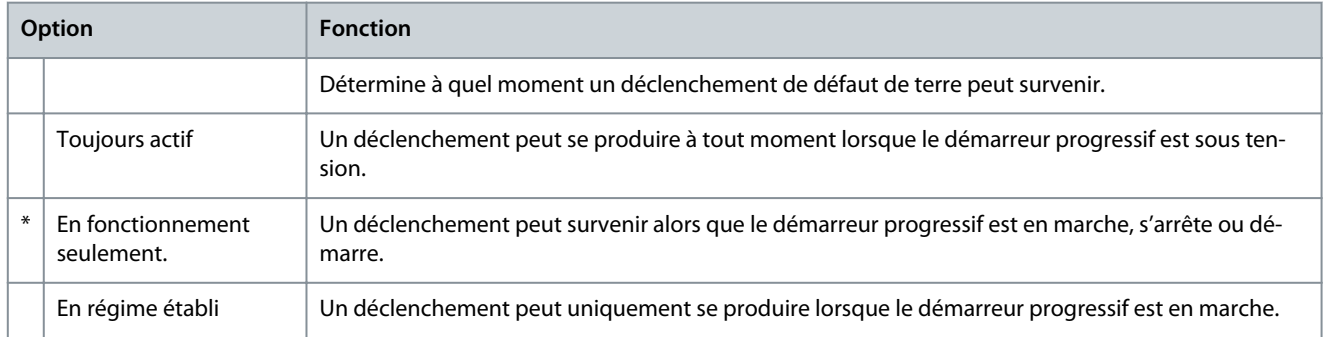

#### **Tableau 213: 40-4 – Action défaut de terre**

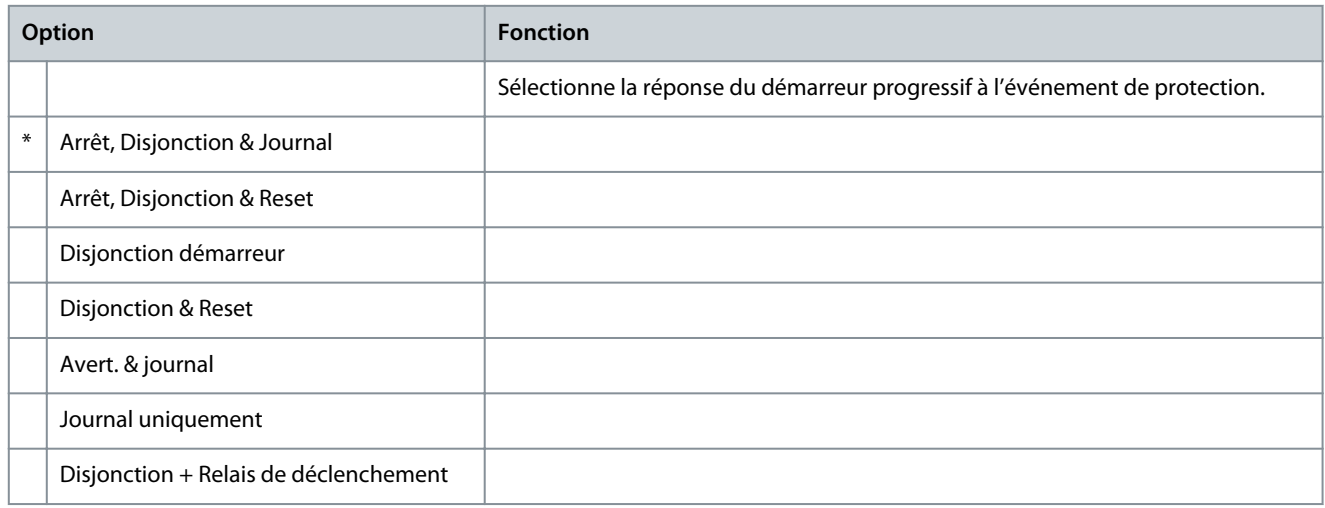

## **Tableau 214: 40-5 – Rapport TC défaut de terre**

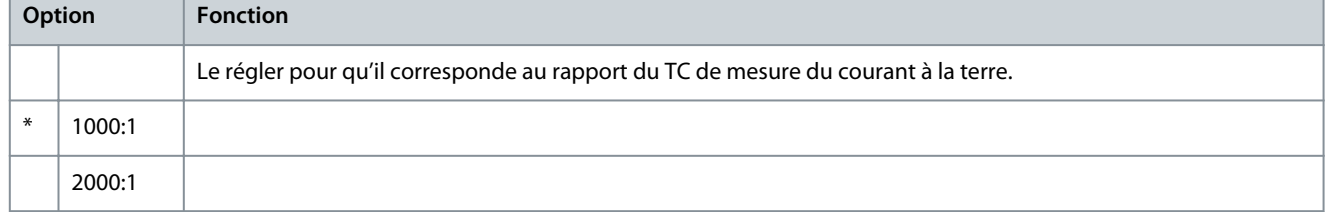

<u>Danfoss</u>

## <span id="page-121-0"></span>**11 Dépannage**

## 11.1 Réponses de protection

Lorsqu'une condition de protection est détectée, le démarreur progressif l'enregistre dans le journal des événements et peut aussi s'arrêter ou émettre un avertissement. La réponse du démarreur progressif dépend des réglages du groupe de paramètres 6-\*\* Action protection.

Certaines réponses de protection ne peuvent pas être réglées par l'utilisateur. Ces déclenchements sont généralement causés par des événements externes (comme une perte de phase) ou par un défaut du démarreur progressif. Ces déclenchements n'ont pas de paramètres associés et ne peuvent pas être réglés sur Avert. ou Journal.

Si le démarreur progressif disjoncte, identifier et éliminer la condition qui a provoqué le déclenchement, puis réinitialiser le démarreur progressif avant de redémarrer. Pour réinitialiser le démarreur progressif, appuyer sur [Back] sur le LCP ou activer l'entrée distante Reset.

Si le démarreur progressif a émis un avertissement, il se réinitialise tout seul une fois la cause de l'avertissement supprimée.

## 11.2 Messages de déclenchement

## 11.2.1 2PH. THYRIS. DEFECT.

## Cause

Ce message s'affiche si le démarreur progressif s'est déclenché sur Lx-Tx en ct-ct lors des vérifications de prédémarrage et que l'option « Contrôle 2 ph. » est activée. Cela indique que le démarreur progressif fonctionne désormais en mode « Contrôle 2 ph. » (contrôle biphasé uniquement).

## Dépannage

- Rechercher un thyristor court-circuité ou un court-circuit dans le contacteur de bipasse.
- Vérifier également le paramètre 6-19 Fonct. 2 thyristors.

## 11.2.2 Pile/horloge

## Cause

Une erreur de vérification s'est produite sur l'horloge temps réel ou la tension de la batterie de secours est trop faible. Si la batterie est faible et que l'alimentation est coupée, les réglages de la date et de l'heure sont perdus.

## Dépannage

- Reprogrammer la date et l'heure.
- La batterie n'est pas amovible. Pour remplacer la batterie, la carte de circuits imprimés de commande principale doit être remplacée.
- Vérifier également le paramètre 6-20 Pile/horloge.

## 11.2.3 Surcharge bipasse

## Cause

Ce déclenchement n'est pas ajustable. La protection contre la surcharge du bipasse protège le démarreur progressif des importantes surcharges d'exploitation pendant son fonctionnement. Le démarreur progressif s'arrête s'il détecte un surcourant à 600 % de la valeur nominale du contacteur. Paramètres associés : Aucun.

Dépannage

Il n'y a pas de paramètres associés à ce message de déclenchement.

## 11.2.4 Courant à l'arrêt

#### Cause

Le démarreur progressif a détecté un courant alors qu'aucun courant n'est attendu (états prêt, pas prêt ou mise en sécurité). Dépannage

- Si le moteur est raccordé en triangle intérieur (connexion à 6 fils) et qu'aucun contacteur principal n'est installé, un thyristor court-circuité peut transmettre du courant au moteur.
- Il n'y a pas de paramètres associés à ce message de déclenchement.

## 11.2.5 Déséq. courant

#### Cause

Les problèmes concernant le moteur, l'environnement ou l'installation peuvent entraîner un déséquilibre du courant, par exemple :

<u>Danfoss</u>

- <span id="page-122-0"></span>• Un déséquilibre sur la tension secteur d'entrée.
- Un problème avec les enroulements du moteur.
- Une légère charge sur le moteur.
- Une perte de phase aux bornes secteur L1, L2 ou L3 en mode régime établi.
- Un thyristor comportant un circuit ouvert défectueux. Un thyristor défectueux peut être diagnostiqué de façon précise uniquement en le remplaçant et en vérifiant le fonctionnement du démarreur progressif.

#### Dépannage

- Vérifier les paramètres suivants :
	- Paramètre 5-1 Déséq. courant.
	- Paramètre 5-2 Tps déséq.courant.
	- Paramètre 6-3 Déséq. courant.

## 11.2.6 Err lecture courant Lx (où X est 1, 2 ou 3)

#### Cause

Erreur interne (défaut de la carte de circuits imprimés). La sortie de circuit du transformateur de courant n'est pas assez proche de zéro lorsque les thyristors sont éteints.

## Dépannage

- Contacter le fournisseur Danfoss local pour obtenir des conseils.
- Il n'y a pas de paramètres associés à ce message de déclenchement.

## 11.2.7 Capteur de profondeur

## Cause

La carte à puce a détecté une panne du capteur de profondeur.

#### Dépannage

- Vérifier les paramètres suivants :
	- Paramètre 30-12 Type capt profon.
	- Paramètre 36-3 Capt. profondeur.

## 11.2.8 Échec EEPROM

## Cause

Une erreur s'est produite lors du chargement de données de l'EEPROM vers la RAM lorsque le LCP a été mis sous tension. Dépannage

- Si le problème persiste, contacter le fournisseur local.
- Il n'y a pas de paramètres associés à ce message de déclenchement.

## 11.2.9 Tps démar. maxi

## Cause

Un défaut de temps de démarrage excessif peut survenir dans les conditions suivantes :

- Le paramètre 1-2 I nom. moteur ne convient pas au moteur.
- Le paramètre 2-4 Limite de courant a été réglé trop bas.
- Le paramètre 2-2 Tps rampe démar. est réglé sur une durée plus longue que le paramètre 5-15 Tps démar. maxi.
- Le paramètre 2-2 Tps rampe démar. est trop court pour une charge à forte inertie lorsque l'on utilise la régulation adaptative.

- Paramètre 1-2 I nom. moteur.
- Paramètre 2-2 Tps rampe démar..
- Paramètre 2-4 Limite de courant.
- Paramètre 3-4 Tps rampe démar-2.
- Paramètre 3-6 Limite de courant-2.

<u> Danfoss</u>

## <span id="page-123-0"></span>11.2.10 Déf. allum. Px (où X est la phase 1, 2 ou 3)

## Cause

Le thyristor ne s'est pas déclenché comme prévu.

## Dépannage

- Examiner les thyristors défectueux et les défauts de câblage interne.
- Il n'y a pas de paramètres associés à ce message de déclenchement.

## 11.2.11 I nom. trop élevé

Le démarreur progressif peut être utilisé sur un moteur avec un courant de pleine charge (FLC) plus élevé s'il est raccordé en triangle intérieur ou si un démarreur progressif sans bipasse est installé avec un contacteur de bipasse externe.

## Cause

Si le démarreur progressif est raccordé au moteur dans une configuration en triangle intérieur, vérifier qu'il détecte correctement le raccordement.

Si le démarreur progressif est un modèle sans bipasse et qu'il a été précédemment utilisé avec un contacteur de bipasse externe et que le paramètre 20-7 Bipasse externe a été réglé sur Inactif, le FLC peut être supérieur à la valeur nominale maximale sans bipasse. Dépannage

- Régler le paramètre 20-6 Raccordement mot sur le raccordement utilisé pour le moteur (en ligne ou en triangle intérieur). Si la panne persiste, contacter le fournisseur local pour obtenir des conseils.
- S'assurer que la valeur nominale sans bipasse du démarreur progressif convient au moteur, puis régler le paramètre 1-2 l nom. moteur pour qu'il corresponde au courant de pleine charge du moteur.
- Vérifier également les paramètres suivants :
	- Paramètre 1-2 I nom. moteur.
	- Paramètre 20-6 Raccordement mot.
	- Paramètre 20-7 Bipasse externe.

## 11.2.12 Capteur de débit

## Cause

La carte à puce a détecté une panne du capteur de débit. Dépannage

- Vérifier les paramètres suivants :
	- Paramètre 30-5 Type capt débit.
	- Paramètre 36-2 Capteur débit.

## 11.2.13 Contacteur de débit

## Cause

•

Le capteur de débit à contacteur (bornes C23-C24 de la carte à puce) est désactivé. Dépannage

- Vérifier les paramètres suivants :
- Paramètre 30-5 Type capt débit.
- Paramètre 36-8 Contacteur débit.

## 11.2.14 Fréquence

## Cause

Ce déclenchement n'est pas ajustable. La fréquence du secteur se trouve hors de la plage spécifiée. Vérifier qu'aucun autre équipement à proximité n'affecte l'alimentation secteur, notamment des variateurs et des alimentations du mode de commutation (SMPS). Si le démarreur progressif est raccordé à une alimentation par groupe électrogène, ce dernier peut être trop petit ou présenter un problème de régulation de la vitesse.

## Dépannage

• Vérifier le paramètre 6-15 Fréquence.

Danfoss

**Dépannage**

## <span id="page-124-0"></span>11.2.15 Défaut de terre

## Dépannage

- Tester l'isolation des câbles de sortie et du moteur.
- Identifier et résoudre la cause de tout défaut de terre.
- Vérifier également les paramètres suivants :
	- Paramètre 40-1.
	- Paramètre 40-2.
	- Paramètre 40-3.
	- Paramètre 40-4.
	- Paramètre 40-5.

## 11.2.16 Surtempérature du radiateur

## Dépannage

- Vérifier que les contacteurs de bipasse fonctionnent.
- Vérifier que les ventilateurs de refroidissement fonctionnent (si installés).
- Si le démarreur est installé dans un boîtier, vérifier que la ventilation est adaptée.
- Monter le VLT® Soft Starter MCD 600 à la verticale.
- Il n'y a pas de paramètres associés à ce message de déclenchement.
- Vérifier que les contacteurs de bipasse internes fonctionnent. Utiliser la simulation de fonctionnement pour faire fonctionner le démarreur progressif et mesurer la résistance à chaque phase contrôlée. La résistance doit être supérieure à 0,2 MΩ lorsque le contacteur de bipasse est ouvert et inférieure à 0,2 Ω lorsque le contacteur de bipasse est fermé.
- Mesurer la tension aux bornes 1/L1-2/T1, 3/L2-4/T2, 5/L3-6/T3 lorsque le démarreur progressif fonctionne. Si le contacteur de bipasse est fermé, la tension doit être inférieure ou égale à 0,5 V CA. Si le contacteur de bipasse n'est pas fermé, la tension doit être d'environ 2 V CA.
- Vérifier que les ventilateurs de refroidissement fonctionnent (modèles MCD6-0042B à MCD6-0579B).

## 11.2.17 Haut débit

## Cause

•

Le capteur de débit raccordé à la carte à puce a activé la protection contre le débit élevé.

## Dépannage

- Vérifier les paramètres suivants :
	- Paramètre 30-5 Type capt débit.
	- Paramètre 30-7 Débit à 4 mA.
	- Paramètre 30-8 Débit à 20 mA.
	- Paramètre 31-1 Niv sécur h débit.
	- Paramètre 31-3 Tempo démar débit.
	- Paramètre 31-4 Tempo rép débit.
	- Paramètre 36-6 Haut débit.

## 11.2.18 Pression haute

## Cause

Le capteur de pression raccordé à la carte avancée a activé la protection contre la haute pression. Dépannage

- Vérifier les paramètres suivants :
	- Paramètre 30-1 Type capt press.
	- Paramètre 30-3 Pression à 4 mA.
	- Paramètre 30-4 Pression à 20 mA.
	- Paramètre 32-1 Niv sécur h press.

<u> Danfoss</u>

**Dépannage**

- <span id="page-125-0"></span>- Paramètre 32-2 Tempo dém h press.
- Paramètre 32-3 Tempo rép h press.
- Paramètre 36-4 Pression haute.

## 11.2.19 Sécurité entrée A/Sécurité entrée B

#### Cause

L'entrée programmable est réglée sur une fonction de déclenchement et elle est activée.

#### Dépannage

- Résoudre l'état de déclenchement.
- Vérifier les paramètres suivants :
	- Paramètre 7-1 Fonction entrée A.
	- Paramètre 7-2 Securité entrée A.
	- Paramètre 7-3 Tempo secu. ent A.
	- Paramètre 7-4 Tempo init. ent A.
	- Paramètre 7-5 Fonction entrée B.
	- Paramètre 7-6 Securité entrée B.
	- Paramètre 7-7 Tempo secu. ent B.
	- Paramètre 7-8 Tempo init. ent B.

## 11.2.20 Surcourant inst

#### Cause

Ce déclenchement n'est pas ajustable. Le courant des 3 phases a dépassé 7,2 fois la valeur du paramètre 1-2 I nom. moteur. Il est possible qu'un rotor bloqué ou qu'un défaut électrique dans le moteur ou dans le câblage soit à l'origine du problème.

## Dépannage

- Rechercher d'éventuelles charges bloquées.
- Rechercher d'éventuels défauts au niveau du moteur et des câbles.
- Il n'y a pas de paramètres associés à ce message de déclenchement.

## 11.2.21 Erreur interne X (où X correspond à un nombre)

#### Cause

Le démarreur progressif disjoncte suite à une erreur interne.

#### Dépannage

• Contacter Danfoss en lui indiquant le code de défaut (X).

## 11.2.22 Erreur interne 88

#### Cause

Le micrologiciel du démarreur progressif ne correspond pas au matériel.

## 11.2.23 LCP déconnecté

#### Cause

Le paramètre 1-1 Origine commande est réglé sur LCP à distance, mais le démarreur progressif ne détecte aucun LCP à distance. Dépannage

- Si un LCP à distance est installé, vérifier que le câble est bien branché au démarreur progressif.
- Si aucun LCP à distance n'est installé, modifier le réglage du paramètre 1-1 Origine commande.

## 11.2.24 Perte phase L1/L2/L3

#### Cause

Ce déclenchement n'est pas ajustable. Pendant les vérifications de prédémarrage, le démarreur progressif a détecté une perte de phase comme indiqué. En état de fonctionnement, le démarreur progressif a détecté que le courant sur la phase concernée était

<u>Danfoss</u>

<span id="page-126-0"></span>descendu sous la barre des 10 % du courant de pleine charge programmé du moteur pendant plus de 1 seconde. Cette chute de courant indique que la phase entrante ou le raccordement au moteur a été perdu(e).

## Dépannage

•

- Pour le démarreur progressif et le moteur, vérifier :
	- Les raccordements de l'alimentation.
	- Les raccordements d'entrée.
	- Les raccordements de sortie.
- Il n'y a pas de paramètres associés à ce message de déclenchement.

La perte de phase peut aussi être due à un thyristor défectueux, notamment un thyristor présentant un circuit ouvert défectueux. Un thyristor défectueux peut être diagnostiqué de façon précise uniquement en le remplaçant et en vérifiant le fonctionnement du démarreur progressif.

## 11.2.25 L1-T1/L2-T2/L3-T3 en ct-ct

#### Cause

Au cours des vérifications de prédémarrage, le démarreur progressif a détecté un thyristor court-circuité ou un court-circuit dans le contacteur de bipasse comme indiqué.

#### Dépannage

- Envisager l'utilisation du contrôle biphasé pour permettre le fonctionnement jusqu'à ce que le démarreur progressif puisse être réparé.
- Voir également le paramètre 6-19 Fonct. 2 thyristors.

## 11.2.26 Tension de commande faible

## Cause

Le démarreur progressif a détecté une chute de tension de commande interne. Cette protection n'est pas active sur l'état Prêt. Dépannage

- Vérifier l'alimentation de commande externe (bornes A7, A8, A9) et réinitialiser le démarreur progressif.
- Si l'alimentation de commande externe est stable :
	- vérifier si l'alimentation 24 V de la carte de circuits imprimés de commande principale est défectueuse ; ou
	- vérifier si la carte de circuits imprimés de commande de bipasse est défectueuse. Contacter le fournisseur local pour obtenir des conseils.
- Il n'y a pas de paramètres associés à ce message de déclenchement.

## 11.2.27 Bas débit

#### Cause

Le capteur de débit raccordé à la carte métier a activé la protection contre le débit bas.

Dépannage

- Vérifier les paramètres suivants :
	- Paramètre 30-5 Type capt débit.
	- Paramètre 30-7 Débit à 4 mA.
	- Paramètre 30-8 Débit à 20 mA.
	- Paramètre 31-2 Niv sécur b débit.
	- Paramètre 31-3 Tempo démar débit.
	- Paramètre 31-4 Tempo réaction débit.
	- Paramètre 36-7 Bas débit.

## 11.2.28 Pression faible

## Cause

Le capteur de pression raccordé à la carte à puce a activé la protection contre la pression faible.

#### Dépannage

• Vérifier les paramètres suivants :

<u> Danfoss</u>

**Dépannage**

- <span id="page-127-0"></span>- Paramètre 30-1 Type capt press.
- Paramètre 30-3 Pression à 4 mA.
- Paramètre 30-4 Pression à 20 mA.
- Paramètre 32-4 Niv sécur b press.
- Paramètre 32-5 Tempo dém b press.
- Paramètre 32-6 Tempo rép b press.
- Paramètre 36-5 Pression faible.

## 11.2.29 Eau basse

#### Cause

Le capteur de profondeur raccordé à la carte à puce a activé la protection contre la profondeur. Dépannage

- Vérifier les paramètres suivants :
	- Paramètre 30-12 Type capt profon.
	- Paramètre 30-14 Profondeur à 4 mA.
	- Paramètre 30-15 Profond. à 20 mA.
	- Paramètre 34-1 Niv sécur profond.
	- Paramètre 34-2 Niv reset profond.
	- Paramètre 34-3 Relais dém profond.
	- Paramètre 36-9 Profondeur puits.

## 11.2.30 Raccord. mot. T1/T2/T3

#### Cause

Ce déclenchement n'est pas ajustable. Le moteur n'est pas correctement raccordé au démarreur progressif.

## Dépannage

- Examiner chaque raccordement du moteur au démarreur progressif pour vérifier la continuité des circuits d'alimentation.
- Vérifier les raccordements au niveau du bornier moteur.
- Si le démarreur progressif est raccordé à une alimentation réseau mise à la terre en triangle, ajuster le paramètre 20-6 Raccordement mot pour qu'il corresponde à la configuration de raccordement du moteur.

## 11.2.31 Surcharge moteur

#### Cause

Le moteur a atteint sa capacité thermique maximale. Les situations suivantes peuvent provoquer des surcharges :

- Les réglages de protection du démarreur progressif ne sont pas adaptés à la capacité thermique du moteur.
- Nombre de démarrages excessifs par heure ou durée du démarrage.
- Courant excessif.
- Dommage sur les enroulements du moteur.

- Résoudre la cause de la surcharge et laisser le moteur refroidir.
- Vérifier les paramètres suivants :
	- Paramètre 1-2 I nom. moteur.
	- Paramètre 1-4 Tps rotor bloqué.
	- Paramètre 1-5 I rotor bloqué.
	- Paramètre 1-6 Fact. service mot.
	- Paramètre 5-15 Tps démar. maxi.
	- Paramètre 6-10 Tps démar. maxi.

<u>Danfoss</u>

## **Dépannage**

## **R E M A R Q U E**

<span id="page-128-0"></span>Les paramètres 1-4 à 1-6 déterminent le courant de déclenchement de la protection du moteur contre la surcharge. Le réglage par défaut des paramètres 1-4 à 1-6 fournit au moteur une protection thermique de classe 10, avec un courant de déclenchement de 105 % de FLA, ou équivalent.

## 11.2.32 Thermistance du moteur

## Cause

L'entrée de la thermistance du moteur a été activée et :

- la résistance à l'entrée de la thermistance a dépassé 3,6 kΩ pendant plus d'une seconde ;
- l'enroulement du moteur a été en surchauffe ; identifier la cause de la surchauffe et laisser le moteur refroidir avant de redémarrer ;
- l'entrée de la thermistance du moteur a été ouverte.

## **R E M A R Q U E**

Si des thermistances ont déjà été raccordées au démarreur progressif mais ne sont plus nécessaires, utiliser la fonction de reset de la thermistance pour désactiver la thermistance.

## Dépannage

- Vérifier le paramètre suivant :
	- Paramètre 6-17 Surchauf. moteur.
- Utiliser la fonction de reset de la thermistance pour désactiver le circuit de thermistance.
- Rechercher un court-circuit au niveau des bornes TER-05, TER-06.

## 11.2.33 Communication réseau

#### Cause

Le maître du réseau a envoyé un ordre de déclenchement au démarreur progressif ou il peut s'agir d'un problème de communication sur le réseau.

## Dépannage

- Examiner le réseau pour chercher les causes de l'inactivité de la communication.
- Vérifier le paramètre suivant :
	- Paramètre 6-13 Comm. réseau.

## 11.2.34 Pas prêt

## Cause

- L'entrée de reset est peut-être active. Si l'entrée de reset est active, le démarreur progressif ne fonctionne pas.
- Le démarreur progressif attend peut-être que la temporisation de redémarrage expire. La durée de la temporisation de redémarrage est contrôlée au paramètre 5-16 Tempo redémarrage.
- Vérifier le paramètre suivant :
	- Paramètre 5-16 Tempo. redémarrage.

## 11.2.35 Surintensité

## Cause

La surintensité a dépassé le niveau défini au paramètre 5-5 Surintensité pendant une durée plus longue que celle définie au paramètre 5-6 Tempo. surintens. Les causes peuvent inclure un état de surcharge momentané.

- Vérifier les paramètres suivants :
	- Paramètre 5-5 Surintensité.
	- Paramètre 5-6 Tempo. surintens..
	- Paramètre 6-5 Surintensité.

<u> Danfoss</u>

## <span id="page-129-0"></span>11.2.36 Puissance excess.

Cause

Le moteur a subi une forte hausse de puissance. Les causes peuvent inclure un état de surcharge momentané qui a dépassé la temporisation ajustable.

## Dépannage

- Vérifier les paramètres suivants :
	- Paramètre 5-13 Puissance excess..
	- Paramètre 5-14 Tps puiss. excess..
	- Paramètre 6-9 Puissance excess..

## 11.2.37 Surtension

## Cause

Une surtension s'est produite sur le réseau. Les causes peuvent inclure des problèmes avec un régulateur de sortie de transformateur ou une décharge importante du transformateur.

## Dépannage

- Vérifier les paramètres suivants :
	- Paramètre 5-9 Surtension.
	- Paramètre 5-10 Tempo. surtension.
	- Paramètre 6-7 Surtension.

## 11.2.38 Par hors plage

## Cause

Ce déclenchement n'est pas ajustable.

- Une valeur de paramètre se trouve en dehors de la plage valide. Le LCP indique le premier paramètre non valide.
- Une erreur s'est produite lors du chargement de données de l'EEPROM vers la RAM lorsque le LCP a été mis sous tension.
- Le réglage ou la valeur des paramètres dans le LCP ne correspond pas aux paramètres dans le démarreur progressif.
- Charger réglages a été sélectionné, mais aucun fichier sauvegardé n'est disponible.

## Dépannage

- Réinitialiser la panne. Le démarreur progressif charge les réglages par défaut.
- Si le problème persiste, contacter le fournisseur local.
- Il n'y a pas de paramètres associés à ce message de déclenchement.

## 11.2.39 Ordre des phases

## Cause

La séquence de phases sur les bornes secteur du démarreur progressif (L1, L2, L3) n'est pas valide.

- Vérifier la séquence de phase sur L1, L2 et L3 et s'assurer que le réglage du paramètre 5-18 Ordre des phases est adapté à l'installation.
- Vérifier les paramètres suivants :
	- Paramètre 5-18 Ordre des phases.
	- Paramètre 6-16 Ordre des phases.

Danfoss

## <span id="page-130-0"></span>11.2.40 Perte réseau

## Cause

Ce déclenchement n'est pas ajustable. Le démarreur progressif ne reçoit pas d'alimentation réseau sur 1 ou plusieurs phases. Dépannage

- Vérifier que le contacteur principal se ferme lorsqu'une commande de démarrage est donnée et qu'il reste fermé jusqu'à la fin d'un arrêt progressif.
- Vérifier les fusibles. En cas de test du démarreur progressif sur un petit moteur, le prélèvement de courant doit correspondre à au moins 10 % du réglage programmé du FLC sur chaque phase.
- Si le mode relais de déclenchement est activé (paramètre 20-8 Mode dispositif de déclenchement), certains déclenchements peuvent entraîner l'ouverture du disjoncteur par le dispositif de déclenchement.
- Il n'y a pas de paramètres associés à ce message de déclenchement.

## 11.2.41 Capteur pression

## Cause

La carte avancée a détecté un défaut au niveau du capteur de pression.

## Dépannage

- Vérifier les paramètres suivants :
	- Paramètre 30-1 Type capt press.
	- Paramètre 36-1 Capteur pression.

## 11.2.42 Capacité nominale

## Cause

Le démarreur progressif fonctionne au-delà de sa capacité de sécurité.

## Dépannage

- Laisser le démarreur progressif refroidir.
- Il n'y a pas de paramètres associés à ce message de déclenchement.

## 11.2.43 Circuit RTD

#### Cause

La carte à puce a détecté une panne du capteur RTD ou le RTD a activé la protection contre la température.

## Dépannage

- Vérifier les paramètres suivants :
	- Paramètre 35-2 Niv sécur temp.
	- Paramètre 36-10 RTD/PT100 B.

## 11.2.44 I-TSM thyristor

## Cause

Le courant nominal de surtension du thyristor est dépassé. Il n'y a pas de paramètres associés à ce message de déclenchement.

## 11.2.45 Surchauf. thyristors

## Cause

La température des thyristors, calculée par le modèle thermique, est trop élevée pour permettre la poursuite de leur exploitation. Dépannage

- Attendre que le démarreur progressif refroidisse.
- Il n'y a pas de paramètres associés à ce message de déclenchement.

<span id="page-131-0"></span>**Manuel d'utilisation**

<u> Danfoss</u>

**Dépannage**

## 11.2.46 Communication démarreur

Cause

Il y a un problème au niveau de la connexion entre le démarreur progressif et le module de communication optionnel. Dépannage

- Retirer puis réinstaller la carte. Si le problème persiste, contacter le distributeur local.
- Il n'y a pas de paramètres associés à ce message de déclenchement.

## 11.2.47 Nbr démarr./heure

#### Cause

Le démarreur progressif a déjà tenté le nombre maximum de démarrages au cours des 60 dernières minutes.

- Dépannage
- Attendre avant de tenter un nouveau démarrage.
- Pour déterminer quand se termine la période d'attente, consulter le journal.
- Voir également le paramètre 5-17 Nbr démarr./heure.

## 11.2.48 Cct sonde therm. (circuit de thermistance)

## Cause

L'entrée thermistance a été activée et :

- la résistance au niveau de l'entrée est tombée sous 20 Ω (la résistance à froid de la plupart des thermistances est supérieure à cette valeur) ou
- un court-circuit s'est produit.

## Dépannage

- Vérifier et résoudre cette situation.
- Il n'y a pas de paramètres associés à ce message de déclenchement.

## 11.2.49 Temps – Surcourant

## Cause

Le démarreur progressif est contourné en interne et a consommé un courant élevé pendant le fonctionnement. (Le déclenchement de la courbe de protection 10 A a été atteint ou le courant du moteur a grimpé à 600 % du réglage du FLC du moteur.) Il n'y a pas de paramètres associés à ce message de déclenchement.

## 11.2.50 Courant minimum

## Cause

•

Le moteur a subi une forte baisse de courant, due à une perte de charge. Cela peut être lié à des composants cassés (arbres, courroies ou accouplements) ou à une pompe fonctionnant à sec.

## Dépannage

- Vérifier les paramètres suivants :
- Paramètre 5-3 Courant minimum.
- Paramètre 5-4 Tps courant mini.
- Paramètre 6-4 Courant minimum.

## 11.2.51 Sous-puissance

## Cause

Le moteur a subi une forte baisse de puissance, due à une perte de charge. Cela peut être lié à des composants cassés (arbres, courroies ou accouplements) ou à une pompe fonctionnant à sec.

- Vérifier les paramètres suivants :
	- Paramètre 5-11 Sous-puissance.
	- Paramètre 5-12 Tempo. sous puiss..
	- Paramètre 6-8 Sous-puissance.

Danfoss

## <span id="page-132-0"></span>11.2.52 Sous-tension

#### Cause

La tension réseau a chuté sous le niveau sélectionné. Les causes peuvent inclure une alimentation sous-dimensionnée ou l'ajout d'une charge importante au système.

## Dépannage

Vérifier les paramètres suivants :

- Paramètre 5-7 Sous-tension.
- Paramètre 5-8 Tps sous-tension.
- Paramètre 6-6 Sous-tension.

## 11.2.53 Option non acceptée

#### Cause

La fonction sélectionnée n'est pas disponible (p. ex. le jogging n'est pas pris en charge dans la configuration en triangle intérieur). Il n'y a pas de paramètres associés à ce message de déclenchement.

## 11.2.54 Déf. VZC Px (où X correspond à 1, 2 ou 3)

Cause

Erreur interne (défaut de la carte de circuits imprimés).

## Dépannage

- Contacter le fournisseur Danfoss local pour obtenir des conseils.
- Il n'y a pas de paramètres associés à ce message de déclenchement.

## 11.2.55 Détect vit nulle

#### Cause

L'entrée de détection de la vitesse nulle ne s'est pas fermée pendant la durée attendue d'un arrêt progressif.

#### Dépannage

- Vérifier que le capteur de vitesse nulle fonctionne correctement.
- Vérifier que le paramètre 2-17 Limite cour frein. et le paramètre 5-15 Tps démar. maxi sont adaptés à l'application.
- Vérifier les paramètres suivants :
	- Paramètre 2-17 Limite cour frein..
	- Paramètre 3-19 Limit cour frein2.
	- Paramètre 5-15 Tps démar. maxi.

## 11.3 Défauts généraux

Voir le Tableau 215 lorsque le démarreur progressif ne fonctionne pas comme prévu, mais qu'il ne s'arrête pas ou n'émet pas d'avertissement.

## **Tableau 215: Défauts généraux**

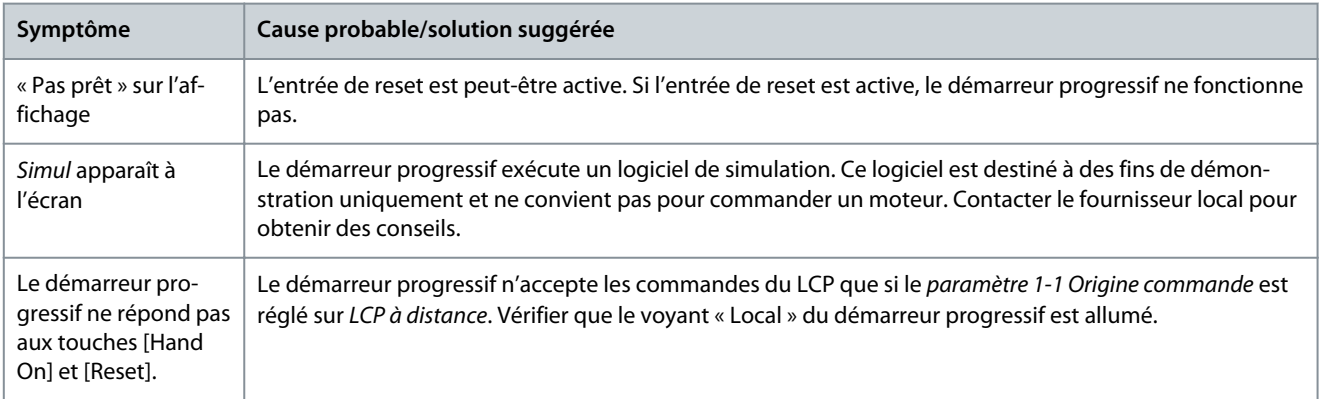

Danfoss

<span id="page-133-0"></span>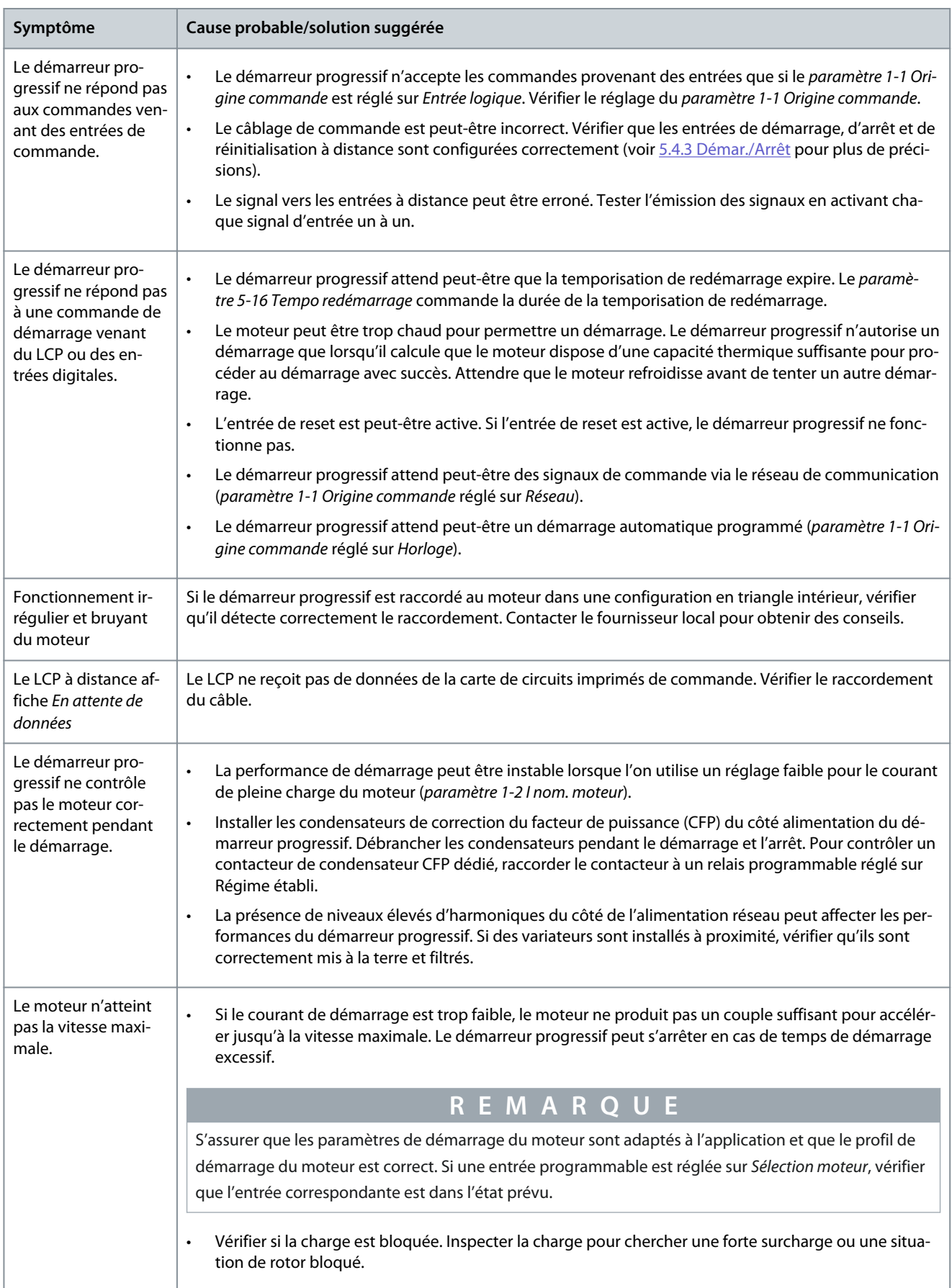

<span id="page-134-0"></span>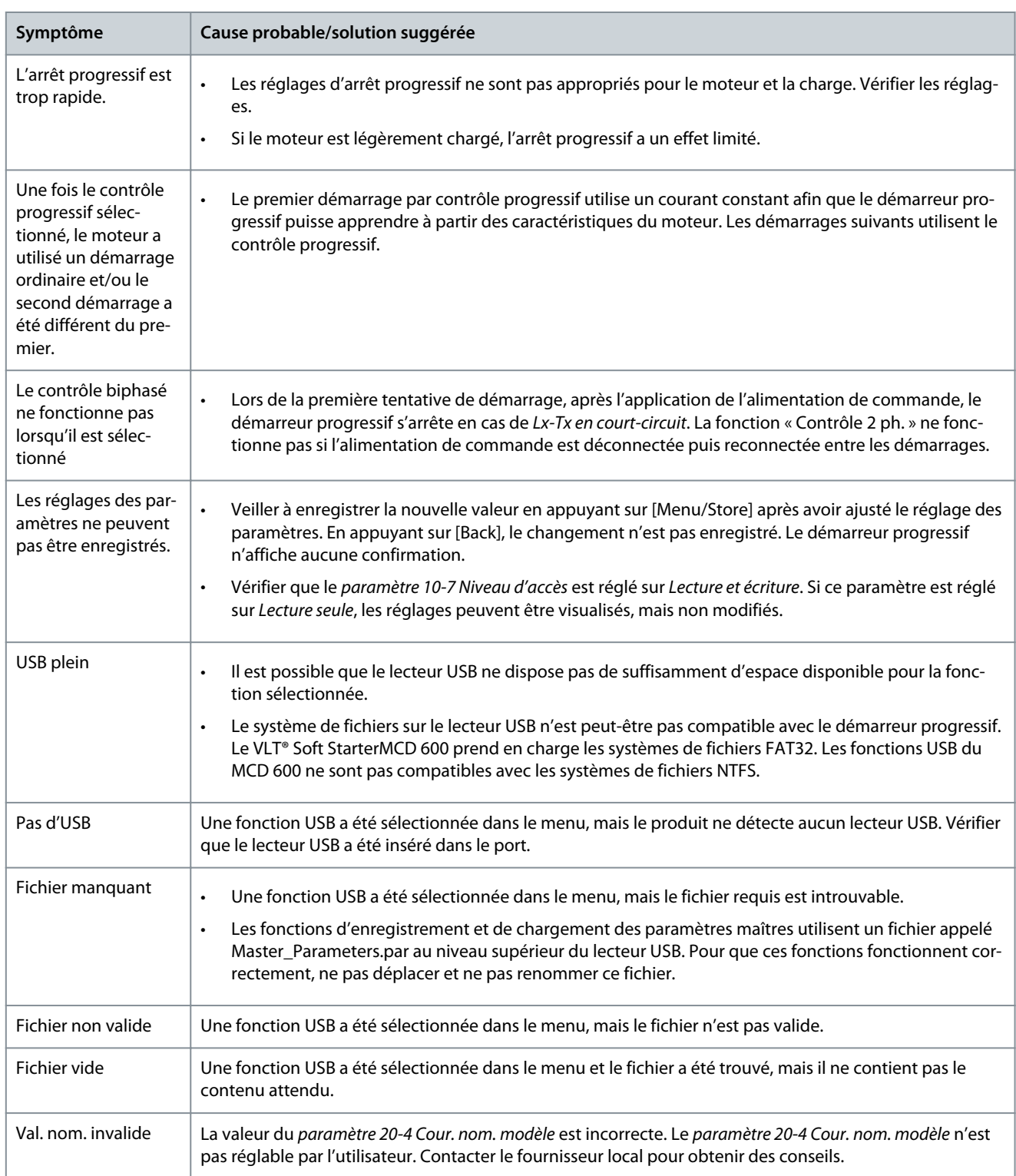

## <span id="page-135-0"></span>**12 Annexe**

## 12.1 Symboles et abréviations

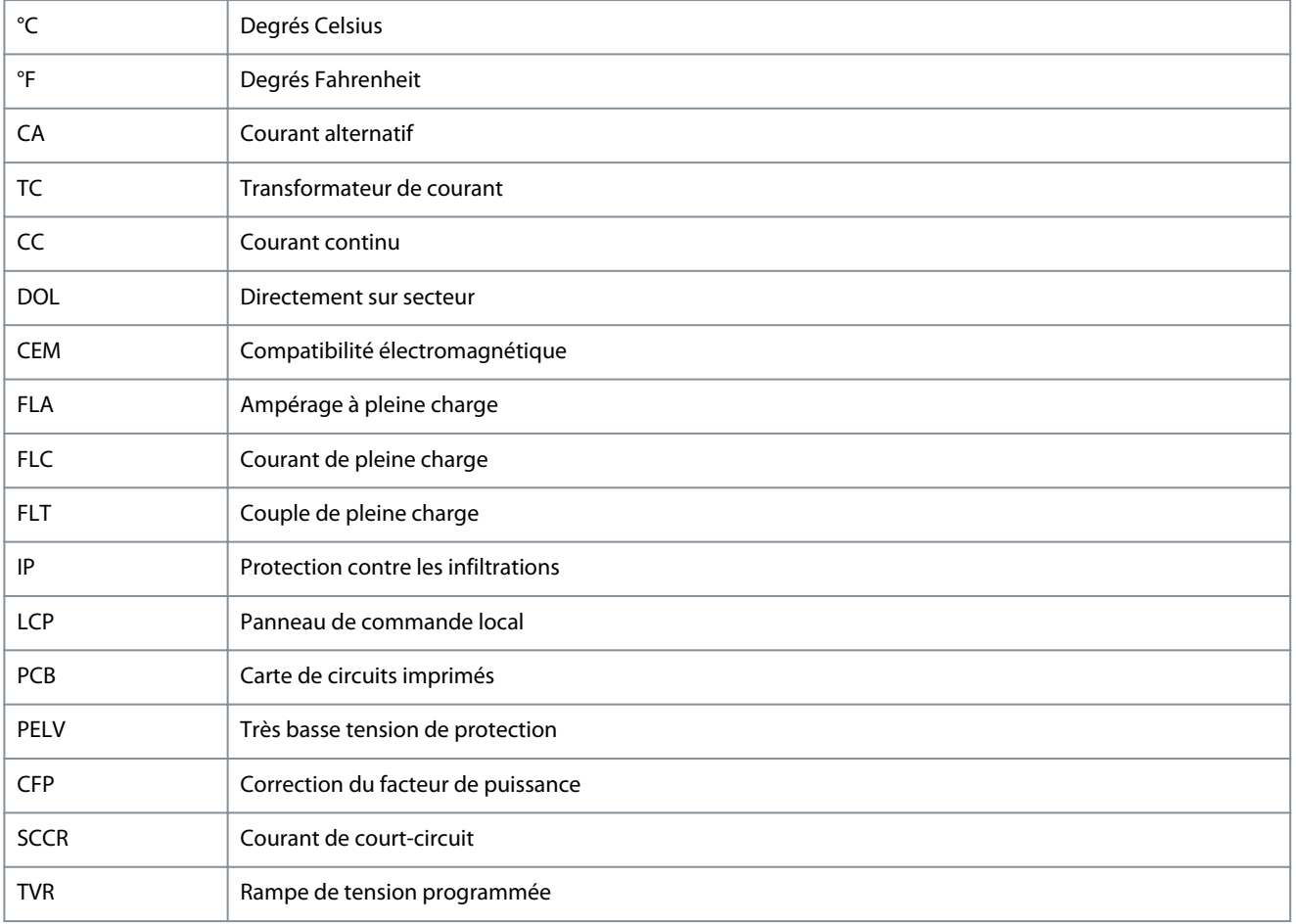

**Annexe**

# Danfoss

Index

## Index

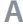

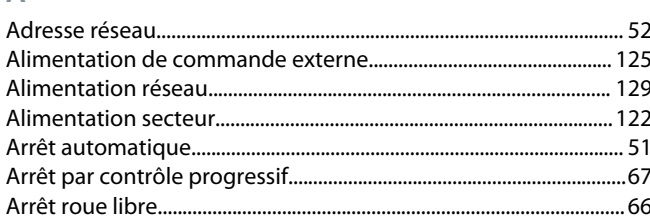

## $\overline{B}$

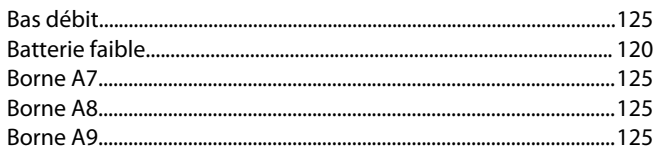

## $\mathsf{C}$

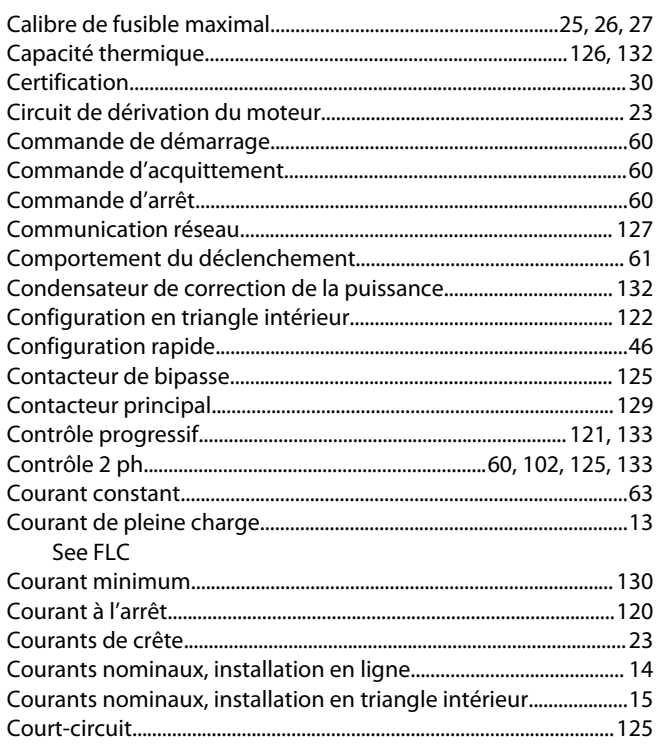

## $\overline{D}$

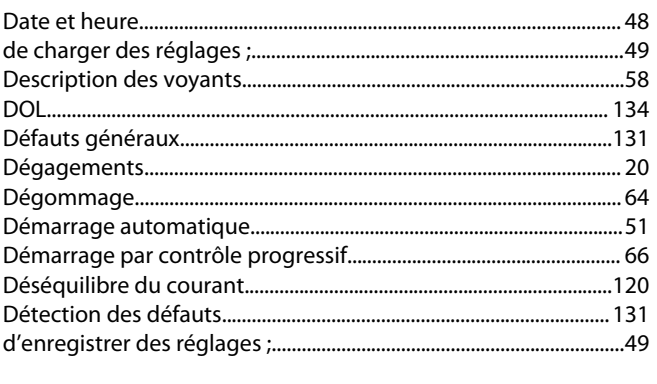

## E

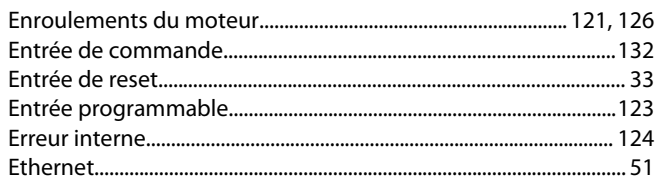

## F

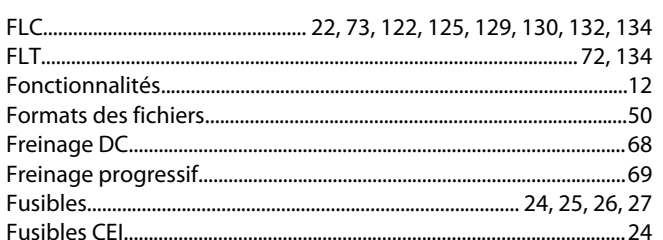

## G

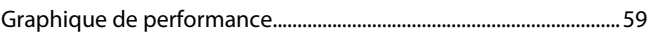

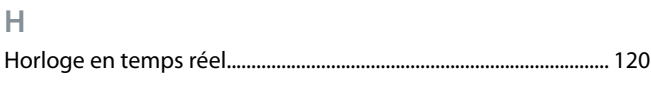

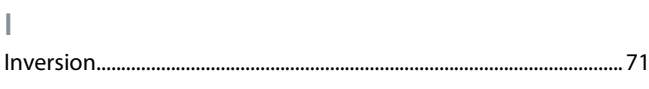

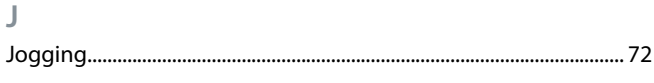

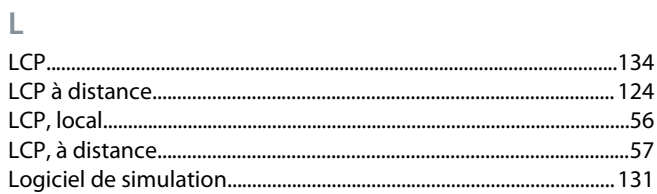

## $M$

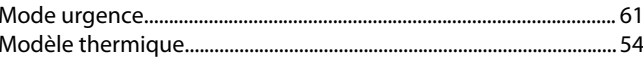

## $\Omega$

## $\overline{P}$

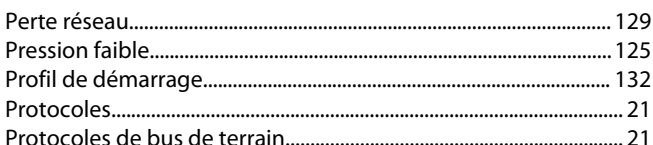

## ${\sf R}$

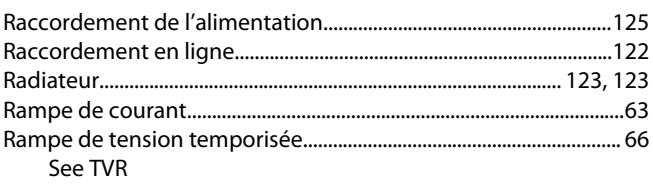

AQ262141844215fr-000401/175R1174

## **Manuel d'utilisation**

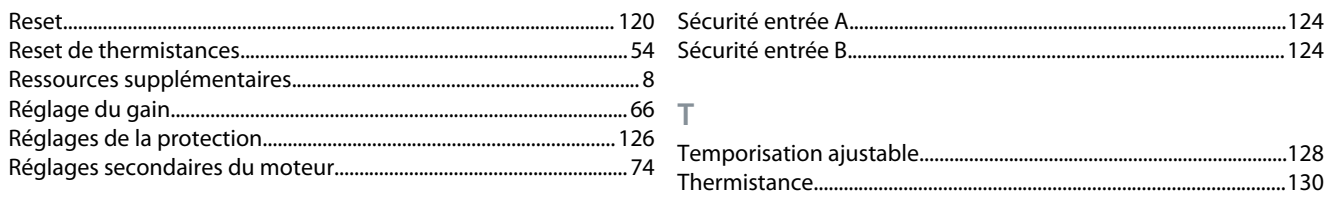

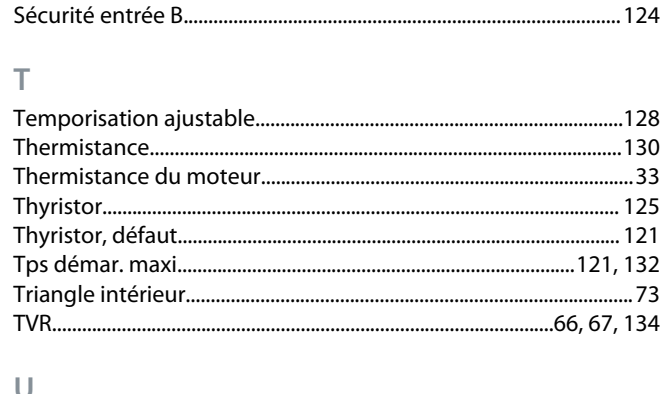

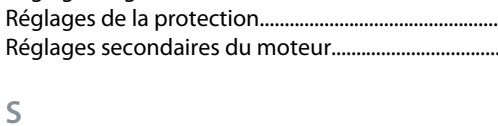

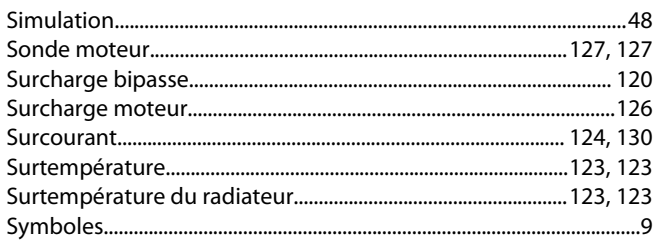

# Danfoss

## Index

Danfoss

**Index**

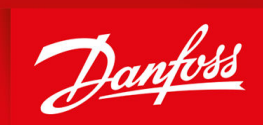

ENGINEERING<br>TOMORROW

**Danfoss A/S** Nordborgvej 81 DK-6430 Nordborg www.danfoss.com

Danfoss can accept no responsibility for possible errors in catalogues, brochures and other printed material. Danfoss reserves the right to alter its products without notice. This also applies to products already on order provided that such alterations can be made without subsequential changes being necessary in specifications already agreed. All trademarks in this material are property of the respective companies. Danfoss and the Danfoss logotype are trademarks of Danfoss A/S. All rights reserved.

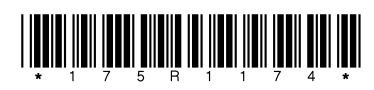

Danfoss A/S © 2020.12 **AQ262141844215fr-000401 / 175R1174** and the USA of the USA of the USA of the USA of the USA of the USA of the USA of the USA of the USA of the USA of the USA of the USA of the USA of the USA of the